# **CXD Amplifiers** User Manual

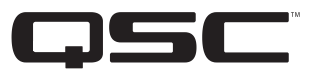

CXD4.2 — 4 Channel, 1600 W Amplifier

CXD4.3 — 4 Channel, 2500 W Amplifier

CXD4.5 — 4 Channel, 5000 W Amplifier

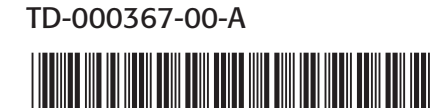

# EXPLANATION OF SYMBOLS

The term "WARNING!" indicates instructions regarding personal safety. If the instructions are not followed the result may be bodily injury or death.

The term "CAUTION!" indicates instructions regarding possible damage to physical equipment. If these instructions are not followed, it may result in damage to the equipment that may not be covered under the warranty.

The term "IMPORTANT!" indicates instructions or information that are vital to the successful completion of the procedure.

The term "NOTE" is used to indicate additional useful information.

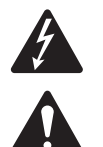

The intent of the lightning flash with arrowhead symbol in a triangle is to alert the user to the presence of un-insulated "dangerous" voltage within the product's enclosure that may be of sufficient magnitude to constitute a risk of electric shock to humans.

The intent of the exclamation point within an equilateral triangle is to alert the user to the presence of important safety, and operating and maintenance instructions in this manual.

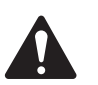

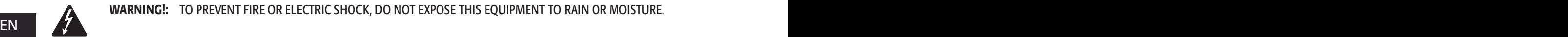

WARNING!: TO PREVENT FIRE OR ELECTRIC SHOCK, DO NOT EXPOSE THIS EQUIPMENT TO RAIN OR MOISTURE.

IMPORTANT SAFETY INSTRUCTIONS

- • Keep these instructions.
- Heed all warnings.
- Follow all instructions.
- Do not use this apparatus near water.
- Clean only with a dry cloth.
- Do not block any ventilation opening. Install in accordance with the manufacturer's instructions.
- Do not install near any heat sources such as radiators, heat registers, stoves, or other apparatus (including amplifiers) that produce heat.
- • Do not defeat the safety purpose of the polarized or grounding-type plug. A polarized plug has two blades with one wider than the other. A grounding type plug has two blades and a third grounding prong. The wide blade or the third prong are provided for your safety. If the provided plug does not fit into your outlet, consult an electrician for replacement of the obsolete outlet.
- Protect the power cord from being walked on or pinched particularly at plugs, convenience receptacles, and the point where they exit from the apparatus.
- Only use attachments/accessories specified by the manufacturer.
- Unplug this apparatus during lightning storms or when unused for long periods of time.
- • Refer all servicing to qualified service personnel. Servicing is required when the apparatus has been damaged in any way, such as power-supply cord or plug is damaged, liquid has been spilled or objects have fallen into the apparatus, the apparatus has been exposed to rain or moisture, does not operate normally, or has been dropped.
- The appliance coupler, or the AC Mains plug, is the AC mains disconnect device and shall remain readily operable after installation.
- Adhere to all applicable, local codes.
- • Consult a licensed, professional engineer when any doubt or questions arise regarding a physical equipment installation.

# FCC Statement

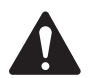

NOTE: This equipment has been tested and found to comply with the limits for a Class A digital device, pursuant to Part 15 of the FCC Rules. These limits are designed to provide reasonable protection against harmful interference when the equipment is operated in a commercial environment. This equipment generates, uses, and can radiate radio frequency energy and, if not installed and used in accordance with the instruction manual, may cause harmful interference to radio communications. Operation of this equipment in a residential area is likely to cause harmful interference in which case the user will be required to correct the interference at his own expense.

# RoHS STATEMENT

The QSC CXD4.2, CXD4.3 and CXD4.5 amplifiers are in compliance with European Directive 2002/95/EC – Restriction of Hazardous Substances (RoHS).

The QSC CXD4.2, CXD4.3 and CXD4.5 amplifiers are in compliance with "China RoHS" directives. The following chart is provided for product use in China and its territories:

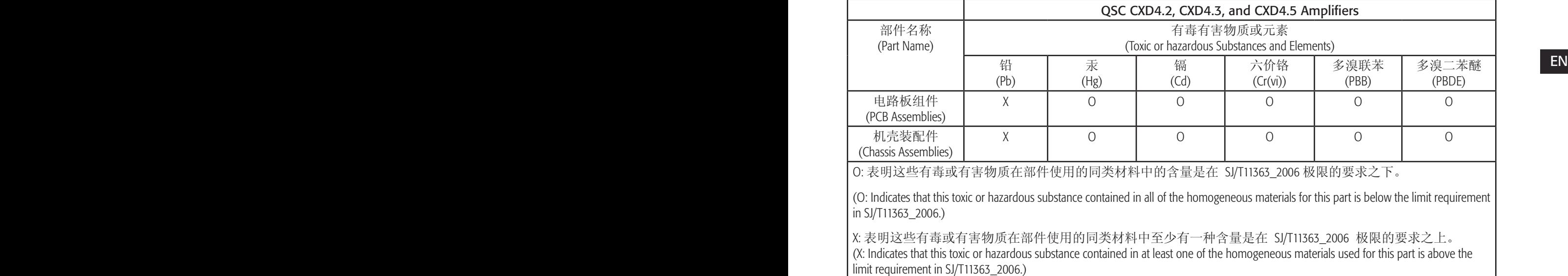

# Warranty (USA only; other countries, see your dealer or distributor)

## QSC Audio Products 3 Year Limited Warranty

QSC Audio Products, LLC ("QSC") guarantees its products to be free from defective material and/or workmanship and will replace defective parts and repair malfunctioning products under this warranty when the defect occurs under normal installation and use, provided the unit is returned to our factory, one of our authorized service stations or an authorized QSC International Distributor via pre-paid transportation with a copy of proof of purchase (i.e., sales receipt). This warranty provides that the examination of the return product must indicate, in our judgment, a manufacturing defect. This warranty does not extend to any product which has been subjected to misuse, neglect, accident, improper installation, or where the date code has been removed or defaced. QSC shall not be liable for incidental and/or consequential damages. This warranty gives you specific legal rights. This limited warranty is freely transferable during the term of the warranty period. The warranty on QSC products is NOT VALID if the products have been purchased from an unauthorized dealer/online e-tailer, or if the original factory serial number has been removed, defaced, or replaced in any way. Damage to, or loss of any software or data residing on the product is not covered. When providing repair or replacement service, QSC will use reasonable efforts to reinstall the product's original software configuration and subsequent update releases, but will not provide any recovery or transfer of software or data contained on the serviced unit not originally included in the product.

Customers may have additional rights, which vary from state to state or from country to country. In the event that a provision of this limited warranty is void, prohibited or superseded by local laws, the remaining provisions shall remain in effect.

#### The QSC limited warranty is valid for a period of three (3) years from date of purchase in the United States and many (but not all) other countries.

EN EN For QSC warranty information in countries other than the United States, contact your authorized QSC international distributor. A list of QSC International distributors is available at www.qsc.com.

To register your QSC product online, go to www.qsc.com and select "Product Registration". Other questions regarding this warranty can be answered by calling, e-mailing or contacting your authorized QSC distributor.

Phone: 1-800-854-4079 within US and Canada, +1-714-754-6175 international, Email: warranty@qscaudio.com, Website: www.qsc.com.

# Introduction

Built for system integrators, the CXD series amplifiers provide multi-channel amplification with built-in DSP and enough power to drive wide varieties of speaker systems with optimal energy efficiency. The CXD Series consists of three light-weight, 2RU, four-channel amplifiers with on-board DSP and flexible channel combining as well as 70V and 100V direct drive. These amplifiers not only provide the power and processing to make your system perform better, they offer outstanding efficiency ensuring that energy costs are kept to a minimum over the life of the installation.

CXD amplifiers feature Flexible Amplifier Summing Technology (FAST). Depending on the model, 1600, 2500, or 5000 Watts of total power can be distributed across one to four outputs. In addition, the CXD4.3 and CXD4.5, can drive 70V or 100V speaker lines directly from any one or all of the four outputs. This flexibility allows CXD Series amplifiers to drive (for example) two full-range, surface-mounted loudspeakers along with a subwoofer and one 100 V distributed loudspeaker line; or a high-power subwoofer and a bi-amplified full-range loudspeaker; three 70V distributed loudspeaker lines and a subwoofer; or a single very high-power channel to drive monster subwoofers.

The CXD Series amplifiers use QSC's third-generation class-D power amp design in combination with a custom power stage utilizing a new output device. In addition, CXD amplifiers employ the proven PowerLight power supply in conjunction with Power Factor Correction (PFC) which aligns the current waveform with the AC mains voltage waveform. PFC enables the CXD Series amplifiers to draw current from the wall in a more efficient and controlled manner resulting in very high power from a single standard AC breaker. Additionally, the CXD Series amplifiers offer multi-stage sleep modes saving energy when possible without sacrificing performance. The result is an exceptionally powerful and flexible platform that offers low weight and efficiency.

With four channels of amplification plus signal processing in just 2RUs, the CXD series replaces equipment taking up as much as three times the rack-space.

EN EN A single CXD Series amplifier is a capable and sophisticated loudspeaker processor. Integration of processing and amplification means that the DSP knows exactly what the amplifier is doing so dynamics processing can be far more accurate and effective. This approach employs both RMS and Peak Limiters that allow the amplifier and loudspeaker to produce more output without being pushed to distortion or destruction.

> The on-board DSP offers four channels of cross-over filters, parametric EQ/Low-shelf/High-shelf, alignment delay and dynamics processing everything needed to optimize a loudspeaker system. Additionally when using QSC loudspeakers, CXD amplifiers provide Intrinsic Correction™, a combination of filtering, limiting and loudspeaker knowhow that was first developed for QSC's WideLine line-array loudspeakers. Intrinsic Correction compensates for the non-linearity in array and horn design resulting in exceptional performance.

> The CXD also includes manufacturers' recommended tunings for the most popular passive loudspeakers. A system setup wizard helps you select the right preset, or select one of the 20 configuration templates and create tunings that you can save in the user preset library.

> With a dedicated front panel user interface, complete with LED meters and indicators, a 400 x 240 TFT color display, a rotary encoder and navigation buttons, the CXD amplifiers provide an intuitive means to control the system.

# Unpacking

There are no special unpacking instructions. You may want to keep the shipping material for the unlikely event that the amplifier should need returning for service.

# Package Contents

- 1. Quick-Start Guide TD-000350-00
- 2. Warning Information Sheet TD-000420-00
- 3. CXD Amplifier
- 4. IEC AC Power Cord
- 5. Euro-style Connector Plug, 3-pin (4)
- 6. Euro-style Connector Plug, 8-pin (1)
- 7. Euro-style Connector Plug, 3.5 mm, 2-pin (1)
- 8. Euro-style Connector Plug, 3.5 mm, 3-pin (1)
- 9. USB Cable (1)

# Features

# Amplifier Front Panel

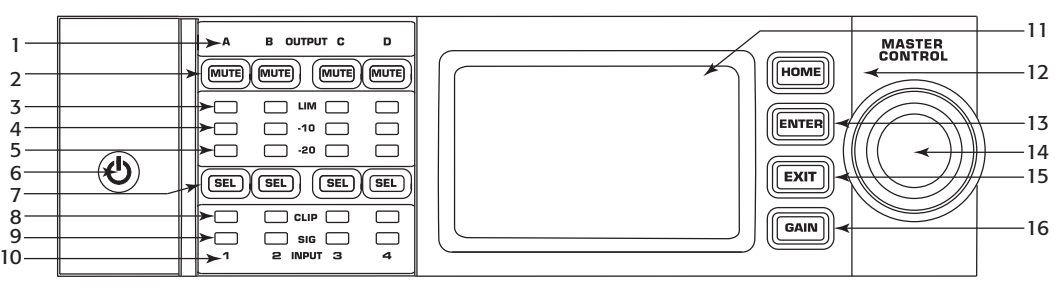

- Figure 1 —
- EN EN 4. Output Channel -10 dB Below Limiter Activation LEDs (Blue) 1. Output channels are labeled A, B, C, and D 2. Output Channel Mute Buttons and LEDs (Red) 3. Output Channel Limiter LEDs (Red) 5. Output Channel -20 dB Below Clip LEDs (Blue) 6. Soft Power Button (Blue/Red) 7. Channel Select Buttons and LEDs (Amber for Input, Blue for Output) 8. Input Channel Clip LEDs (Red) 9. Input Channel Signal-Present LEDs (Blue) 10. Input channels are labeled 1, 2, 3, and 4 11. LCD Graphic Display 12. HOME Button 13. ENTER Button 14. MASTER CONTROL Knob 15. EXIT Button 16. GAIN Button

## Amplifier Rear Panel

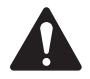

NOTE: The CXD4.3, and CXD4.5 models have a different rear panel configuration than the CXD4.2 rear panel. The difference is that the position of the fan and the eight-pin Euro-style connector and associated information are interchanged.

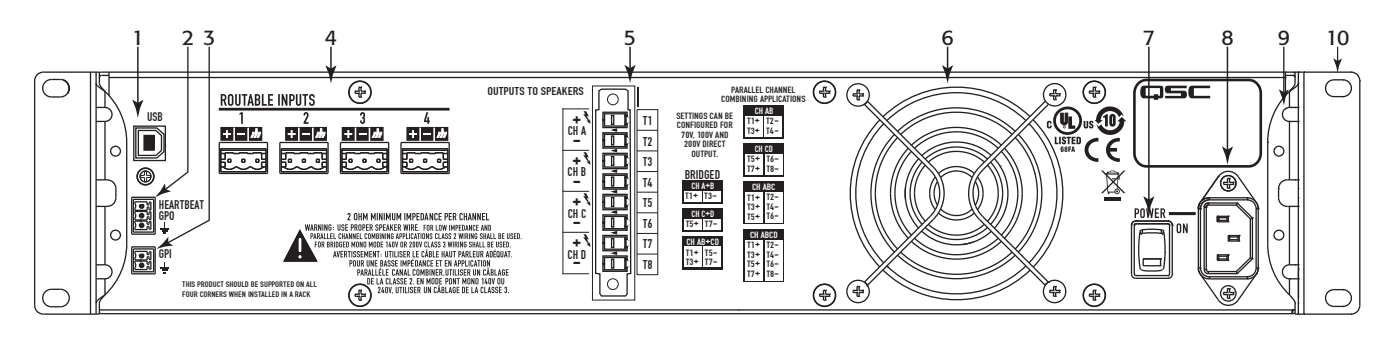

— Figure 2 —

- 1. USB Type B, four-pin
- 2. GPO/Heartbeat (output) Euro-style Connector, 3-pin
- 3. GPI (input) Euro-style Connector, 2-pin
- 4. Four three-pin Euro-style Connectors
- 5. One eight-pin Euro-style Loudspeaker Connector
- 6. Cooling fan
- 7. AC Power Switch
- 8. Locking IEC Power Connection
- 9. Rear Rack-mount Bracket (CXD4.3 and CXD4.5)
- 10.Front Rack-mount Brackets

# Amplifier Control

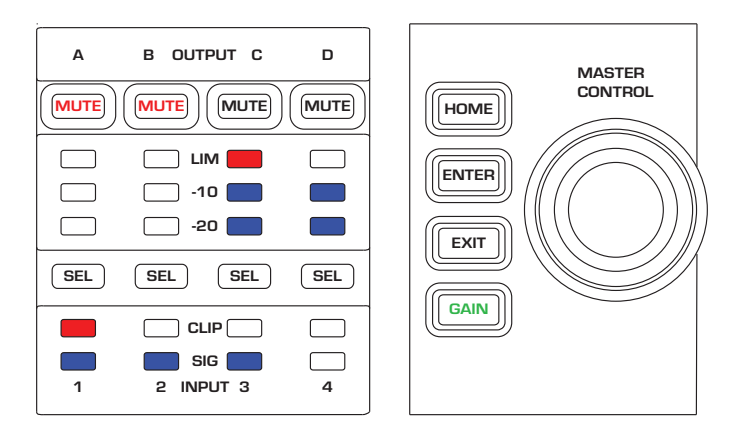

— Figure 3 —

# Off Mode

- Rear power switch is off, the amplifier is not operable. The power **GAIN Button GAIN Button** switch is the AC Mains disconnect.
	- The power button is not illuminated.
	- Turn the power switch to on. The amplifier enters the mode it was in when power was removed. The power button is illuminated based on the mode.
	- If GPI is enabled, the Off Mode button is disabled.

## Run Mode

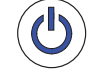

- From Standby or Mute All modes, press and release the power button on the front panel.
- The power button is illuminated blue.
- The amplifier is fully operable; audio can pass.
- If GPI is enabled, the Run Mode button is disabled.

# Standby Mode

- • From Mute All or Run modes, press and hold the power button on the front panel for two to three seconds.
- The power button illuminates solid red.
- The front panel LCD is off.
- The amplifier is not operable; audio will not pass.
- If GPI is enabled, the Standby Mode button is disabled.

## Mute All Mode

- From the Run Mode, quickly press and release the power button.
- The power button flashes red.
- The outputs are muted and amplifiers are off.
- The front panel and DSP functionality are fully operable. Any changes you make are saved and take effect in the Run Mode.
- If GPI is enabled, the Mute All Mode button is disabled.

# Master Control Knob

- Scrolls up/down and right/left to select menu items and parameters
- • Adjusts parameters

## ENTER Button

- • Navigates into the menu structure
- Enters the edit mode for adjusting parameters
- Confirms the changes you make, and exits the edit mode.

## EXIT Button

- Navigates out of the menu structure and parameter selection.
- In the edit mode, pressing EXIT reverts the value back to its prior state, and exits the edit mode.

## HOME Button

- If you are on the Home screen, pressing HOME displays the alternate Home screen. Pressing HOME again returns you to the primary Home screen.
- If you are on a navigation screen, pressing HOME takes you to the home screen.
- If you are on an edit screen, pressing HOME will confirm any value being edited and take you to the Home screen.

## GAIN Button

- Pressing the GAIN button from any screen takes you to the output gain screen for the most recently accessed output channel.
- Pressing GAIN again confirms the gain change and returns to the screen you were on when you pressed GAIN.
- The Gain button illuminates green when selected.

### SEL Buttons

- Use these buttons to navigate between input channels or output channels. For example, if you are adjusting output gain on channel A, pressing the channel B SEL button takes you to the gain adjustment for channel B.
- The SEL buttons are active only when the LCD screen is on an input or output parameter adjustment screen.
- The SEL buttons illuminate blue for output channels, and amber for input channels.

#### LIM LEDs

• Illuminates red when the Limiter is engaged.

#### -10 and -20 LEDs

• Indicates the output level of the channel.

#### CLIP LEDs

• Illuminates red when the input signal is being clipped.

#### SIG LEDs

• Illuminates blue when a signal is present.

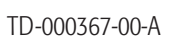

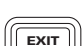

HOME

**ENTER** 

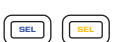

 $\left|\left|\left|\overline{\text{GAIN}}\right|\right|\right|$   $\left|\left|\overline{\text{GAIN}}\right|\right|$ 

LIM |

CLIP |

SIG

 $-10 & 8 - 20$ 

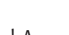

and a str

# CXD Amplifier Signal Flow

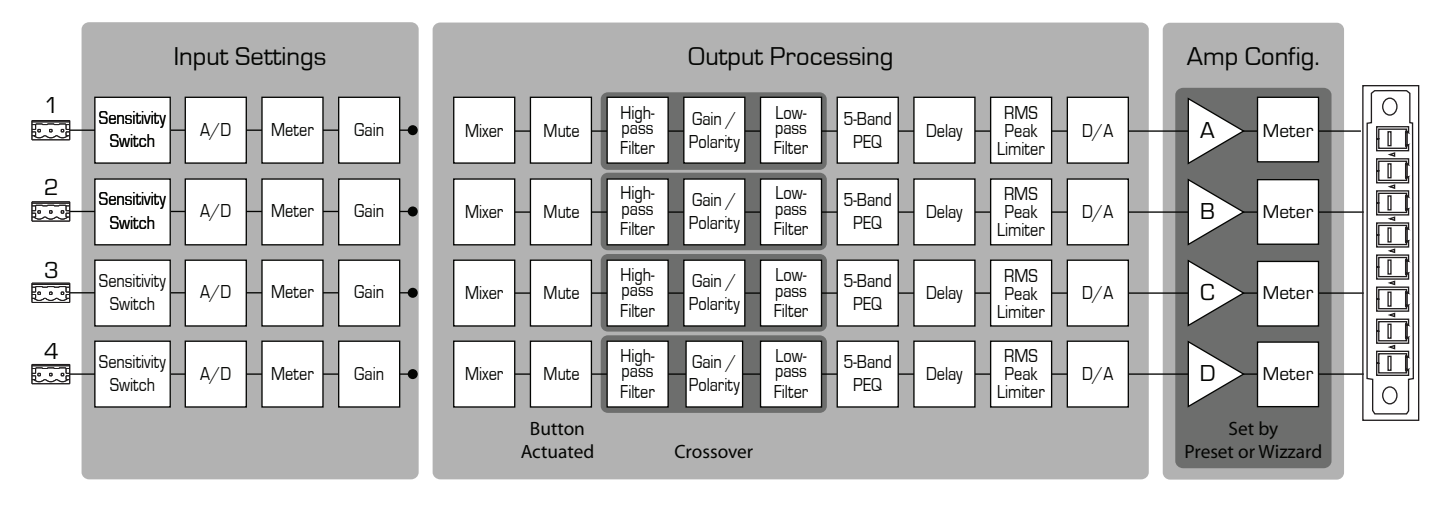

— Figure 4 —

#### EN Cream Tunas Screen Types Informational

Informational screens, like the HOME screen, are designed to provide you with a good amount of useful information at a glance.

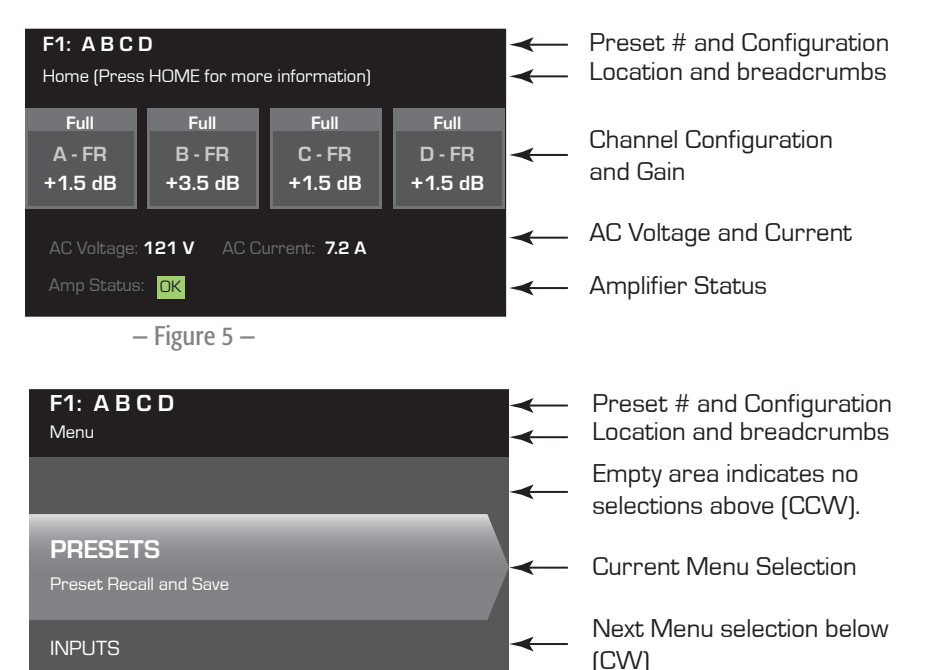

## Navigational

Navigational screens provide the means to move around and select menu items. Use the Master Control knob, ENTER and EXIT buttons for navigation. This is an example of one type of navigational screen, there are others.

## Parameter Editing

Parameter editing screens allow you to select, edit, and confirm changes for various system parameters. Use the ENTER button to edit and confirm changes to parameters. Use the Master Control knob to select parameter, and make adjustments. Use the EXIT parameter, and make adjustments. Use the EXIT<br>button to exit the edit mode without saving changes.<br>Gn/Pol  $\frac{Gain}{7.0 dB}$ 

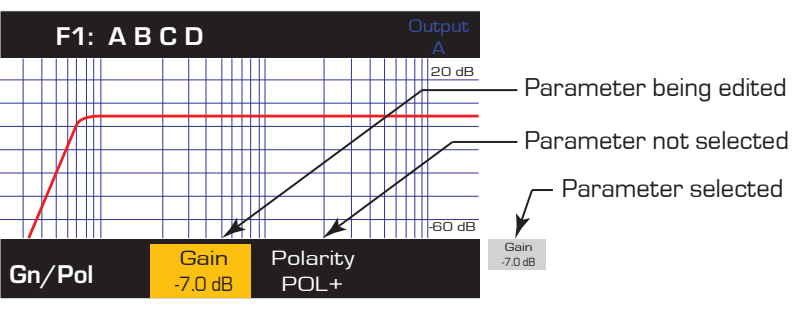

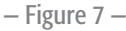

— Figure 6 —

# Menu Tree

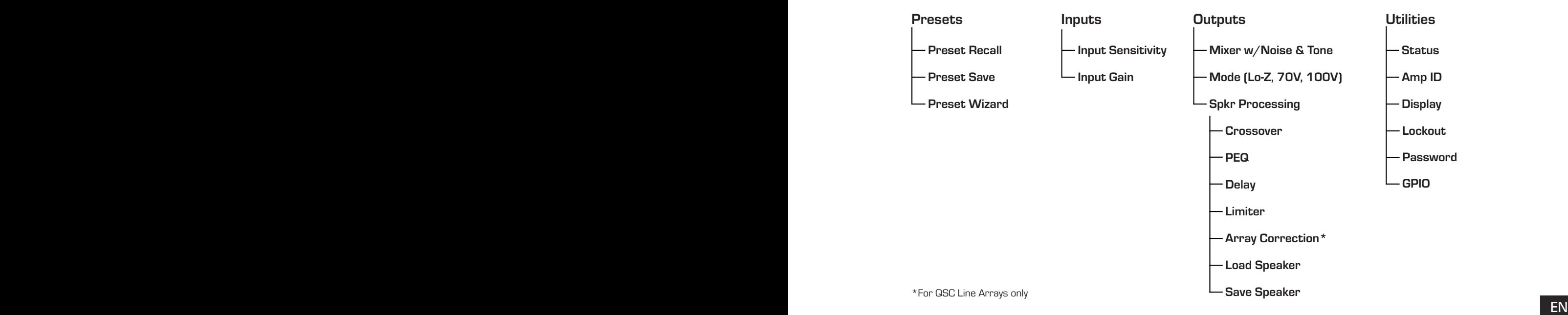

# About Presets

The CXD amplifiers are preset driven. In order to get the most out of the amplifiers, an understanding of how presets work is essential. A Preset, in the context of the CXD amplifiers, is a combination of amplifier configuration (inputs and outputs), DSP and loudspeaker assignments. When a preset is recalled it can change the output routing and wiring and/or any of the DSP settings.

The CXD amplifiers come with 20 unchangeable factory presets, and 50 user-defined presets. The factory presets are designed to be starting points for creating the presets you need for your particular installation. Factory presets F1: thru F9: have no DSP or loudspeaker assignments, only output configurations. Factory presets F10: thru F20: include basic settings along with the output configurations.

## Creating User-defined Presets

A preset can be created in two ways, the first is to modify an existing preset, then save this as a new preset. The second is to use the Preset Wizard to create a Preset from scratch.

#### Save As a New Preset

After selecting a starting preset, navigate through the Input and Output menus to select and modify the parameters needed for your system. After modifying the parameters for each channel, return to the Preset menu and save your work. If you started with a user-defined preset, you can update the preset you started with using the SAVE function or, you can use the SAVE AS function.

## Preset Wizard

The Preset Wizard simplifies the preset creation process, and allows you to create a preset from the ground up. The Preset Wizard provides a mechanism for you to select the desired power and load. Based on these selections, the best amplifier configuration is selected and you are then allowed to select and assign loudspeakers to each output.

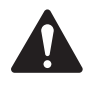

NOTE: By default, all 50 of the user-defined presets are configured the same as factory preset F1. Either method described above "overwrites" some existing preset. The main difference is the SAVE function overwrites only the preset number you started with, and the SAVE AS function allows you to save to a different user preset number and change the name.

# Installation

The following steps are written in the recommended installation order.

## Mount the CXD Amplifier

The CXD Series amplifiers are designed to be mounted in a standard rack-mount unit. The amplifiers are 2RU high, the CXD4.3 and CXD4.5 are 381 mm (15 in) deep, the CXD4.2 is 229 mm (9 in) deep.

Depending on the depth of your rack, the Rear Rack Ear Support kit (FG-000031-00) may be required for rack mounting. Refer to http://qsc.com/products/ under Accessories for details.

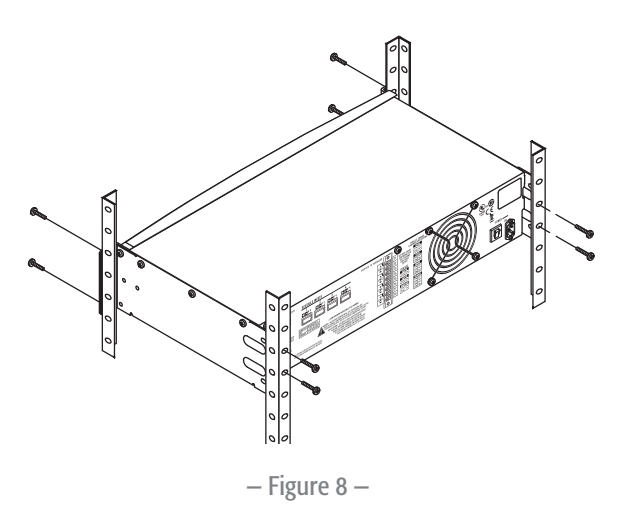

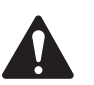

**CAUTION!:** Be sure that nothing is blocking the front or rear ventilation openings, and that each side has a minimum of 2 cm clearance.

1. Use the proper fastening hardware (not included) to secure the amplifier in the rack. The CXD4.3 and CXD4.5 have four front and four rear mounting tabs. The CXD4.2 has four front mounting tabs.

#### AC Mains

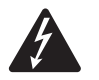

 WARNING!: When the AC Power is on, there is a potential of having dangerous voltage at the output terminals on the rear of the amplifier. Use caution not to touch these contacts. Turn off the AC Mains disconnect switch prior to making any connections.

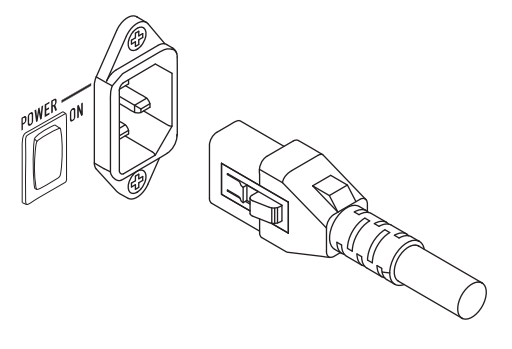

The CXD amplifiers have a Universal power supply 100 – 240 VAC, 50 – 60 Hz, with an IEC locking connector.

1. Connect the IEC AC cable between the amplifier rear AC connector and the AC source.

#### AC Power

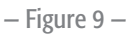

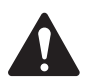

#### NOTE:

If the amplifier has no audio for fifteen minutes, the amplifier stops switching. The amplifier returns to the Run mode the instant audio is present."

When you remove power from the amplifier, then re-apply the power, the amplifier returns to its last state.

# Inputs

# Connect the Audio Inputs

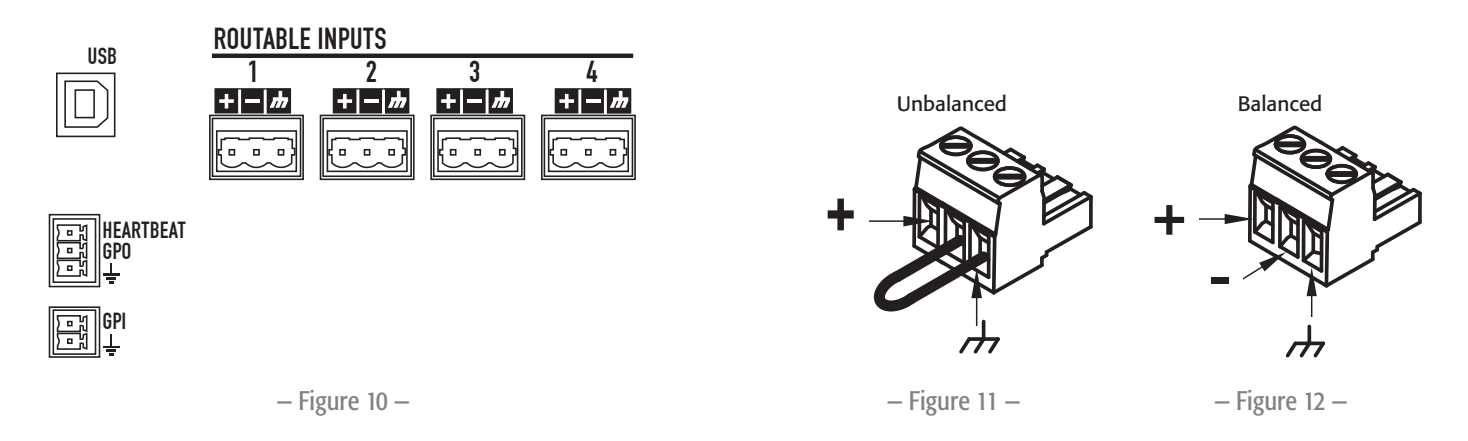

are 10 k $\Omega$  balanced or unbalanced, with a sensitivity of either +4 or +14 dBu. There are four three-pin Euro-style connectors labeled 1 through 4 providing the audio inputs on the CXD Amplifiers. A single input can be mixed to one or a combination of outputs. You can use from one to four of the inputs. The inputs

- 1. Make sure your audio source devices are powered off.
- 2. Connect the input source wires to the Euro-style connectors as shown. (Figure 11 and Figure 12)
- 3. The CXD Series has the capability of routing the inputs to different outputs. Be sure that the connections you make here match the configuration of the amplifier.
- 4. Plug the Euro-style audio connectors into the appropriate inputs on the rear of the amplifier.

# USB (Optional)

The USB cable (supplied) connects to a Mac or PC for use with the Amplifier Navigator software. You can update the amplifier firmware, save and deploy configuration files, and more. Refer to the Amplifier Navigator online help for details.

## GPIO/Heartbeat

There are two 3.5 mm Euro-style connectors on the rear of the amplifier.

- Heartbeat The heartbeat output supplies a square wave signal of  $1$  Hz @ 3.3 V. This signal can connect to a life-safety system to monitor the go/no-go condition of the amplifier. The amplifier must be completely incapable of producing output for the heartbeat signal to stop. A missing heartbeat alerts the life-safety system of the disabled condition. A user-initiated condition such as muting the outputs, placing the amplifier in Standby mode, or placing the amplifier in Mute All mode, does not stop the heartbeat.
- • GPO The functionality of this general purpose output pin has not been determined as of the release of this document.
- • GPI This input is used to put the amplifier into Standby from a remote location. When the GPI is enabled in the Utilities menu, then is shorted to ground, the amplifier goes into the Standby mode. The front-panel power button is disabled when GPI is enabled.

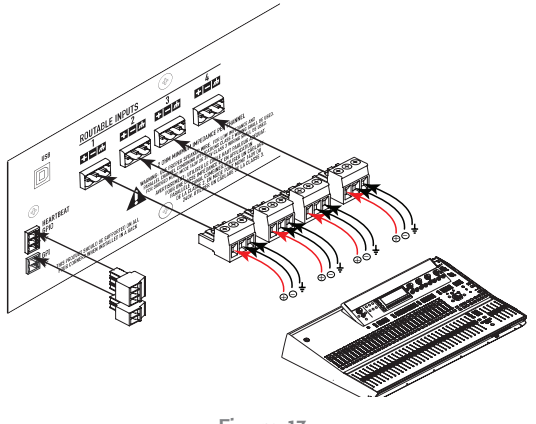

 $-$  Figure 13  $-$ 

# **Outputs**

The CXD amplifiers have four configurable outputs. You can set the power, combine outputs (bridged and parallel), and adjust the DSP for each output. When the output configuration of the amplifier changes, the output terminals, controlled by relays, change accordingly. Use the diagrams shown in Figure 15 thru Figure 23 as a reference for wiring the loudspeakers.

## Select the Output Configuration

The first step in configuring your amplifier is to select a Preset based on the loudspeakers being connected to the amplifier. You can use a factory preset, and then adjust the parameters as needed, then save the configuration as a user-defined preset. In addition, you can use the "Preset Wizard" on page 16 to create presets from the ground up. When the configuration is changed, all four channels are automatically muted.

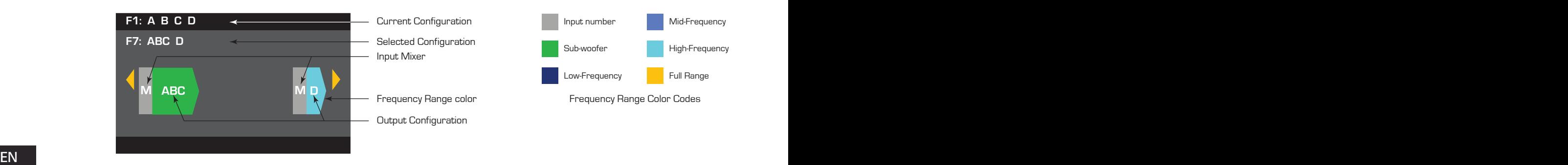

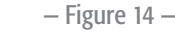

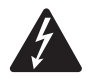

WARNING!: When the AC Power is on, there is a potential of having dangerous voltage at the output terminals on the rear of the amplifier. Use caution not to touch these contacts. Turn off the AC Mains disconnect switch prior to making any connections.

**IMPORTANT:** QSC recommends that you connect jumpers between the output terminals where the terminals are the same points electrically. When configuring your amplifier, there are going to be some loudspeaker connections that are noted as being "*electrically the same point*". In Figure 15, all four channels are in parallel with the "electrically the same" terminals jumpered as recommended. In addition, you can connect one loudspeaker to each of the four output channel terminals, and the four loudspeakers are in parallel; in this case you would not need to jumper the terminals. You can connect four loudspeakers to one channel's output terminals (i.e. T1 and T2), and the four loudspeakers are in parallel; in this case you would want to jumper the terminals. In all of the examples below, the "electrically the same" terminals are shown with jumpers installed.

- 1. Turn the AC Mains power switch on the back of the amplifier to on. The amplifier starts in the Run mode.
- 2. Press and release the front-panel power button. The button flashes red, the amplifier is in Mute All mode.
- 3. Select the configuration appropriate for your loudspeakers, using either Preset Recall, or the Preset Wizard.

The following is a list of configurations for 1, 2, 3, and 4-channel outputs. This is not an exhaustive list, but is intended to give you an idea of what is available and how the outputs would be wired.

## One-Channel Configurations

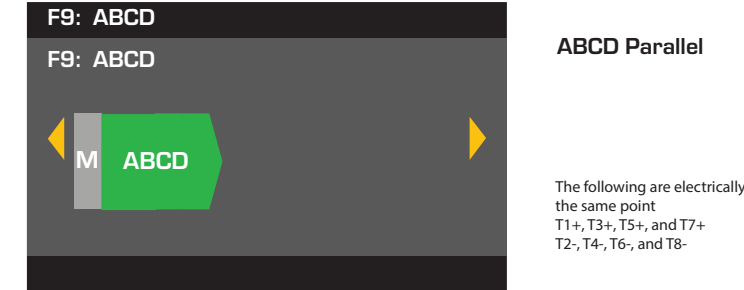

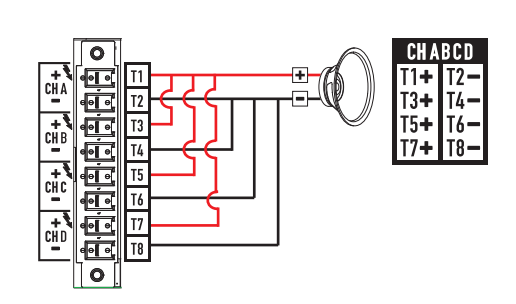

 $-$  Figure 15  $-$ 

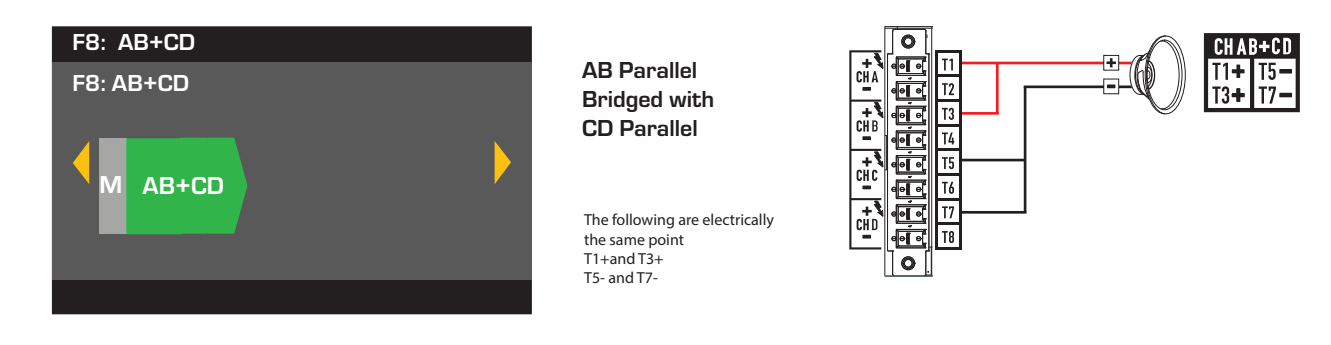

— Figure 16 —

#### Two-Channel Configurations

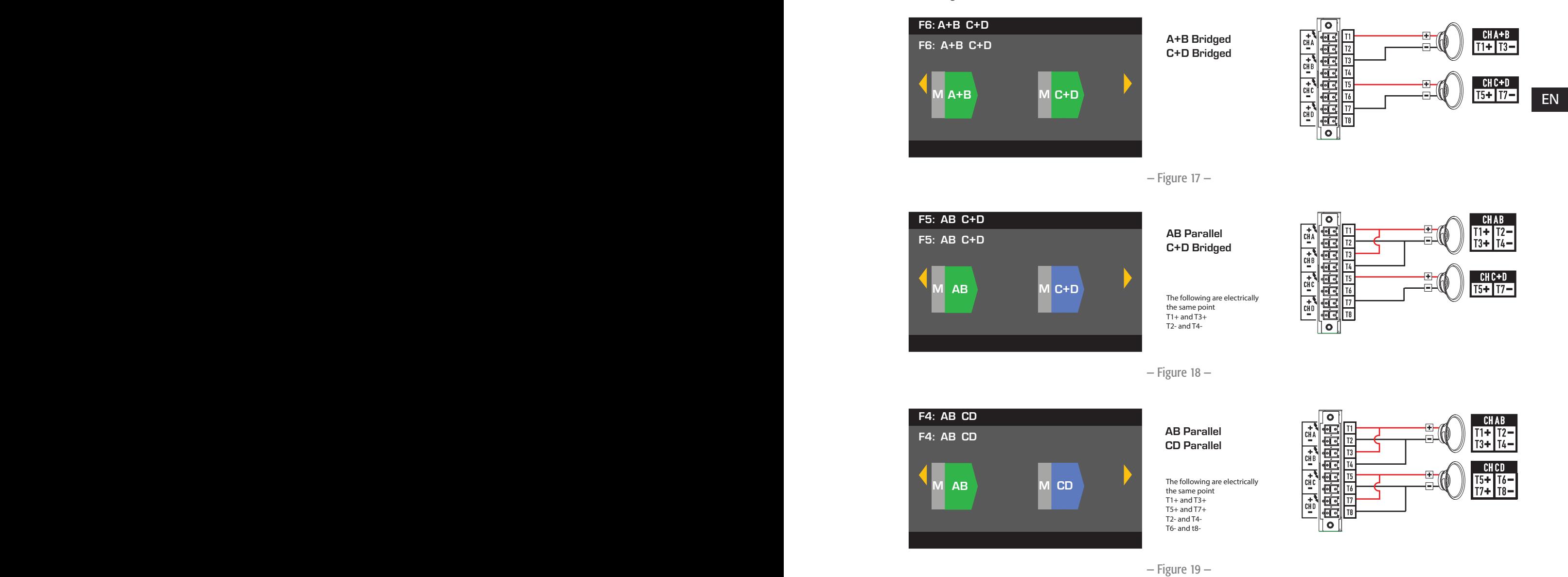

TD-000367-00-A

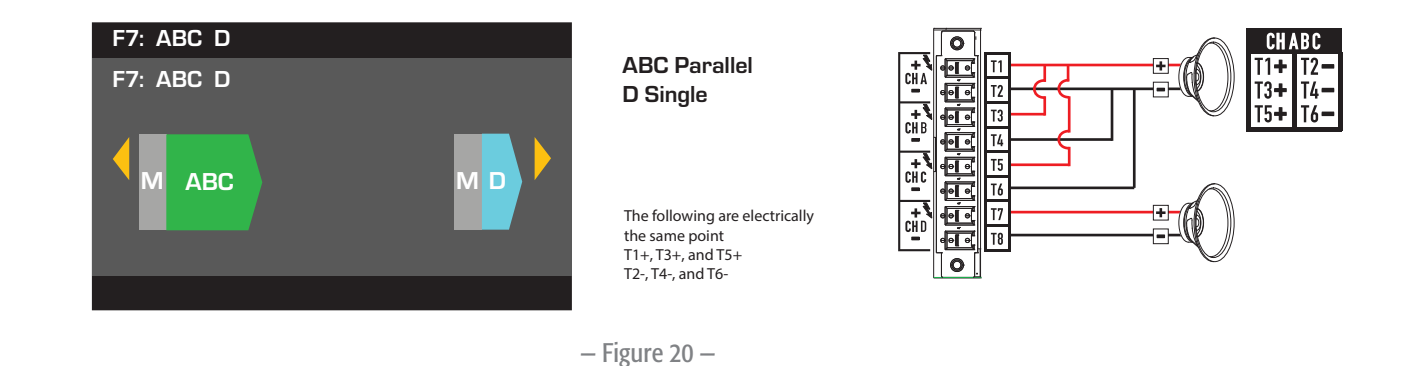

#### Three-Channel Configurations

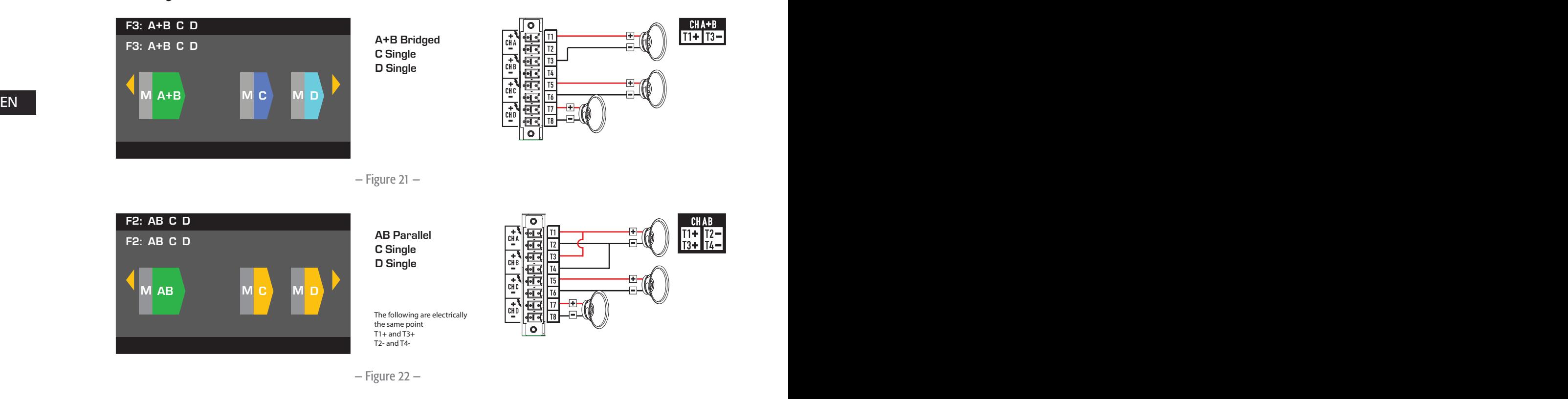

## Four-Channel Configuration

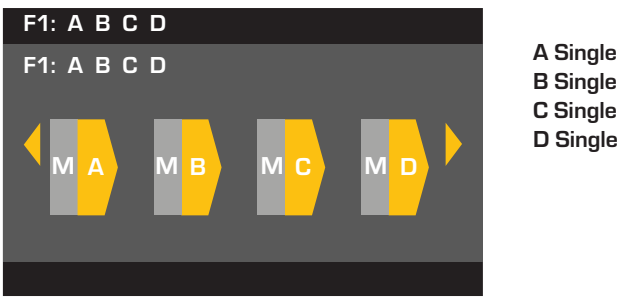

B Single C Single D Single

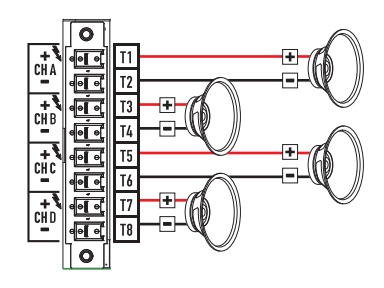

— Figure 23 —

## Connect the Loudspeakers

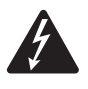

WARNING!: When the AC Power is on, there is a potential of having dangerous voltage at the output terminals on the rear of the amplifier. Use caution to not touch these contacts. Turn off the AC Mains disconnect switch prior to making any connections.

- 1. Turn the AC Mains power switch, on the back of the amplifier, to OFF.
- 2. Connect the loudspeaker wiring to the 8-pin Euro-style connector. Refer to Figure 15 thru Figure 23. When combining channels, QSC recommends that you connect jumpers between the electrically same output terminals. Refer to Figure 15 and the WARNING above the figure.
- 3. Install the Euro-style connector onto the rear of the amplifier as shown in Figure 24.
- 4. Use a Phillips screwdriver to secure the connector.

# AC Power On

After connecting the outputs to the loudspeakers, you may turn the amplifier on.

- 1. Make sure the output gain settings for all audio-source devices (CD Players, Mixers, Instruments, etc.) at the lowest output (max attenuation).
- 2. Turn on all audio sources.
- EN A Version contains poste states of the state of the angular to state in the state in the infinite potential control and  $EN$ 3. Turn the AC Mains power switch on the back of the amplifier to ON. The amplifier starts in the state it was in when power was removed.
	- 4. You can now bring up the outputs of your audio sources.

# Power Distribution Charts

The following charts show the maximum power output for each channel in each configuration, and under different loads.

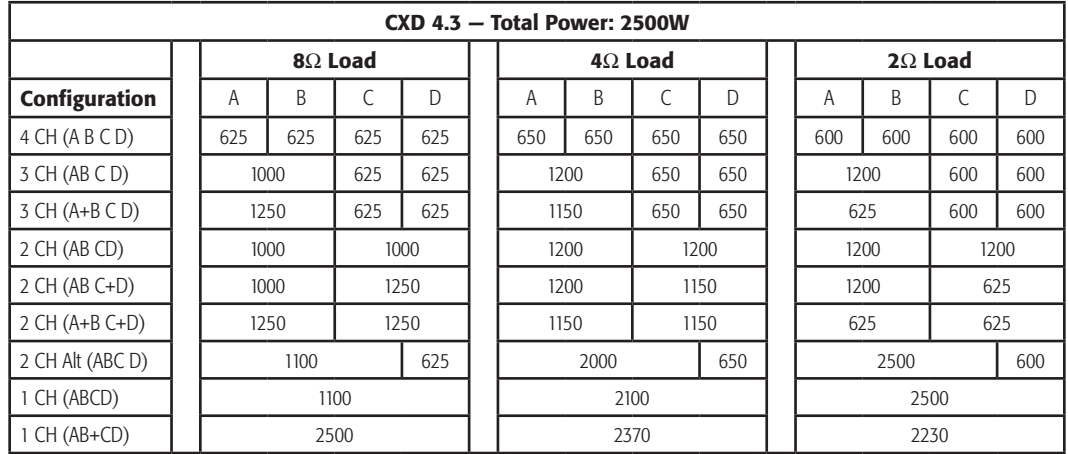

#### $-$ Table  $1 -$

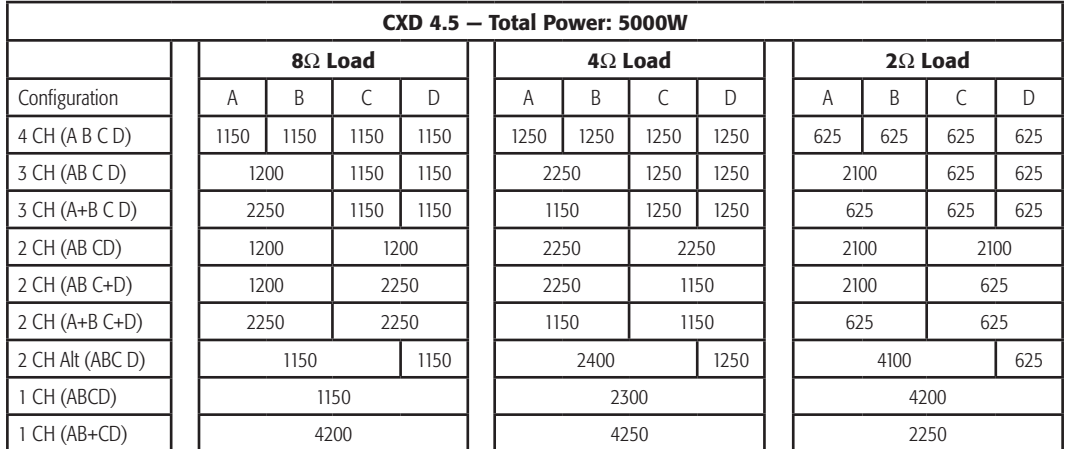

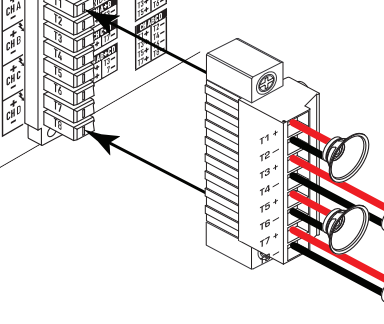

— Figure 24 —

15

# Preset Wizard

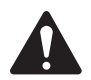

 NOTE: The power levels shown in this procedure are taken from the CXD4.3 unless indicated otherwise. CXD4.2 will show less power and CXD4.5 will show greater power. For complete details refer to the "Specifications" on page 28.

#### *HOME > PRESETS > PRESET WIZARD > ENTER*

#### Step 1 - Adjust Impedance and Power

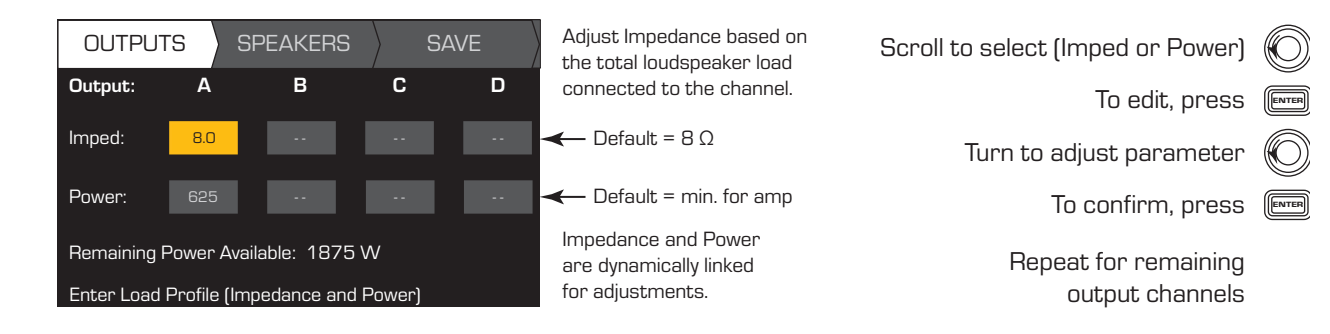

#### EN EN Possible Output Mode Combinations using the Preset Wizard

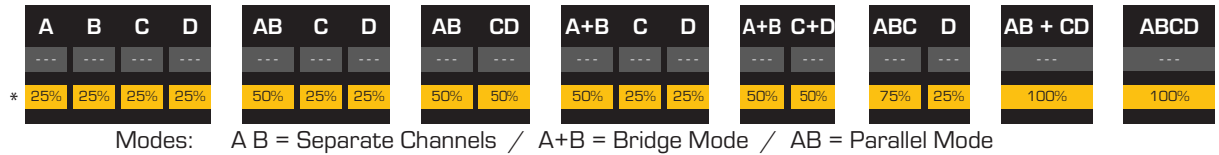

\* Precentages are used to represent the power for different amplifier models.

— Figure 25 —

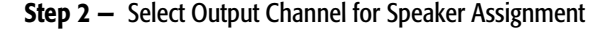

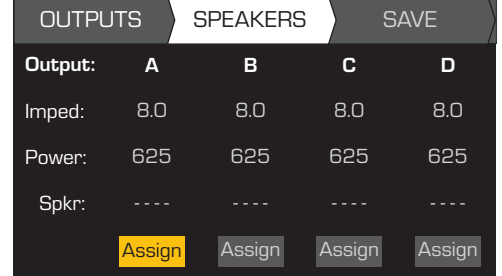

When you are finished setting the Impedance and Power for each output, continue to scroll to access the SPEAKERS tab.

Loudspeaker assignment is optional, you can assign a loudspeaker to one or more channels, or none at all.

Scroll to select Output channel

To Assign a loudspeaker, press Continue to Step 3.

**ENTER** 

#### Step 3 - Select Speaker Type for Channel

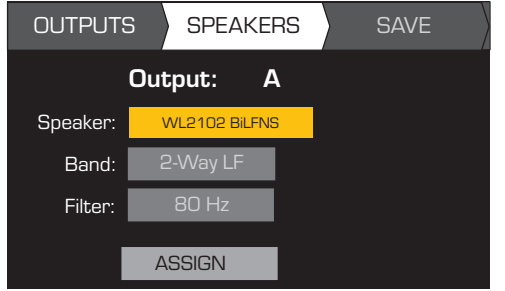

Band and Filter selections are based on the Speaker you select. You must select a loudspeaker before selecting Band and Filter.

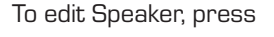

Scroll to select a Speaker model

- To confirm, press
- Scroll to select (Band, Filter)
	- To edit, press

Turn to adjust parameter

- To confirm, press  $\boxed{\text{[NTP]} }$
- Scroll to select ASSIGN

To assign the speaker to the output channel, press  $[\![\mathbb{R}\!]$ 

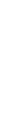

#### Step 4 - Save Wizard Preset

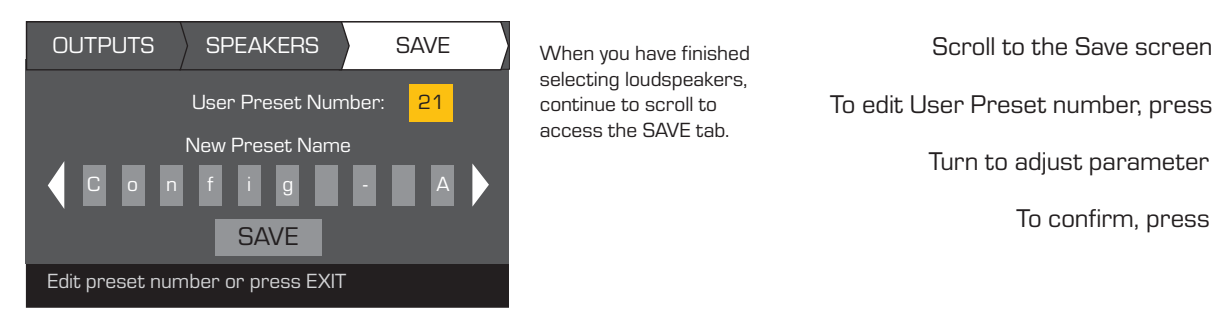

To edit User Preset number, press Turn to adjust parameter To confirm, press  $[$ 

# Create New Preset from an Existing Preset

To create a preset from an existing preset, recall the preset with the desired output configuration, modify the Input parameters, Output parameters, then save the preset. In addition, you can save the preset as you are going thru the creation process.

When you have finished

access the SAVE tab.

## Recall a Preset

EN contain the output configurations and basic DSP for the configurations. There are 50 user presets that can be recalled and overwritten. A Preset includes the output configuration, input parameters, and loudspeaker profiles (DSP, load, and assignments). There are 20 factory presets that can be recalled, but not overwritten. Factory presets F1: Config thru F9: Config contain output configurations only. Factory presets F10: thru F20: *HOME > PRESETS > PRESET RECALL > ENTER*

#### Step 1 — Select Preset

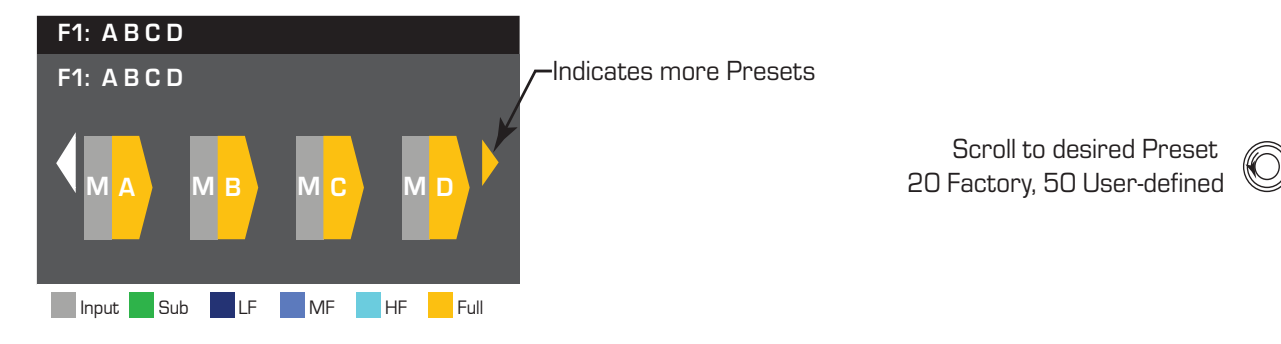

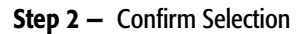

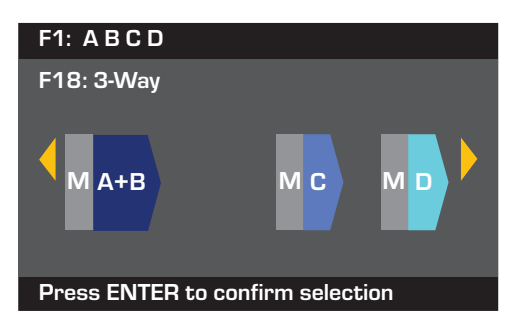

To select the Preset configuration, press

To confirm the selection, press

The message at the bottom changes to: "Recalling Preset now..." You may hear relays clicking

## Set up the Inputs

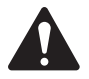

**NOTE:** Changes made to input levels are in real time.

*HOME > INPUTS > INPUT SENS > ENTER*

#### Step 1 - Select Input Sensitivity

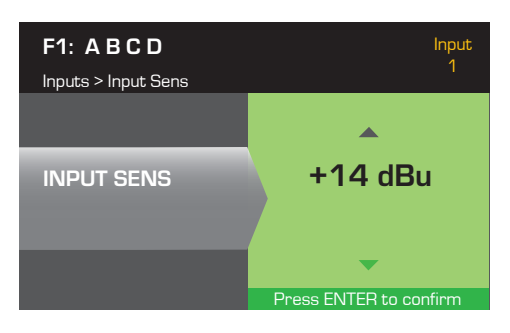

#### *HOME > INPUTS > INPUT GAIN > ENTER*

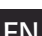

Step 2 - Set Input Gain

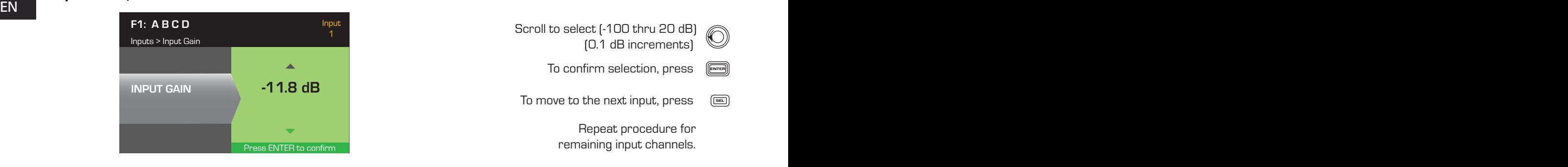

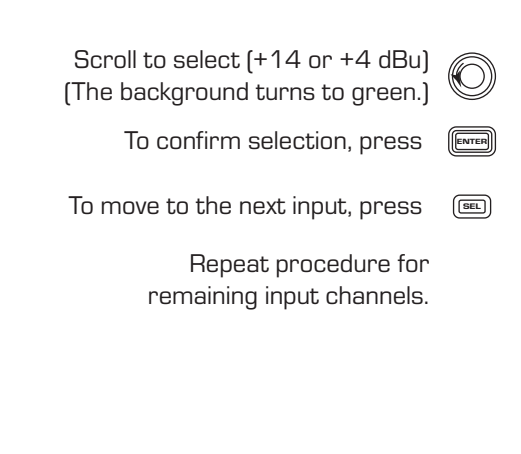

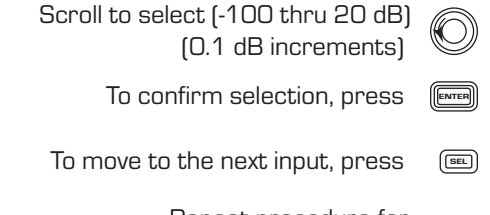

Repeat procedure for remaining input channels.

## Set up the Outputs

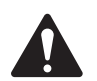

**NOTE:** Changes made to outputs are in real time.

#### Mixer

The CXD amplifiers are equipped with an internal mixer that allows you to adjust the signals from each input to each of the four outputs. Figure 26 is a diagram of the Mixer for Output Channel A.

- The default setting for the Input Gain is 0.0 dB, and is set in the INPUTS section.
- Each output channel has four inputs, each controlled by a Mixer Gain.
- The Input Gain and Mixer Gain are cumulative. For example, if you set the Input Gain to +2.0 dB, and the Mixer Gain to -5.0 dB, the resulting output is -3.0 dB

As a default one channel is mixed to each output: 1 - A, 2 - B, 3 - C, 4 - D, all other input channels are set to -100. Adjusting an Input Gain changes that channel's input to the mixers of all channels. Changing a Mixer Gain affects only that input for the selected output channel.

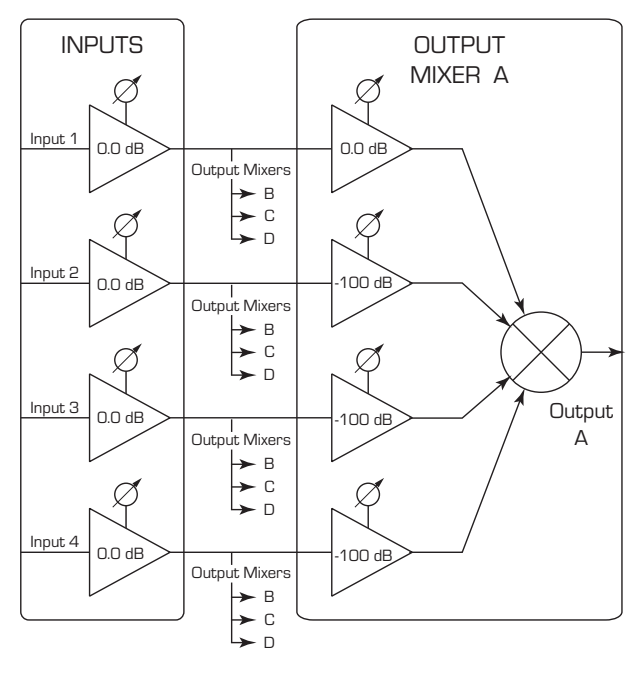

— Figure 26 —

#### *HOME > OUTPUTS > MIXER > ENTER*

#### Step 1 - Set Mixer Gains

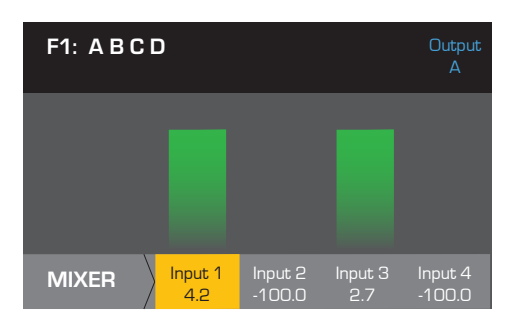

## Mode Select

*HOME > OUTPUTS > MODE > ENTER*

#### Step 2 - Select the Output Mode

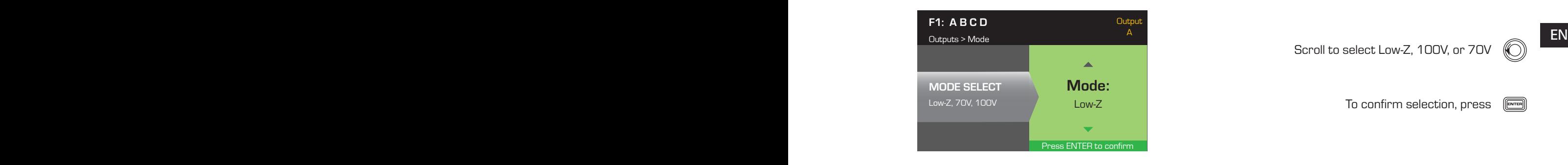

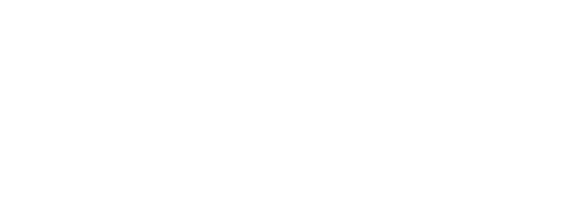

After confirming all settings, press

To move to the next output, press  $[\overline{\text{se}}]$ 

Scroll to remaining Inputs and repeat

To confirm, press

Adjust the Mixer Gain for the selected Input

Scroll to select Low-Z, 100V, or 70V

To confirm selection, press

## Loudspeaker Processing

The Speaker Processing section allows you to make adjustments to the Crossover, EQ, Delay, Limiter, and QSC Array details for each output channel. In addition, you can load a pre-defined loudspeaker then make any adjustments needed, and save the changes as a user-defined loudspeaker. Depending on the loudspeaker selection, various parameters are not available for adjustment. When you make adjustments, you are making them in real time. If audio is passed while making changes, it is affected by the change.

The following instructions are not all in menu order, and all are optional. Repeat the following procedure for each output channel as necessary.

#### Load Speaker Profile

A loudspeaker profile includes all the DSP and loudspeaker characteristics available in the SPKR PROC section. When you LOAD a loudspeaker, you are loading all of the DSP and characteristics of that loudspeaker. You can start by loading a loudspeaker and then make modifications and save your new profile, or you can build the profile without loading a loudspeaker, and then save it as a new profile. If you load a QSC loudspeaker, the amplifier is set for that specific loudspeaker and some parameters may be locked out because they are set to their optimal value by the Intrinsic Correction Calculator, and should not be adjusted. The CXD comes with a number of supported loudspeakers from other manufacturers. Refer to the list under "Supported Loudspeakers" on page 27. There may be additions to this list in the futrue that can be loaded with firmware updates.

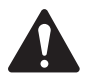

NOTE: If you make changes to any of the loudspeaker processing parameters, and then LOAD a loudspeaker profile, all the changes you made are overwritten.

#### *HOME > OUTPUTS > SPKR PROC > LOAD SPKR > ENTER*

#### Step 1 - Load an Existing Loudspeaker for the Selected Output

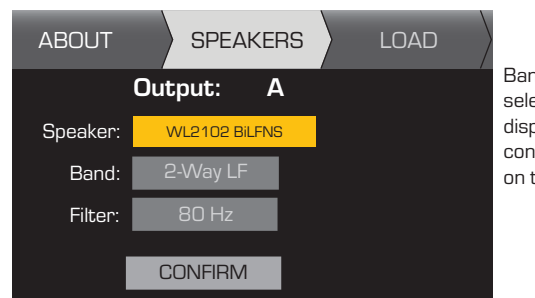

Band and Filter selections are displayed and constrained based on the loudspeaker.

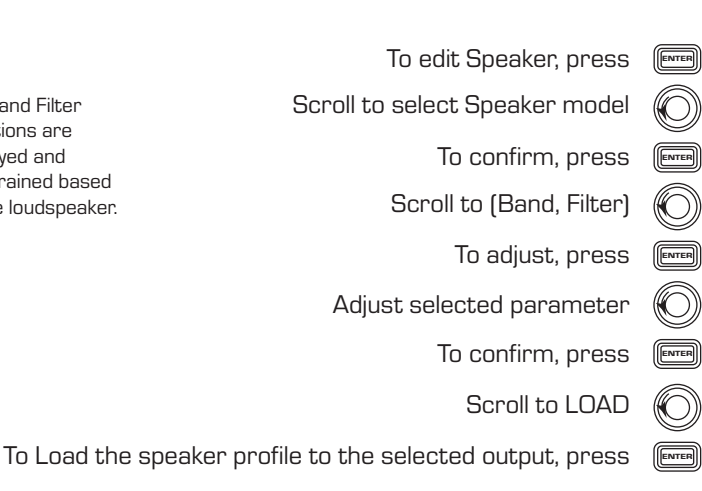

#### Crossover

EN EN *HOME > OUTPUTS > SPKR PROC > CROSSOVER > HIGH-PASS (or LOW-PASS) > ENTER*

#### Step 1 - Set the Crossover High- and/or Low-pass filters

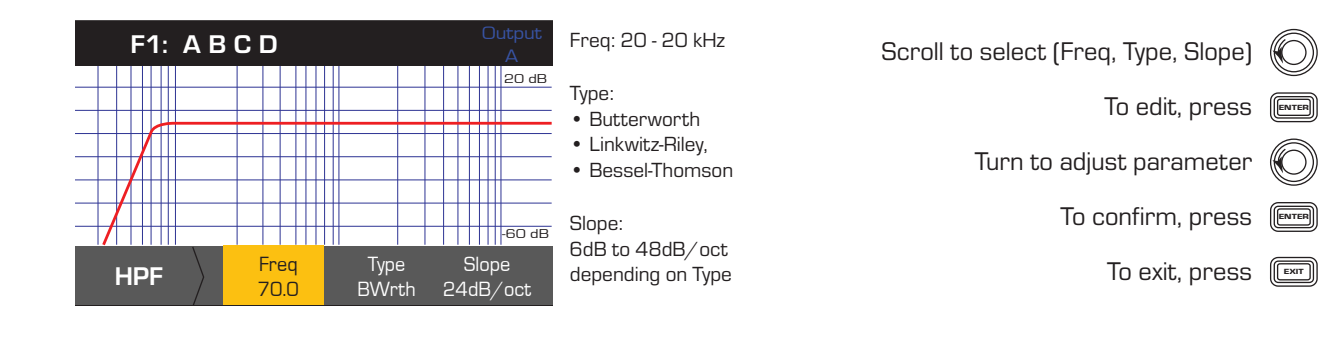

*HOME > OUTPUTS > SPKR PROC > CROSSOVER > GAIN/POL > GAIN > ENTER*

#### Step 2 - Set the Crossover Gain and Polarity

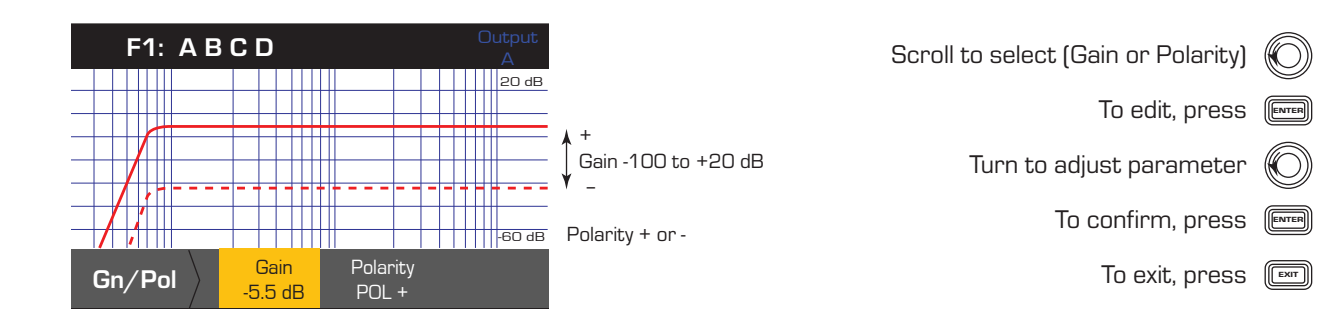

#### TD-000367-00-A

## EQ

*HOME > OUTPUTS > SPKR PROC > PEQ > BAND 1, 2, 3, 4, or 5 > ENTER*

The graph is a composite of all five bands. Each band has a full range of 20 Hz to 20 kHz.

#### Step 1 - Set the EQ

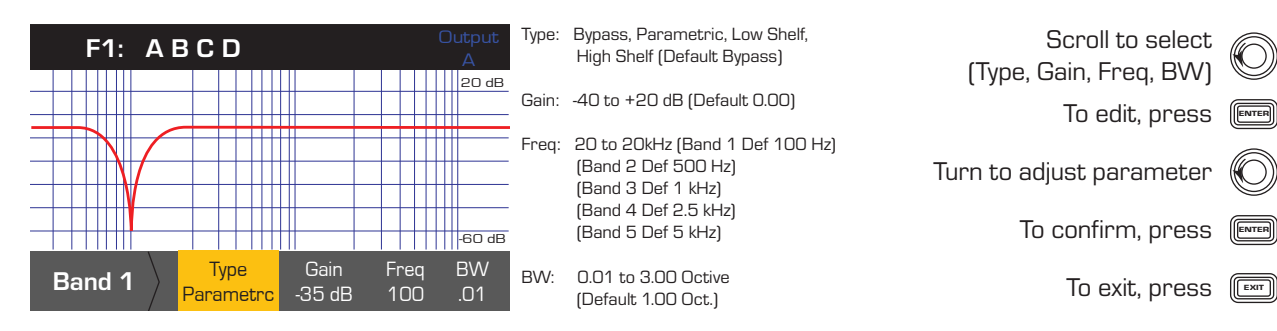

#### **Delay**

*HOME > OUTPUTS > SPKR PROC > DELAY > ENTER*

#### **Step 1 –** Set the Output Delay Time

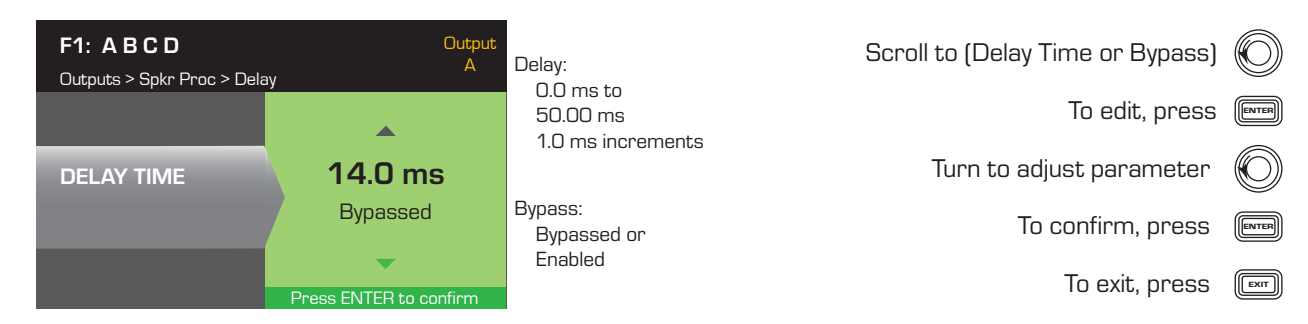

#### Limiter

*HOME > OUTPUTS > SPKR PROC > LIMITER > ENTER > ENTER*

#### Step 1 — Set the Limiter Mode

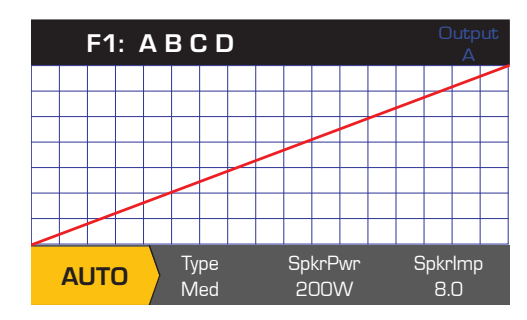

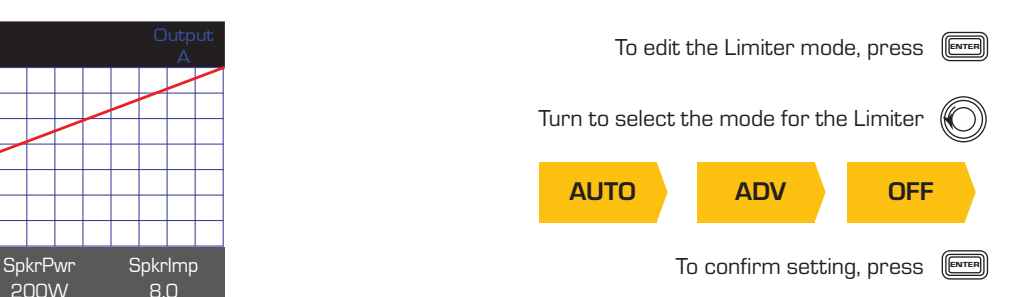

#### *HOME > OUTPUTS > SPKR PROC > LIMITER > AUTO*

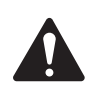

NOTE: SpkrPwr maximum output depends on the amplifier and the output configuration you select. The maximum for separate channels is 1250 W, a single combined channel (ABCD or AB+CD) can be up to 5000 W depending on the amplifier.

#### Step 2 - Set the AUTO Mode Parameters

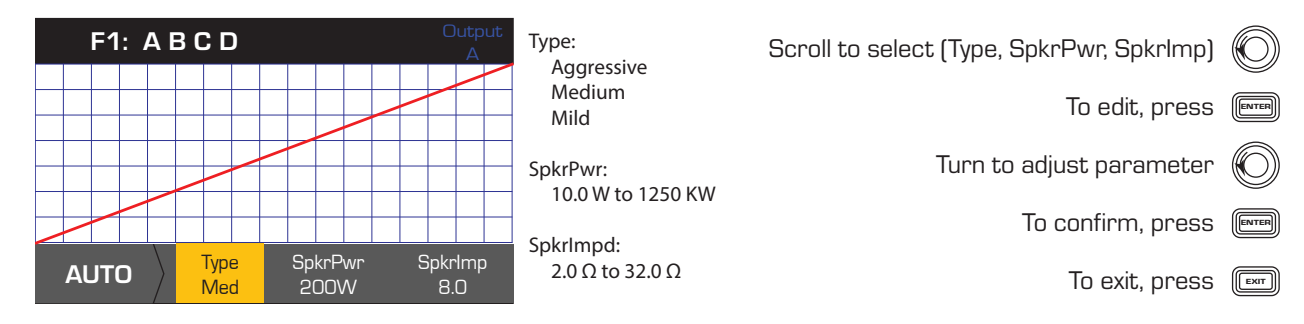

Type - the Auto Limiter Type is a protection level and its values are, Mild, Medium and Aggressive. This Type parameter, along with the Power Rating and Impedance drive an algorithm designed to maximize the performance of your loudspeakers. They set the RMS and Peak threshold values as well as their attack and release setting.

EN SpkrPwr - if a single speaker is being driven, the SpkrPwr should be the continuous power rating of that loudspeaker. If multiple speakers are being driven this value should be the combined power rating for the load.

SpkrImp - if a single speaker is being driven, the SpkrImp should be the nominal impedance of that loudspeaker. If multiple speakers are being driven this value should be the combined impedance for the load.

*HOME > OUTPUTS > SPKR PROC > LIMITER > ADV*

#### Step 3 - Set the ADV Mode Parameters

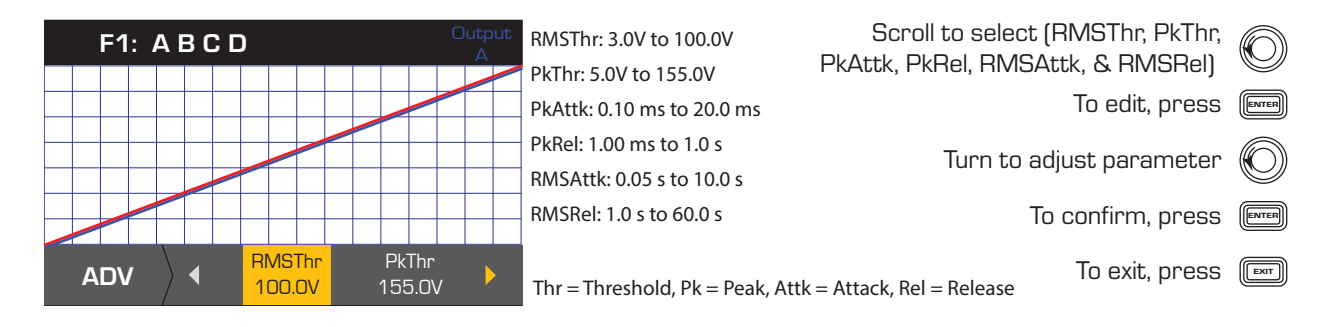

#### Array Correction

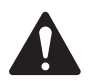

NOTE: You must have a QSC line array loaded in order to access the Array Correction parameters.

#### *HOME > OUTPUTS > SPKR PROC > ARRAY > ENTER*

#### **Step 1** – Set Splay Angle and Number of Boxes in the Array

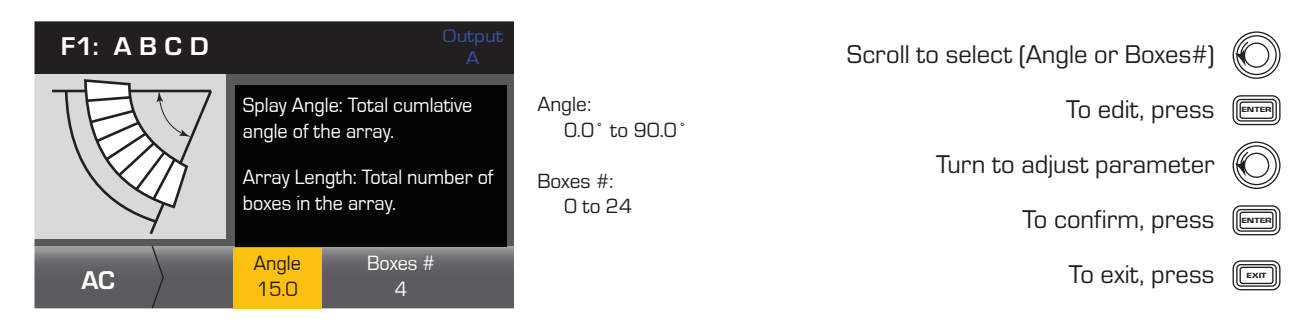

When you Save a speaker profile, you are saving all of the Output settings currently active for the channel. The new profile you save does not need to be Loaded, it is already active.

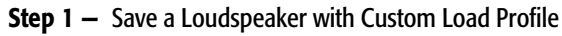

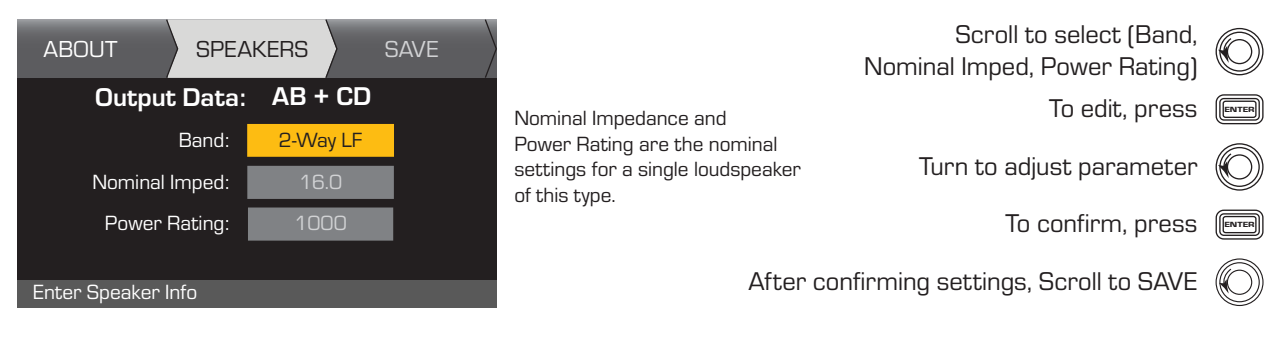

#### Step 2 - Name the Loudspeaker Profile

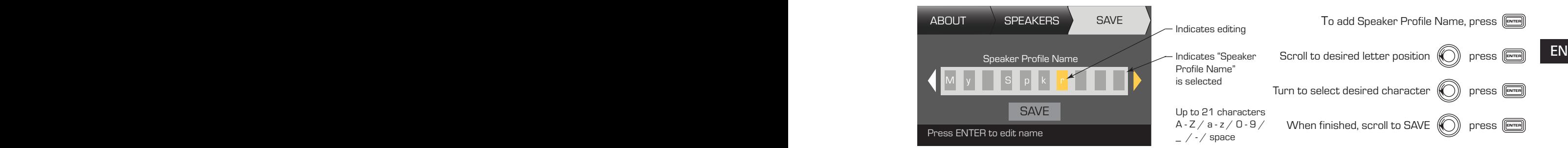

## Save the Preset

After modifying the Inputs and Outputs for all channels, save the current settings as one of the 50 user-defined presets (U1: thru U50:). Each of the user presets, by default, is the same as factory preset F1: A B C D, so when you save the preset you are "overwriting" the preset currently in that numbered position. If you started by recalling a factory preset, you must use the SAVE AS feature. If you started with a user-defined preset, you can overwrite the preset you started with using the SAVE feature, or use the SAVE AS feature to overwrite a different user preset.

*HOME > PRESETS > PRESET SAVE> SAVE AS > ENTER*

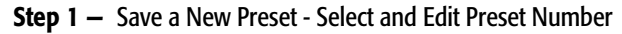

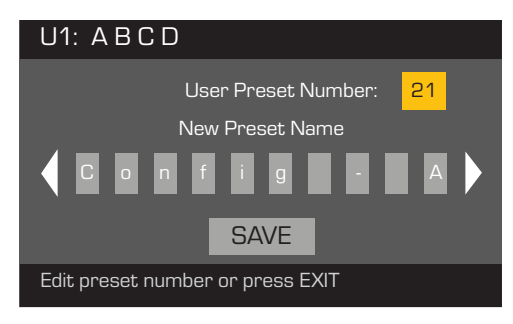

Turn to select desired number (1 thru 50) To edit User Preset number, press [ENTER]

To confirm User Preset Number, press

#### Step 2 — Name the Preset

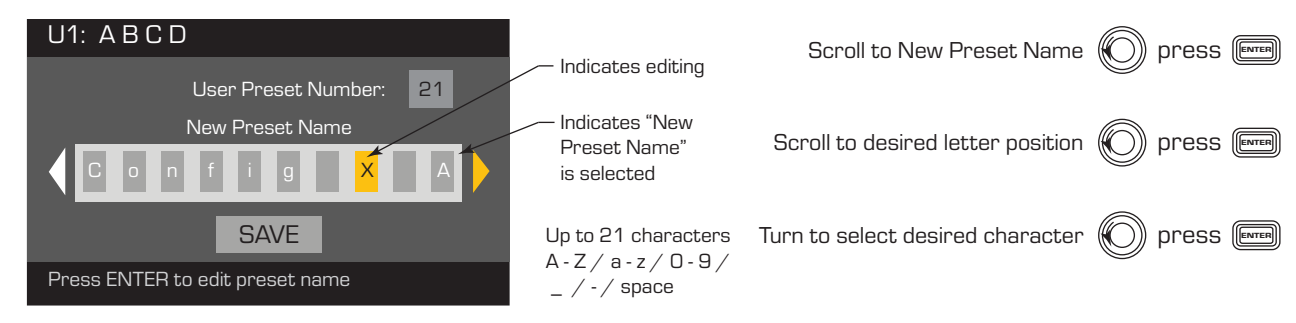

#### Step 3 - Save Preset

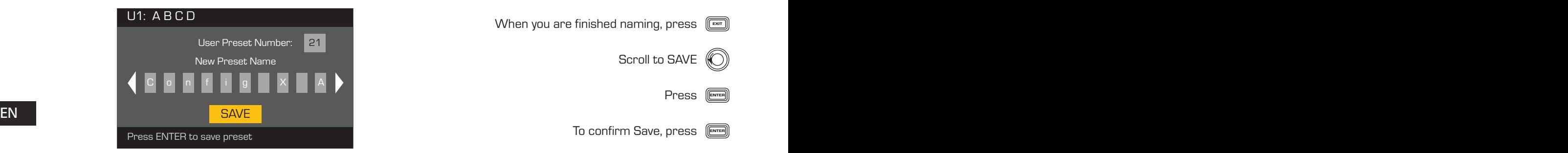

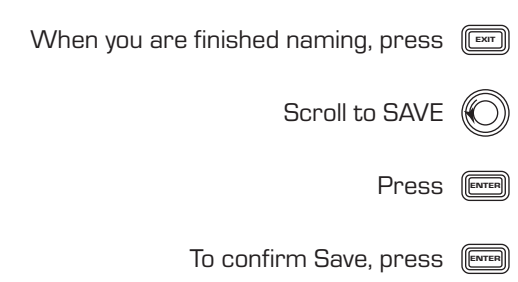

#### *HOME > PRESETS > PRESET SAVE > SAVE > ENTER*

Use this procedure when you are saving the preset by overwriting the currently active user preset. After you use the SAVE AS feature to save the preset you are working on, it then becomes the currently active preset, and you can use the SAVE feature to save as you work on the preset.

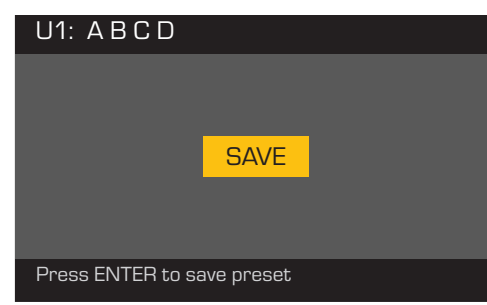

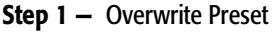

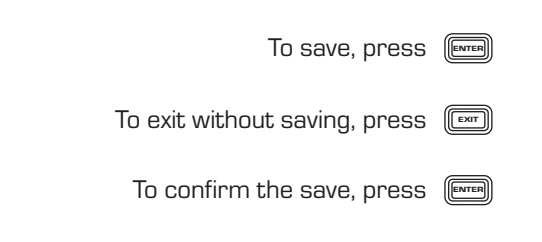

# **Utilities**

The Utilities section provides the following amplifier information and functionality:

*HOME > UTILITIES > STATUS > ENTER*

#### Check the Amplifier's Health

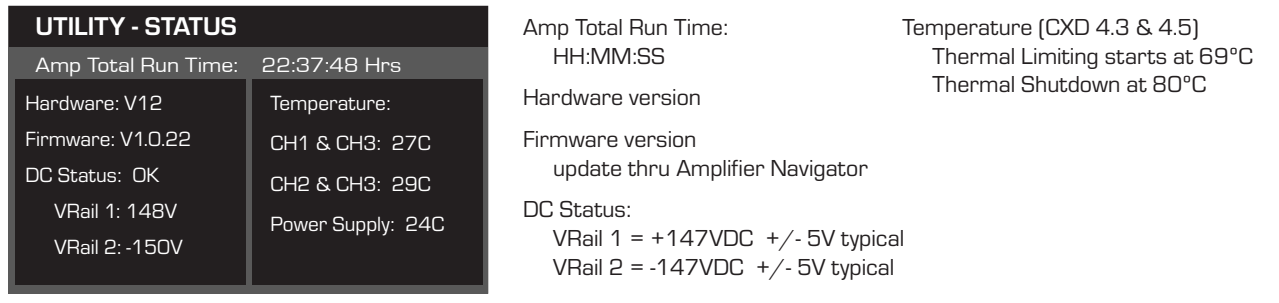

#### *HOME > UTILITIES > AMP ID > ENTER*

#### Name the Amplifier

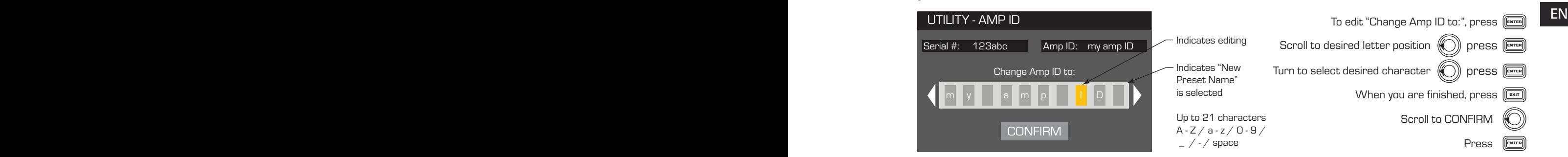

#### *HOME > UTILITIES > PASSWORD > ENTER*

#### Add or Change the Password

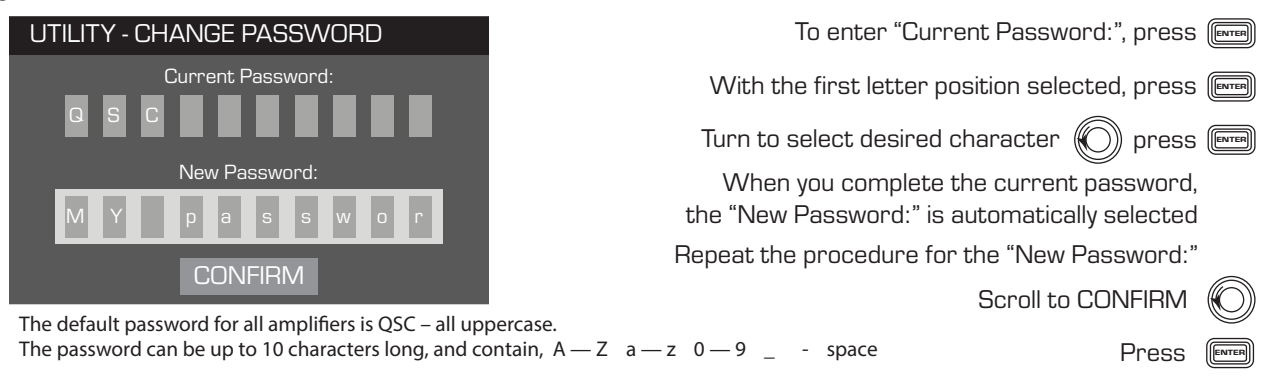

#### *HOME > UTILITIES > LOCKOUT > ENTER*

All controls are locked except the Mute buttons, the front-panel and rear power buttons, the Enter button and Master Control knob to unlock the amplifier.

#### Enter Password to Lock or Unlock

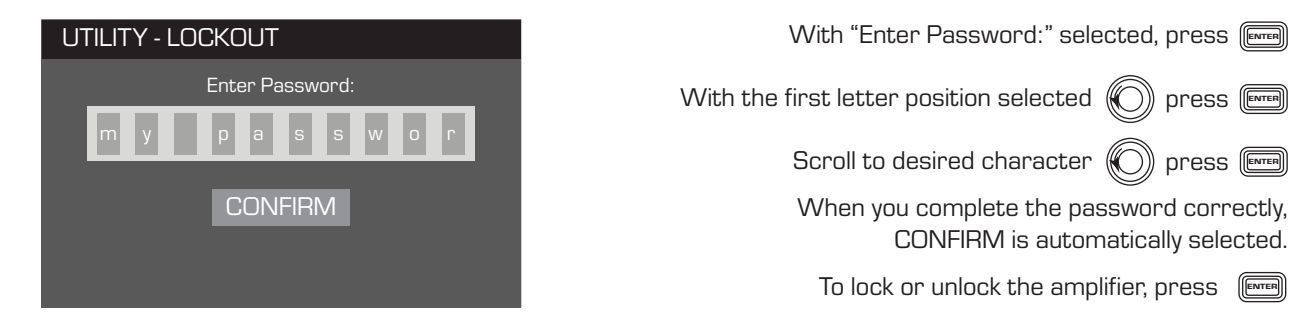

## GPIO Connections

Step 1 — Connect 3-pin and 2-pin Euro-style Connectors on the Back Panel of the Amplifier

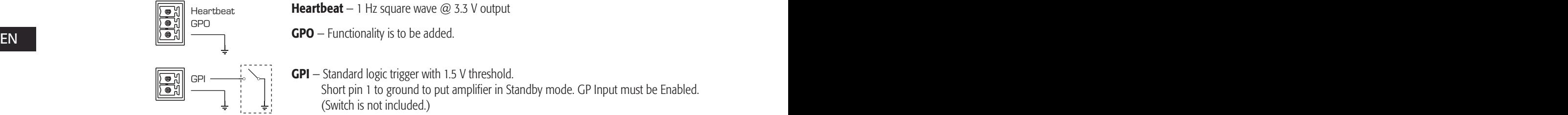

GPO – Functionality is to be added.

**Heartbeat**  $-1$  Hz square wave  $@$  3.3 V output

**GPI** – Standard logic trigger with 1.5 V threshold. Short pin 1 to ground to put amplifier in Standby mode. GP Input must be Enabled. (Switch is not included.)

*HOME > UTILITIES > GPIO > ENTER*

#### Step 2 - Enable or Disable the GP Input Feature

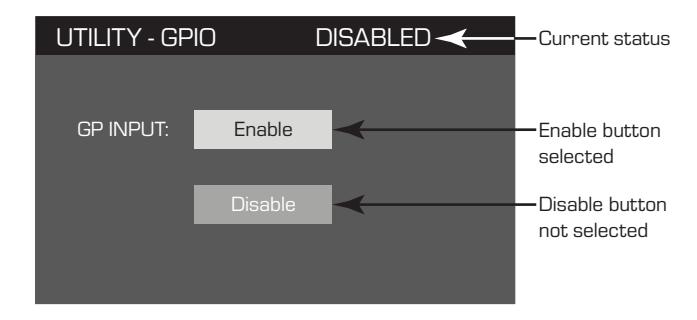

Current status Scroll to Enable or Disable

To confirm your selection, Press

After pressing ENTER, the LCD returns to the HOME page.

# Supported Loudspeakers

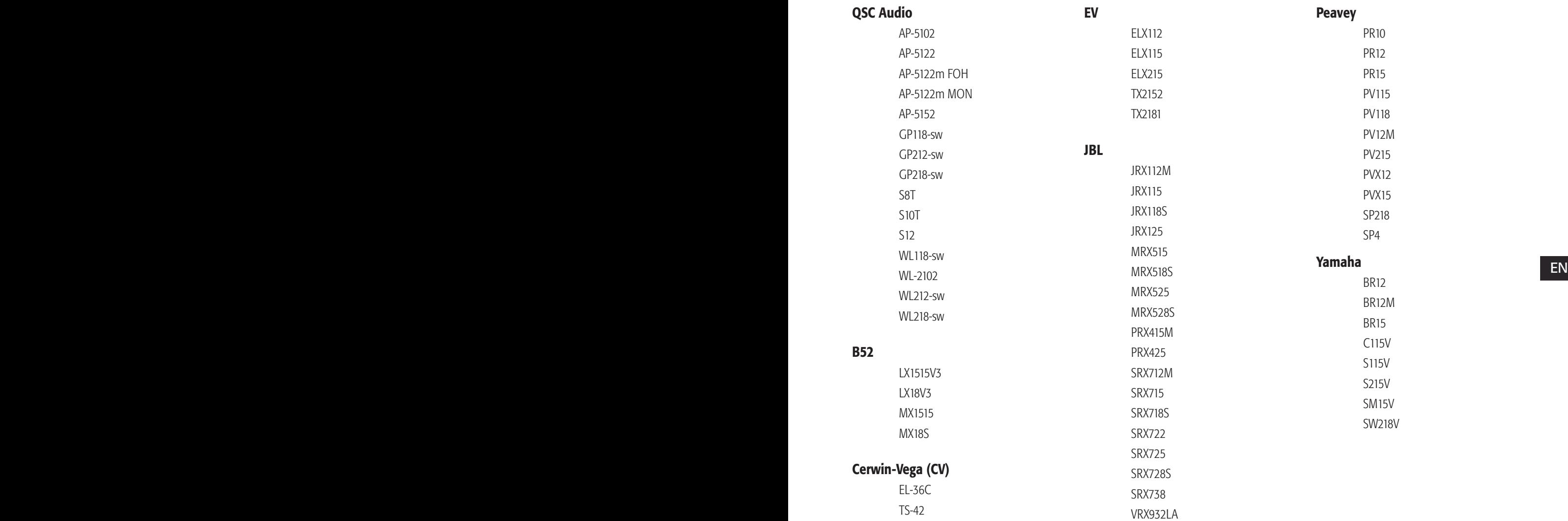

# Specifications

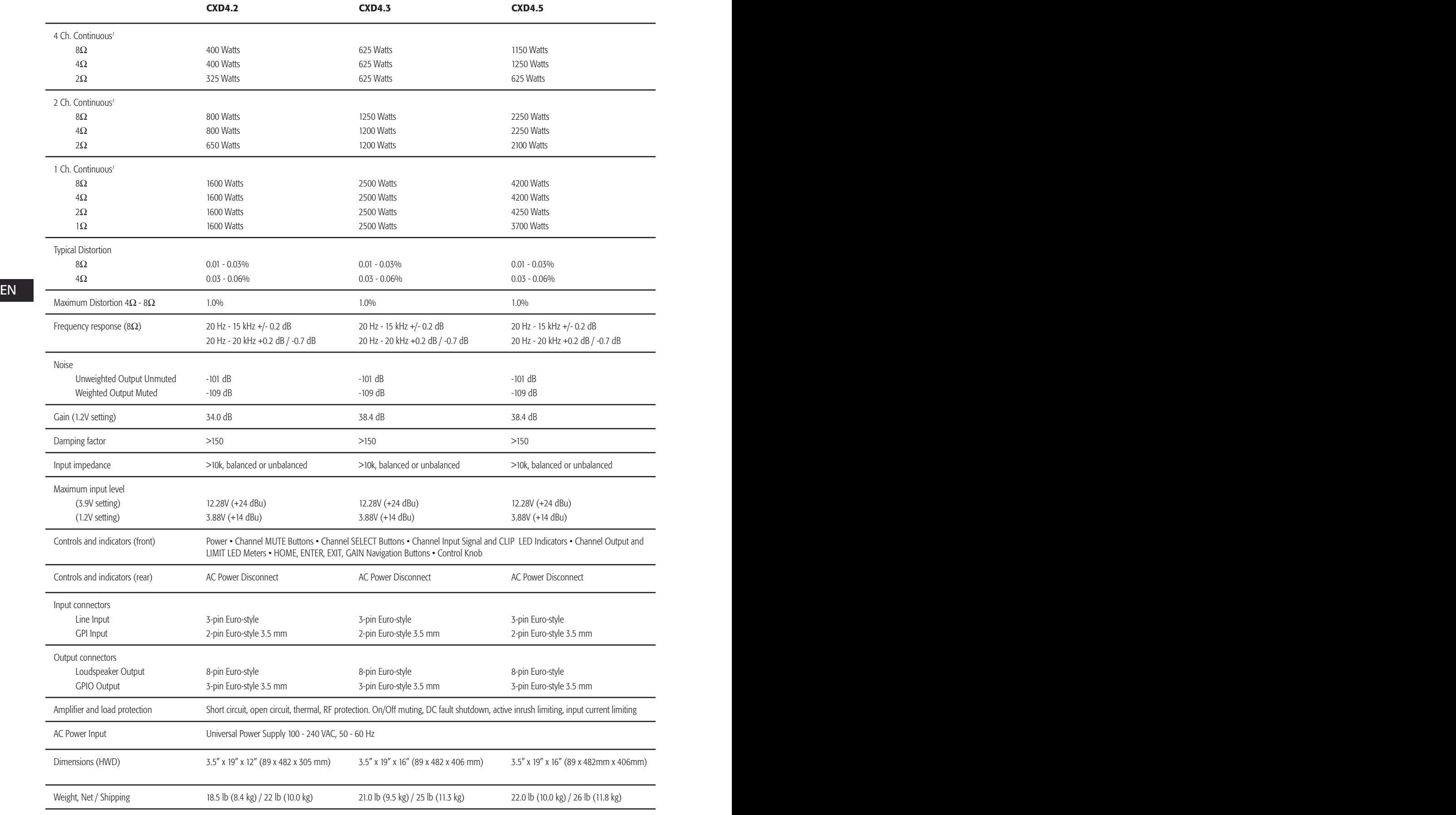

1 - 1.0 kHz sine wave, 1% THD, 1 channel driven

## Heat Loss Charts

Heat losses are the thermal emissions from an amplifier while it is operating. It comes from dissipated waste power—i.e., real AC power in minus audio power out. Measurements are provided for various loads at idle, 1/8 of average full power, 1/3 of average full power, and full power, with all channels driven simultaneously. For typical usage, use the idle and 1/8 power figures. This data is measured from representative samples; due to production tolerances, actual heat emissions may vary slightly from one unit to another. Bridged mono into 8 ohms is equivalent to 4 ohms per channel; into 4 ohms is equivalent to 2 ohms per channel.

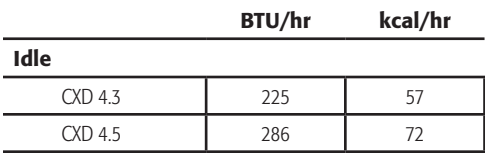

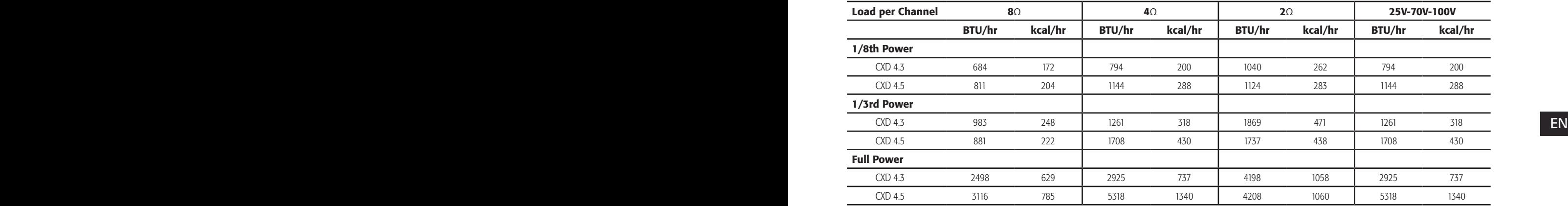

#### Idle

Thermal loss at idle or with very low signal level.

#### 1/8 Power

Thermal loss at 1/8 of full power is measured with pink noise. It approximates operating with music or voice with light clipping and represents the amplifier's typical "clean" maximum level, without audible clipping. Use these figures for typical maximum level operation.

#### 1/3 Power

Thermal loss at 1/3 of full power is measured with pink noise. It approximates operating with music or voice with very heavy clipping and a very compressed dynamic range.

#### Full Power

Thermal loss at full power is measured with a 1 kHz sine wave. However, it does not represent any real-world operating condition.

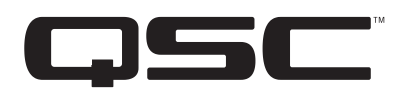

Mailing Address: QSC Audio Products, LLC 1675 MacArthur Boulevard Costa Mesa, CA 92626-1468 USA

Telephone Numbers: Main Number: (714) 754-6175 Sales & Marketing: (714) 957-7100 or toll free (USA only) (800) 854-4079 Customer Service: (714) 957-7150 or toll free (USA only) (800) 772-2834

Facsimile Numbers: Sales & Marketing FAX: (714) 754-6174 Customer Service FAX: (714) 754-6173

World Wide Web: www.qsc.com

E-mail: info@qscaudio.com service@qscaudio.com

*© 2013 QSC Audio Products, LLC. All rights reserved. QSC and the QSC logo are registered trademarks of QSC Audio Products, LLC in the U.S. Patent and Trademark office and other countries.* 

*All other trademarks are the property of their respective owners.* 

*http://patents.qsc.com.*

# **Amplificadores CXD**

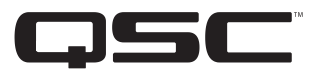

# Manual del usuario

- CXD4.2 Amplificador de 4 canales y 1600 W
- CXD4.3 Amplificador de 4 canales y 2500 W
- CXD4.5 Amplificador de 4 canales y 5000 W

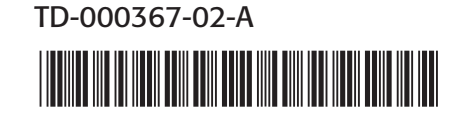

# EXPLICACIÓN DE LOS SÍMBOLOS

El término "iADVERTENCIA!" indica instrucciones con respecto a la seguridad personal. Si no se siguen dichas instrucciones, se pueden ocasionar lesiones corporales o la muerte.

El término "iPRECAUCIÓN!" indica instrucciones con respecto a posibles daños al equipo físico. Si no se siguen dichas instrucciones, se pueden ocasionar daños al equipo que pueden no estar cubiertos bajo la garantía.

El término "iIMPORTANTE!" indica instrucciones o información que son vitales para completar satisfactoriamente el procedimiento.

El término "NOTA" se utiliza para indicar información adicional de utilidad.

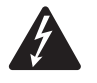

La intención del símbolo de un rayo con punta de flecha dentro de un triángulo equilátero es alertar al usuario de la presencia de voltaje "peligroso" no aislado dentro de la carcasa del producto, que puede ser de suficiente magnitud para constituir un riesgo de descarga eléctrica a los seres humanos.

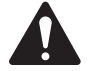

La intención del signo de exclamación dentro de un triángulo equilátero es alertar al usuario de la presencia de importantes instrucciones de seguridad, operación y mantenimiento en este manual.

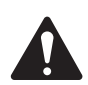

INSTRUCCIONES IMPORTANTES DE SEGURIDAD

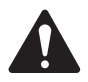

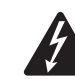

ES **ES EN EN EN ENCORTENCIA!:** PARA PREVENIR INCENDIOS O DESCARGAS ELÉCTRICAS, NO EXPONGA ESTE EQUIPO A LA LLUVIA NI<br>A LA HUMEDAD A LA HUMEDAD.

- Conserve estas instrucciones.
- Ponga atención a todas las advertencias.
- Siga todas las instrucciones.
- No use este aparato cerca del agua.
- Límpielo sólo con un paño seco.
- No obstruya ninguna abertura de ventilación. Instale el equipo de acuerdo con las instrucciones del fabricante.
- No lo instale cerca de fuentes de calor tales como radiadores, registros térmicos, estufas ni otros aparatos (inclusive amplificadores) que produzcan calor.
- No anule la característica de seguridad del enchufe polarizado o con conexión a tierra. Un enchufe polarizado tiene dos hojas, una más ancha que la otra. Un enchufe con conexión a tierra tiene dos hojas y un tercer terminal de conexión a tierra. La hoja ancha o el tercer terminal se proporcionan para su seguridad. Si el enchufe que se le proporciona no cabe en su tomacorriente, consulte con un electricista para reemplazar el tomacorriente obsoleto.
- Proteja el cable de alimentación para que no lo pisen ni se le comprima, particularmente en los enchufes, los receptáculos y el punto en donde éstos salen del aparato.
- Use sólo piezas/accesorios especificados por el fabricante.
- Desconecte el aparato durante tormentas eléctricas o cuando no lo vaya a usar durante periodos prolongados.
- Refiera todo el servicio a personal calificado. Es necesario dar servicio al aparato cuando sufra algún daño, como cuando se daña el cable de alimentación eléctrica o el enchufe, cuando se derraman líquidos o caen objetos sobre el aparato, cuando éste haya estado expuesto a la lluvia o humedad, cuando no opere normalmente o cuando se haya caído.
- El acoplador del equipo, o el enchufe de la red principal de CA, es el dispositivo de desconexión de la línea principal de CA y debe permanecer fácilmente operable después de la instalación.
- Cumpla con todos los códigos locales aplicables.
- Consulte a un ingeniero profesional con la debida licencia cuando surjan dudas o preguntas referentes a la instalación física del equipo.

# Declaración de la FCC

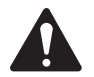

NOTA: Este equipo ha sido probado y se ha determinado que cumple con los límites de un dispositivo digital Clase A, en virtud de la parte 15 de las reglas de la FCC. Estos límites están diseñados para proporcionar una protección razonable contra interferencias perjudiciales cuando se opera el equipo en un entorno comercial. Este equipo genera, utiliza y puede irradiar energía de radiofrecuencia y por lo tanto, si no se instala y utiliza de conformidad con el manual de instrucciones, podría causar interferencias perjudiciales para las radiocomunicaciones. La operación de este equipo en un área residencial es probable que provoque interferencias perjudiciales, en cuyo caso se requerirá que el usuario corrija la interferencia a su propio gasto.

# DECLARACIÓN DE LA RoHS

Los amplificadores QSC CXD4.2, CXD4.3 y CXD4.5 cumplen con la Directiva Europea 2002/95/EC: Restricción de Sustancias Peligrosas (RoHS).

Los amplificadores QSC CXD4.2, CXD4.3 y CXD4.5 cumplen con las directivas "China RoHS". Se proporciona el cuadro siguiente para la utilización del producto en China y sus territorios:

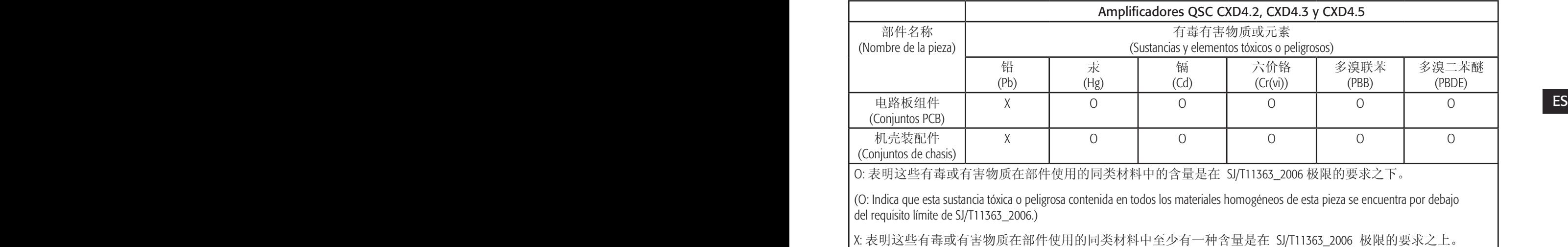

(X: Indica que esta sustancia tóxica o peligrosa contenida en al menos uno de los materiales homogéneos usados en esta pieza supera el requisito límite de SJ/T11363\_2006.)

# Garantía (solo para EE.UU.; para otros países, consulte con su vendedor o distribuidor)

## Garantía limitada de 3 años de QSC Audio Products

QSC Audio Products, LLC ("QSC") garantiza que sus productos estarán libres de materiales y/o mano de obra defectuosos y reemplazará las piezas defectuosas y reparará los productos que funcionen mal bajo esta garantía cuando el defecto ocurra bajo condiciones normales de instalación y uso, siempre y cuando la unidad se devuelva a nuestra fábrica, a una de nuestras estaciones autorizadas de servicio o a un distribuidor autorizado de QSC International mediante envío prepagado con una copia del comprobante de compra (por ejemplo, el recibo de la compra). Esta garantía requiere que la inspección del producto devuelto indique, en nuestra opinión, un defecto de fabricación. Esta garantía no se extiende a ningún producto que haya estado sometido a uso indebido, negligencia, accidente, instalación incorrecta, o al que se haya quitado o modificado el código de la fecha. QSC tampoco será responsable por daños incidentales y/o emergentes. Esta garantía le otorga derechos legales específicos. Esta garantía limitada es transferible durante el período de la misma. La garantía de los productos QSC NO ES VÁLIDA si los productos se compraron de un distribuidor no autorizado o de un comerciante en línea, o si el número de serie original de fábrica se quita, altera o reemplaza de alguna manera. El daño o pérdida de cualquier software o datos que residan en el producto no está cubierto por la garantía. Al proporcionar servicio de reparación o reemplazo, QSC hará todos los esfuerzos razonables para reinstalar la configuración original del software del producto y las versiones de actualización subsiguientes, pero no ofrece la recuperación ni la transferencia del software o de los datos contenidos en la unidad a la que se dio servicio que no estaban incluidos originalmente en el producto.

Los clientes podrían tener derechos adicionales, que varían de un estado a otro o de un país a otro. En el caso de que las leyes locales anulen, prohíban o suspendan una disposición de esta garantía limitada, las disposiciones remanentes permanecerán en vigencia.

#### ES La garantía limitada de QSC es válida por un periodo de tres (3) años a partir de la fecha de compra en Estados Unidos y en muchos otros países (pero no en todos).

Si desea información sobre la garantía de QSC en países que no sean Estados Unidos, comuníquese con su distribuidor internacional de QSC autorizado. Puede encontrar una lista de los distribuidores internacionales de QSC en www.qsc.com.

Para registrar su producto QSC en línea, visite www.qsc.com y seleccione "Product Registration" (Registro del producto). Puede recibir respuesta a otras preguntas referentes a esta garantía llamando, enviando un mensaje electrónico o comunicándose con su distribuidor de QSC autorizado.

Teléfono: 1-800-854-4079 en EE.UU. y Canadá, +1-714-754-6175 internacional. Correo electrónico: warranty@qscaudio.com. Sitio web: www.qsc.com.

# Introducción

Construidos para integradores de sistemas, los amplificadores serie CXD proporcionan una amplificación multicanal con DSP incorporado y suficiente potencia como para excitar un sinnúmero de sistemas de altavoces con una óptima eficiencia energética. La serie CXD consta de tres amplificadores livianos de cuatro canales, de 2 unidades de bastidor (RU), con un DSP incorporado y combinación flexible de canales, así como una salida directa de 70 V y de 100 V. Estos amplificadores no sólo proporcionan la potencia y el procesamiento que permiten que su sistema funcione mejor, sino que también ofrecen una eficiencia sobresaliente que asegura que los costos de energía se mantengan en un mínimo durante toda la vida útil de la instalación.

Los amplificadores CXD cuentan con la tecnología de suma flexible de amplificadores (Flexible Amplifier Summing Technology, FAST). Según el modelo, pueden distribuirse 1600, 2500 o 5000 vatios de potencia total a lo largo de una a cuatro salidas. Además, los modelos CXD4.3 y CXD4.5, pueden excitar líneas de altavoces de 70 V o 100 V directamente desde cualquiera de las cuatro salidas, o desde todas ellas. Esta flexibilidad permite que los amplificadores de la serie CXD operen (por ejemplo) dos altavoces de espectro completo montados en superficie, junto con un subwoofer y una línea de altavoces distribuidos de 100 V; o un subwoofer de alta potencia y un altavoz de espectro completo biamplificado; tres líneas de altavoces distribuidos de 70 V y un subwoofer; o un canal individual de muy alta potencia para excitar subwoofers de muy gran tamaño.

Los amplificadores serie CXD utilizan el diseño de amplificadores de potencia de tercera generación de clase D de QSC, junto con una etapa personalizada de potencia que emplea un nuevo dispositivo de salida. Además, los amplificadores CXD emplean la comprobada fuente de alimentación PowerLight junto con la función de corrección del factor de potencia (Power Factor Correction, PFC) que alinea la forma de onda actual con la forma de onda de voltaje del suministro eléctrico principal de CA. La función PFC permite a los amplificadores de la serie CXD extraer corriente desde la pared de manera más eficiente y controlada, dando como resultado una muy alta potencia desde un único disyuntor estándar de CA. Asimismo, los amplificadores de la serie CXD ofrecen modos de suspensión multietapa, cuando esto sea posible, sin sacrificar el rendimiento. El resultado es una plataforma excepcionalmente potente y flexible que ofrece un bajo peso y una gran eficiencia.

ES ES Con cuatro canales de amplificación además del procesamiento de la señal en sólo 2 unidades de bastidor (RU), la serie CXD reemplaza equipos que ocupan tanto como tres veces el espacio en el bastidor.

> Un único amplificador de la serie CXD es un procesador de altavoces con gran capacidad y sofisticación. La integración del procesamiento y la amplificación significa que el DSP sabe exactamente lo que está haciendo el amplificador de modo que el procesamiento dinámico pueda ser más exacto y eficaz. Este enfoque emplea tanto RMS como limitadores de picos, lo cual permite al amplificador y al altavoz producir más salida sin ser empujados hacia la distorsión o la destrucción.

> El DSP incorporado ofrece cuatro canales de filtros de cruce, ecualización paramétrica/estante bajo/estante alto, retardo de la alineación y procesamiento dinámico: todo lo que se requiere para optimizar un sistema de altavoces. Además, al utilizar altavoces QSC, los amplificadores proporcionan la corrección intrínseca mediante Intrinsic Correction™, una combinación de filtrado, limitación y conocimientos sobre altavoces que fue desarrollada por primera vez para los altavoces de formación en línea WideLine de QSC. Intrinsic Correction compensa la no linealidad en la formación y en el diseño del cuerno, dando como resultado un rendimiento excepcional.

El modelo CXD también incluye las afinaciones recomendadas por el fabricante para los altavoces pasivos más populares. Un asistente de configuración del sistema le ayuda a seleccionar el valor preestablecido correcto, o puede seleccionar una de las 20 plantillas de configuración para crear afinaciones que podrá guardar en la biblioteca de valores preestablecidos del usuario.

Con una interfaz de usuario mediante un panel frontal dedicado, que incluye medidores e indicadores LED, una pantalla TFT a color de 400 x 240, un codificador giratorio y botones de navegación, los amplificadores CXD proporcionan un medio intuitivo para controlar el sistema.

# Desembalaje

No hay instrucciones especiales de desembalaje. Tal vez desee guardar el material de embalaje para el caso poco probable de que resulte necesario devolver el amplificador para recibir servicio técnico.

# Contenido de la caja

- 1. Guía de inicio rápido TD-000350-00
- 2. Hoja de información de advertencia TD-000420-00
- 3. Amplificador CXD
- 4. Cable de alimentación de CA compatible con IEC
- 5. Enchufe conector de estilo europeo, 3 patillas (4)
- 6. Enchufe conector de estilo europeo, 8 patillas (1)
- 7. Enchufe conector de estilo europeo, 3,5 mm, 2 patillas (1)
- 8. Enchufe conector de estilo europeo, 3,5 mm, 3 patillas (1)
- 9. Cable USB (1)

# **Características**

# Panel frontal del amplificador

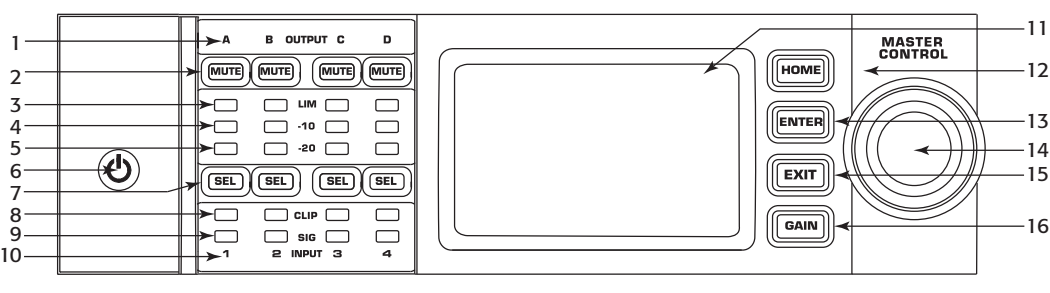

- Figura 1 —
- 1. Los canales de salida están rotulados A, B, C y D
- 2. Botones e indicadores LED de silencio en el canal de salida (rojo)
- 3. Indicadores LED del limitador en el canal de salida (rojo)
- 4. Indicadores LED a -10 dB por debajo de la activación del limitador en el canal de salida (azul)
- $ES = 5$ . Indicadores LED a -20 dB por debajo del recorte en el canal  $13$  Botón ENTER (INTRO) de salida (azul)
	- 6. Botón programable de encendido (azul/rojo)
	- 7. Botones e indicadores LED de selección del canal (ámbar para entrada, azul para salida)
- 8. Indicadores LED de recorte en el canal de entrada (rojo)
- 9. Indicadores LED de señal presente en el canal de entrada (azul)
- 10.Los canales de entrada están rotulados 1, 2, 3 y 4
- 11. Pantalla gráfica de LCD
- 12. Botón HOME (INICIO)
- 13. Botón ENTER (INTRO)
- 14. Perilla MASTER CONTROL (CONTROL MAESTRO)
- 15. Botón EXIT (SALIR)
- 16. Botón GAIN (GANANCIA)

## Panel posterior del amplificador

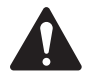

 NOTA: Los modelos CXD4.3 y CXD4.5 tienen una configuración diferente del panel posterior que el modelo CXD4.2. La diferencia es que la posición del ventilador y del conector de estilo europeo de ocho patillas y de la información asociada está intercambiada.

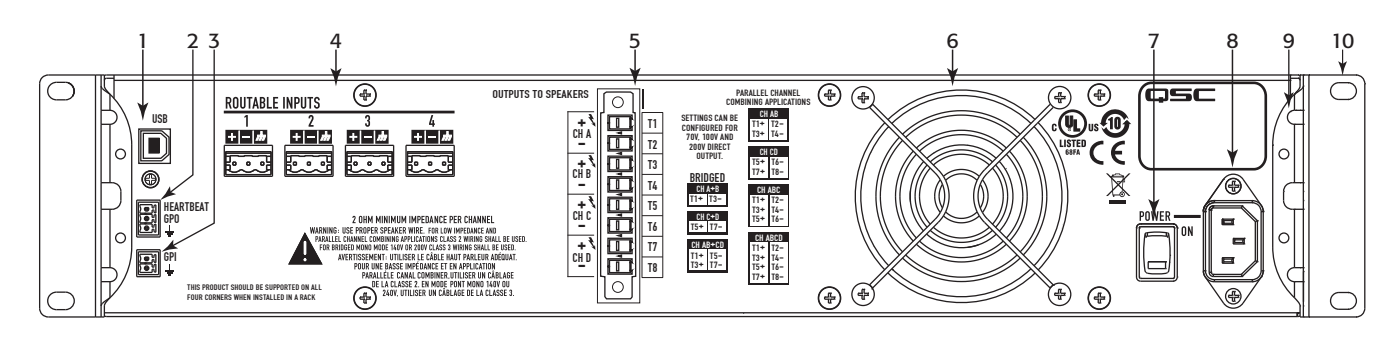

— Figura 2 —

- 1. USB de tipo B, de cuatro patillas
- 2. Conector de estilo europeo GPO/Latido (salida), 3 patillas
- 3. Conector de estilo europeo GPI (entrada), 2 patillas
- 4. Cuatro conectores de estilo europeo de tres patillas
- 5. Un conector de altavoz de estilo europeo de ocho patillas
- 6. Ventilador de enfriamiento
- 7. Interruptor eléctrico de la alimentación de CA
- 8. Conexión de alimentación tipo IEC con anclaje de seguridad
- 9. Soporte para montaje posterior en bastidor (CXD4.3 y CXD4.5)
- 10. Soportes para montaje frontal en bastidor
## Control del amplificador

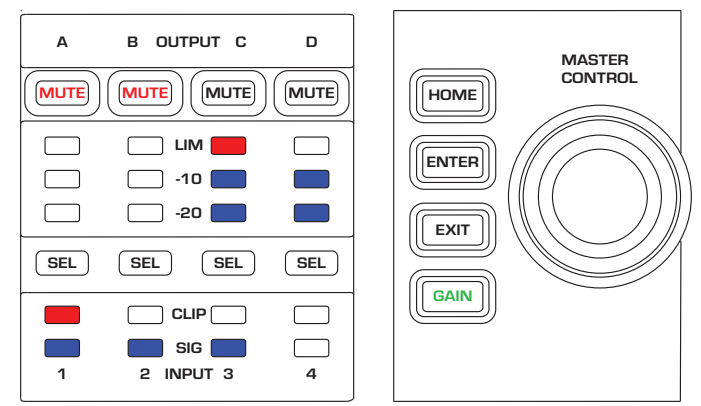

— Figura 3 —

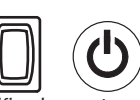

## Modo Off (Apagado)

- El interruptor eléctrico posterior está apagado, el amplificador está en estado inoperante. El interruptor eléctrico es la desconexión del suministro eléctrico principal de CA.
- El botón de encendido no está iluminado. Compositor en el este entre en el compositor de la pantalla de inicio.
	- Coloque el interruptor de alimentación en la posición de encendido. El amplificador se enciende en el modo en el que se encontraba cuando se desconectó la alimentación. El botón de encendido se ilumina según el modo.
	- Si GPI está activado, el botón del modo Off (Apagado) estará desactivado.

#### Modo Run (Funcionamiento)

- Desde los modos Standby (En espera) o Mute All (Silenciar todo) pulse y suelte el botón de encendido en el panel frontal.
- El botón de encendido está iluminado de color azul.
- El amplificador está en estado completamente operativo; puede transmitirse el audio.
- Si GPI está activado, el botón del modo Run (Funcionamiento) estará desactivado.

## Modo Standby (En espera)

- Desde los modos Mute All (Silenciar todo) o Run (Funcionamiento), pulse y mantenga pulsado el botón de encendido en el panel frontal durante dos a tres segundos.
- El botón de encendido se ilumina de color rojo sólido.
- La pantalla LCD del panel frontal está apagada.
- El amplificador no está en estado operativo; no se transmitirá el audio.
- Si GPI está activado, el botón del modo Standby (En espera) estará desactivado.

## Modo Mute All (Silenciar todo)

- Desde el modo Run (Funcionamiento), pulse y suelte rápidamente el botón de encendido.
- El botón de encendido parpadea de color rojo.
- Las salidas están silenciadas y los amplificadores están apagados.
- El panel frontal y la funcionalidad DSP están en estado completamente operativo. Se guardará cualquier cambio que hubiera hecho, el cual tendrá efecto en el modo Run (Funcionamiento).
- Si GPI está activado, el botón del modo Mute All (Silenciar todo) estará desactivado.

## Perilla Master Control (Control maestro)

- Se desplaza hacia arriba/abajo y hacia la derecha/izquierda para seleccionar elementos y parámetros del menú.
- Ajusta los parámetros.

#### Botón ENTER (INTRO)

- Permite la navegación dentro de la estructura de menús.
- Accede al modo de edición para ajustar los parámetros.
- Confirma los cambios que usted ha hecho y sale del modo de edición.

#### Botón EXIT (SALIR)

- Permite navegar fuera de la estructura de menús y de la selección de parámetros.
- En el modo de edición, pulsar EXIT (SALIR) revierte el valor nuevamente a su estado anterior, y sale del modo de edición.

#### Botón HOME (INICIO)

- Si usted se encuentra en la pantalla de inicio, pulsar HOME (INICIO) mostrará la pantalla de inicio alternativa. Volver a pulsar HOME (INICIO) lo devolverá a la pantalla principal de inicio.
- Si se encuentra en una pantalla de navegación, pulsar HOME (INICIO) lo llevará a la pantalla de inicio.
- Si se encuentra en una pantalla de edición, pulsar HOME (INICIO) confirmará cualquier valor que se esté editando y lo llevará a la pantalla de inicio.

## Botón GAIN (GANANCIA)

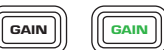

SEL **III** SEL

- Pulsar el botón GAIN (GANANCIA) desde cualquier pantalla lo llevará a la pantalla de ganancia de salida para el canal de salida al cual se tuvo acceso más recientemente.
- Pulsar GAIN (GANANCIA) una vez más confirma el cambio en la ganancia y vuelve a la pantalla en la cual se encontraba en el momento de pulsar GAIN (GANANCIA).
- El botón Gain (Ganancia) se ilumina de color verde cuando se lo selecciona.

#### Botones SEL

- Utilice estos botones para navegar entre los canales de entrada y los canales de salida. Por ejemplo, si está ajustando la ganancia de salida en el canal A, pulsar el botón SEL del canal B lo llevará al ajuste de ganancia para el canal B.
- Los botones SEL están activos únicamente cuando la pantalla LCD está activada en una pantalla de ajuste de parámetros de entrada o salida.
- Los botones SEL se iluminan de color azul para los canales de salida, y de color ámbar para los canales de entrada.

#### Indicadores LED LIM

- Se ilumina de color rojo al activarse el limitador.
- $-10 & 8 20$

CLIP

SIG |

LIM **DEL** 

• Indica el nivel de salida del canal.

#### Indicadores LED CLIP (DE RECORTE)

• Se ilumina de color rojo cuando se recorta la señal de entrada.

#### Indicadores LED SIG (DE SEÑAL)

• Se ilumina de color azul cuando hay una señal presente.

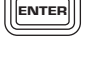

EXIT

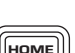

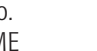

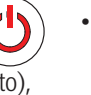

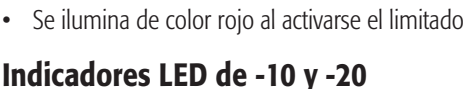

## Flujo de señales del amplificador CXD

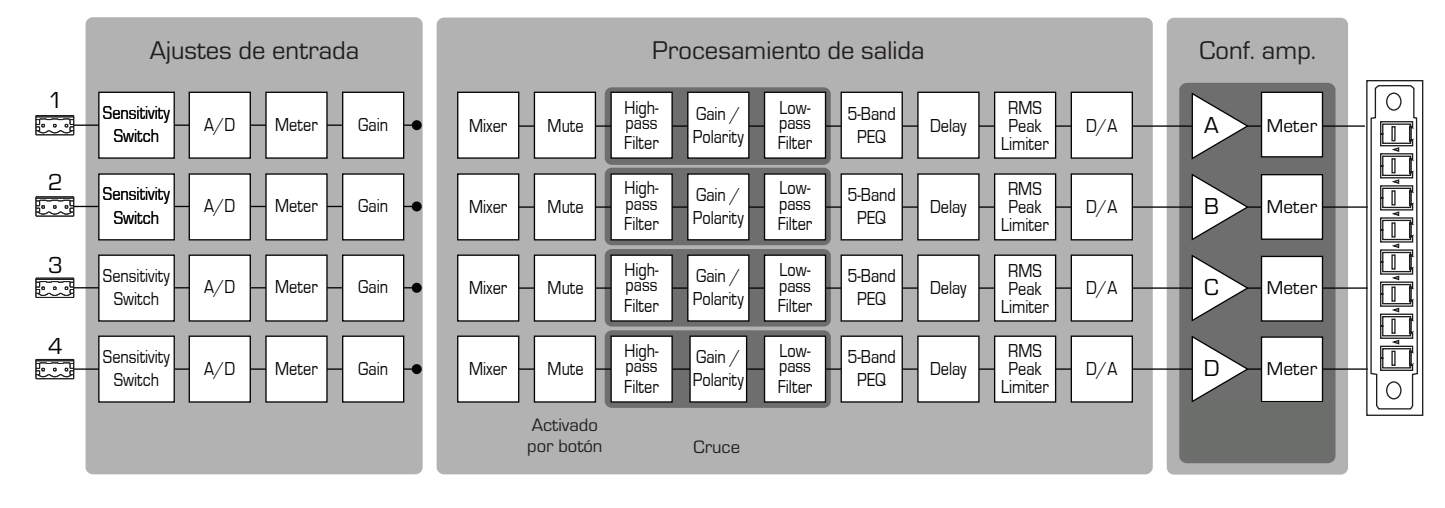

— Figura 4 —

#### Tipos de pantalla Información

Navegación

navegación; existen otros.

Edición de parámetros

Las pantallas de información, como la pantalla HOME (INICIO), están diseñadas para proporcionarle una buena cantidad de información de utilidad a simple vista.

Las pantallas de navegación proporcionan el medio para desplazarse alrededor de los elementos del menú y seleccionarlos. Utilice la perilla Master Control (Control maestro), así como los botones ENTER (INTRO) y EXIT (SALIR), para la navegación. Este es un ejemplo de un tipo de pantalla de

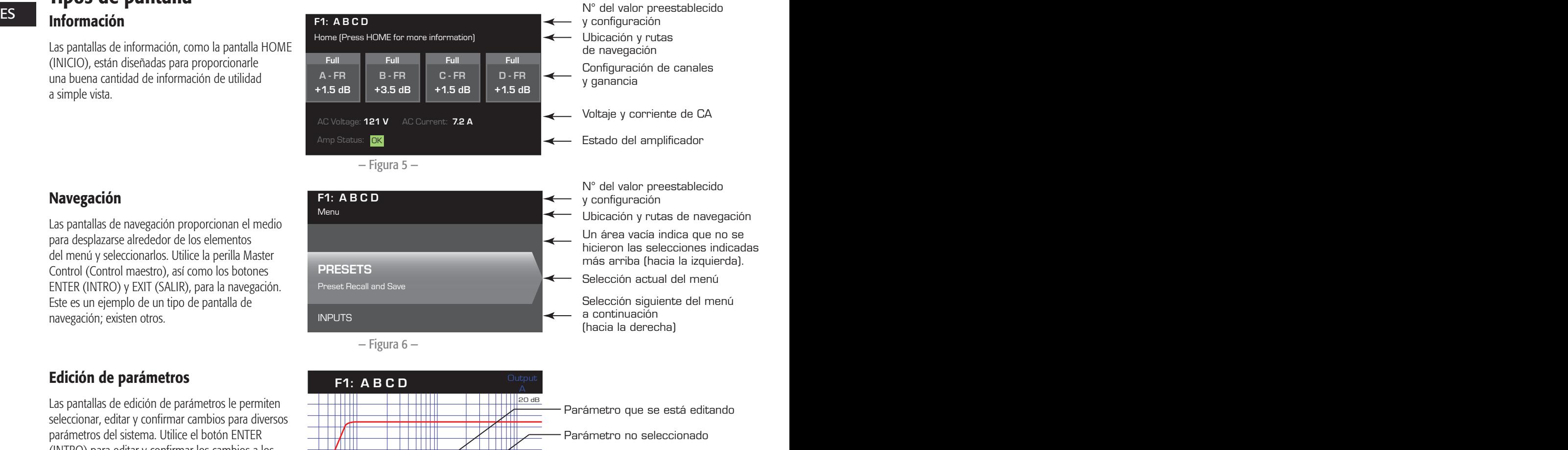

Las pantallas de edición de parámetros le permiten seleccionar, editar y confirmar cambios para diversos parámetros del sistema. Utilice el botón ENTER (INTRO) para editar y confirmar los cambios a los parámetros. Utilice la perilla Master Control (Control maestro) para seleccionar el parámetro y para hacer ajustes. Utilice el botón EXIT (SALIR) para salir del modo de edición sin guardar los cambios.

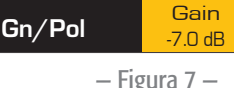

 $7 \, \mathrm{m}$ 

 $\sqrt{1+\frac{1}{2}}$ 

-1111

नामा

Polarity POL+

-60 dB

 $\times$ 

Gain -7.0 dB

Parámetro no seleccionado

Parámetro seleccionado

## Árbol de menús

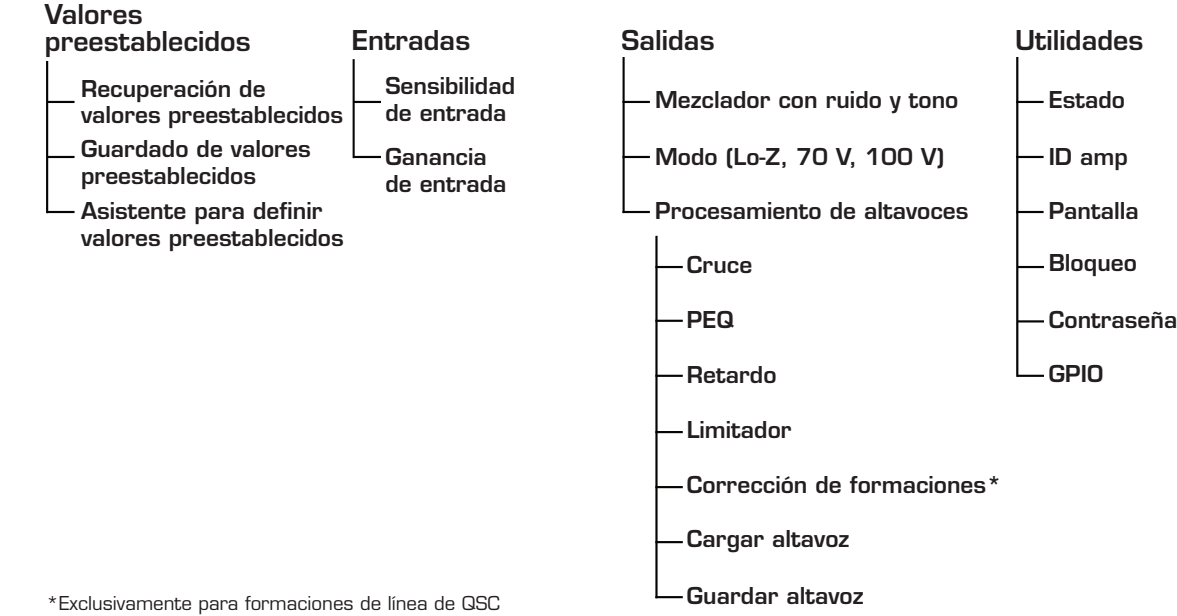

## Acerca de los valores preestablecidos en el establecido en el establecido en el establecido en el establecido e

Los amplificadores CXD son controlados mediante valores preestablecidos. Para obtener el máximo provecho de los amplificadores, resulta esencial tener un entendimiento de cómo funcionan los valores preestablecidos. Un valor preestablecido, en el contexto de los amplificadores CXD, es una combinación de configuraciones del amplificador (entradas y salidas), y de asignaciones de DSP y altavoces. Al recuperarse un valor preestablecido, éste podrá cambiar el enrutamiento y cableado de la salida y/o cualquiera de los ajustes del DSP.

Los amplificadores CXD vienen con 20 valores preestablecidos de fábrica que no se pueden cambiar, y con 50 valores preestablecidos definidos por el usuario. Los valores preestablecidos en la fábrica están diseñados como puntos de partida para crear los valores preestablecidos que usted necesita para su instalación en particular. Los valores preestablecidos en la fábrica F1: a F9: no tienen asignaciones de DSP ni de altavoces, sólo tienen configuraciones de salida. Los valores preestablecidos en la fábrica F10: a F20: incluyen ajustes básicos, junto con las configuraciones de salida.

#### Creación de valores preestablecidos definidos por el usuario

Un valor preestablecido puede crearse de dos maneras; la primera es modificar un valor preestablecido existente y luego guardarlo como un nuevo valor preestablecido. La segunda es utilizar el asistente para definir valores preestablecidos para crear un nuevo valor preestablecido sin utilizar otro como modelo.

#### Guardar como nuevo valor preestablecido

Después de seleccionar un valor preestablecido inicial, navegue a través de los menús Input (Entrada) y Output (Salida) para seleccionar y modificar los parámetros necesarios para su sistema. Después de modificar los parámetros para cada canal, regrese al menú Preset (Valores preestablecidos) y guarde su trabajo. Si comenzó con un valor preestablecido definido por el usuario, podrá actualizarlo utilizando la función SAVE (GUARDAR) o bien, puede utilizar la función SAVE AS (GUARDAR COMO).

#### Asistente para definir valores preestablecidos

El asistente para definir valores preestablecidos simplifica el proceso de creación de valores preestablecidos, y le permite crear un valor preestablecido sin utilizar otro como modelo. El asistente para definir valores preestablecidos proporciona un mecanismo mediante el cual puede seleccionar la potencia y carga deseadas. Basándose en estas selecciones, se selecciona la mejor configuración del amplificador y a continuación se le permite seleccionar y asignar altavoces en cada salida.

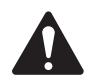

 NOTA: De manera predeterminada, los 50 valores preestablecidos definidos por el usuario están configurados de la misma manera que el valor preestablecido en fábrica F1. Cualquiera de los métodos descritos anteriormente "sobrescribirá" algún valor preestablecido existente. La diferencia principal es que la función SAVE (GUARDAR) sobrescribe sólo el número preestablecido con el que comenzó, mientras que la función SAVE AS (GUARDAR COMO) le permite guardar a un número preestablecido de usuario diferente y cambiar el nombre.

# Instalación

Los siguientes pasos se han redactado en el orden de instalación recomendado.

#### Montar el amplificador CXD

Los amplificadores de la serie CXD están diseñados para ser montados en una unidad estándar montada en bastidor. Los amplificadores ocupan 2 unidades de bastidor (RU) de alto, los modelos CXD4.3 y CXD4.5 tienen 381 mm (15 pulg) de profundidad, mientras que el CXD4.2 tiene 229 mm (9 pulg) de profundidad.

Según la profundidad del bastidor, puede requerirse el juego de apoyo de oreja posterior del bastidor (FG-000031-00) para realizar el montaje en bastidor. Consulte http://qsc.com/products/ bajo Accesorios para conocer los detalles pertinentes.

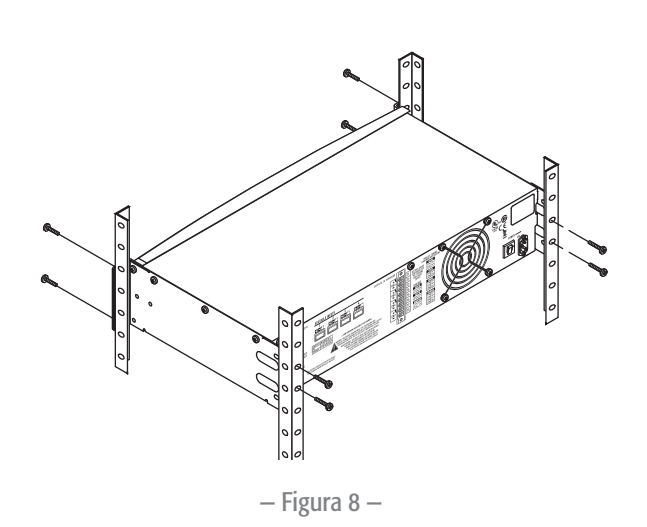

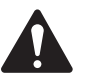

**iPRECAUCIÓN!:** Asegúrese de que nada esté bloqueando las aberturas frontales o posteriores de ventilación, y que cada lado tenga una separación mínima de 2 cm.

Los amplificadores CXD tienen una fuente de alimentación universal de 100 – 240 VCA,

1. Conecte el cable IEC de CA entre el conector posterior de CA del amplificador y la fuente de CA.

1. Utilice la quincallería apropiada de sujeción (no incluida) para fijar el amplificador en el bastidor. Los modelos CXD4.3 y CXD4.5 tienen cuatro lengüetas frontales de montaje y cuatro lengüetas posteriores de montaje. El modelo CXD4.2 tiene cuatro lengüetas frontales de montaje.

#### $ES$   $\mathbf{F}$   $\mathbf{F}$  Línea eléctrica de CA

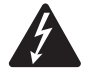

iADVERTENCIA!: Cuando la alimentación de CA está activada, es posible que exista un voltaje peligroso en los terminales de salida en la parte posterior del amplificador. Tenga cuidado de no tocar estos contactos. Apague el interruptor de desconexión de la línea de alimentación eléctrica principal de CA antes de hacer ninguna conexión.

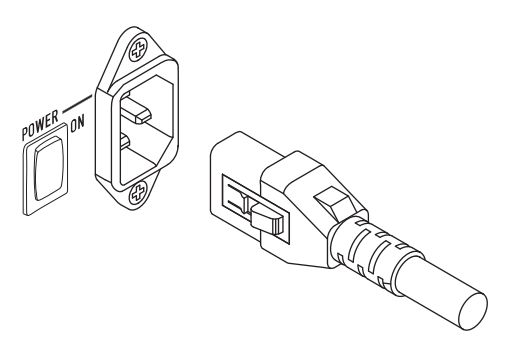

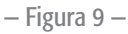

#### Alimentación de CA

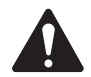

#### NOTA:

50 – 60 Hz, con un conector de cierre IEC.

Si el amplificador no tiene audio durante quince minutos, el amplificador dejará de conmutar. El amplificador vuelve al modo Run (Funcionamiento) en el preciso momento en que haya presencia de audio.

Cuando quita la alimentación del amplificador y luego vuelve a aplicar la alimentación, el amplificador vuelve a su estado anterior.

## Entradas

#### Conectar las entradas de audio

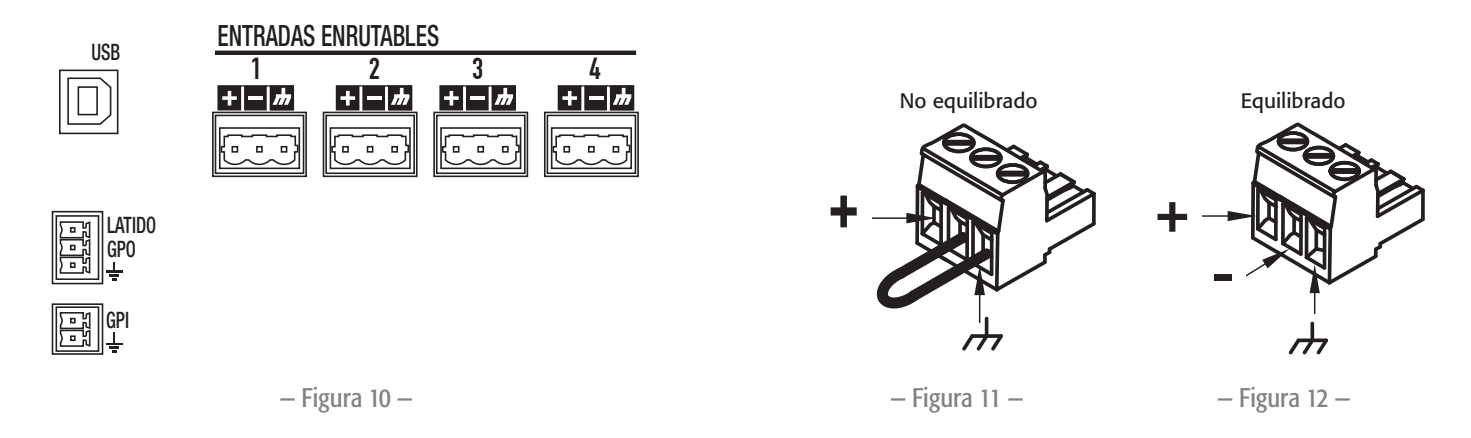

Hay cuatro conectores de estilo europeo de tres patillas rotulados del 1 al 4 que proporcionan entradas de audio en los amplificadores CXD. Una entrada individual puede mezclarse a una salida o a una combinación de ellas.

Puede usar de una a cuatro de las entradas. Las entradas son de 10 k $\Omega$  equilibradas o no equilibradas, con una sensibilidad de +4 o +14 dBu.

- 1. Asegúrese de que sus dispositivos de fuentes de audio estén apagados.
- 2. Conecte los cables de la fuente de entrada a los conectores de estilo europeo tal como se muestra. (Figura 11 yFigura 12)
- 3. La serie CXD tiene la capacidad de enrutar las entradas a diferentes salidas. Asegúrese de que las conexiones que usted haga aquí coincidan con la configuración del amplificador.
- 4. Enchufe los conectores de audio de estilo europeo en las entradas apropiadas en la parte posterior del amplificador.

## USB (Opcional)

El cable USB (suministrado) se conecta a un equipo Mac o PC para uso con el software Amplifier Navigator. Puede actualizar el firmware del amplificador, guardar y desplegar archivos de configuración, y mucho más. Consulte la ayuda en línea de Amplifier Navigator para conocer más detalles.

#### GPIO/Latido

Hay dos conectores de estilo europeo de 3,5 mm en la parte posterior del amplificador.

- Latido: La salida tipo latido suministra una señal de onda cuadrada de 1 Hz a 3,3 V. Esta señal puede conectarse a un sistema de seguridad vital para monitorizar la condición pasa/no pasa del amplificador. El amplificador debe ser completamente incapaz de producir una salida para que se detenga la señal tipo latido. Un latido faltante alerta al sistema de seguridad vital de la condición desactivada. Una condición iniciada por el usuario, tal como el silenciamiento de las salidas, la colocación del amplificador en el modo Standby (En espera) o la colocación del amplificador en el modo Mute All (Silenciar todo), no detiene el latido.
- GPO: La funcionalidad de esta patilla de salida para usos generales no se ha determinado al momento de publicación de este documento.
- GPI: Esta entrada se utiliza para colocar al amplificador en el modo Standby (En espera) desde una ubicación remota. Cuando se activa el GPI en el menú Utilities (Utilidades), y luego se hace un cortocircuito con la conexión a tierra, el amplificador pasa al modo Standby (En espera). El botón de encendido del panel frontal queda desactivado cuando el GPI está activado.

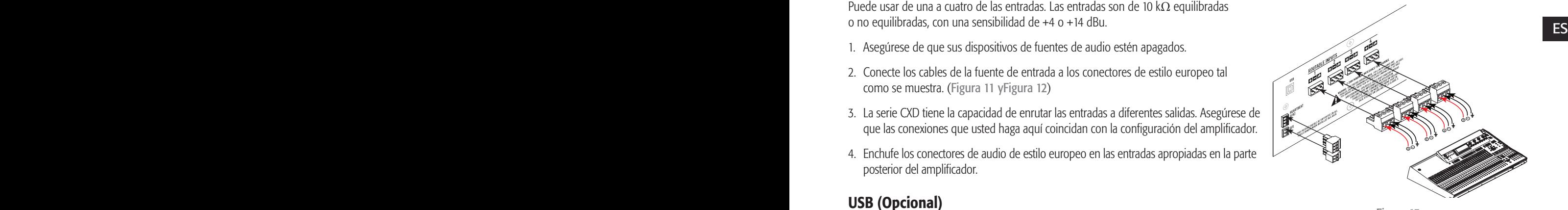

— Figura 13 —

## Salidas

Los amplificadores CXD tienen cuatro salidas configurables. Puede establecer la potencia, combinar las salidas (puenteadas y en paralelo) y ajustar el DSP para cada salida. Cuando cambia la configuración de salida del amplificador, también cambian los terminales de salida, controlados mediante relés. Utilice los diagramas mostrados en la Figura 15 a la Figura 23 como referencia para cablear los altavoces.

#### Seleccionar la configuración de salida

El primer paso para configurar el amplificador es seleccionar un valor preestablecido basado en los altavoces que van a conectar al amplificador. Puede utilizar un valor preestablecido de fábrica, y luego ajustar los parámetros según resulte necesario, para a continuación guardar la configuración como valor preestablecido definido por el usuario. Además, puede utilizar "Asistente para definir valores preestablecidos" en la página 16 para crear valores preestablecidos sin utilizar ningún otro valor como modelo. Cuando se cambia la configuración, se silencian automáticamente los cuatro canales.

— Figura 14 —

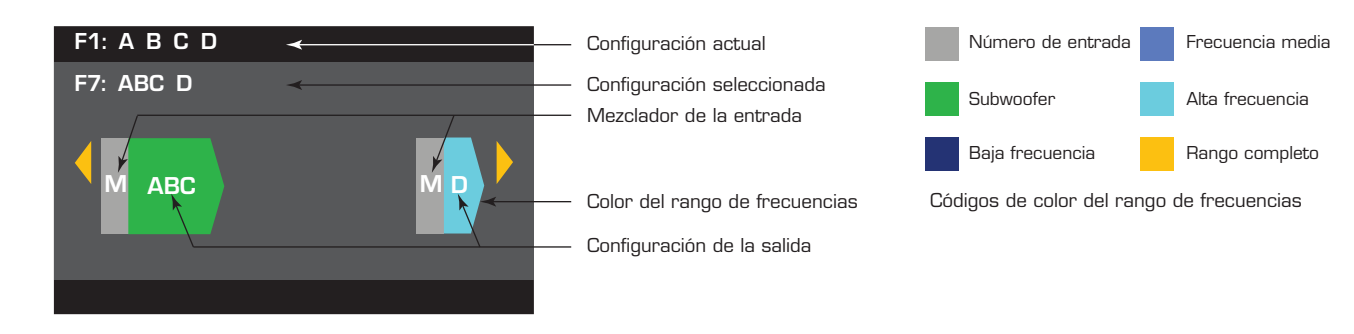

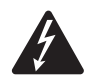

iADVERTENCIA!: Cuando la alimentación de CA está activada, es posible que exista un voltaje peligroso en los terminales de salida en la parte posterior del amplificador. Tenga cuidado de no tocar estos contactos. Apague el interruptor de desconexión de la línea de alimentación eléctrica principal de CA antes de hacer ninguna conexión.

IMPORTANT: QSC recomienda que conecte puentes entre los terminales de salida cuando los terminales representan un mismo punto eléctricamente. Al configurar el amplificador, existirán algunas conexiones de altavoces que se indica que representan *"un mismo punto eléctricamente"*. En la Figura 15, los cuatro canales están en paralelo con los terminales que representan "un mismo punto eléctricamente" puenteados tal como se recomienda. Además, puede conectar un altavoz a cada uno de los cuatro terminales de los canales de salida, y los cuatro altavoces están en paralelo; en este caso, no sería necesario puentear los terminales. Puede conectar cuatro altavoces a los terminales de salida de un canal (es decir, T1 y T2), y los cuatro altavoces están en paralelo; en este caso, sería necesario puentear los terminales. En todos los ejemplos que aparecen a continuación, los terminales que representan "un mismo punto eléctricamente" se muestran con los puentes instalados.

- 1. Coloque el interruptor eléctrico del suministro eléctrico principal de CA, en la parte posterior del amplificador, en la posición de encendido. El amplificador arranca en el modo Run (Funcionamiento).
- 2. Pulse y suelte el botón de encendido del panel frontal. El botón parpadea de color rojo, y el amplificador se encuentra en el modo Mute All (Silenciar todo).
- 3. Seleccione la configuración apropiada para sus altavoces, utilizando ya sea Preset Recall (Recuperación de valores preestablecidos) o el asistente para definir valores preestablecidos.

A continuación se presenta una lista de configuraciones para salidas de 1, 2, 3 y 4 canales. No se trata de una lista exhaustiva, sino que su intención es darle una idea de lo que está disponible y cómo se cablearían las salidas.

#### Configuraciones de un canal

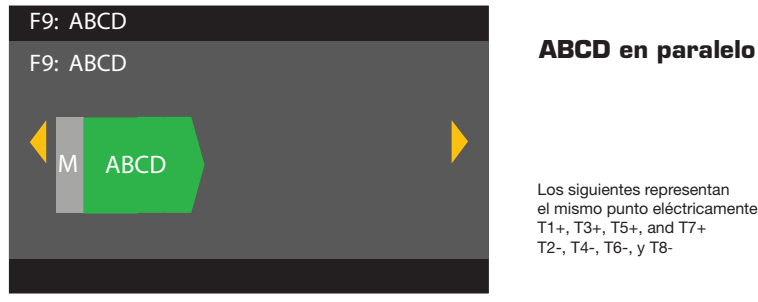

 $\circ$ 同 ᇦ <u>ool</u>

 $-$  Figura 14  $-$ 

— Figura 15 —

Los siguientes representan el mismo punto eléctricamente T1+, T3+, T5+, and T7+ T2-, T4-, T6-, y T8-

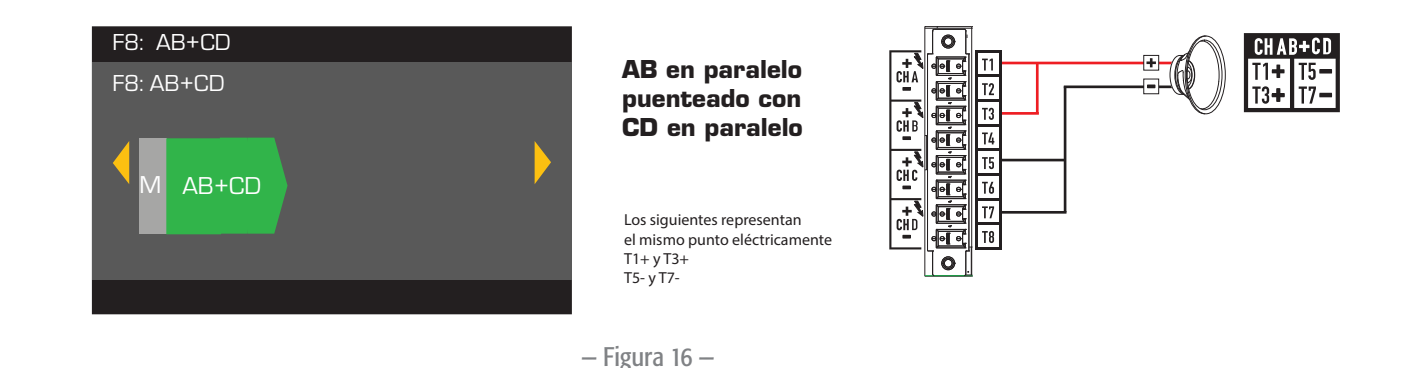

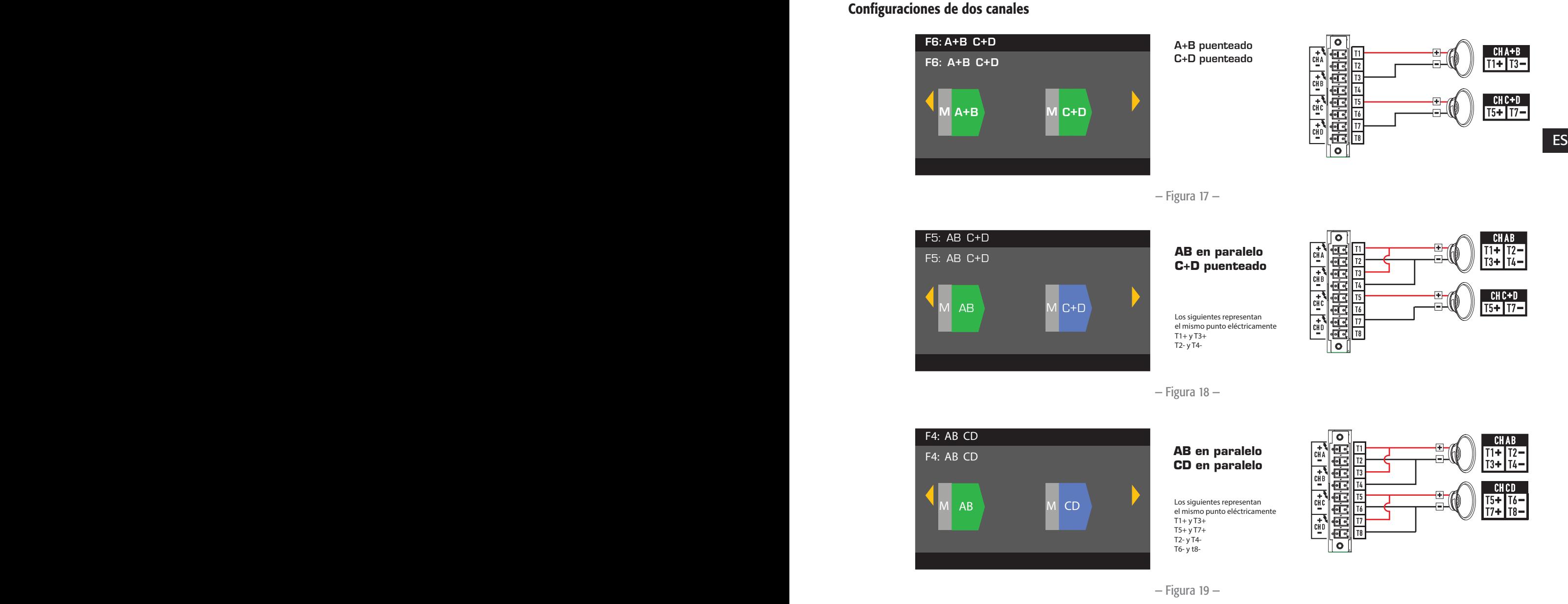

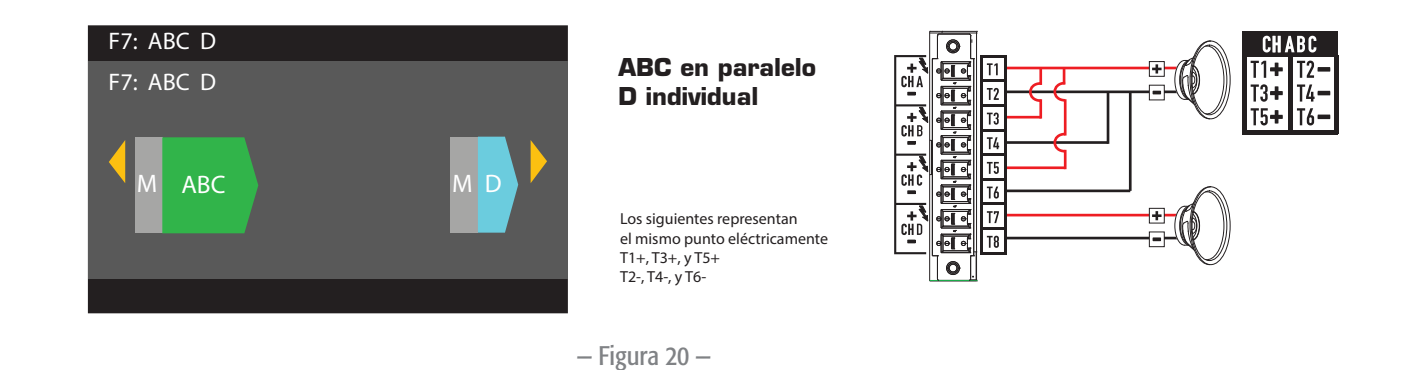

#### Configuraciones de tres canales

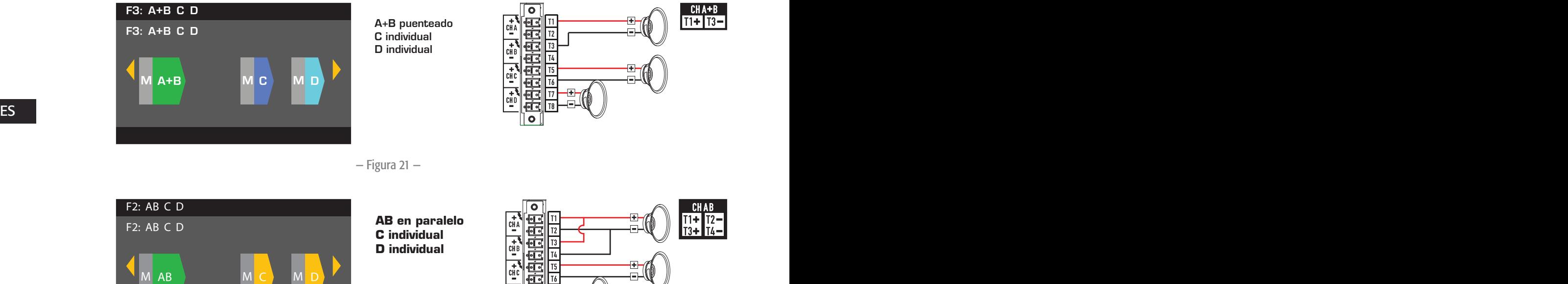

Los siguientes representan el mismo punto eléctricamente T1+ y T3+ T2- y T4-

Ð CH I  $\overline{\circ}$ 

 $\frac{T}{T4}$ <u>a dia dia dia</u> 76 Ð.  $\frac{16}{17}$ 

#### Configuración de cuatro canales

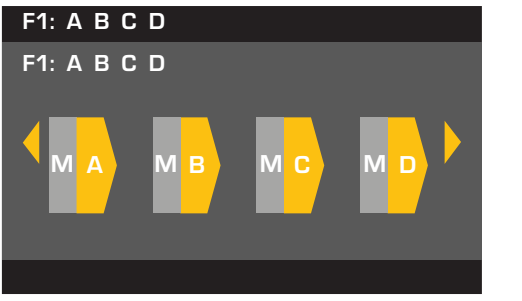

B individual C individual D individual A individual

— Figura 22 —

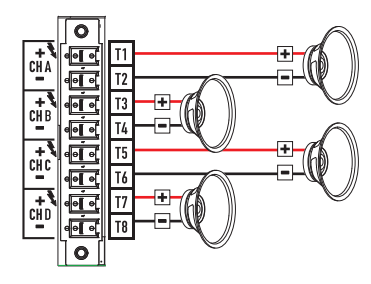

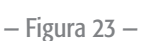

#### Conectar los altavoces

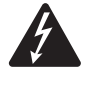

iADVERTENCIA!: Cuando la alimentación de CA está activada, es posible que exista un voltaje peligroso en los terminales de salida en la parte posterior del amplificador. Tenga cuidado de no tocar estos contactos. Apague el interruptor de desconexión de la línea de alimentación eléctrica principal de CA antes de hacer ninguna conexión.

- 1. Coloque el interruptor eléctrico del suministro eléctrico principal de CA, en la parte posterior del amplificador, en la posición OFF (APAGADO).
- 2. Conecte el cableado del altavoz al conector de estilo europeo de 8 patillas. Consulte la Figura 15 a la Figura 23. Al combinar canales, QSC recomienda que conecte puentes entre los terminales de salida que representan los mismos terminales de salida eléctricamente. Consulte la Figura 15 y la ADVERTENCIA que aparece arriba de la figura.
- 3. Instale el conector de estilo europeo en la parte posterior del amplificador tal como se muestra en la Figura 24.
- 4. Utilice un destornillador Phillips para fijar el conector.

## Alimentación de CA encendida

Después de conectar las salidas a los altavoces, puede encender el amplificador.

- 1. Asegúrese de que los ajustes de ganancia de salida para todos los dispositivos de fuentes de audio (reproductores de CD, mezcladores, instrumentos, etc.) se encuentren en la salida más baja (máxima atenuación).
- 2. Encienda todas las fuentes de audio.
- ES ES 3. Coloque el interruptor eléctrico del suministro eléctrico principal de CA, en la parte posterior del amplificador, en la posición ON (ENCENDIDO). El amplificador arranca en el estado en el que se encontraba cuando se quitó el suministro eléctrico.
	- 4. Puede ahora subir las salidas de sus fuentes de audio.

## Cuadros de distribución de potencia

Los cuadros siguientes muestran la máxima salida de potencia para cada canal en cada configuración, y bajo cargas diferentes.

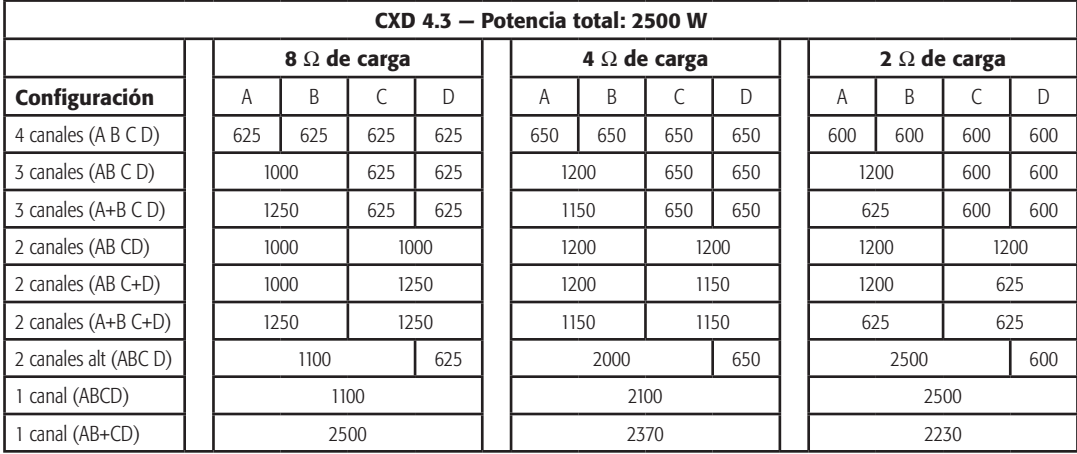

#### — Tabla 1 —

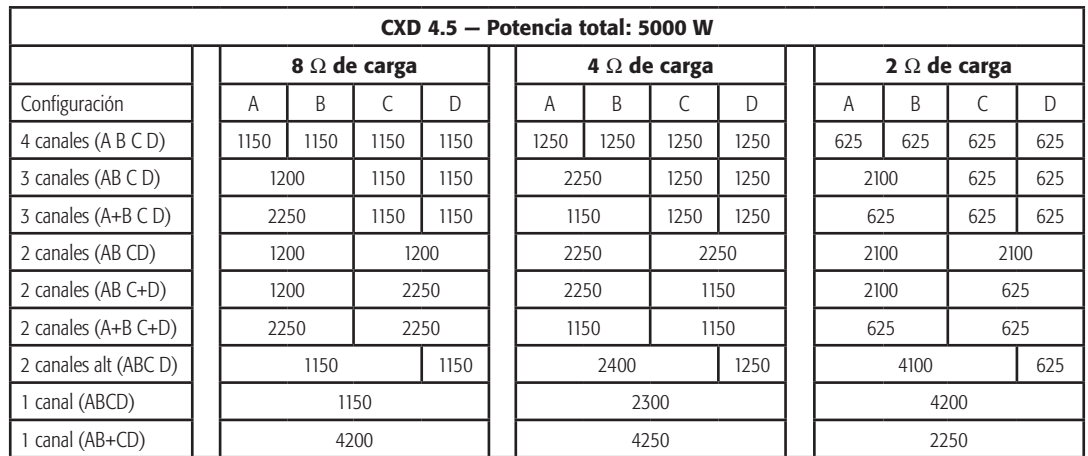

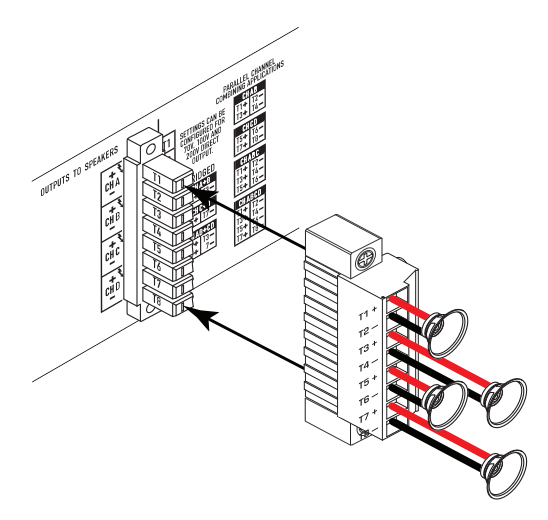

— Figura 24 —

## Asistente para definir valores preestablecidos

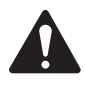

 NOTA: Los niveles de potencia que se muestran en este procedimiento se toman del modelo CXD4.3, a menos que se indique lo contrario. El modelo CXD4.2 mostrará menos potencia y el modelo CXD4.5 mostrará más potencia. Para obtener detalles completos consulte "Especificaciones" en la página 28.

*HOME > PRESETS > PRESET WIZARD > ENTER (INICIO > VALORES PREESTABLECIDOS > ASISTENTE PARA DEFINIR VALORES PREESTABLECIDOS > INTRO)*

#### Paso 1 - Ajustar la impedancia y la potencia

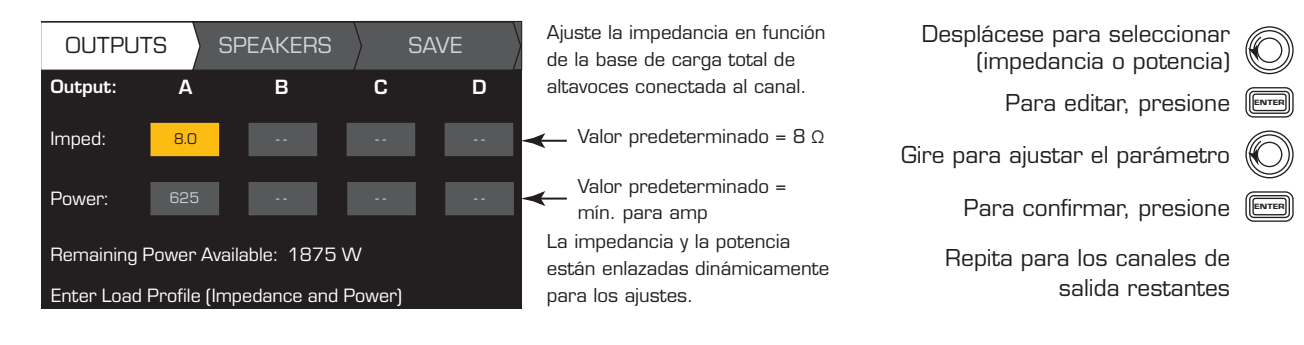

Posibles combinaciones del modo de salida utilizando el asistente para definir valores preestablecidos

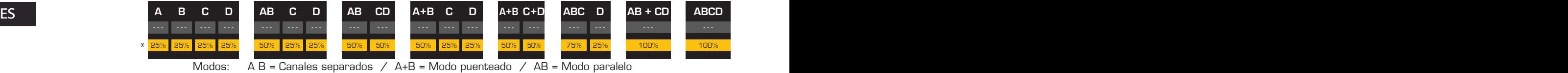

\* Los porcentajes se utilizan para representar la potencia para diferentes modelos de amplificador.

— Figura 25 —

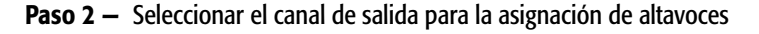

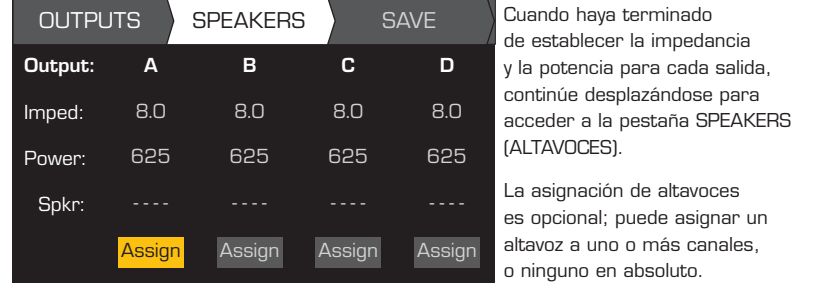

you can assign a loudspeaker to one Cuando haya terminado de establecer la impedancia y la potencia para cada salida, continúe desplazándose para acceder a la pestaña SPEAKERS ALTAVOCES).

La asignación de altavoces es opcional; puede asignar un altavoz a uno o más canales, o ninguno en absoluto.

Desplácese para seleccionar el canal de salida

Para asignar un altavoz, Continue to Step 3. presione Continue to Step 3 (Continuar con el paso 3).

ENTER

#### Paso 3 - Seleccionar el tipo de altavoz para el canal

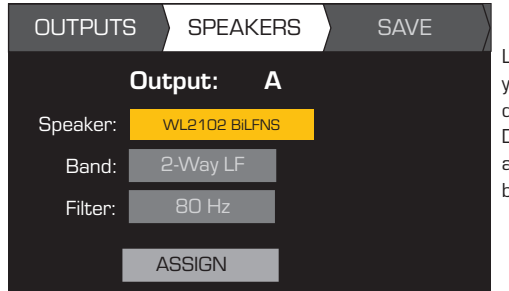

Las selecciones de banda y filtro se basan en el altavoz que hubiera seleccionado. Debe seleccionar un altavoz antes de seleccionar la banda y el filtro.

Scroll to select a Speaker model modelo de altavoz Para editar un altavoz, presione (ENTER Desplácese para seleccionar<br>Chande, filtre) Para confirmar, presione ( Gire para ajustar el parámetro Para editar, presione (ENTER Para confirmar, presione ( (banda, filtro) Desplácese para seleccionar un

Desplácese para seleccionar ASSIGN<br>دددددد دد (ASIGNAR)

Para asignar el altavoz al canal de salida, presione (ENTER

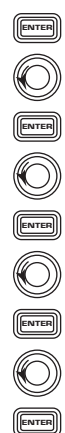

#### Paso 4 - Guardar el valor preestablecido creado con el asistente

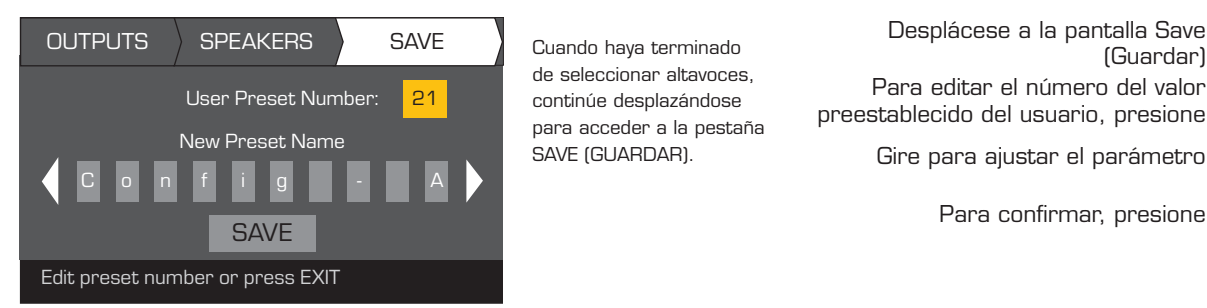

de seleccionar altavoces, continúe desplazándose para acceder a la pestaña SAVE (GUARDAR).

preestablecido del usuario, presione Gire para ajustar el parámetro Para confirmar, presione ( Desplácese a la pantalla Save (Guardar) Para editar el número del valor

## Crear un nuevo valor preestablecido a partir de un valor preestablecido existente

Para crear un valor preestablecido a partir de un valor preestablecido preexistente, recupere el valor preestablecido con la configuración de salida deseada, modifique los parámetros de entrada y los parámetros de salida, y luego guarde el valor preestablecido. Además, puede guardar el valor preestablecido a medida que pasa por el proceso de creación.

#### Recuperar un valor preestablecido

únicamente configuraciones de salida. Los valores preestablecidos en la fábrica F10: a F20: contienen las configuraciones de salida y el DSP básico<br>ES Un valor preestablecido incluye la configuración de salida, los parámetros de entrada y los perfiles de altavoz (DSP, carga y asignaciones). Existen 20 valores preestablecidos en la fábrica que se pueden recuperar, pero no sobrescribir. Los valores preestablecidos en la fábrica F1: a F9: contienen para las configuraciones. Existen 50 valores preestablecidos del usuario que se pueden recuperar y sobrescribir. *HOME > PRESETS > PRESET RECALL > ENTER (INICIO > VALORES PREESTABLECIDOS > RECUPERACION DE VALORES PREESTABLECIDOS > INTRO)*

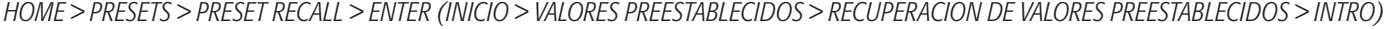

Indica más valores

## M A M B M C M D F1: A B C D F1: A B C D Indicates more Presets more Presets more Presets more Presets and Presets more Presets and Presets Entra-**Marchald Sub Lan**Frec. **Institute Subject** Frec. **1996.**<br>da alta la media da alta de la media da alta la media Entra-**Ma** Sub **Particle**<br>da Maja **Particle** Frec<br>baja Frec. **T**otal

Paso 1 - Seleccionar el valor preestablecido

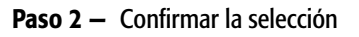

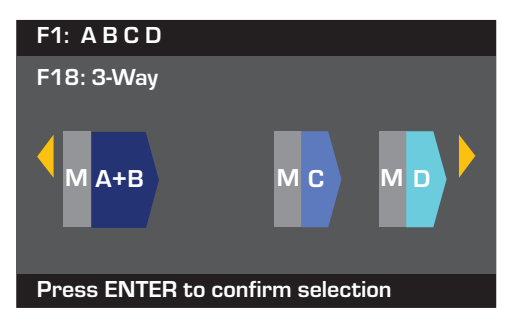

preestablecido deseado 20 de fábrica, 50 definidos Desplácese hasta el valor por el usuario

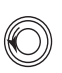

preestablecidos, presione Para seleccionar la configuración de los valores

Para confirmar la selección, presione (

(Recuperando valor preestablecido ahora...) Puede oír los chasquidos de los relés El mensaje en la parte inferior cambia a: "Recalling Preset now..."

$$
\boxed{\phantom{0}E}
$$

#### Configurar las entradas

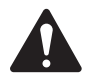

NOTA: Los cambios se hacen a los niveles de entrada en tiempo real.

*HOME > INPUTS > INPUT SENS > ENTER (INICIO > ENTRADAS > SENS ENTRADA > INTRO)*

#### Paso 1 - Seleccionar la sensibilidad de la entrada

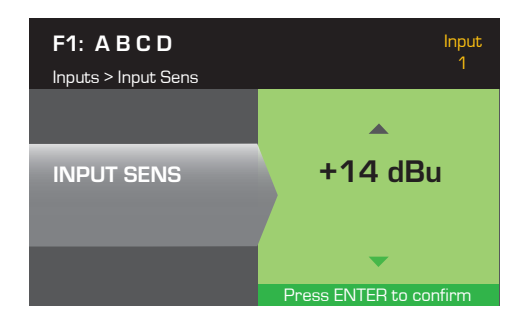

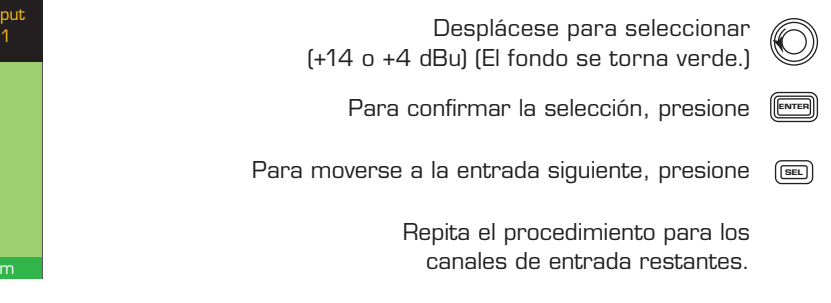

*HOME > INPUTS > INPUT GAIN > ENTER (INICIO > ENTRADAS > GANANCIA DE ENTRADA > INTRO)*

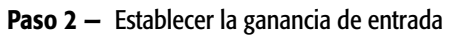

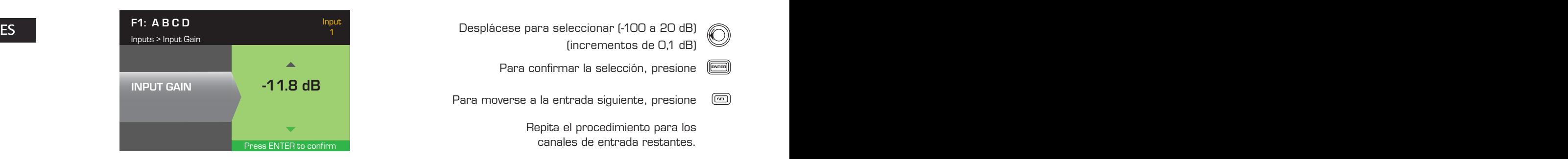

(incrementos de O,1 dB) Para confirmar la selección, presione (ENTER

Para moverse a la entrada siguiente, presione <sup>(EEE</sup>

Repita el procedimiento para los canales de entrada restantes.

#### Configurar las salidas

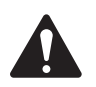

NOTA: Los cambios se hacen a las salidas en tiempo real.

#### Mezclador

Los amplificadores CXD están equipados con un mezclador interno que le permite ajustar las señales desde cada entrada a cada una de las cuatro salidas. La Figura 26 es un diagrama del mezclador para el canal A de salida.

- El ajuste predeterminado para la ganancia de entrada es de 0,0 dB, y se establece en la sección INPUTS (ENTRADAS).
- Cada canal de salida tiene cuatro entradas, cada una controlada por una ganancia del mezclador.
- Los valores de la ganancia de entrada y de la ganancia del mezclador son acumulativos. Por ejemplo, si establece el valor de la ganancia de entrada en +2,0 dB y el valor de la ganancia del mezclador en -5,0 dB, la salida resultante es -3,0 dB

A medida que se mezcla un canal predeterminado en cada salida: 1 – A, 2 – B, 3 – C, 4 – D, todos los demás canales de entrada se establecen en -100. Ajustar un valor de la ganancia de entrada cambia la entrada de dicho canal a los mezcladores de todos los canales. Cambiar un valor de ganancia del mezclador mezciadores de todos los canales. Cambiar un valor de ganancia del mezciador<br>afecta únicamente aquella entrada para el canal de salida seleccionado.

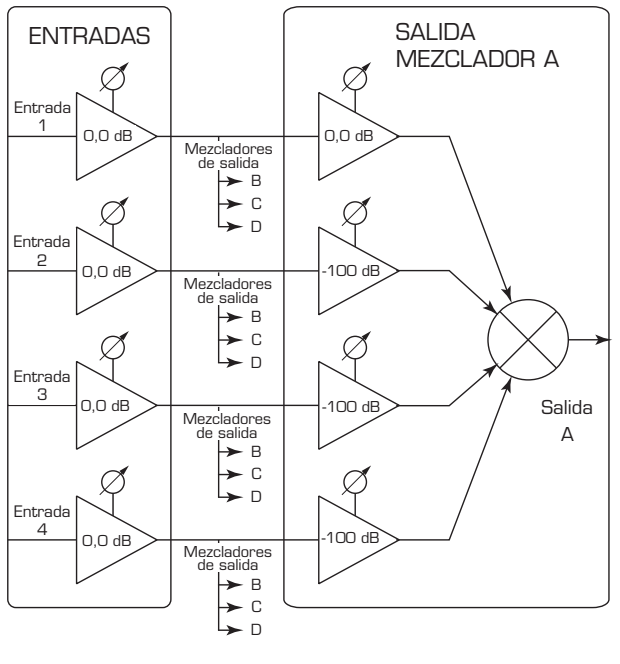

#### *HOME > OUTPUTS > MIXER > ENTER (INICIO > SALIDAS > MEZCLADOR > INTRO)*

#### Paso 1 - Establecer ganancias del mezclador

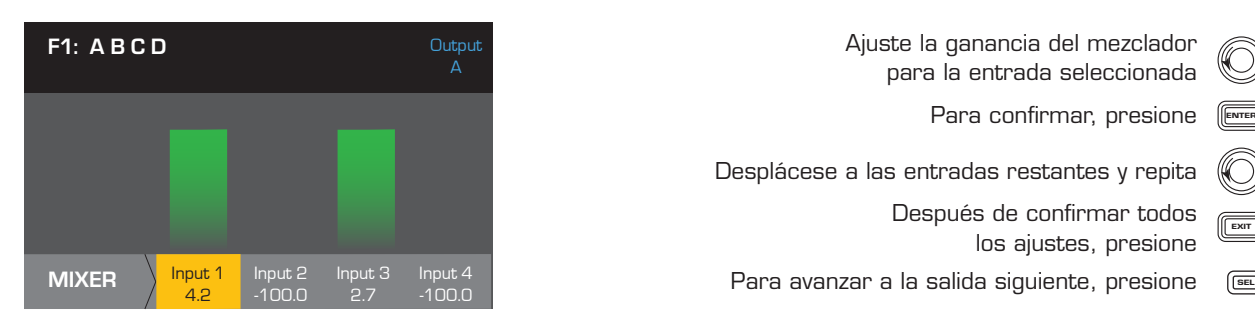

#### Selección del modo

*HOME > OUTPUTS > MODE > ENTER (INICIO > SALIDAS > MODO > INTRO)*

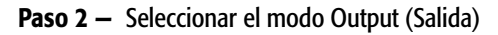

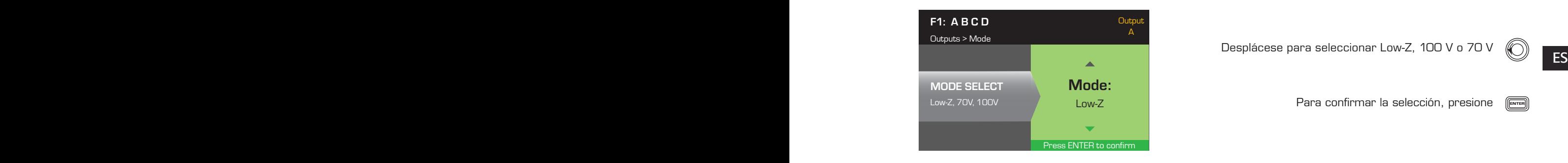

Desplácese para seleccionar Low-Z, 100 V o 70 V

Adjust the Mixer Gain for the selected Input para la entrada seleccionada

Desplácese a las entradas restantes y repita

Después de confirmar todos<br>Les sixtes exercises

Ajuste la ganancia del mezclador

Para confirmar, presione <sup>[ENTER</sup>

los ajustes, presione

Para confirmar la selección, presione (

#### Procesamiento de altavoces

La sección Speaker Processing (Procesamiento de altavoces) le permite hacer ajustes a los detalles de Crossover (Cruce), EQ (Ecualizador), Delay (Retardo), Limiter (Limitador) y QSC Array (Formación QSC) para cada canal de salida. Además, puede cargar un altavoz predefinido y luego hacer cualquier ajuste que resulte necesario, y guardar los cambios como un altavoz definido por el usuario. Según la selección del altavoz, diversos parámetros no están disponibles para el ajuste. Al realizar ajustes, los hace en tiempo real. Si se transmite audio al hacer los cambios, dicho audio se verá afectado por el cambio.

Las instrucciones siguientes no están todas en el orden del menú, y son todas opcionales. Repita el procedimiento siguiente para cada canal de salida según sea necesario.

#### Cargar el perfil del altavoz

Un perfil de altavoz incluye todas las características del DSP y del altavoz disponibles en la sección SPKR PROC (PROC ALTAVOCES). Cuando opta por cargar un altavoz con LOAD (CARGAR), estará cargando todos los DSP y todas las características de dicho altavoz. Puede empezar cargando un altavoz y luego haciendo modificaciones y guardando el nuevo perfil, o bien puede elaborar el perfil sin cargar un altavoz y luego guardarlo como nuevo perfil. Si carga un altavoz QSC, el amplificador se ajusta para dicho altavoz específico y algunos parámetros pueden quedar bloqueados porque han sido establecidos a su valor óptimo por la calculadora Intrinsic Correction, y no deben volver a ajustarse. El modelo CXD viene con un número de altavoces compatibles de otros fabricantes. Consulte la lista bajo "Altavoces compatibles" en la página 27. En el futuro puede haber adiciones a esta lista que podrán cargarse con actualizaciones del firmware.

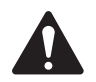

 NOTA: Si hace cambios a cualquiera de los parámetros de procesamiento del altavoz, y luego carga un perfil de altavoz con LOAD (CARGAR), se sobrescribirán todos los cambios que haya hecho.

*HOME > OUTPUTS > SPKR PROC > LOAD SPKR > ENTER (INICIO > SALIDAS > PROC ALTAVOCES > CARGAR ALTAVOZ > INTRO)* 

#### Paso 1 - Cargar un altavoz existente para la salida seleccionada

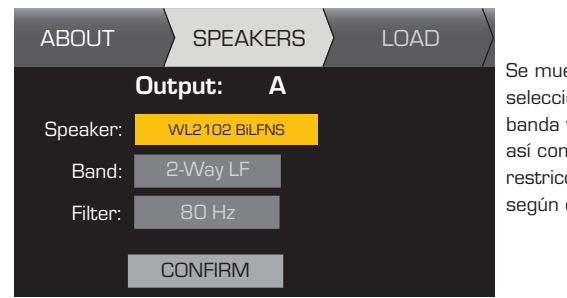

Se muestran las selecciones de banda y filtro, así como sus restricciones, según el altavoz.

Desplácese para seleccionar un<br>Caractelo de alterna  $\mathsf{Para}$  editar un altavoz, presione  $\begin{array}{|l|} \hline \end{array}$ Desplácese a (Band, Filter)<br>Cando Filter Para confirmar, presione ( Ajuste el parámetro seleccionado Para ajustar, presione (ENTER Para confirmar, presione ( Desplácese a LOAD (CARGAR) (Banda, Filtro) modelo de altavoz

Para cargar el perfil del altavoz a la salida seleccionada, presione (

#### **Cruce**

 $ES$  PASO ALTO (0 PASO BAJO) > INTRO) *HOME > OUTPUTS > SPKR PROC > CROSSOVER > HIGH-PASS (o LOW-PASS) > ENTER (INICIO > SALIDAS > PROC ALTAVOCES > CRUCE > PASO ALTO (o PASO BAJO) > INTRO)*

#### Paso 1 - Establecer los filtros de cruce de paso alto y/o bajo

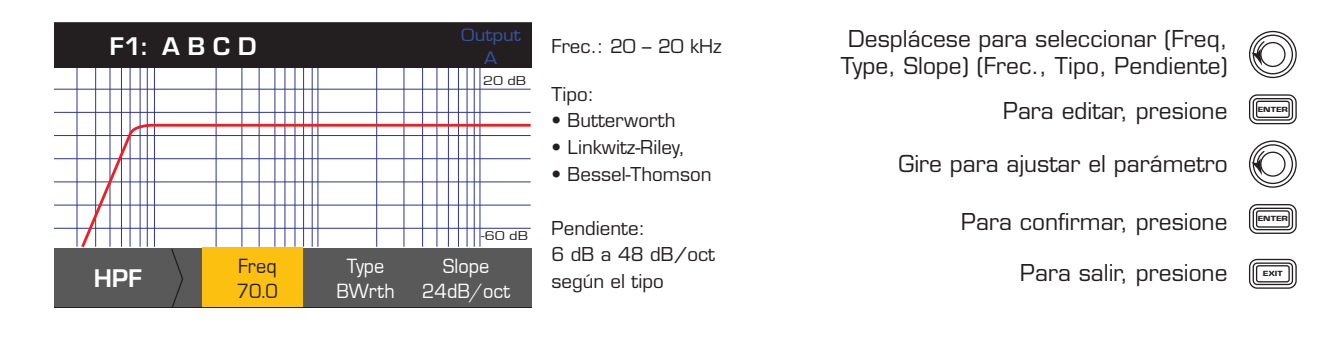

*HOME > OUTPUTS > SPKR PROC > CROSSOVER > GAIN/POL > GAIN > ENTER (INICIO > SALIDAS > PROC ALTAVOCES > CRUCE > GANANCIA/POL > GANACIA > INTRO)*

#### Paso 2 - Establecer la ganancia y polaridad de cruce

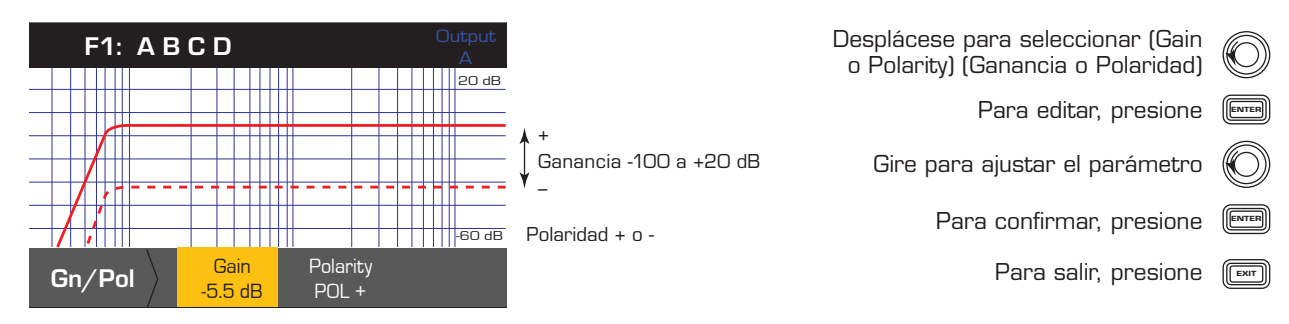

#### ECUALIZADOR

*HOME > OUTPUTS > SPKR PROC > PEQ > BAND 1, 2, 3, 4, o 5 > ENTER (INICIO > SALIDAS > PROC ALTAVOCES > PEQ > BANDA 1, 2, 3, 4, o 5 > INTRO)*

El gráfico está compuesto de las cinco bandas. Cada banda consta de un rango completo de 20 Hz a 20 kHz.

#### Paso 1 - Establecer el valor de equalización

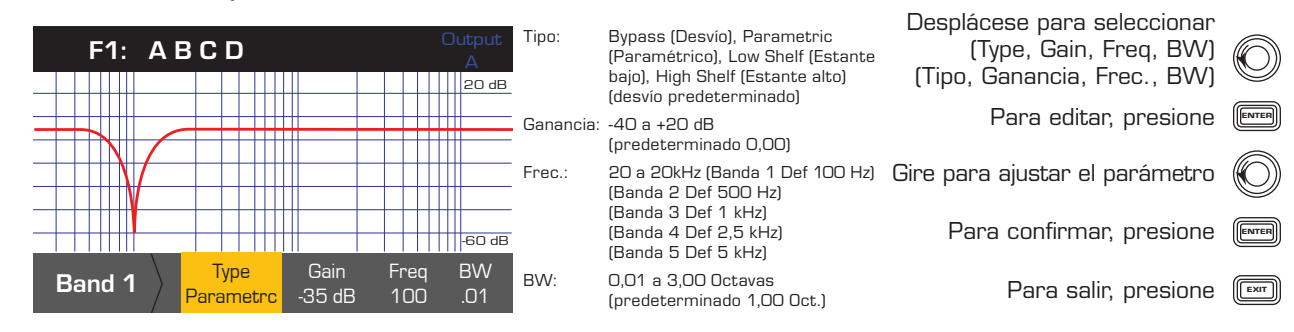

#### Retardo

*HOME > OUTPUTS > SPKR PROC > DELAY > ENTER (INICIO > SALIDAS > PROC ALTAVOCES > RETARDO > INTRO)*

#### Paso 1 - Establecer el tiempo de retardo de salida

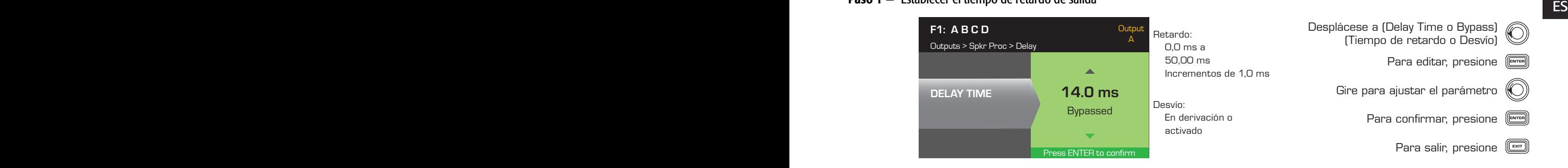

#### Limitador

*HOME > OUTPUTS > SPKR PROC > LIMITER > ENTER > ENTER (INICIO > SALIDAS > PROC ALTAVOCES > LIMITADOR > INTRO > INTRO)*

#### Paso 1 - Establecer el modo limitador

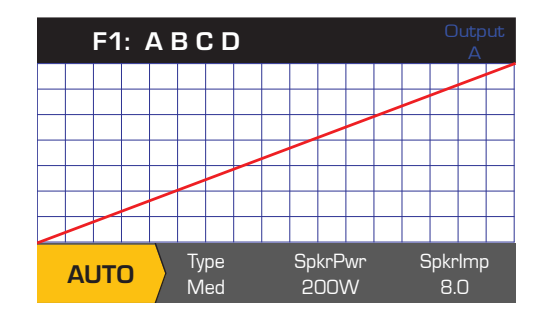

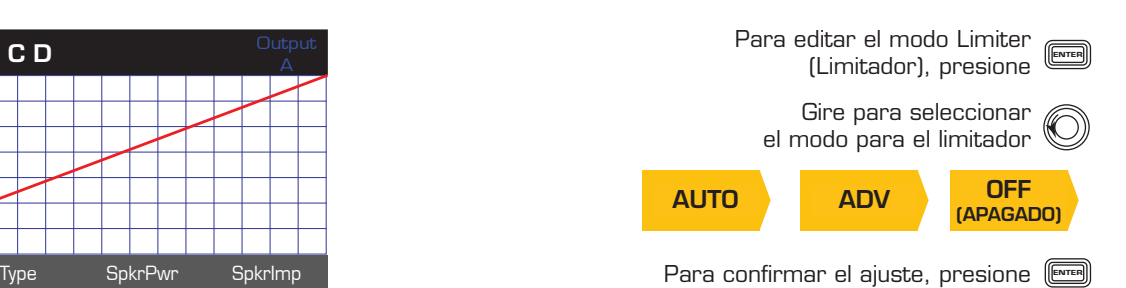

#### *HOME > OUTPUTS > SPKR PROC > LIMITER > AUTO (INICIO > SALIDAS > PROC ALTAVOCES > LIMITADOR > AUTO)*

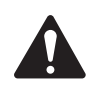

 NOTA: La salida máxima de SpkrPwr (Potencia del altavoz) depende del amplificador y de la configuración de salida que usted seleccione. El valor máximo para canales separados es de 1250 W, un único canal combinado (ABCD o AB+CD) puede tener hasta 5000 W, según el amplificador.

#### Paso 2 - Establecer los parámetros del modo AUTO

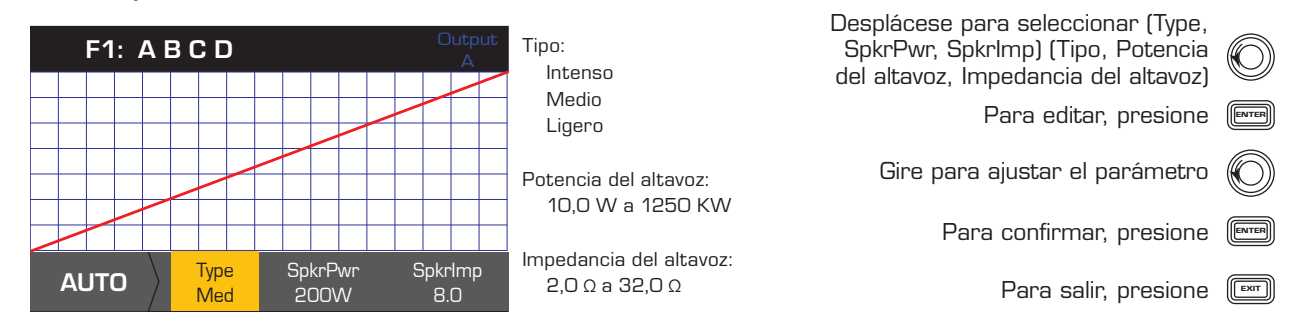

Type (Tipo): el valor Auto Limiter Type (Tipo de limitador automático) es un nivel de protección, y sus valores son Mild (Ligero), Medium (Medio) y Aggressive (Intenso). Este parámetro Type (Tipo), junto con los valores de Power Rating (Clasificación de potencia) e Impedance (Impedancia) accionan un algoritmo diseñado para maximizar el rendimiento de sus altavoces. Establecen los valores umbral de RMS y Peak (Pico) así como su configuración de ataque y liberación.

ES SpkrPwr (Potencia del altavoz): si se está accionando un solo altavoz, el valor de SpkrPwr (Potencia del altavoz) debería ser la clasificación de potencia continua de dicho altavoz. Si se accionan múltiples altavoces, este valor debería ser la clasificación de potencia combinada para la carga.

SpkrImp (Impedancia del altavoz): si se está accionando un solo altavoz, el valor de SpkrImp (Impedancia del altavoz) debe ser la impedancia nominal de dicho altavoz. Si se accionan múltiples altavoces, este valor debería ser la impedancia combinada para la carga.

*HOME > OUTPUTS > SPKR PROC > LIMITER > ADV (INICIO > SALIDAS > PROC ALTAVOCES > LIMITADOR > ADV)*

#### Paso 3 - Establecer los parámetros del modo ADV

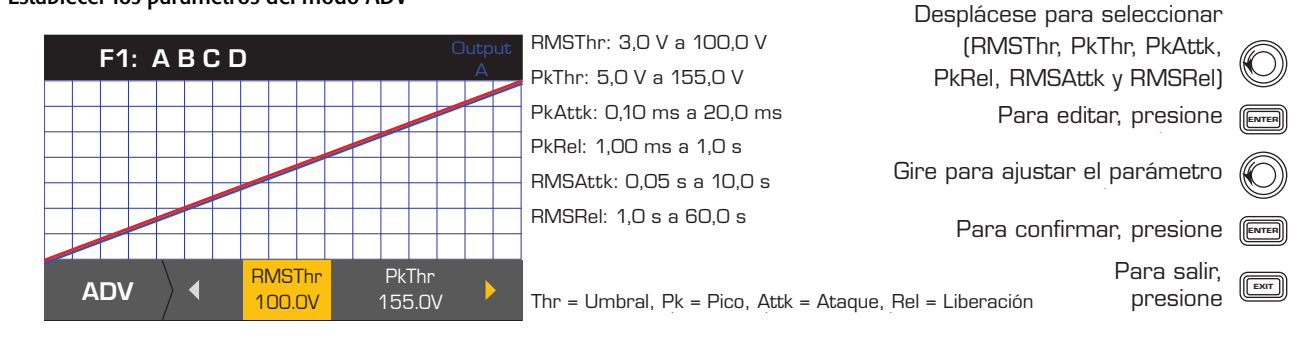

#### Corrección de formaciones

NOTA: Debe tener cargada una formación de línea de QSC a fin de acceder a los parámetros de Array Correction (Corrección de formaciones).

#### *HOME > OUTPUTS > SPKR PROC > ARRAY > ENTER (INICIO > SALIDAS > PROC ALTAVOCES > FORMACION > INTRO)*

#### Paso 1 — Establezca los valores de Splay Angle (Ángulo de abocinado) y Number of Boxes (Número de cajas) en la formación

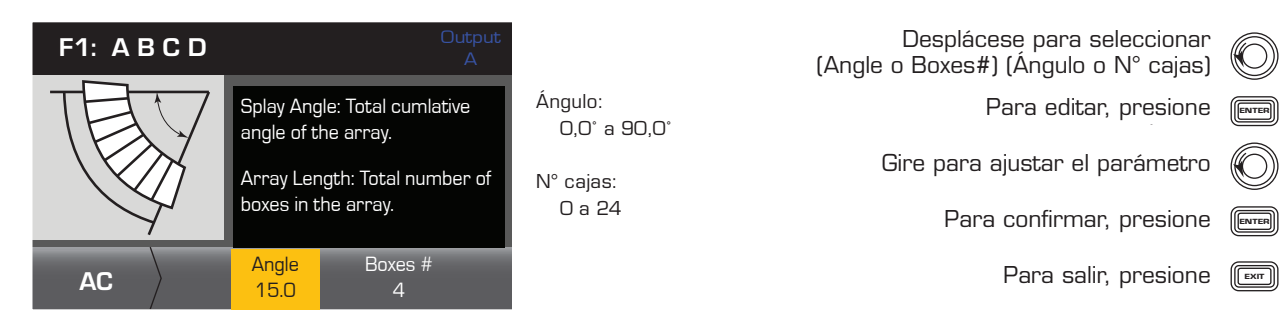

*HOME > OUTPUTS > SPKR PROC > SAVE SPKR > ENTER (INICIO > SALIDAS > PROC ALTAVOCES > GUARDAR ALTAVOZ > INTRO)* 

Cuando guarda un perfil de altavoz, estará guardando todos los ajustes de salida actualmente activos para el canal. No es necesario que el nuevo perfil guardado esté cargado, dado que ya está activo.

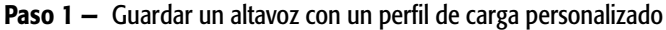

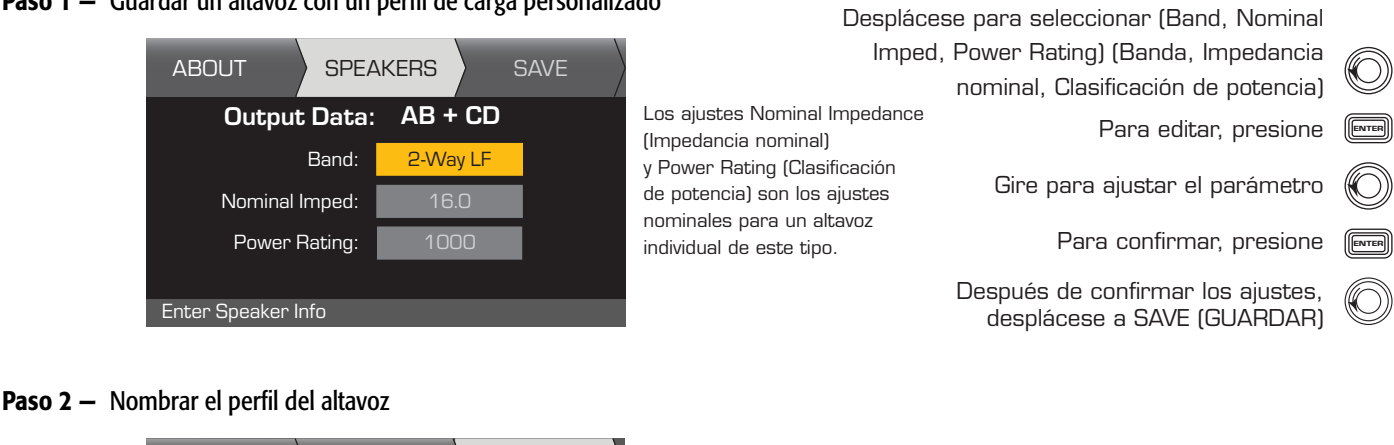

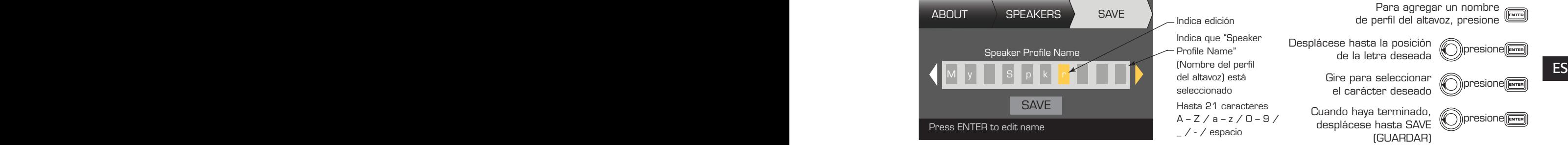

#### Guardar el valor preestablecido

Después de modificar las entradas y salidas para todos los canales, guarde los ajustes actuales como uno de los 50 valores preestablecidos definidos por el usuario (U1: a U50:). De manera predeterminada, cada uno de los valores preestablecidos del usuario es igual al valor F1 preestablecido en la fábrica: A B C D, de modo que al guardar el valor preestablecido estará "sobrescribiendo" el valor preestablecido que se encuentra actualmente en dicha posición numerada. Si comenzó recuperando un valor preestablecido en la fábrica, deberá utilizar la función SAVE AS (GUARDAR COMO). Si comenzó con un valor preestablecido definido por el usuario, podrá sobrescribir el valor preestablecido con el que comenzó utilizando la función SAVE (GUARDAR), o puede utilizar la función SAVE AS (GUARDAR COMO) para sobrescribir un valor preestablecido diferente del usuario.

*HOME > PRESETS > PRESET SAVE> SAVE AS > ENTER (INICIO > VALORES PREESTABLECIDOS > GUARDADO VALOR PREESTABLECIDO > GUARDAR COMO > INTRO)*

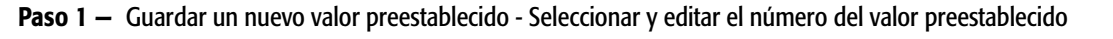

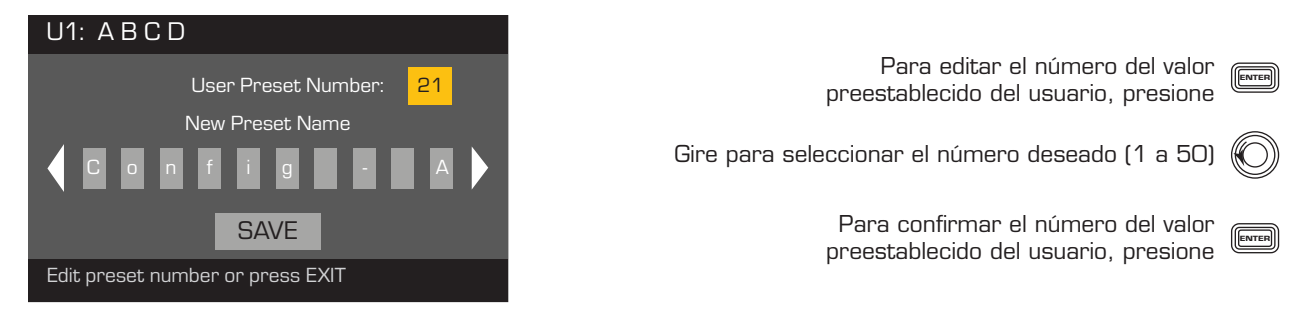

#### Paso 2 - Nombrar el valor preestablecido

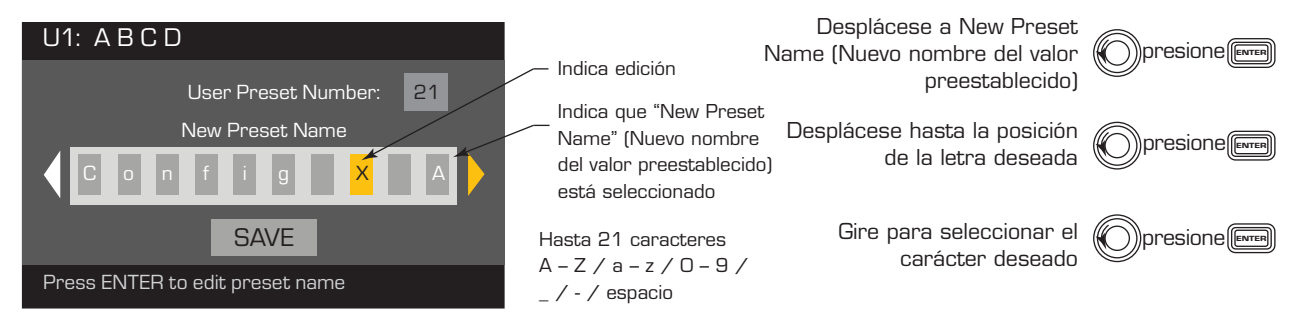

#### Paso 3 - Guardar valores preestablecidos

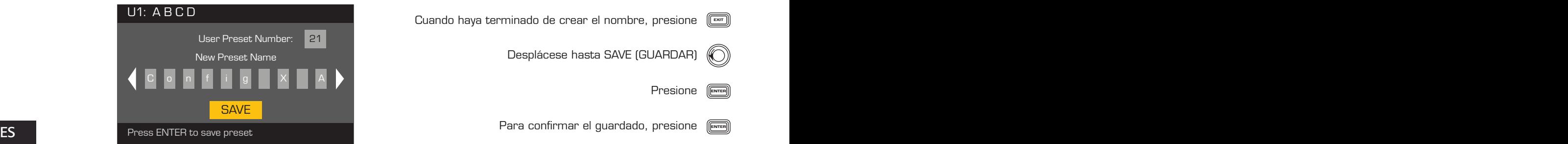

Presione (ENTER Cuando haya terminado de crear el nombre, presione  $\begin{smallmatrix} \boxed{\text{em}} \end{smallmatrix}$ Desplácese hasta SAVE (GUARDAR) Para confirmar el guardado, presione (

*HOME > PRESETS > PRESET SAVE> SAVE > ENTER (INICIO > VALORES PREESTABLECIDOS > GUARDADO VALOR PREESTABLECIDO > GUARDAR> INTRO)*

Utilice este procedimiento cuando guarde el valor preestablecido al sobrescribir el valor preestablecido actualmente activo del usuario. Después de utilizar la función SAVE AS (GUARDAR COMO) para guardar el valor preestablecido sobre el cual está trabajando, éste se convierte en el valor preestablecido actualmente activo, y podrá utilizar la función SAVE (GUARDAR) para guardar a medida que trabaja en el valor preestablecido.

#### Paso 1 — Sobrescribir el valor preestablecido

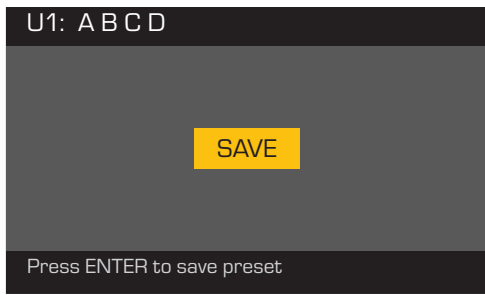

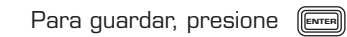

Para salir sin guardar, presione (

Para confirmar el guardado, presione (ENTER

# Utilidades

La sección Utilities (Utilidades) proporciona la siguiente información y funcionalidad del amplificador:

*HOME > UTILITIES > STATUS > ENTER (INICIO > UTILIDADES > ESTADO > INTRO)*

#### Verificar el estado del amplificador

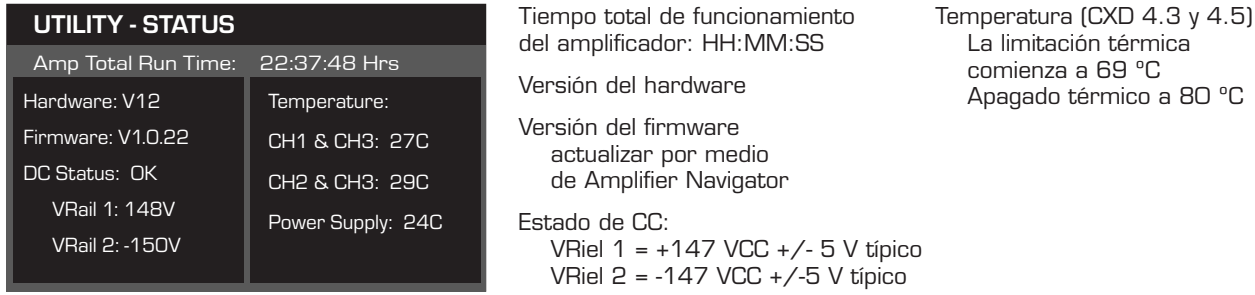

#### *HOME > UTILITIES > AMP ID > ENTER (INICIO > UTILIDADES > ID AMP > INTRO)*

#### Nombrar el amplificador

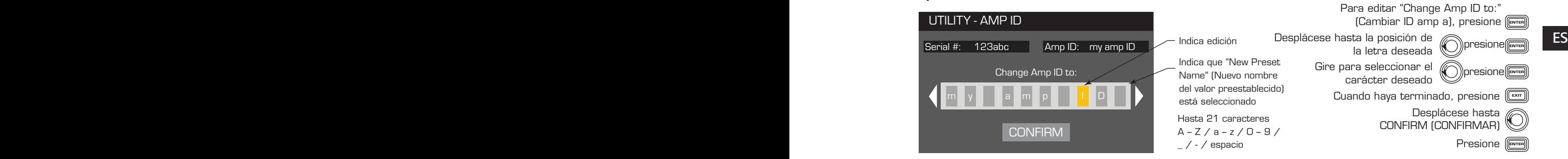

*HOME > UTILITIES > PASSWORD > ENTER (INICIO > UTILIDADES > CONTRASEÑA > INTRO)*

#### Añadir o cambiar la contraseña

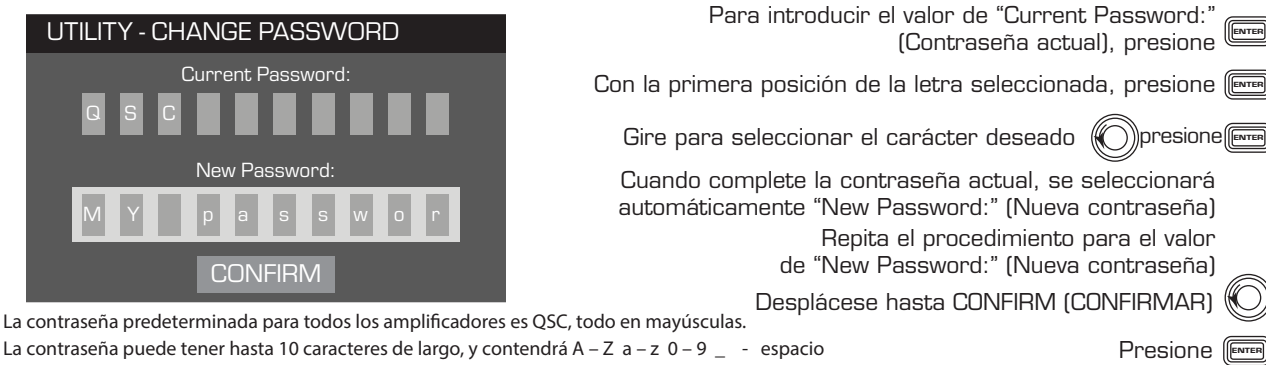

La contraseña puede tener hasta 10 caracteres de largo, y contendrá A – Z a – z 0 – 9  $\_$  - espacio

#### *HOME > UTILITIES > LOCKOUT > ENTER (INICIO > UTILIDADES > BLOQUEO > INTRO)*

Todos los controles están bloqueados excepto los botones Mute (Silencio), los botones de encendido del panel frontal y posterior, el botón Enter (Intro) y la perilla Master Control (Control maestro) para desbloquear el amplificador.

#### Introduzca la contraseña para bloquear o desbloquear

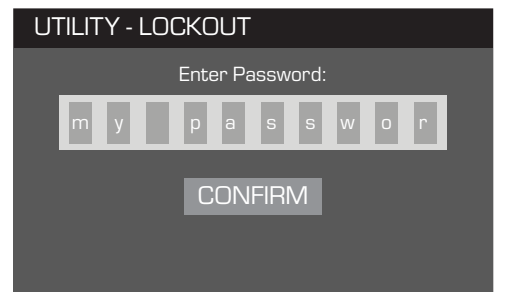

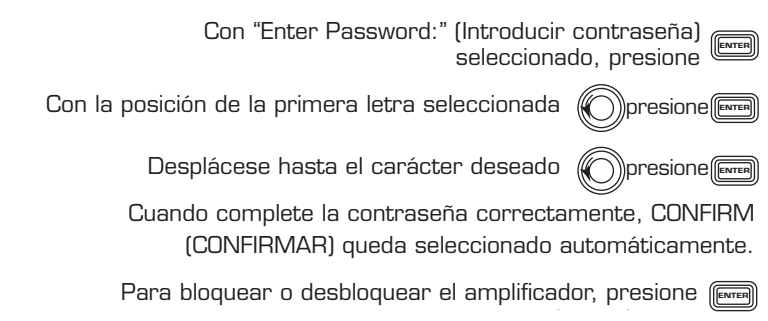

#### Conexiones GPIO

#### Paso 1 - Conecte los conectores de estilo europeo de 3 y 2 patillas en el panel posterior del amplificador

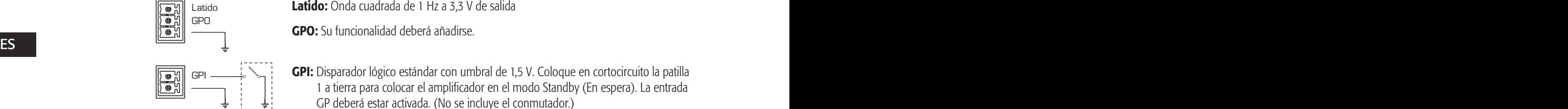

Latido: Onda cuadrada de 1 Hz a 3,3 V de salida GPO: Su funcionalidad deberá añadirse.

GPI: Disparador lógico estándar con umbral de 1,5 V. Coloque en cortocircuito la patilla 1 a tierra para colocar el amplificador en el modo Standby (En espera). La entrada GP deberá estar activada. (No se incluye el conmutador.)

#### *HOME > UTILITIES > GPIO > ENTER (INICIO > UTILIDADES > GPIO > INTRO)*

#### Paso 2 - Activar o desactivar la función de entrada GP

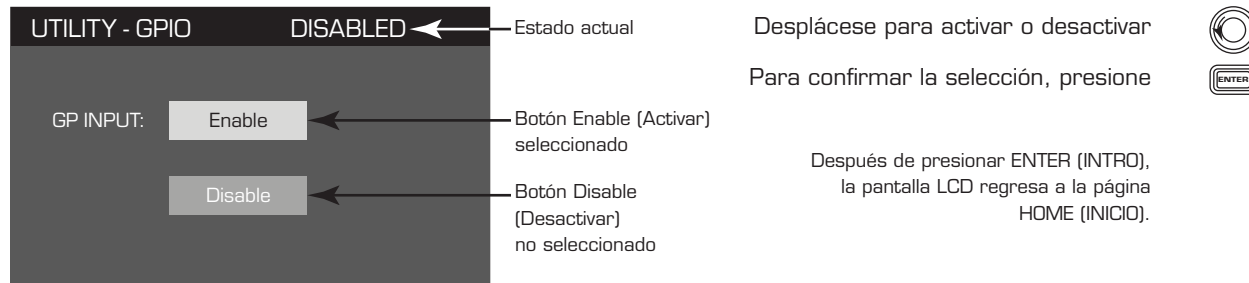

# Altavoces compatibles

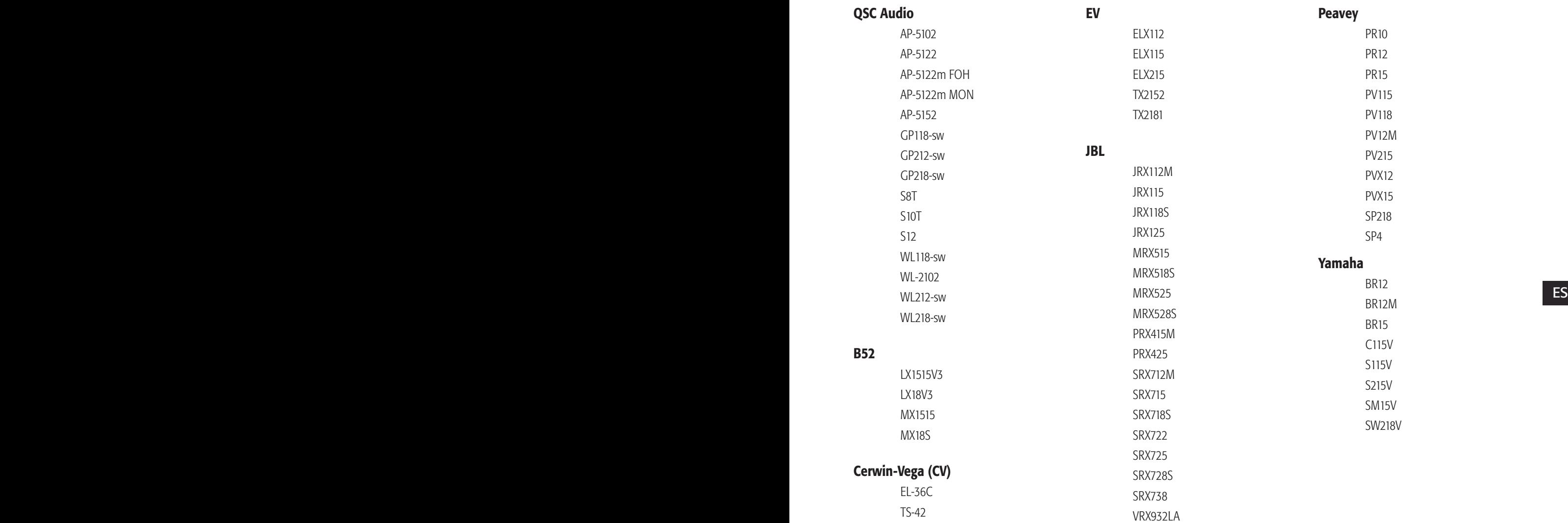

# Especificaciones

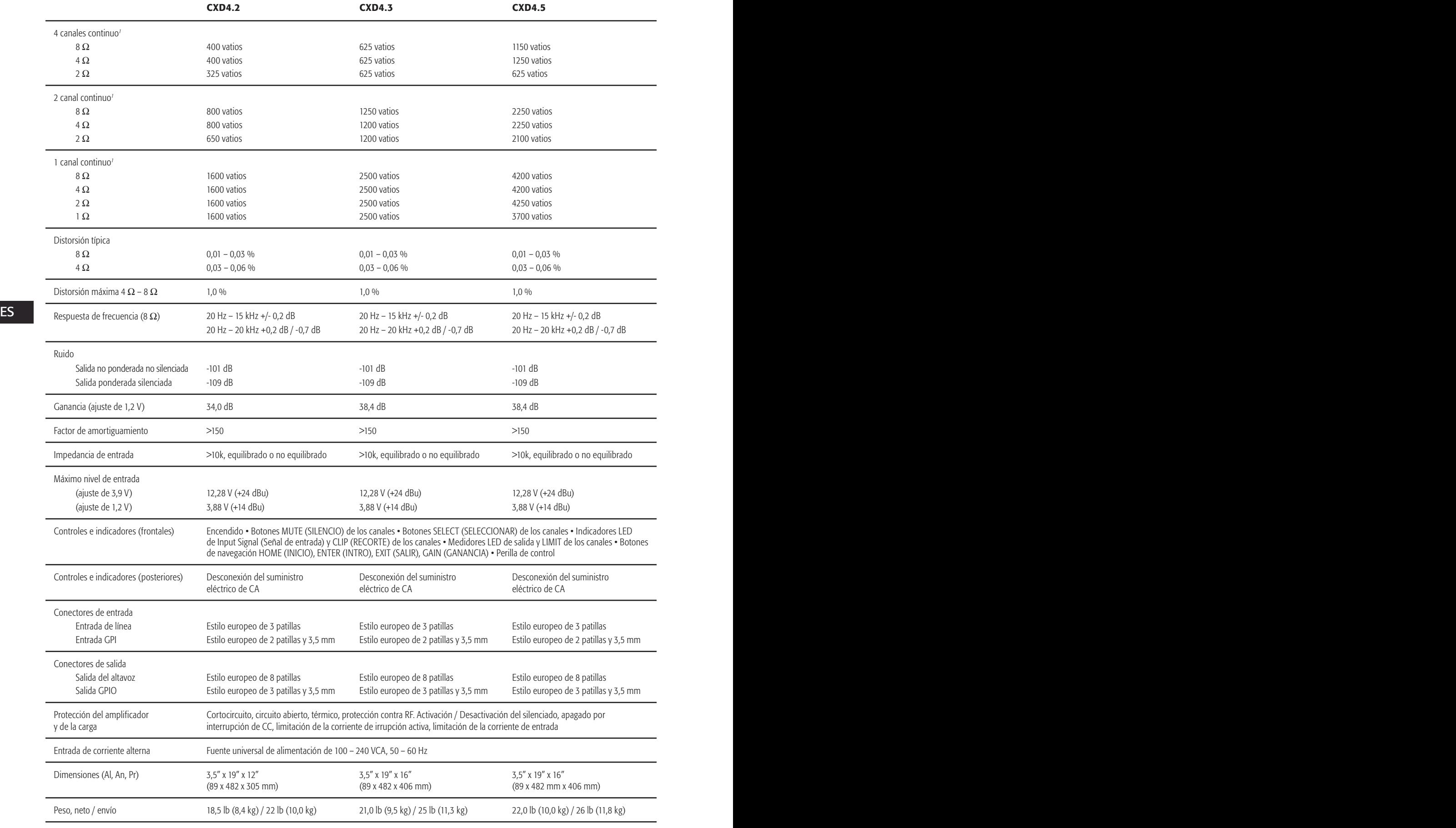

1 - Onda sinusoidal de 1,0 kHz, 1 % THD, 1 canal accionado

#### Cuadros de pérdida térmica

Las pérdidas térmicas son las emisiones térmicas desde un amplificador mientras está en funcionamiento. Proviene de la potencia residual disipada, es decir, la potencia de CA verdadera menos la potencia de audio de salida. Se proporcionan mediciones para diversas cargas en estado inactivo, 1/8 de la potencia total media, 1/3 de la potencia total media y la potencia total, con todos los canales excitados simultáneamente. Para una utilización típica, utilice las cifras de estado inactivo y de 1/8 de la potencia. Estos datos se miden a partir de muestras representativas; debido a tolerancias de producción, las emisiones reales de calor pueden variar ligeramente de una unidad a otra. El modo monopuenteado en 8 ohmios es equivalente a 4 ohmios por canal; en 4 ohmios, es equivalente a 2 ohmios por canal.

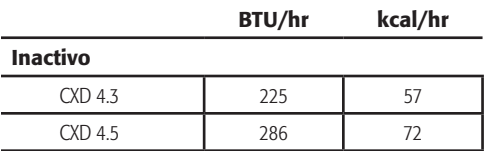

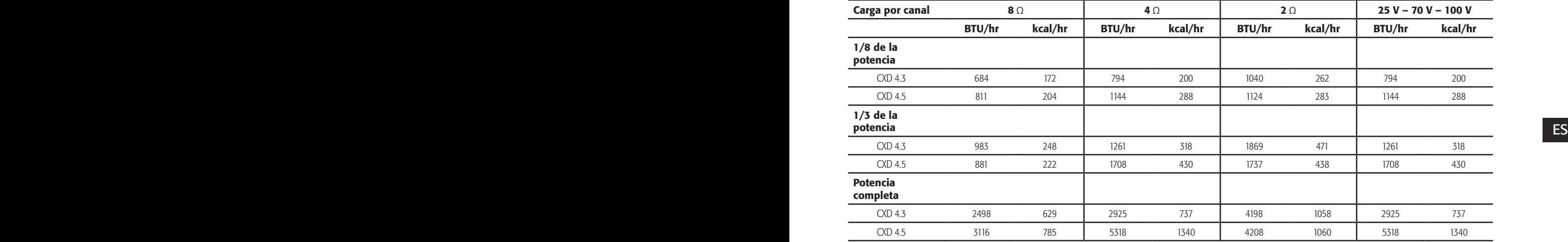

#### Inactivo

Pérdida térmica en estado inactivo o con un nivel de señal muy bajo.

#### 1/8 de la potencia

La pérdida térmica a 1/8 de la potencia total se mide con ruido rosa. Se aproxima a la operación con música o voz con un ligero recorte, y representa el nivel máximo típico "limpio" del amplificador, sin recortes audibles. Utilice estas cifras para la operación típica al nivel máximo.

#### 1/3 de la potencia

La pérdida térmica a 1/3 de la potencia total se mide con ruido rosa. Se aproxima a la operación con música o voz con mucho recorte y un rango dinámico muy comprimido.

#### Potencia completa

La pérdida térmica a potencia completa se mide con una onda sinusoidal de 1 kHz. Sin embargo, no representa ninguna condición operativa del mundo real.

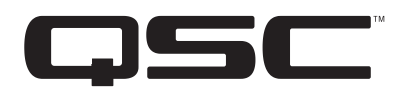

Dirección postal: QSC Audio Products, LLC 1675 MacArthur Boulevard Costa Mesa, CA 92626-1468 EE.UU.

Números de teléfono:

Número principal: (714) 754-6175

Ventas y Comercialización: (714) 957-7100 o línea gratuita (sólo EE.UU.) (800) 854-4079

Servicio al cliente: (714) 957-7150 o línea gratuita (sólo en EE.UU.) (800) 772-2834

Números de fax: Ventas y Comercialización FAX: (714) 754-6174 Servicio al cliente FAX: (714) 754-6173

World Wide Web:

www.qsc.com

Correo electrónico:

info@qscaudio.com

service@qscaudio.com

*© 2013 QSC Audio Products, LLC. Reservados todos los derechos. QSC y el logotipo de QSC son marcas comerciales registradas de QSC Audio Products, LLC en la Oficina de Patentes y Marcas Comerciales de EE.UU. y en otros países.* 

 *Todas las demás marcas comerciales son propiedad de sus respectivos propietarios.* 

*http://patents.qsc.com.*

# **Amplificateurs CXD**

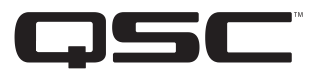

# Manuel d'utilisation

- CXD4.2 Amplificateur 4 canaux, 1 600 W
- CXD4.3 Amplificateur 4 canaux, 2 500 W
- CXD4.5 Amplificateur 4 canaux, 5 000 W

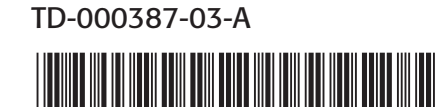

## EXPLICATION DES SYMBOLES

La mention « **AVERTISSEMENT!** » indique des instructions concernant la sécurité personnelle. Risque de blessures ou de mort si les instructions ne sont pas suivies.

La mention « **ATTENTION !** » indique des instructions concernant des dégâts possibles pour le matériel. Risque de dégâts matériels non couverts par la garantie si ces instructions ne sont pas suivies.

La mention « IMPORTANT ! » indique des instructions ou des informations vitales à l'exécution de la procédure.

La mention « **REMARQUE** » indique des informations utiles supplémentaires.

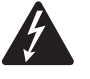

L'éclair fléché situé dans un triangle a pour objet de signaler à l'utilisateur la présence d'une tension « dangereuse » non isolée dans le boîtier du produit suffisante pour présenter un risque d'électrocution pour l'homme.

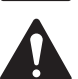

Le point d'exclamation dans un triangle équilatéral a pour objet de signaler à l'utilisateur la présence de consignes de sécurité et d'instructions importantes d'utilisation et de maintenance dans ce manuel.

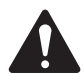

CONSIGNES DE SÉCURITÉ IMPORTANTES

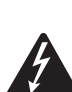

AVERTISSEMENT ! : POUR ÉCARTER LES RISQUES D'INCENDIE ET D'ÉLECTROCUTION, NE PAS EXPOSER CE MATÉRIEL À LA PLUIE OU L'HUMIDITÉ.

FR FR

- Conserver ces instructions.
- Respecter tous les avertissements.
- Suivre toutes les instructions.
- • Ne pas utiliser cet appareil près de l'eau.
- Nettoyer uniquement avec un chiffon sec.
- Ne pas bloquer les bouches d'aération. Installer conformément aux instructions du fabricant.
- • N'installer à proximité d'aucune source de chaleur comme des radiateurs, des registres de chaleur, des poêles ou d'autres appareils (y compris des amplis) qui dégagent de la chaleur.
- • Ne pas éliminer la sécurité de la fiche de terre ou polarisée. Une fiche polarisée comporte deux broches, l'une étant plus large que l'autre. Une fiche de terre a trois broches dont une broche de terre. La broche large ou troisième broche assure la sécurité. Si la fiche fournie n'entre pas dans la prise, consulter un électricien pour faire remplacer la prise obsolète.
- • Protéger le cordon d'alimentation pour que personne ne puisse marcher dessus, qu'il ne puisse pas être pincé, surtout les fiches, les prises de courant d'entretien et le point d'émergence du cordon de l'appareil.
- • Utiliser uniquement les accessoires spécifiés par le fabricant.
- Débrancher l'appareil en cas d'orage électrique ou lorsqu'il est inutilisé pendant longtemps.
- • Confier toutes les réparations à un personnel qualifié. Une réparation s'impose lorsque l'appareil a été endommagé d'une manière quelconque, par exemple endommagement du cordon d'alimentation ou de sa fiche, déversement de liquide ou chute d'objets sur ou à l'intérieur de l'appareil, exposition de l'appareil à la pluie ou l'humidité, fonctionnement anormal ou chute de l'appareil.
- • Le coupleur de l'appareil ou la fiche secteur est le sectionneur général et il doit être immédiatement utilisable après l'installation.
- Respecter tous les codes locaux applicables.
- • Consulter un technicien professionnel diplômé en cas de doute ou de question concernant l'installation physique de l'équipement.

## Déclaration FCC

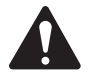

REMARQUE : Suite à des tests, cet appareil s'est avéré conforme aux limites d'un appareil numérique de classe A, dans le cadre de la section 15 des règlements de la FCC. Ces limites ont été conçues pour fournir une protection raisonnable contre les interférences nuisibles lorsque l'appareil est utilisé dans un cadre commercial. Cet appareil produit, utilise et peut rayonner une énergie haute fréquence et, s'il n'est pas installé et utilisé conformément aux instructions, il risque d'interférer avec les communications radio. L'utilisation de cet appareil dans une zone résidentielle causera probablement des interférences nuisibles, auquel cas l'utilisateur sera tenu de corriger les interférences à ses propres frais.

## DÉCLARATION RoHS

Les amplificateurs QSC CXD4.2, CXD4.3 et CXD4.5 sont conformes à la Directive européenne 2002/95/CE – Restriction d'utilisation de substances dangereuses (RoHS).

Les amplificateurs QSC CXD4.2, CXD4.3 et CXD4.5 sont conformes aux directives RoHS chinoises. Le tableau suivant est fourni pour une utilisation du produit en Chine et sur ses territoires :

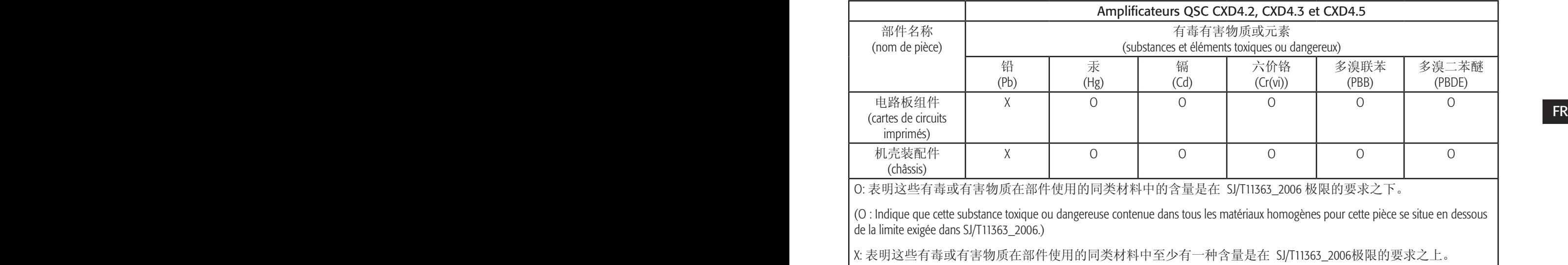

(X : indique que cette substance toxique ou dangereuse contenue dans au moins un des matériaux homogènes utilisés pour cette pièce est au-dessus de la limite indiquée dans SJ/T11363\_2006.)

## Garantie (États-Unis seulement ; dans les autres pays, consulter le revendeur ou le distributeur)

#### QSC Audio Products – Garantie limitée de 3 ans

QSC Audio Products, LLC (« QSC ») garantit que ses produits sont dépourvus de tout vice de fabrication et/ou de matériel et remplacera les pièces défectueuses et réparera les produits qui fonctionnent mal dans le cadre de cette garantie si le défaut survient dans des conditions normales d'installation et d'utilisation – à condition que l'appareil soit retourné à l'usine, à l'un de nos centres de réparation agréés ou à un distributeur international QSC agréé en port pré-payé, accompagné d'un justificatif d'achat (facture, par ex.). Cette garantie prévoit que l'examen du produit retourné doit indiquer, selon notre jugement, un défaut de fabrication. Cette garantie ne s'étend à aucun produit qui a été soumis à une utilisation abusive, un acte de négligence, un accident, une installation incorrecte ou un produit dont le code-date a été retiré ou effacé. QSC ne pourra être tenue pour responsable de dommages accessoires et/ou indirects. Cette garantie vous accorde des droits spécifiques. Cette garantie limitée est librement cessible durant sa période de validité. La garantie portant sur les produits QSC n'est PAS VALABLE si les produits ont été achetés chez un revendeur/vendeur en ligne non agréé, ou si le numéro de série de l'usine a été retiré, effacé ou remplacé d'une manière quelconque. L'altération ou la perte de tout logiciel ou toute donnée résidant sur le produit n'est pas couverte par la garantie. Pour tout service de réparation ou de remplacement, QSC consentira des efforts raisonnables pour réinstaller le logiciel du produit à sa configuration initiale, ainsi que les mises à jour ultérieures, mais n'assurera pas la récupération ou le transfert de logiciel ou de données contenues sur l'appareil réparé ne figurant pas au départ sur le produit.

Les clients pourront avoir des droits supplémentaires, qui peuvent varier d'un État ou d'un pays à l'autre. Si une disposition de cette garantie limitée est nulle, interdite ou périmée en vertu des lois locales, les dispositions restantes seront toujours en vigueur.

#### $\mathsf{FR}$   $\blacksquare$   $\blacksquare$   $\$ La garantie limitée QSC est valide pendant une période de trois (3) ans à partir de la date d'achat aux États-Unis et de nombreux autres pays (mais pas tous).

Pour des informations sur la garantie QSC dans d'autres pays que les États-Unis, contactez votre distributeur international QSC agréé. La liste des distributeurs internationaux QSC est disponible à www.qsc.com.

Pour enregistrer votre produit QSC en ligne, allez à www.qsc.com et sélectionnez « Product Registration ». Pour toute autre question sur cette garantie, appelez, envoyez un courriel ou contactez votre distributeur QSC agréé.

Téléphone : 1-800-854-4079 (États-Unis et Canada), +1-714-754-6175 (international), Courriel : warranty@qscaudio.com, Site web : www.qsc.com.

## Introduction

Conçu pour les intégrateurs de systèmes, les amplificateurs série CXD offrent une amplification multi-canal avec DSP intégré, assez de puissance pour piloter toute une variété de systèmes de haut-parleurs et un rendement énergétique optimal. La série CXD se compose de trois amplificateurs à 4 canaux et 2unités de bâti légers avec DSP embarqué et une combinaison de canaux flexible, de même qu'une commande directe 70 V et 100 V. Ces amplificateurs fournissent non seulement la puissance et le traitement nécessaires pour augmenter la performance de votre système, mais ils offrent un rendement énergétique exceptionnel, garantissant une réduction maximum de la facture énergétique sur toute la vie de l'installation.

Les amplificateurs CXD utilisent la Flexible Amplifier Summing Technology (FAST). Selon le modèle, une puissance totale de 1 600, 2 500 ou 5 000 W peut être distribuée entre une à quatre sorties. Par ailleurs, le CXD4.3 et le CXD4.5 peuvent piloter des lignes de haut-parleur 70 ou 100 V directement à partir d'une sortie ou des quatre. Cette flexibilité permet aux amplificateurs série CXD de piloter (par exemple) deux haut-parleurs à gamme étendue montés en surface avec un caisson d'extrêmes graves et une ligne de haut-parleur distribuée de 100 V ; ou un caisson d'extrêmes graves de forte puissance et un haut-parleur à gamme étendue à double amplification ; trois lignes de haut-parleur distribuées de 70 V et un caisson d'extrêmes graves ; ou un seul canal de très forte puissance pour piloter les poids lourds des caissons d'extrêmes graves.

Les amplificateurs série CXD utilisent un concept d'amplificateur puissant de classe D de la troisième génération QSC combiné à un étage de puissance personnalisé utilisant un nouvel appareil de sortie. Par ailleurs, les amplificateurs CXD emploient l'alimentation PowerLight qui n'a plus à faire ses preuves, en conjonction avec la correction du facteur de puissance (PFC), qui aligne la forme d'onde actuelle sur celle de la tension secteur (~). La PFC permet aux amplificateurs série CXD de puiser le courant du mur de manière plus efficace et maîtrisée, ce qui se traduit par une très haute puissance d'un seul disjoncteur secteur standard. En outre, les amplificateurs série CXD proposent des modes Veille multi-étage qui économisent l'énergie sans nuire à la performance. Il en résulte une plate-forme extrêmement puissante et flexible qui est légère et écoénergétique.

Avec quatre canaux d'amplification plus un traitement du signal dans 2 unités de bâti seulement, la série CXD remplace les équipements pouvant occuper trois fois cet espace de bâti.

In amplificateur serie CAD est un processeur de naut-parieur capable et sopmsuque. L'integration du traitement et de l'amplification signifie que **FR**<br>Le DSP sait exactement ce que fait l'amplificateur ; ainsi, le traiteme Un amplificateur série CXD est un processeur de haut-parleur capable et sophistiqué. L'intégration du traitement et de l'amplification signifie que approche emploie à la fois des limiteurs RMS et de crête qui permettent à l'amplificateur et au haut-parleur de produire plus en sortie sans être poussés jusqu'à la distorsion ou la destruction.

> Le DSP embarqué offre quatre canaux de filtre passif, égalisation paramétrique/alvéole basse/alvéole haute, retard d'alignement et traitement dynamique des signaux — tout le nécessaire pour optimiser un système de haut-parleurs. Par ailleurs, lorsque vous utilisez des haut-parleurs QSC, les amplificateurs CXD fournissent l'Intrinsic Correction™ – un savoir-faire en matière de filtrage, limitation et haut-parleur qui fut développé pour les haut-parleurs de réseau linéaire WideLine de QSC. L'Intrinsic Correction compense la non-linéarité du concept à pavillon, ce qui se traduit par une performance exceptionnelle.

> Le CXD inclut également les accords recommandés par le fabricant pour la plupart des haut-parleurs passifs les plus populaires. Un assistant de configuration du système vous permet de sélectionner le préréglage adéquat ou de sélectionner un des 20 modèles de configuration et crée des accords que vous pouvez enregistrer dans la bibliothèque des préréglages de l'utilisateur.

> Avec une interface utilisateur sur le panneau avant dédié, qui comporte des compteurs et des voyants LED, un affichage couleur TFT 400 x 240, un encodeur rotatif et des boutons de navigation, les amplificateurs CXD fournissent un moyen intuitif de commander le système.

## Déballage

Il n'y a aucune instruction de déballage particulière. Il est conseillé de conserver le matériel d'emballage dans l'éventualité peu probable que l'amplificateur doive être renvoyé pour réparation.

#### Contenu du paquet

- 1. Guide de mise en route rapide TD-000350-00
- 2. Feuille d'avertissements TD-000420-00
- 3. Amplificateur CXD
- 4. Cordon d'alimentation (~) CEI
- 5. Fiche de style européen, 3 broches (4)
- 6. Fiche de style européen, 8 broches (1)
- 7. Fiche de style européen, 3,5 mm, 2 broches (1)
- 8. Fiche de style européen, 3,5 mm, 3 broches (1)
- 9. Câble USB (1)

## **Caractéristiques**

#### Panneau avant de l'amplificateur

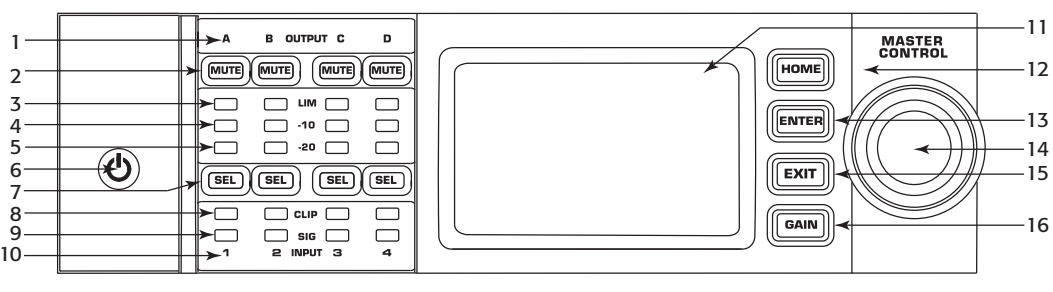

— Illustration 1 —

- 1. Canaux de sortie libellés A, B, C et D
- 2. Boutons Sourdine canaux de sortie et voyants (rouges)
- 3. Boutons Limiteur canaux de sortie et voyants (rouges)
- 4. Voyants Canaux de sortie -10 dB en dessous du limiteur (rouges)
- 5. Voyants Canaux de sortie -20 dB en dessous de l'écrêtage (bleus)
- **FR** 6. Bouton de mise sous tension (bleu/rouge) and the state of the Bouton de commande principal
	- 7. Boutons de sélection des canaux et voyants (orange pour entrée, bleu pour sortie)
	- 8. Voyant d'écrêtage des canaux d'entrée (rouges)
- 9. Voyants Signal présent aux canaux d'entrée (bleus)
- 10.Les canaux d'entrée sont étiquetés 1, 2, 3 et 4
- 11. Écran graphique plat
- 12. Bouton HOME (accueil)
- 13. Bouton ENTER (entrée)
- 14. Bouton de commande principal
- 15. Bouton EXIT (quitter)
- 16. Bouton GAIN

#### Panneau arrière de l'amplificateur

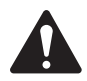

REMARQUE : Les modèles CXD4.3 et CXD4.5 ont un panneau arrière différent de celui du modèle CXD4.2. La différence tient à la position du ventilateur, au connecteur de style européen à huit broches et aux informations associées qui sont interverties.

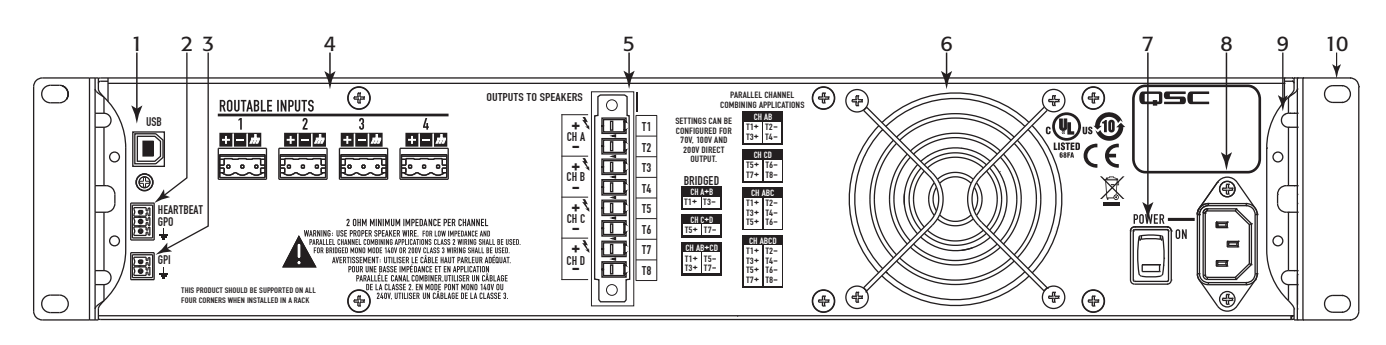

— Illustration 2 —

- 1. Port USB Type B, 4 broches
- 2. Connecteur de style européen GPO/Heartbeat (sortie), 3 broches
- 3. Connecteur de style européen GPI (entrée), 2 broches
- 4. Quatre connecteurs de style européen, 3 broches
- 5. Connecteur de haut-parleur de style européen, 8 broches
- 6. Ventilateur
- 7. Interrupteur d'alimentation secteur
- 8. Connecteur d'alimentation CEI verrouillable
- 9. Support de montage sur bâti arrière (CXD4.3 et CXD4.5)
- 10. Supports de montage sur bâti avant
- $TD-000387-03-A$  6

## Commande de l'amplificateur

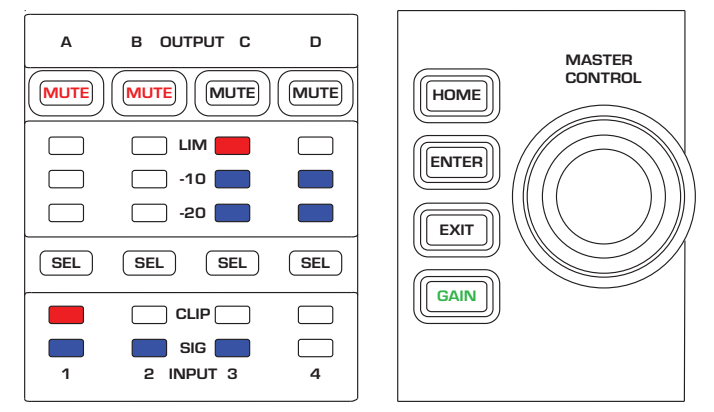

— Illustration 3 —

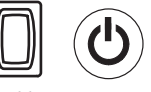

#### Mode Arrêt

- • L'interrupteur d'alimentation (POWER) arrière est en position Arrêt et l'amplificateur est inopérant. Cet interrupteur est l'interrupteur général.
- • Le bouton POWER est éteint.
- dans lequel il était au moment de sa mise hors tension. Le bouton • Mettez l'interrupteur en position ON. L'amplificateur accède au mode POWER s'allume en fonction du mode.
	- Si GPI est activé, le bouton Mode Arrêt est désactivé.

#### Mode Marche

- En mode Attente ou Sourdine tous, appuyer brièvement sur le bouton POWER du panneau avant.
- Le bouton POWER s'allume en bleu.
- L'amplificateur est entièrement opérant ; l'audio passe.
- • Si GPI est activé, le bouton Mode Marche est désactivé.

#### Mode Attente

- En mode Sourdine tous ou Marche, appuyer pendant 2 à 3 secondes sur le bouton POWER du panneau avant.
- Le bouton POWER s'allumine en rouge continu.
- • L'écran plat du panneau avant est éteint.
- L'amplificateur est inopérant ; l'audio ne passe pas.
- Si GPI est désactivé, le bouton Mode Attente est désactivé.

#### Mode Sourdine tous

- • En mode Marche, appuyer brièvement sur le bouton POWER.
- Le bouton POWER clignote en rouge.
- Les sorties sont mises en sourdine et les amplificateurs sont mis hors tension.
- • Le panneau avant et la fonctionnalité DSP sont entièrement utilisables. Toute modification apportée est enregistrée et prend effet en mode Marche.
- Si GPI est activé, le bouton Mode Sourdine tous est désactivé.

## Bouton de commande principal

- Permet de faire défiler vers le haut/le bas et à droite/à gauche pour sélectionner articles de menu et paramètres.
- Permet d'ajuster les paramètres.

#### Bouton ENTER

- • Permet de naviguer dans la structure des menus.
- Permet d'accéder au mode Édition pour l'ajustement des paramètres.
- Confirme les modifications apportées et permet de quitter le mode Édition.

#### Bouton EXIT

- • Permet de quitter la structure des menus et la sélection des paramètres.
- En mode Édition, une pression sur EXIT rétablit la valeur à ce qu'elle était précédemment et permet de sortir du mode.

#### Bouton HOME

- • Dans l'écran d'accueil, une pression sur HOME permet d'afficher l'autre écran d'accueil. Une nouvelle pression sur HOME ramène à l'écran d'accueil principal.
- Dans un écran de navigation, une pression sur HOME ramène à l'écran d'accueil.
- Dans un écran Édition, une pression sur HOME confirme toute valeur modifiée et ramène à l'écran d'accueil.

#### Bouton GAIN

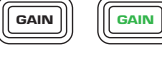

 $(sE)$   $(sE)$ 

LIM<sup>1</sup>

 $\blacksquare$ 

-10 & -20

CLIP

SIG

- Une pression sur le bouton GAIN depuis n'importe quel écran ramène à l'écran de gain de sortie correspondant au dernier canal de sortie ayant fait l'objet d'un accès.
- Une nouvelle pression sur GAIN confirme le changement de gain et ramène à l'écran qui s'affichait au moment où la pression sur GAIN a eu lieu.
- Le bouton Gain s'allume en vert lorsqu'il est sélectionné.

#### Boutons SEL

- Utiliser ces boutons pour naviguer d'un canal d'entrée ou de sortie à l'autre. Par exemple, si l'utilisateur ajuste le gain de sortie sur le canal A, une pression sur le bouton SEL du canal B le ramène au réglage du gain pour le canal B.
- Les boutons SEL sont actifs uniquement lorsqu'un écran de réglage des paramètres d'entrée ou de sortie s'affiche.
- Les boutons SEL s'allument en bleu pour les canaux de sortie et en orange pour les canaux d'entrée.

#### Voyants LIM

• S'allument en rouge lorsque le limiteur est enclenché.

#### Voyants -10 et -20

• Indiquent le niveau de sortie du canal.

#### Voyants CLIP

• S'allument en rouge quand le signal d'entrée est écrêté.

#### Voyants SIG

• S'allument en bleu lorsqu'un signal est présent.

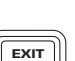

 $H$ OME

**ENTER** 

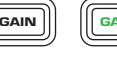

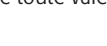

## Diagramme des signaux de l'amplificateur CXD

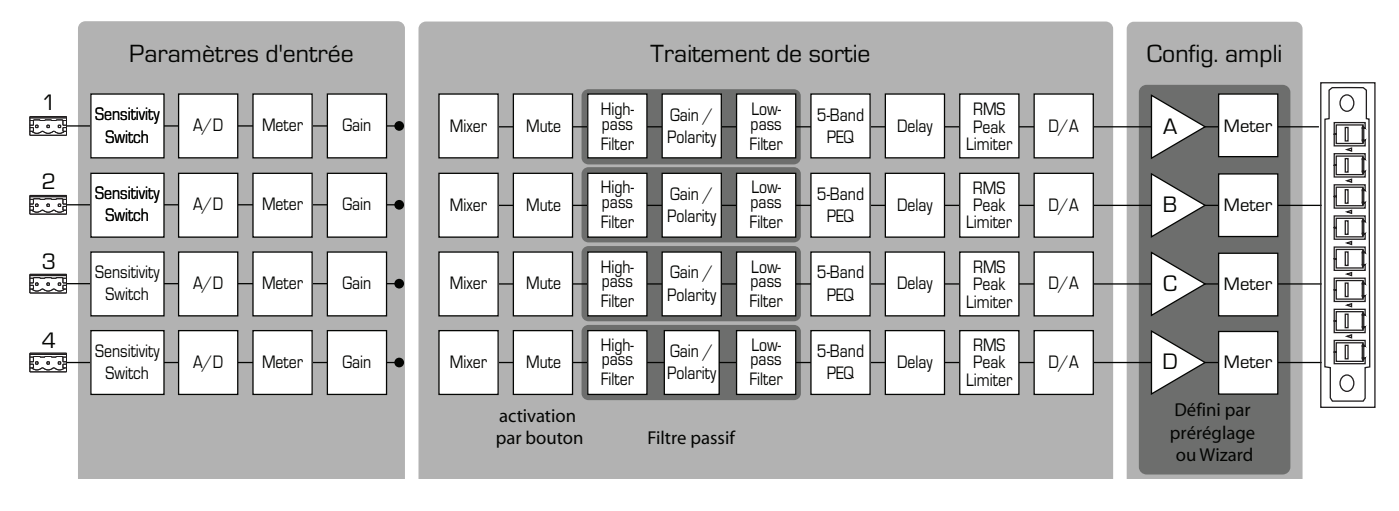

— Illustration 4 —

## Types d'écran Écrans d'information

Écrans de navigation

Les écrans d'information, tels que l'écran d'accueil, sont conçus pour apporter un certain nombre d'informations d'un coup d'œil.

Les écrans de navigation permettent de parcourir l'interface et de faire des sélections. Utiliser le bouton de commande principal et les boutons ENTER et EXIT pour la navigation. C'est un exemple d'un type

d'écran de navigation – il y en a d'autres.

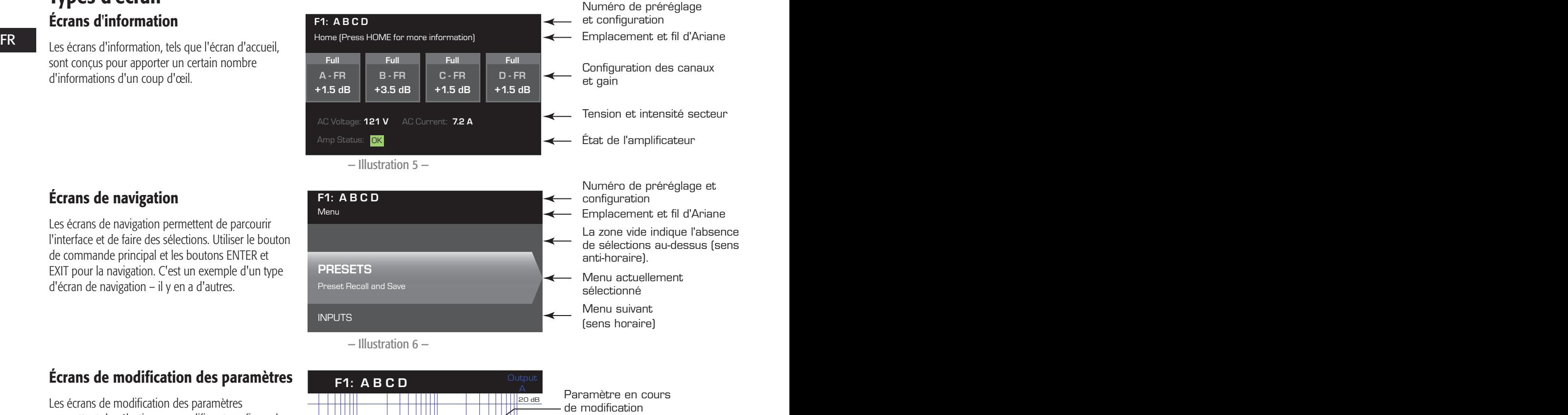

Les écrans de modification des paramètres permettent de sélectionner, modifier et confirmer les modifications apportées à divers paramètres système. Utiliser le bouton ENTER pour modifier et confirmer les modifications apportées aux paramètres. Utiliser le bouton de commande principal pour sélectionner un paramètre et y apporter des modifications. Utiliser le bouton EXIT pour quitter le mode Édition sans enregistrer les modifications.

Écrans de modification des paramètres

#### ╫╫  $\sqrt{2}$ - 1111 Paramètre non sélectionné  $\times$  $7 \, \mathrm{m}$ TM Paramètre sélectionné  $\sqrt{1+\frac{1}{2}}$ rest Tillite of the Library of the Library of the Library of the Library of the Library of the Library of the L Gain -7.0 dB Polarity  $Gn/Pol$   $Gain$ POL+

— Illustration 7 —

## Arborescence des menus

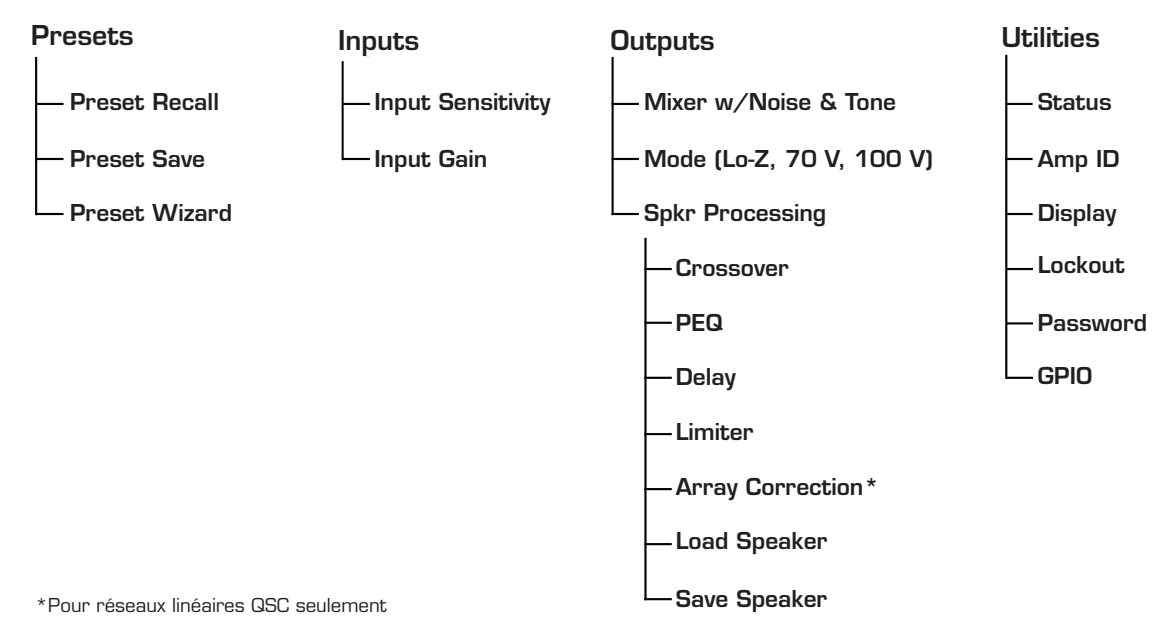

## À propos des préréglages

Les amplificateurs CXD sont pilotés par des préréglages. Pour en tirer le maximum, il est essentiel de comprendre comment fonctionnent les préréglages. Un préréglage, dans le contexte des amplificateurs CXD, est une combinaison de la configuration des amplificateurs (entrées et sorties) et des assignations de haut-parleurs et DSP. Quand un préréglage est rappelé, il peut modifier l'acheminement et le câblage de la sortie et/ou l'un quelconque des paramètres DSP.

> Les amplificateurs CXD sont fournis avec 20 préréglages usine modifiables et 50 préréglages définis par l'utilisateur. Les préréglages usine sont destinés à servir de points de départ à la création des préréglages dont vous avez besoin pour votre installation particulière. Les préréglages usine F1: à F9: n'ont pas d'assignations de DSP ou de haut-parleur, seulement des configurations de sortie. Les préréglages usine F10: à F20: incluent des paramètres de base, ainsi que les configurations de sortie.

#### Création de préréglages définis par l'utilisateur

Un préréglage peut être créé de deux manières – la première consiste à modifier un préréglage existant, puis de l'enregistrer comme un nouveau préréglage. La seconde consiste à utiliser l'assistant Préréglages pour créer un préréglage de A à Z.

#### Enregistrement comme un nouveau préréglage

Après avoir sélectionné un préréglage de départ, naviguer dans les menus Input et Output pour sélectionner et modifier les paramètres nécessaires pour le système en question. Après avoir modifié les paramètres pour chaque canal, retourner au menu Preset et enregistrer son travail. Si l'utilisateur part d'un préréglage qu'il a lui-même défini, il peut mettre à jour le préréglage de départ en utilisant la fonction SAVE ou SAVE AS.

#### Preset Wizard (assistant Préréglages)

Le Preset Wizard simplifie la procédure de création de préréglages et permet de créer un préréglage de A à Z. Le Preset Wizard permet de sélectionner la puissance et la charge souhaitées. D'après ces sélections, la meilleure configuration d'amplificateur est sélectionnée, après quoi l'utilisateur peut ensuite sélectionner et assigner des haut-parleurs à chaque sortie.

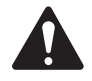

REMARQUE : Par défaut, les 50 préréglages définis par l'utilisateur sont configurés comme le préréglage usine F1. Chaque méthode décrite ci-dessus « écrase » un préréglage existant. La principale différence tient à ce que la fonction SAVE écrase seulement le numéro de préréglage qui a servi de point de départ, alors que la fonction SAVE AS permet d'enregistrer le préréglage sous un autre numéro de préréglage utilisateur et d'en modifier le nom.

## Installation

Les étapes de la procédure suivante sont écrites dans l'ordre d'installation recommandé.

#### Montage de l'amplificateur CXD

Les amplificateurs série CXD sont conçus pour être montés dans un bâti standard. Ils mesurent 2 unités de bâti de hauteur – le CXD4.3 et le CXD4.5 mesurent 381 mm de profondeur et le CXD4.2 229 mm.

Selon la profondeur du bâti, kit de pattes pour bâti arrière (FG-000031-00) pourra être requis pour le montage sur bâti. Pour des détails, voir http://qsc.com/products/ sous « Accessoires ».

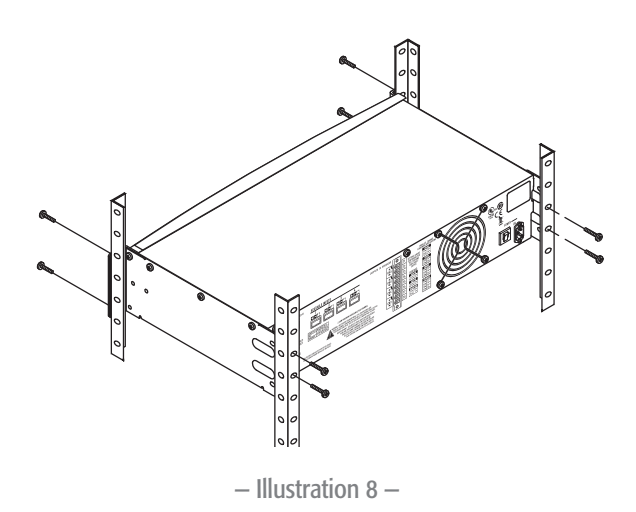

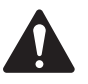

**ATTENTION !** : Veiller à ce que rien ne bloque les ouvertures de ventilation avant et arrière et que chaque amplificateur ait un dégagement minimum de 2 cm de chaque côté.

1. Utiliser la visserie d'attache adéquate (non incluse) pour attacher l'amplificateur dans le bâti. Le CXD4.3 et le CXD4.5 ont quatre ergots de montage avant et arrière. Le CXD4.2 a quatre ergots de montage sur l'avant.

#### Alimentation secteur (~)

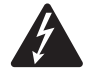

AVERTISSEMENT !: Lorsque l'appareil est sous tension, il existe un risque de tension dangereuse aux bornes de sortie à l'arrière de l'amplificateur. Veiller à ne pas toucher ces contacts. Couper le secteur au niveau de l'interrupteur général avant d'effectuer le moindre branchement.

Les amplificateurs CXD ont une alimentation universelle  $100 - 240$  V $\sim$ , 50 – 60 Hz, avec un connecteur verrouillable CEI.

1. Brancher le câble ~ CEI entre le connecteur d'alimentation secteur à l'arrière de l'amplificateur et l'alimentation secteur.

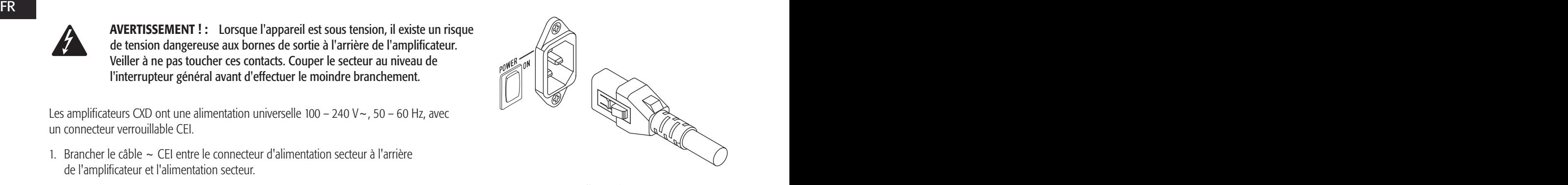

— Illustration 9 —

#### Alimentation secteur

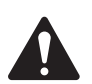

#### REMARQUE :

Si l'amplificateur n'a pas d'audio pendant quinze minutes, l'amplificateur cesse de commuter. L'amplificateur repasse en mode Marche dès rétablissement de l'audio.

Lorsque l'amplificateur est mis hors tension, puis de nouveau sous tension, l'amplificateur retourne à l'état qui était le sien au moment de la coupure.

## Entrées

#### Connexion des entrées audio

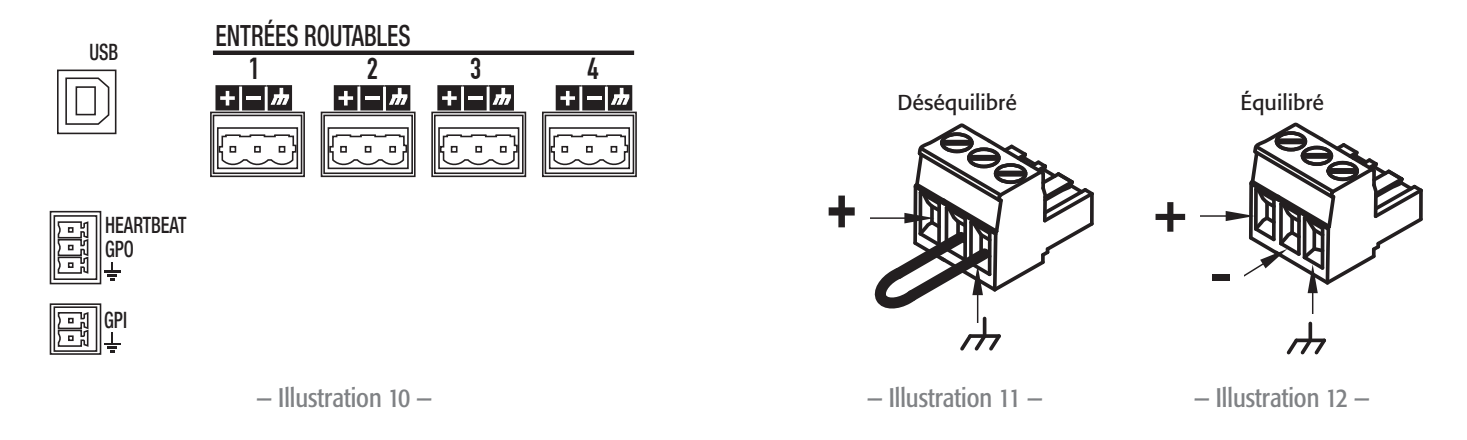

Il y a quatre connecteurs de style européen libellés 1 à 4, qui fournissent les entrées audio sur les amplificateurs CXD. Une entrée peut être conjuguée à une ou plusieurs sorties combinées. Il est possible d'utiliser une à quatre entrées. Les entrées sont de 10 kΩ équilibrées ou non équilibrées, avec une sensibilité de +4 ou +14 dBu.

- 1. S'assurer que les appareils de source audio sont hors tension.
- 2. Brancher les fils de la source d'entrée aux connecteurs de style européen, comme illustré. ( Illustration 11 et Illustration 12)
- 3. La série CXD a la capacité d'acheminer les entrées à différentes sorties. Veiller à ce que les branchements effectués ici correspondent à la configuration de l'amplificateur.
- 4. Brancher les connecteurs de style européen sur les entrées appropriées à l'arrière de l'amplificateur.

#### USB (facultatif)

Le câble USB (fourni) se branche sur un Mac ou un PC pour permettre l'utilisation du logiciel Amplifier Navigator. L'utilisateur peut mettre à jour le micrologiciel de l'amplificateur, enregistrer et déployer des fichiers de configuration, et plus encore. Pour des détails, consulter l'aide en ligne d'Amplifier Navigator.

#### GPIO/HEARTBEAT

Il y a deux connecteurs de style européens de 3,5 mm à l'arrière de l'amplificateur.

- • HEARTBEAT (battement de cœur) Cette sortie fournit un signal carré de 1 Hz à 3,3 V. Ce signal peut se connecter à un système de sécurité des personnes pour surveiller la condition go/no-go de l'amplificateur. Pour que le signal HEARTBEAT s'arrête, l'amplificateur doit être absolument incapable de produire une sortie. Un battement de cœur manquant signale la condition de désactivation au système de sécurité des personnes. Une condition à l'initiative de l'utilisateur, telle que la mise en sourdine des sorties, la mise de l'amplificateur en mode Attente ou en mode Sourdine tous, n'arrête pas le battement de cœur.
- • GPO À la date de publication de ce document, la fonctionnalité de cette broche de sortie tout usage n'avait pas été déterminée.
- • GPI Cette entrée permet de mettre l'amplificateur en mode Attente à partir d'un lieu distant. Lorsque GPI est activé dans le menu Utilities, puis est mis à la terre, l'amplificateur passe en mode Attente. Lorsque GPI est activé, le bouton POWER du panneau avant est désactivé.

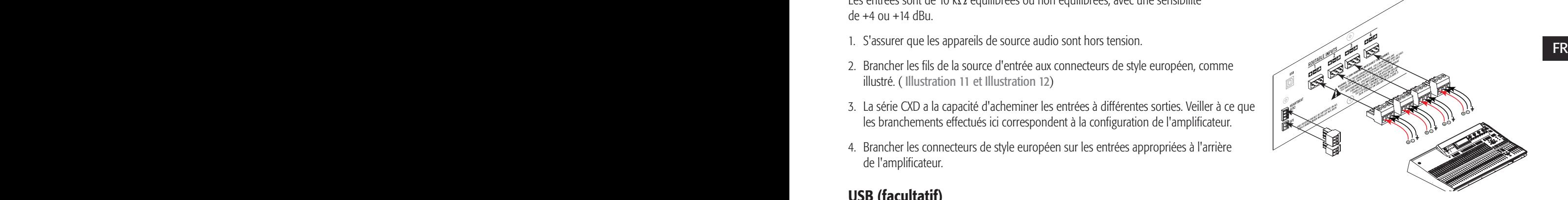

— Illustration 13 —

## **Sorties**

Les amplificateurs CXD ont quatre sorties configurables. L'utilisateur peut régler la puissance, combiner des sorties (pontées et parallèles) et ajuster le DSP pour chaque sortie. Lorsque la configuration des sorties de l'amplificateur change, les bornes de sortie, contrôlées par des relais, changent en conséquence. Utilisez les diagrammes de l'illustration 15 à l'illustration 23 comme référence de câblage des haut-parleurs.

#### Sélection de la configuration des sorties

La première étape de la configuration de votre amplificateur est la sélection d'un préréglage basé sur le branchement des haut-parleurs sur l'amplificateur. L'utilisateur peut choisir un préréglage usine, puis ajuster ses paramètres au besoin, avant d'enregistrer la configuration sous la forme d'un préréglage défini par l'utilisateur. Par ailleurs, vous pouvez utiliser le « Preset Wizard » à la page 16 pour créer des préréglages de A à Z. Une fois la configuration modifiée, les quatre canaux sont automatiquement mis en sourdine.

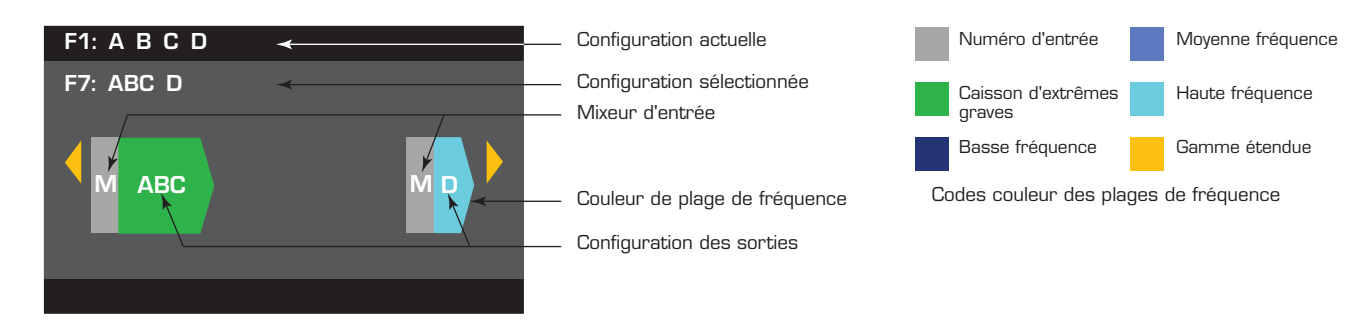

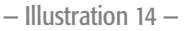

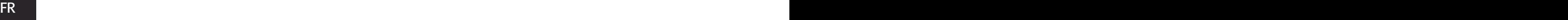

AVERTISSEMENT ! : Lorsque l'appareil est sous tension, il existe un risque de tension dangereuse aux bornes de sortie à l'arrière de l'amplificateur. Veiller à ne pas toucher ces contacts. Couper le secteur au niveau de l'interrupteur général avant d'effectuer le moindre branchement.

IMPORTANT: QSC recommande à l'utilisateur de connecter les cavaliers entre les bornes de sortie si les bornes sont identiques sur le plan électrique. Lors de la configuration de l'amplificateur, certains branchements de haut-parleurs seront qualifiés de « *électriquement identiques* ». À l'illustration 15, les quatre canaux sont branchés en parallèle avec les bornes « électriquement identiques » connectées sur les cavaliers comme recommandé. Par ailleurs, vous pouvez brancher un haut-parleur sur chacune des quatre bornes de canal de sortie pour un branchement des haut-parleurs en parallèle ; dans ce cas, inutile de ponter les bornes. Il est possible de brancher quatre haut-parleurs sur les bornes de sortie d'un canal (T1 et T2) pour un branchement en parallèle ; dans ce cas, il est conseillé de ponter les bornes. Dans tous les exemples ci-dessous, les bornes « électriquement identiques » sont illustrées avec les cavaliers installés.

- 1. Placer l'interrupteur d'alimentation POWER à l'arrière de l'amplificateur en position ON. L'amplificateur démarre en mode Marche.
- 2. Appuyer brièvement sur le bouton de mise sous tension du panneau avant. Le bouton clignote en rouge ; l'amplificateur est en mode Sourdine tous.
- 3. Sélectionner la configuration appropriée pour vos haut-parleurs, en utilisant la fonction Preset Recall ou Preset Wizard.

La liste suivante représente les configurations pour les sorties 1, 2, 3 et 4 canaux. Il ne s'agit pas d'une liste exhaustive – elle a pour fonction de montrer ce qui est disponible et de la manière dont il faut câbler les sorties.

#### Configurations 1 canal

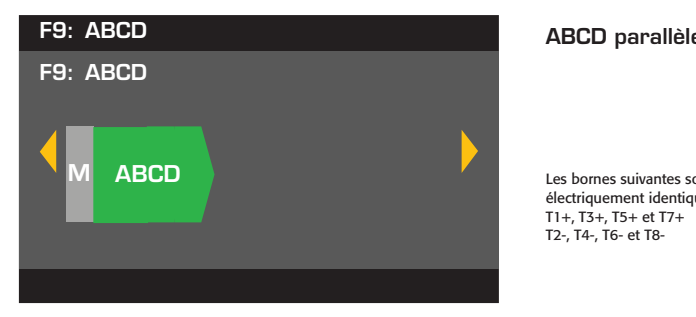

ABCD parallèle

électriquement identiques T1+, T3+, T5+ et T7+ T2-, T4-, T6- et T8-Les bornes suivantes sont

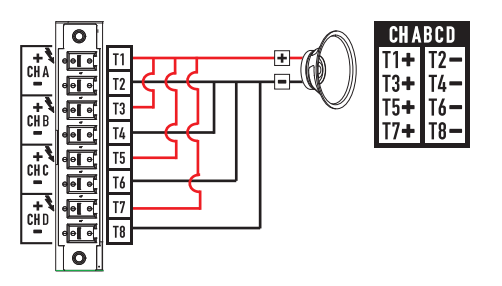

— Illustration 15 —
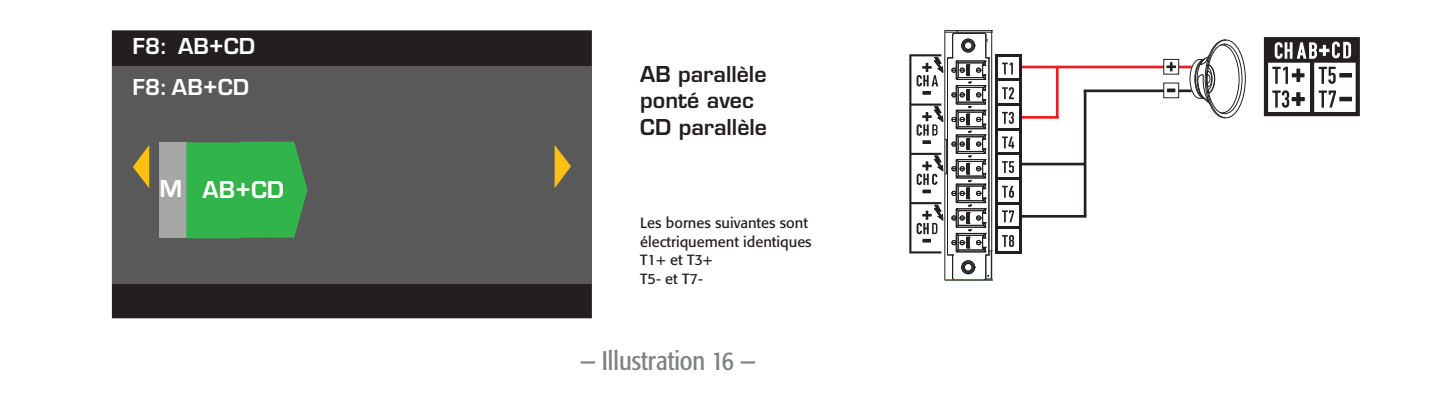

### Configurations 2 canaux

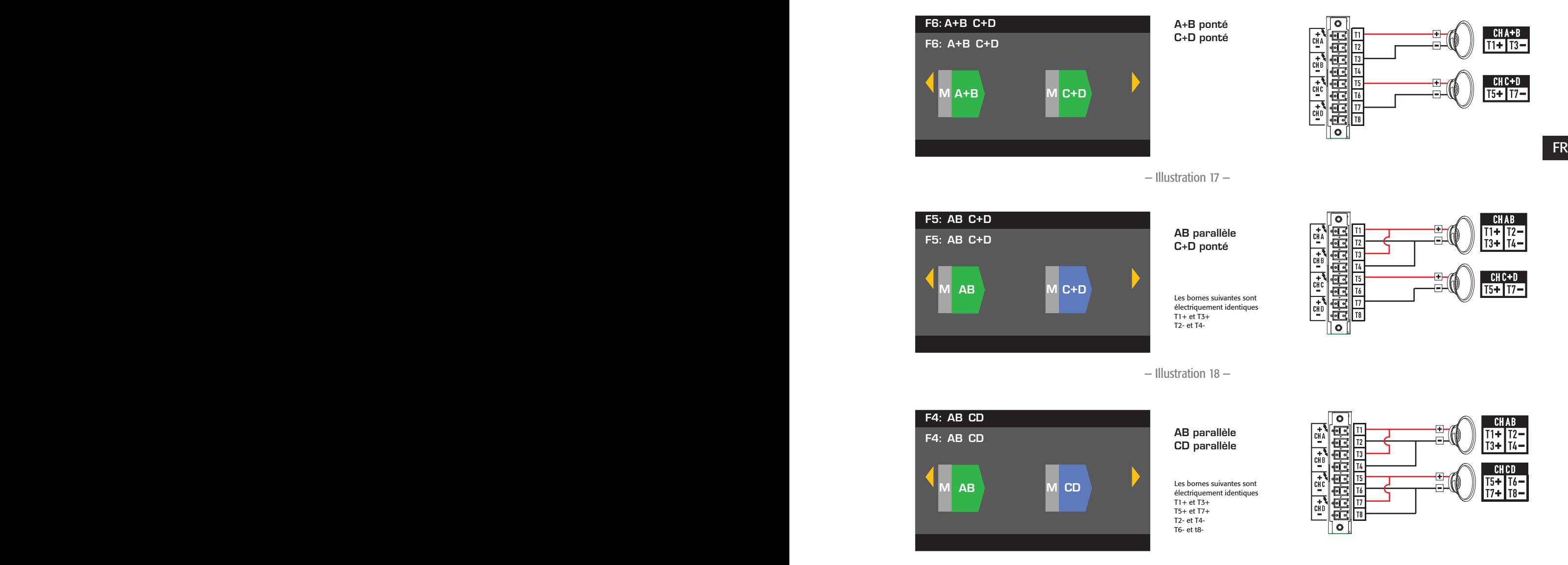

— Illustration 19 —

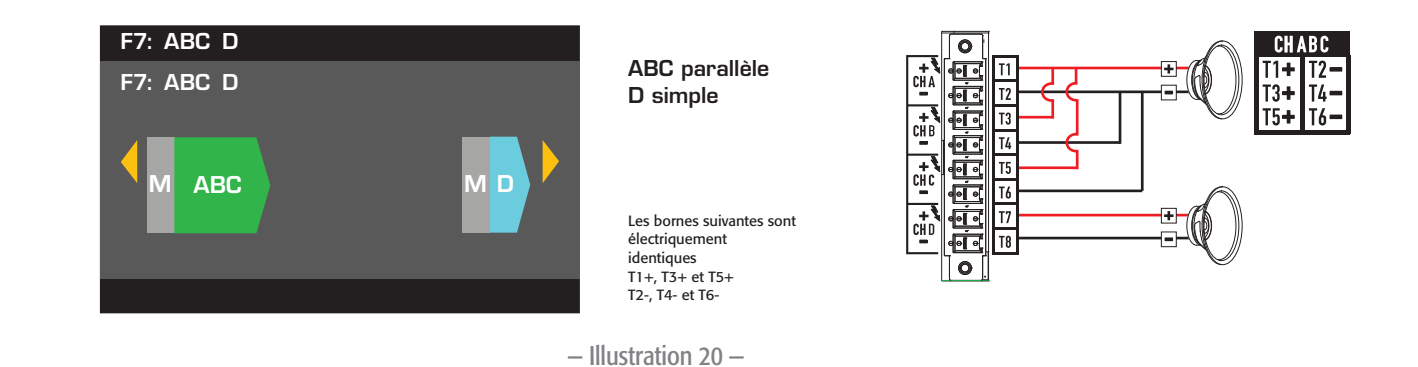

# Configurations 3 canaux

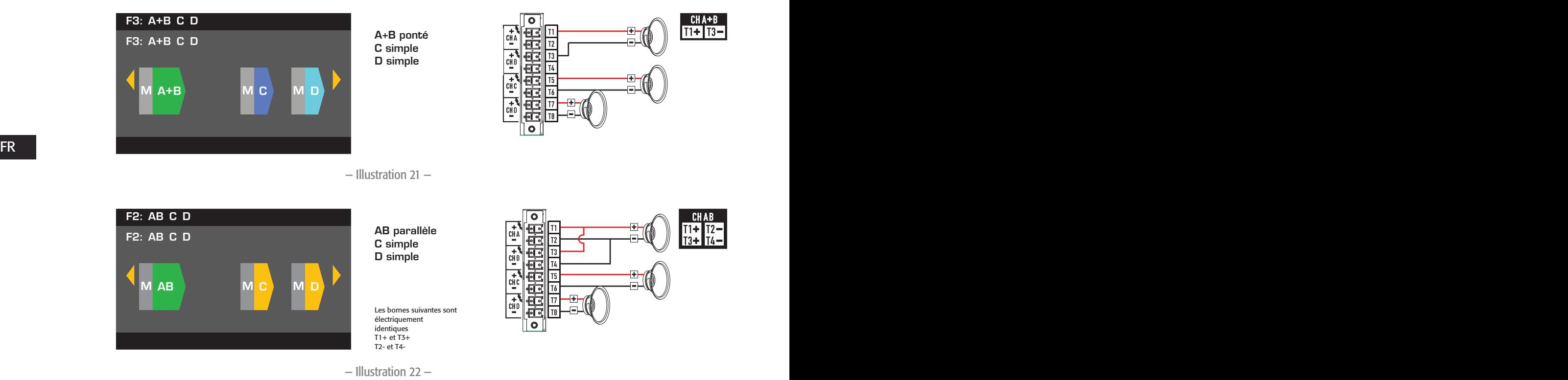

# Configurations 4 canaux

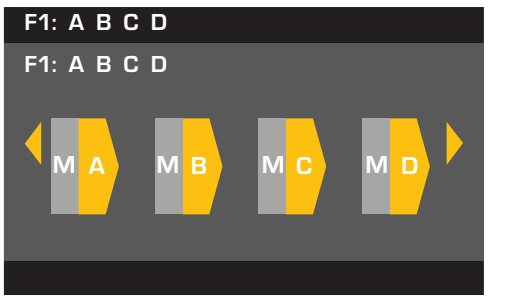

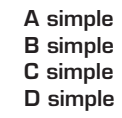

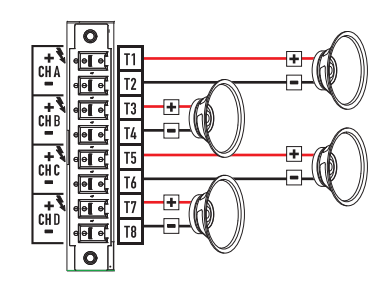

# Branchement des haut-parleurs

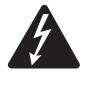

AVERTISSEMENT ! : Lorsque l'appareil est sous tension, il existe un risque de tension dangereuse aux bornes de sortie à l'arrière de l'amplificateur. Veiller à ne pas toucher ces contacts. Couper le secteur au niveau de l'interrupteur général avant d'effectuer le moindre branchement.

- 1. Placer l'interrupteur d'alimentation POWER à l'arrière de l'amplificateur en position OFF.
- 2. Connecter le câblage du haut-parleur au connecteur de style européen à 8 broches (Illustration 15 à Illustration 23). Si l'utilisateur combine les canaux, QSC lui recommande de connecter les cavaliers entre des bornes de sortie électriquement identiques. Se reporter à l'illustration 15 et à l'avertissement au-dessus de la figure.
- 3. Installer le connecteur de style européen à l'arrière de l'amplificateur, comme illustré à l'illustration 24.
- 4. Utiliser un tournevis cruciforme pour fixer le connecteur.

# Mise sous tension

Une fois les sorties connectées aux haut-parleurs, mettre l'amplificateur sous tension.

- 1. S'assurer que les paramètre de gain de sortie pour tous les appareils de source audio (lecteurs de CD, mixeurs, instruments, etc.) au réglage de sortie le plus bas (atténuation maximale).
- 2. Mettre toutes les sources audio sous tension.
- 3. Placer l'interrupteur d'alimentation POWER à l'arrière de l'amplificateur en position ON. L'amplificateur démarre dans l'état qui était le sien à sa mise hors tension.
- 4. Le réglage des sorties des sources audio peut maintenant être augmenté.

# Tableaux de distribution de puissance

FR FR Les tableaux suivants indiquent la puissance de sortie maximum pour chaque canal dans chaque configuration et sous des charges différentes.

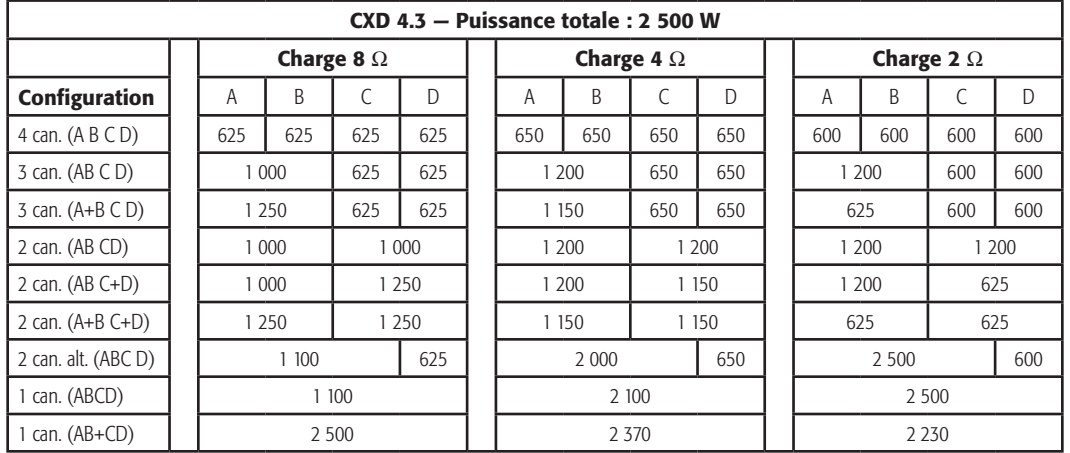

— Tableau 1 —

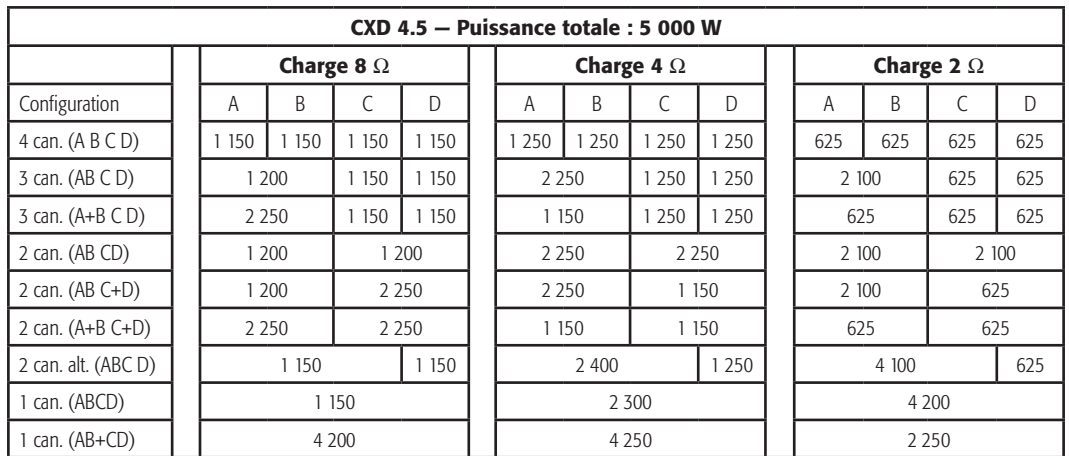

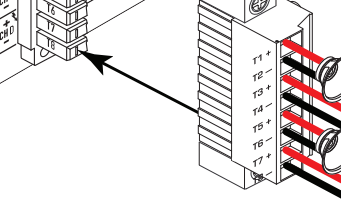

— Illustration 24 —

# Preset Wizard

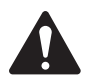

REMARQUE : Les niveaux de puissance indiqués dans cette procédure sont issus du CXD4.3, sauf indication contraire. CXD4.2 sera moins puissant et CXD4.5 plus puissant. Pour plus de détails, voir « Caractéristiques techniques » à la page 28.

#### *HOME > PRESETS > PRESET WIZARD > ENTER*

#### Étape 1 — Réglage de l'impédance et de la puissance

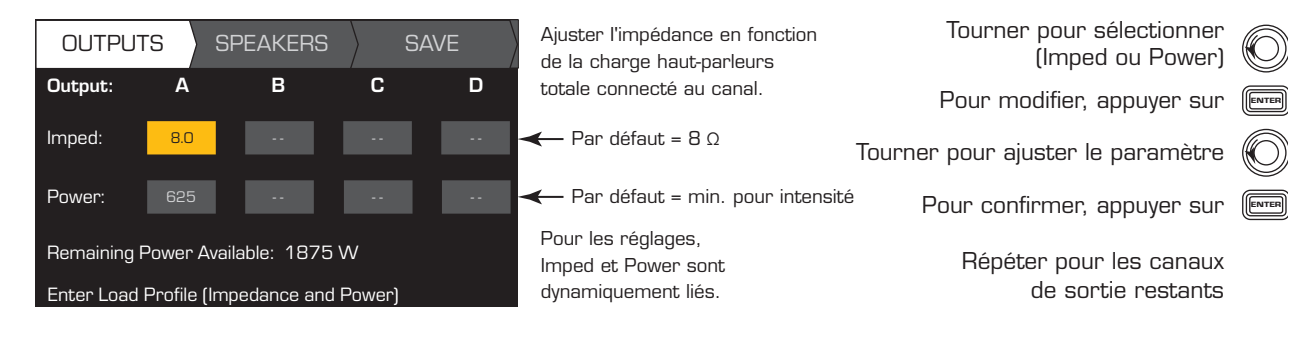

Combinaisons de modes de sortie possibles à l'aide du Preset Wizard

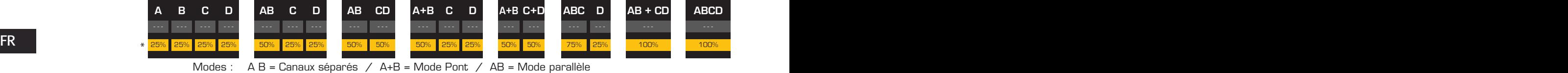

\* Les pourcentages représentent la puissance pour différents modèles d'amplificateur.

— Illustration 25 —

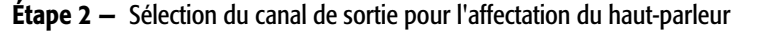

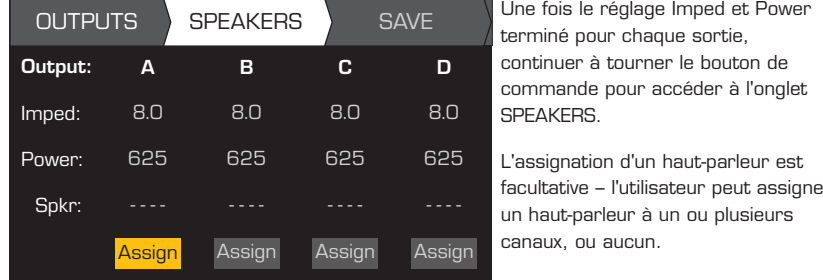

ons isis is reglage imped sette<br>terminé pour chaque sortie, termine pour chaque sortie,<br>continuer à tourner le bouton de continuer a courrier te bouton t commande pour accéder à l'onglet<br>commande pour accéder à l'onglet Une fois le réglage Imped et Power SPEAKERS.

<u>e assignation a an naat parloar set</u><br>facultative – l'utilisateur peut assigner or more channels, or none at all. un haut-parleur à un ou plusieurs canaux, ou aucun.

Tourner pour sélectionner<br>The senal de contie le canal de sortie

ENTER

Pour assigner un haut-parleur, appuyer sur Passer à l'étape 3.

#### Étape 3 — Sélection du type de haut-parleur pour le canal

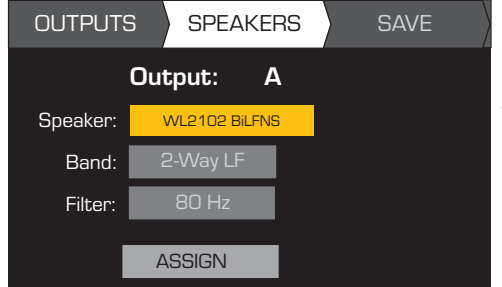

Les sélections pour Band et Filter sont fonction du haut-parleur sélectionné. L'utilisateur doit sélectionner un hautparleur avant de renseigner les champs Band et Filter.

Tourner pour sélectionner un modèle Pour modifier le haut-parleur,<br>annuver sur Tourner pour sélectionner<br>Cead, Filter) Pour confirmer, appuyer sur <sup>[ENTER</sup> Tourner pour ajuster le paramètre Pour modifier, appuyer sur ( Pour confirmer, appuyer sur [ENTER appuyer sur (Band, Filter) de haut-parleur Pour assigner un haut-parleur,<br>appuyer sur Passer à l'étape 3.<br>Fremmer pour modifier le haut-parleur,<br>appuyer sur<br>de haut-parleur<br>Pour confirmer, appuyer sur<br>Tourner pour modifier, appuyer sur<br>Tourner pour modifier, appuye

- Tourner pour sélectionner ASSIGN
- Pour assigner le haut-parleur au canal de sortie, appuyer sur 〔

### Étape 4 — Enregistrement du préréglage de l'assistant

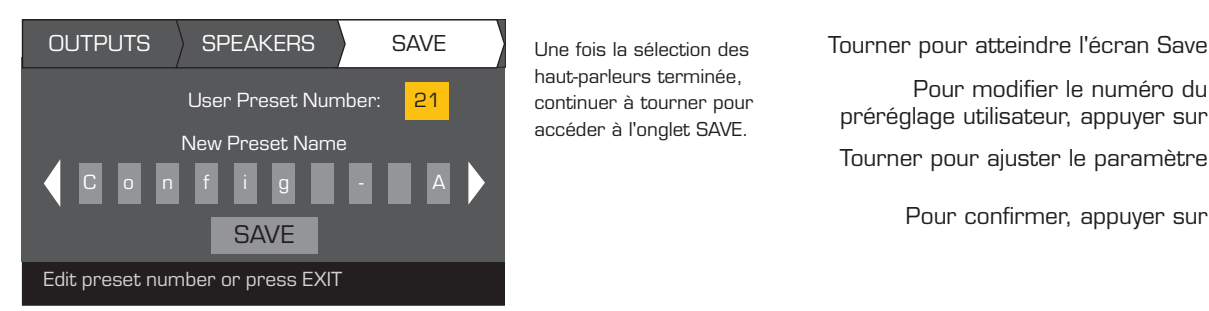

Une fois la sélection des haut-parleurs terminée, haut-parleurs terminée,<br>continuer à tourner pour accéder à l'onglet SAVE.

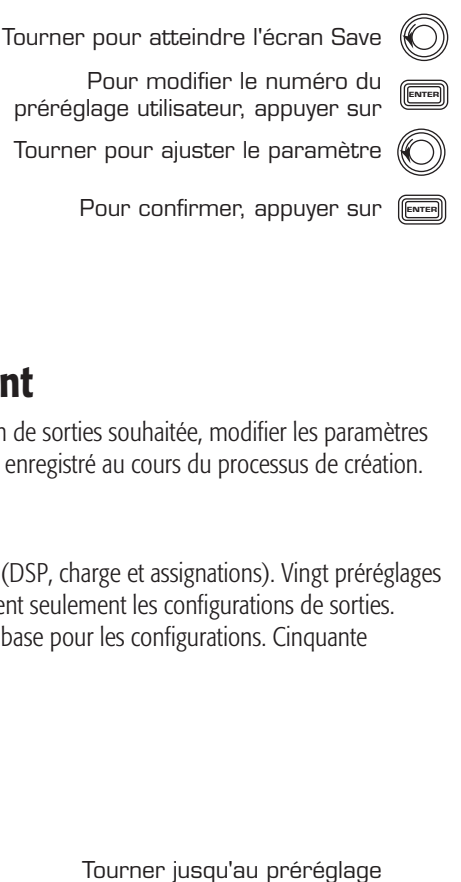

# Création d'un préréglage à partir d'un préréglage existant

Pour créer un préréglage à partir d'un préréglage existant, rappeler le préréglage ayant la configuration de sorties souhaitée, modifier les paramètres d'entrée et les paramètres de sortie, puis enregistrer le préréglage. Par ailleurs, le préréglage peut être enregistré au cours du processus de création.

# Rappel d'un préréglage

Un préréglage inclut la configuration des sorties, les paramètres d'entrée et les profils de haut-parleur (DSP, charge et assignations). Vingt préréglages usine peuvent être rappelés, mais pas écrasés. Les préréglages usine F1: Config à F9: Config contiennent seulement les configurations de sorties. Les préréglages usine F10: Config à F20: Config contiennent les configurations de sorties et le DSP de base pour les configurations. Cinquante préréglages utilisateur peuvent être rappelés et écrasés.

*HOME > PRESETS > PRESET RECALL > ENTER*

#### **Etano** 1 Sélection d'un précédence Étape 1 — Sélection d'un préréglage

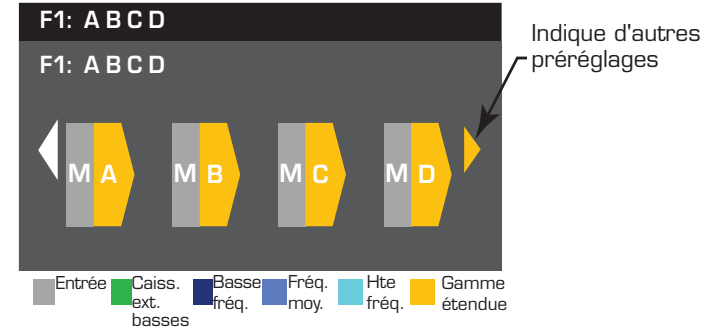

Étape 2 — Confirmation de la sélection

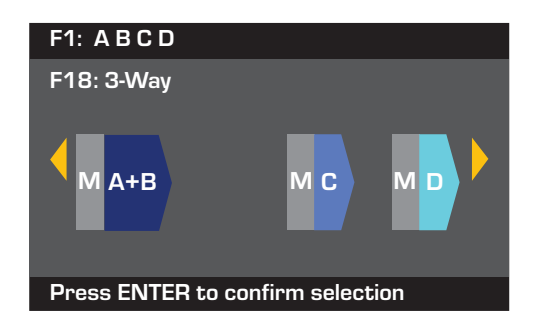

souhaité 20 préréglages usine, 50 préréglages définis par l'utilisateur

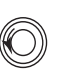

n our selectionner la comiguration, ENTER Pour sélectionner la configuration

Pour confirmer la sélection, appuyer sur (ENTER

Le message en bas est remplacé par : « Recalling Preset now... » Le son du cliquetis des relais pourra être audible

# Configuration des entrées

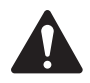

REMARQUE : Les modifications apportées aux entrées ont lieu en temps réel.

#### *HOME > INPUTS > INPUT SENS > ENTER*

#### Étape 1 — Sélection de la sensibilité d'entrée

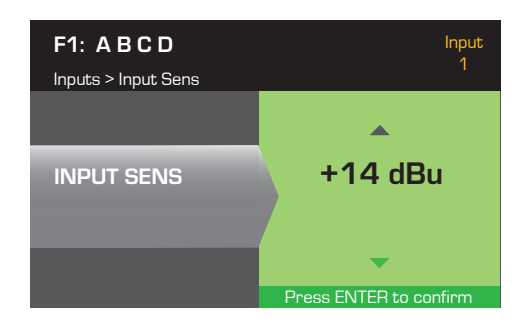

### *HOME > INPUTS > INPUT GAIN > ENTER*

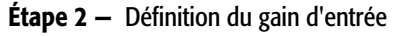

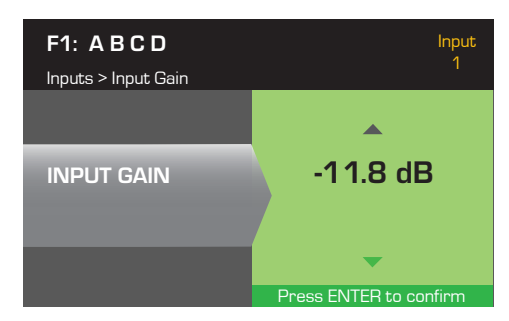

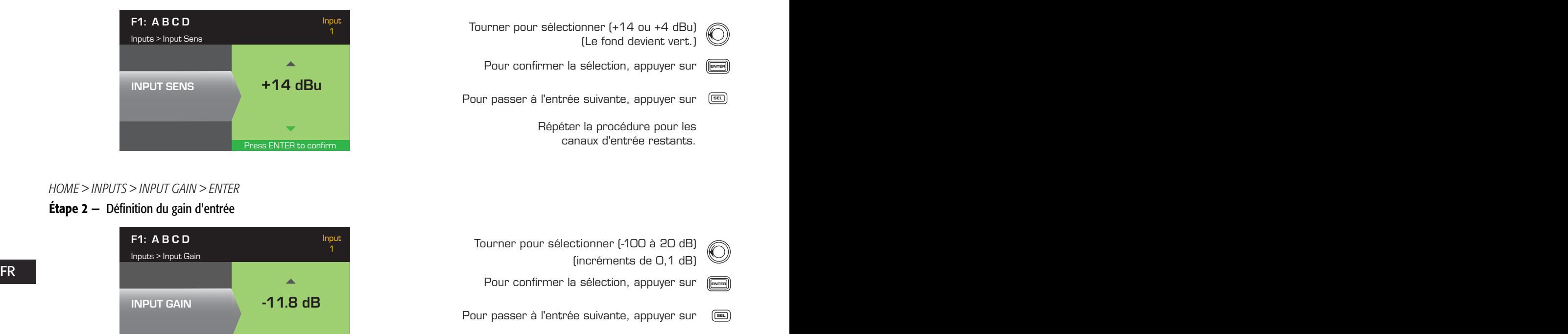

Répéter la procédure pour les canaux d'entrée restants.

### Configuration des sorties

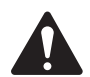

REMARQUE : Les modifications apportées aux sorties ont lieu en temps réel.

### Mixeur

Les amplificateurs CXD sont équipés d'un mixeur interne qui permet d'ajuster les signaux de chaque entrée à chacune des quatre sorties. L'illustration 26 est un diagramme du mixeur pour le canal de sortie A.

- Le paramètre par défaut pour Input Gain est 0,0 dB (section INPUTS).
- • Chaque canal de sortie a quatre entrées, chacune étant contrôlée par un gain de mixeur (Mixer Gain).
- Les options Input Gain et Mixer Gain sont cumulatives. Par exemple, un Input Gain de +2,0 dB et un Mixer Gain de -5,0 dB donnent une sortie de -3,0 dB

Par défaut, un canal est mélangé à chaque sortie : 1 – A, 2 – B, 3 – C, 4 – D, tous les autres canaux d'entrée sont réglés à -100. L'ajustement d'un Input Gain modifie l'entrée de ce canal aux mixeurs de tous les canaux. La modification du Mixer Gain affecte seulement cette entrée pour le canal de sortie sélectionné.

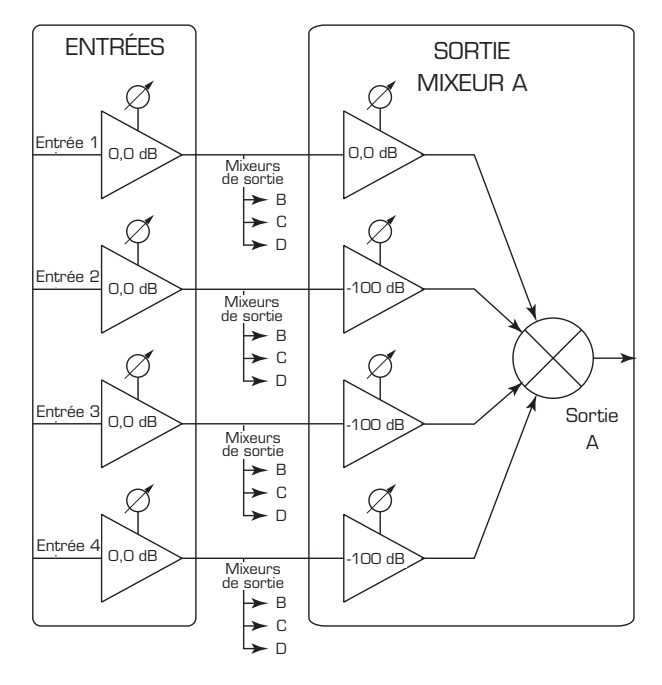

— Illustration 26 —

### *HOME > OUTPUTS > MIXER > ENTER*

### **Étape 1**  $-$  Définition des gains de mixeur

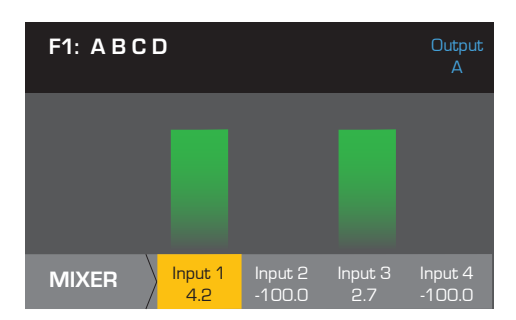

### Sélection d'un mode

*HOME > OUTPUTS > MODE > ENTER*

### Étape 2 — Sélection du mode de sortie

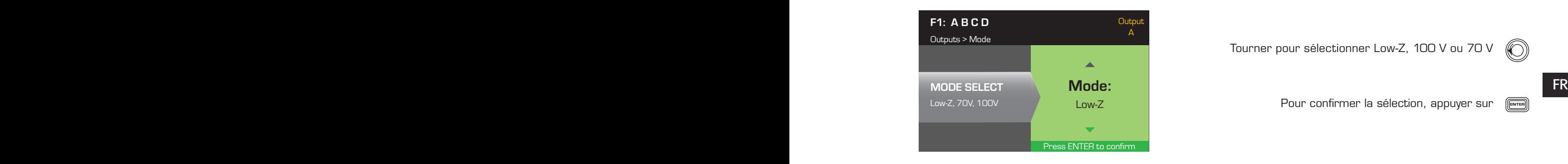

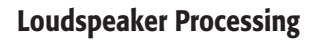

La section Speaker Processing permet à l'utilisateur d'effectuer des ajustements aux paramètres Crossover, EQ, Delay, Limiter et QSC Array pour chaque canal de sortie. Par ailleurs, il peut charger un haut-parleur prédéfini puis faire les ajustements nécessaires, avant d'enregistrer les modifications sous la forme d'un haut-parleur défini par l'utilisateur. Selon le haut-parleur sélectionné, certains paramètres ne peuvent pas être ajustés. Les ajustements se font en temps réel. Si de l'audio passe durant les modifications, il est affecté par ces changements.

Les instructions suivantes ne sont pas toutes présentées dans l'ordre des menus et toutes sont facultatives. Répéter la procédure suivante pour chaque canal de sortie, si nécessaire.

### Chargement du profil de haut-parleur

Un profil de haut-parleur inclut toutes les caractéristiques de haut-parleur et DSP disponibles dans la section SPKR PROC. Lorsque l'utilisateur charge (LOAD) un haut-parleur, tous les DSP et caractéristiques de ce haut-parleur sont chargés. Il peut commencer par charger un haut-parleur, puis y apporter des modifications avant d'enregistrer son nouveau profil, ou il peut créer le profil sans charger de haut-parleur, puis l'enregistrer comme un nouveau profil. Si un haut-parleur QSC est chargé, l'amplificateur est défini pour ce haut-parleur spécifique et certains paramètres pourront être verrouillés, car ils sont réglés à leur valeur optimale par l'Intrinsic Correction Calculator (calculateur de correction intrinsèque), et ils ne doivent pas être ajustés. Le CXD prend en charge un certain nombre de haut-parleurs d'autres fabricants. Voir la liste à la section « Supported Loudspeakers » à la page 27. Cette liste pourra s'allonger à l'avenir dans les mises à jour du micrologiciel.

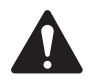

REMARQUE : Si l'utilisateur apporte des modifications à l'un des paramètres de traitement du haut-parleur, puis charge (LOAD) un profil de haut-parleur, toutes les modifications apportées sont écrasées.

Ajuster le gain du mixeur pour l'entrée sélectionnée Une fois tous les paramètres confirmés, appuyer sur lext Pour confirmer, appuyer sur  $\left[\begin{smallmatrix} \begin{smallmatrix} 0 \end{smallmatrix} \end{smallmatrix}\right]$ Tourner jusqu'aux entrées restantes et répéter -100.0 To move to the next output, press SEL Pour passer à la sortie suivante, appuyer sur

Tourner pour sélectionner Low-Z, 100 V ou 70 V

Pour confirmer la sélection, appuyer sur  $\begin{array}{|l|} \hline \end{array}$ 

### *HOME > OUTPUTS > SPKR PROC > LOAD SPKR > ENTER*

#### Étape 1 — Chargement d'un haut-parleur existant pour la sortie sélectionnée

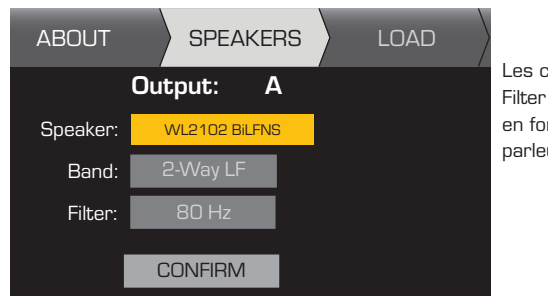

Les champs Band et Filter sont renseignés en fonction du hautparleur.

Pour modifier le haut-parleur, appuyer sur <sup>(ENTER</sup> Tourner pour sélectionner<br>Tourner de beut porleur O) Les champs Band et de laut-parleur d'une modèle de haut-parleur en fonction du haut-<br>
Pour confirmer, appuyer sur<br>
parleur.<br>
Pour ajuster, appuyer sur<br>
Ajuster le paramètre sélectionnér<br>
Ajuster le paramètre sélectionnér un modèle de haut-parleur Pour confirmer, appuyer sur [ENTER Tourner jusqu'à (Band, Filter) C) Pour ajuster, appuyer sur (ENTER Ajuster le paramètre sélectionnér Pour confirmer, appuyer sur <sup>(ENTER</sup> Tourner jusqu'à LOAD

Pour charger le profil de haut-parleur jusqu'à la sortie sélectionnée, appuyer sur 〔

### Filtre passif

*HOME > OUTPUTS > SPKR PROC > CROSSOVER > HIGH-PASS (ou LOW-PASS) > ENTER*

#### **Étape 1**  $-$  Définition de filtres passifs passe-haut et/ou passe-bas

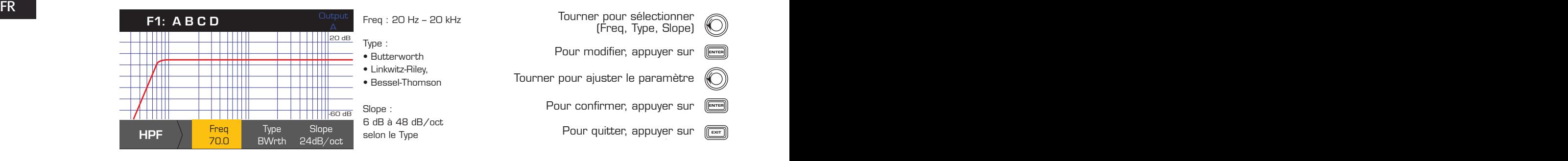

### *HOME > OUTPUTS > SPKR PROC > CROSSOVER > GAIN/POL > GAIN > ENTER*

#### Étape 2 — Définition du gain et de la polarité du filtre passif

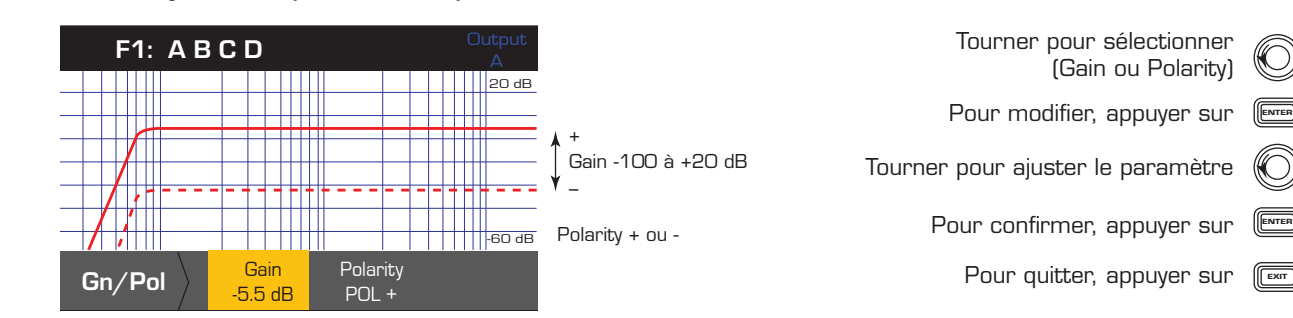

# **Egalisation**

*HOME > OUTPUTS > SPKR PROC > PEQ > BAND 1, 2, 3, 4, ou 5 > ENTER*

Le graphe est un composite des cinq bandes. Chaque bande une gamme étendue allant de 20 Hz à 20 kHz.

### Étape 1 — Réglage de l'égalisation

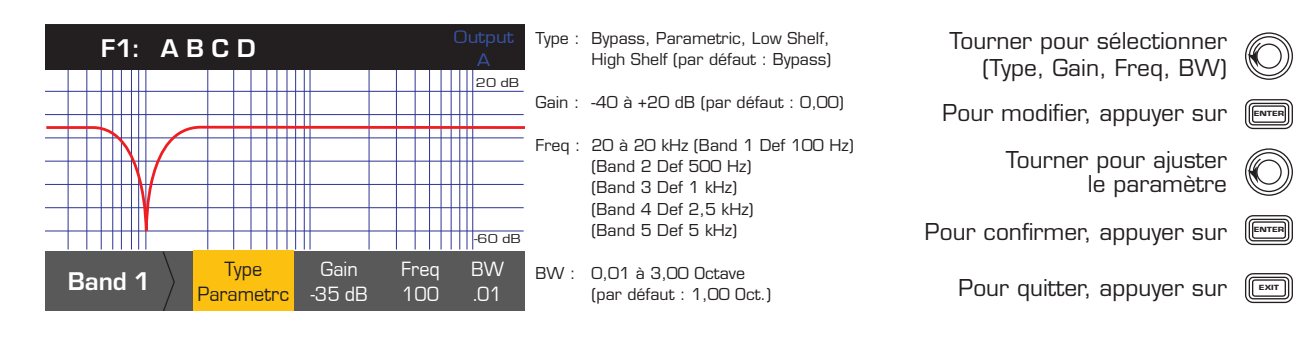

### Délai

*HOME > OUTPUTS > SPKR PROC > DELAY > ENTER*

### Étape 1 — Définition du délai de sortie

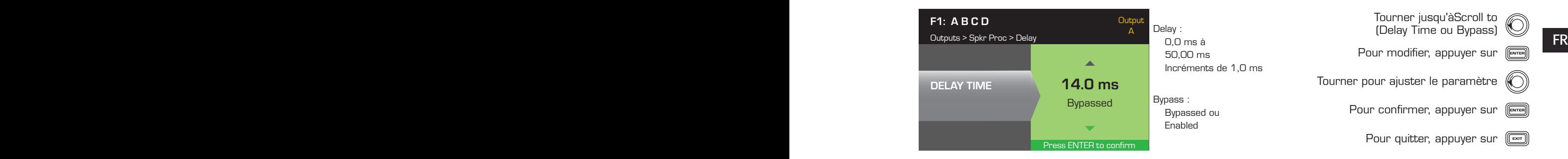

### Limiteur

*HOME > OUTPUTS > SPKR PROC > LIMITER > ENTER > ENTER*

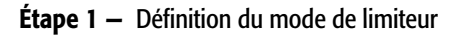

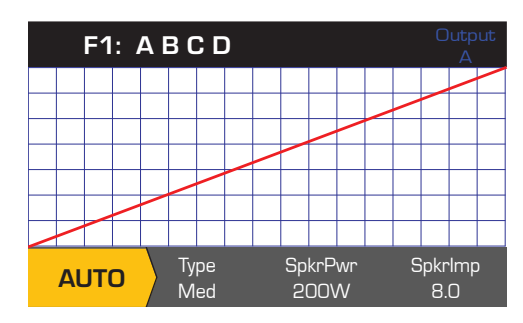

Tourner pour sélectionner le mode pour le limiteur To confirm setting, press Type ENTER Pour confirmer le paramètre, appuyer sur AUTO ADV OFF AUTO ADV OFFPour modifier le mode de limiteur, appuyer sur (

#### *HOME > OUTPUTS > SPKR PROC > LIMITER > AUTO*

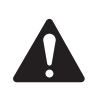

REMARQUE : La sortie maximum SpkrPwr dépend de l'amplificateur et de la configuration de sorties sélectionnés. Le maximum pour des canaux séparés est de 1 250 W ; un canal combiné simple (ABCD ou AB+CD) peut atteindre 5 000 W, selon l'amplificateur.

#### Étape 2 — Définition des paramètres en mode AUTO

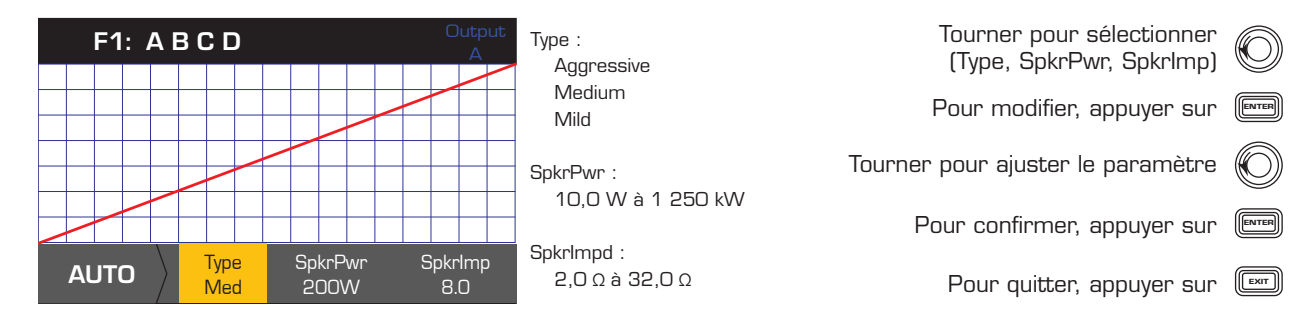

Type – le type de limiteur Auto est un niveau de protection et ses valeurs sont Mild, Medium et Aggressive. Ce paramètre Type, ainsi que Power Rating et Impedance, pilotent un algorithme destiné à maximiser la performance des haut-parleurs. Ils définissent les valeurs de seuil RMS et Peak, de même que leur réglage d'attaque et libération.

SpkrPwr – si un seul haut-parleur est piloté, le paramètre SpkrPwr doit correspondre à la puissance nominale continue de ce haut-parleur. Si plusieurs haut-parleurs sont pilotés, cette valeur doit correspondre aux puissances nominales combinées pour la charge.

**FR** SpkrImp – si un seul haut-parleur est piloté, le paramètre SpkrPwr doit correspondre à l'impédance nominale de ce haut-parleur. Si plusieurs hautparleurs sont pilotés, cette valeur doit correspondre aux impédances nominales combinées pour la charge.

*HOME > OUTPUTS > SPKR PROC > LIMITER > ADV*

#### Étape 3 — Définition des paramètres en mode ADV

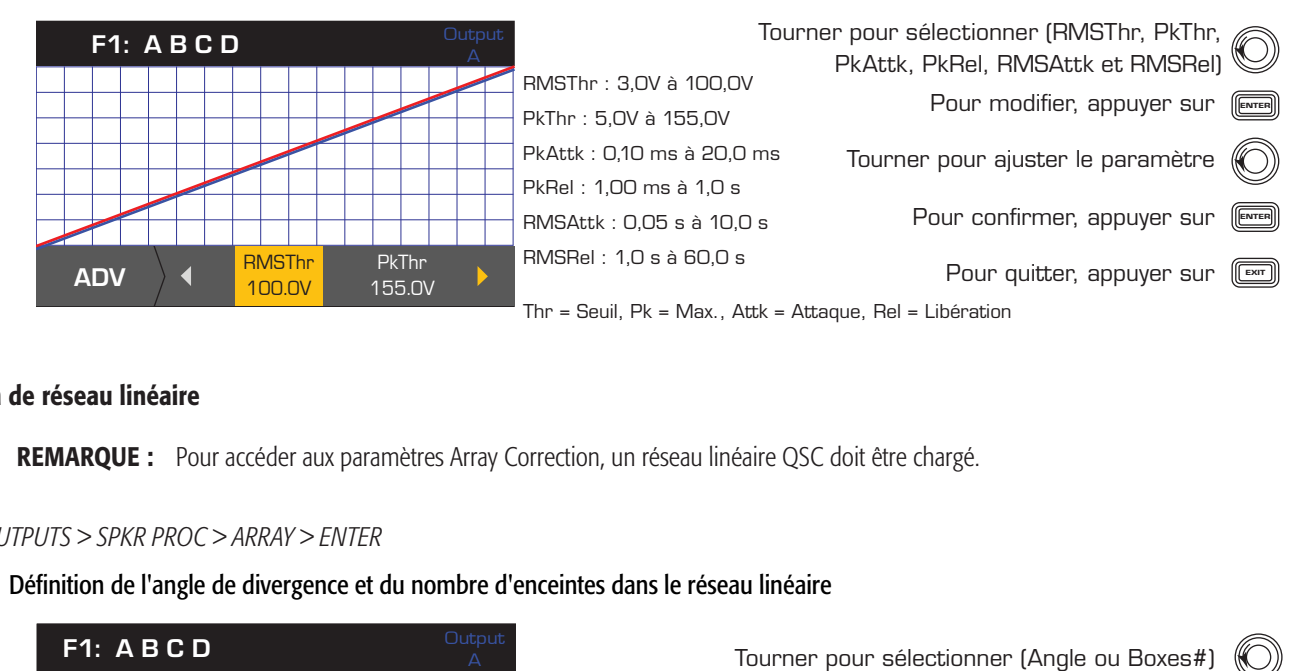

#### Correction de réseau linéaire

REMARQUE : Pour accéder aux paramètres Array Correction, un réseau linéaire QSC doit être chargé.

#### *HOME > OUTPUTS > SPKR PROC > ARRAY > ENTER*

#### Étape 1 — Définition de l'angle de divergence et du nombre d'enceintes dans le réseau linéaire

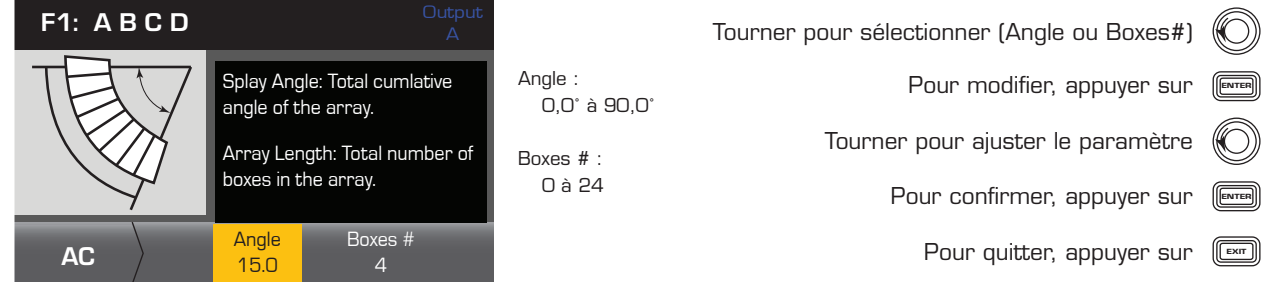

#### *HOME > OUTPUTS > SPKR PROC > SAVE SPKR > ENTER*

Lorsqu'un profil de haut-parleur est enregistré, tous les paramètres de sortie actuellement actifs pour le canal sont enregistrés. Le nouveau profil enregistré n'a pas besoin d'être chargé, car il est déjà actif.

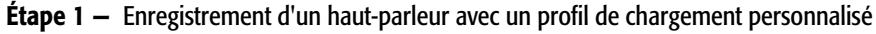

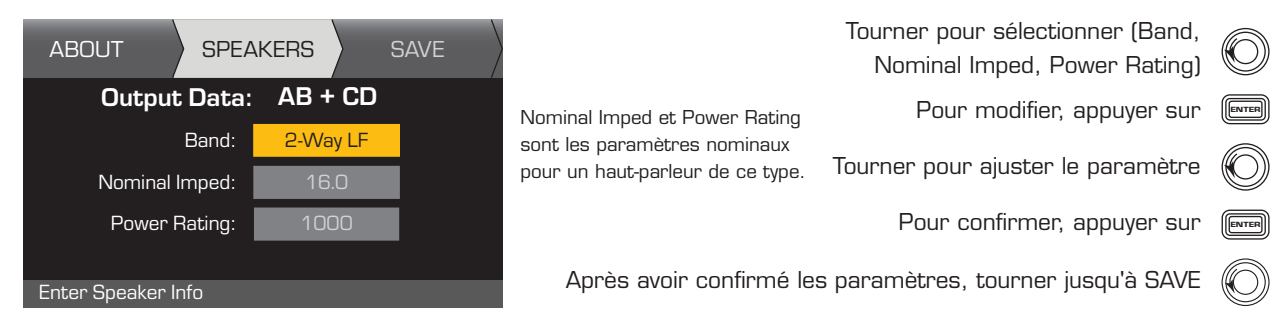

#### Étape 2 — Attribution d'un nom au profil de haut-parleur

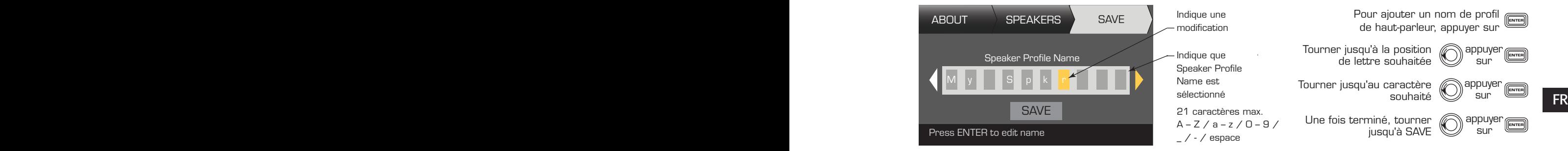

# Enregistrement du préréglage

Après modification des entrées et des sorties pour tous les canaux, enregistrez les paramètres en cours comme un des 50 préréglages définis par l'utilisateur (U1: à U50:). Chaque préréglage utilisateur est par défaut identique au préréglage usine F1: A B C D ; par conséquent, lorsque l'utilisateur enregistre le préréglage, il « écrase » le préréglage se trouvant actuellement dans cette position numérotée. S'il part d'un préréglage usine, il doit utiliser la fonction SAVE AS. S'il part d'un préréglage utilisateur, il peut écraser le préréglage de départ en utilisant la fonction SAVE ou utiliser la fonction SAVE AS pour écraser un autre préréglage utiilisateur.

*HOME > PRESETS > PRESET SAVE> SAVE AS > ENTER*

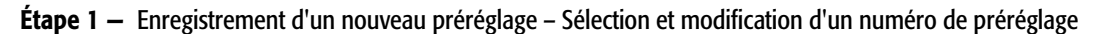

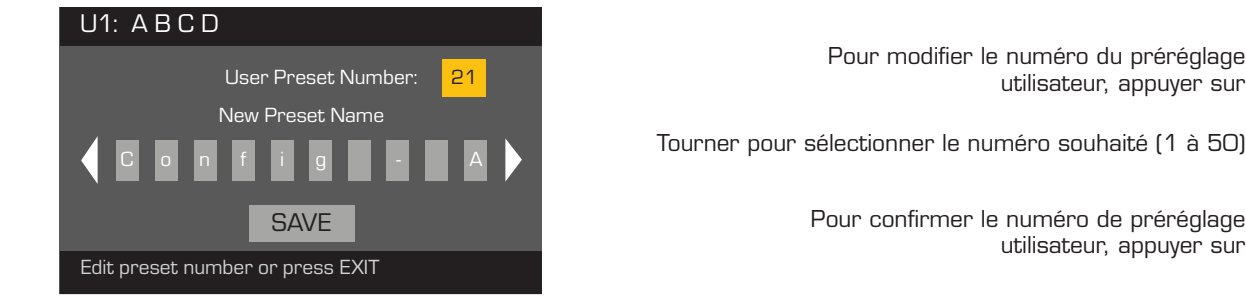

Pour modifier le numéro du préréglage<br>Utilisateur appuyén sur C utilisateur, appuyer sur

Pour confirmer le numéro de préréglage utilisateur, appuyer sur

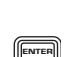

### Étape 2 — Attribution d'un nom au préréglage

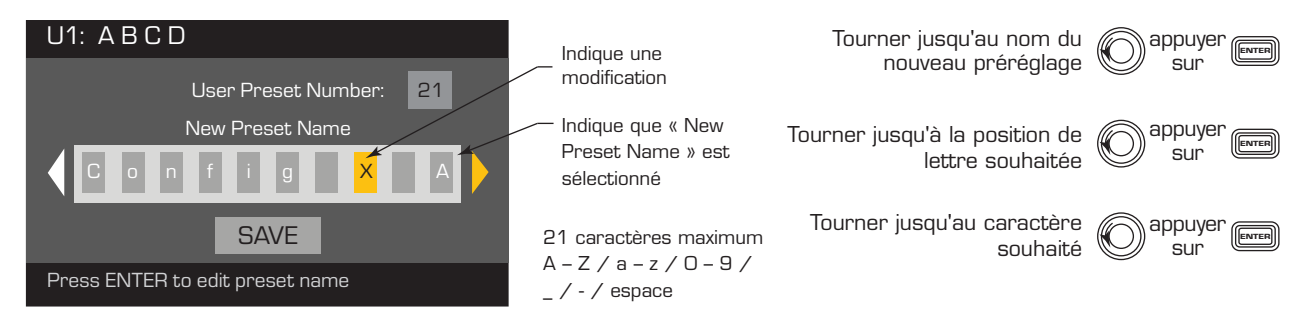

### Étape 3 — Enregistrement du préréglage

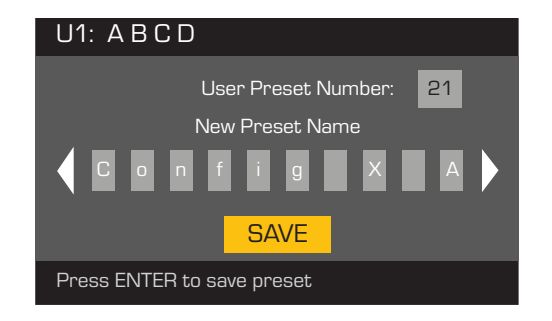

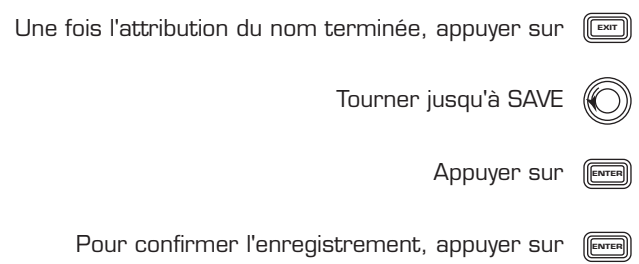

### FR FR

### *HOME > PRESETS > PRESET SAVE > SAVE > ENTER*

Utiliser cette procédure pour enregistrer le préréglage en écrasant le préréglage utilisateur actuellement actif. Après avoir utilisé la fonction SAVE AS pour enregistrer le préréglage en question, il devient le préréglage actuellement actif et la fonction SAVE peut être utilisée pour l'enregistrer tout en travaillant dessus.

### Étape 1 — Écrasement du préréglage

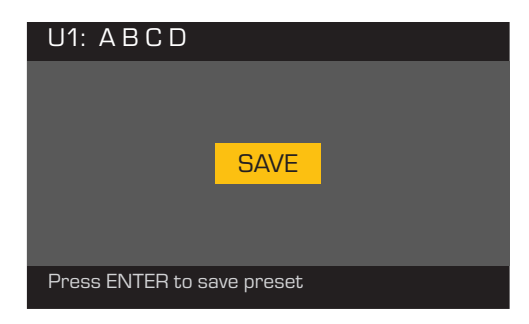

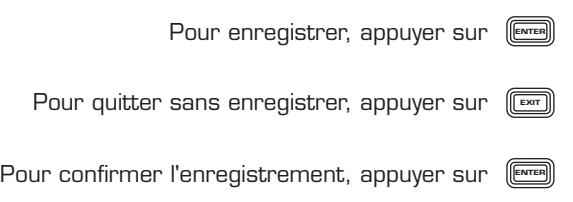

# Utilitaires

La section Utilitaires apporte les informations et fonctionnalités suivantes sur l'amplificateur :

*HOME > UTILITIES > STATUS > ENTER*

Contrôle de la santé de l'amplificateur

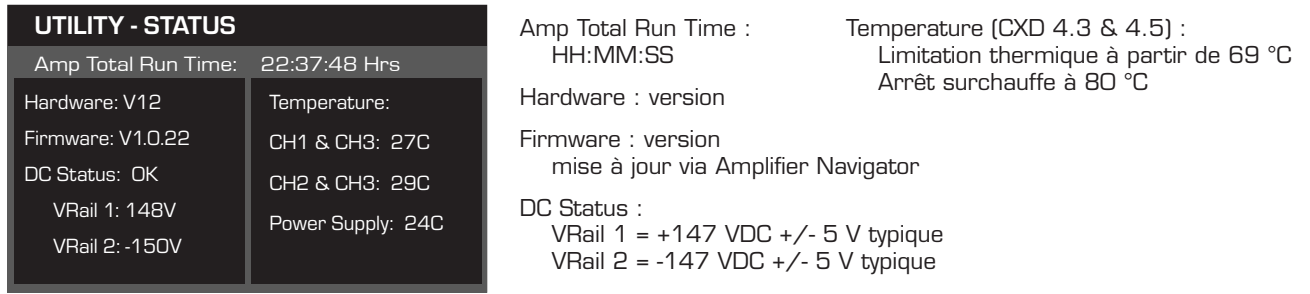

### *HOME > UTILITIES > AMP ID > ENTER*

#### Attribution d'un nom à l'amplificateur

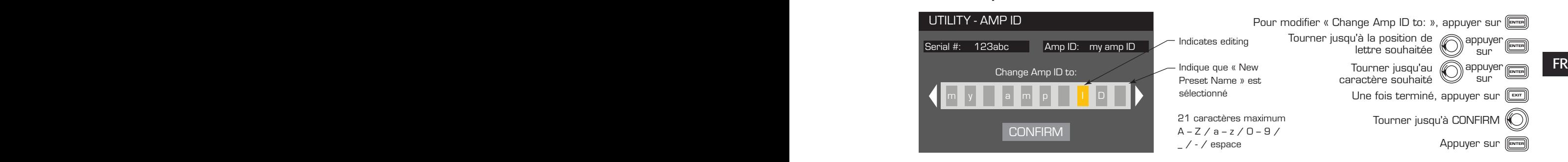

### *HOME > UTILITIES > PASSWORD > ENTER*

### Ajout ou modification du mot de passe

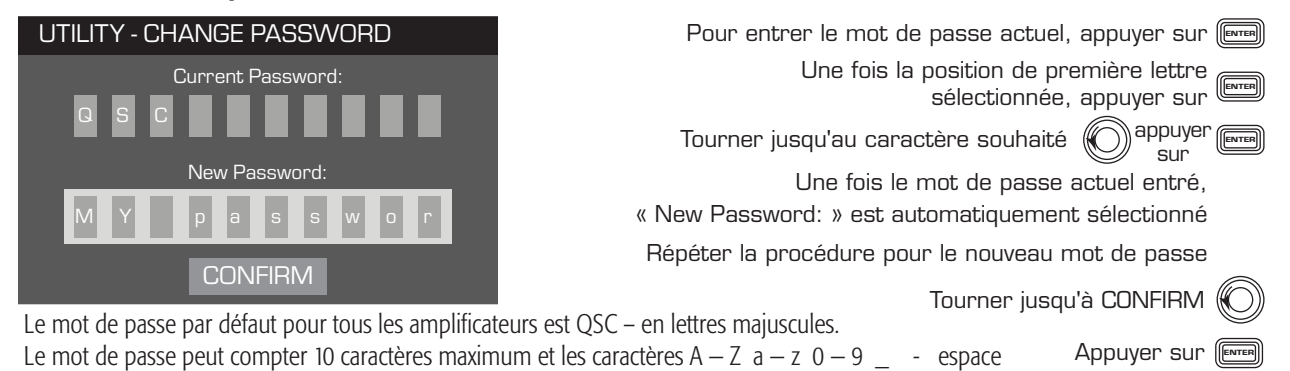

### *HOME > UTILITIES > LOCKOUT > ENTER*

Toutes les commandes sont verrouillées, mis à part les boutons Mute, les boutons des panneaux avant et arrière, le bouton Enter et le bouton de commande principal pour déverrouiller l'amplificateur.

### Entrée d'un mot de passe de verrouillage ou déverrouillage

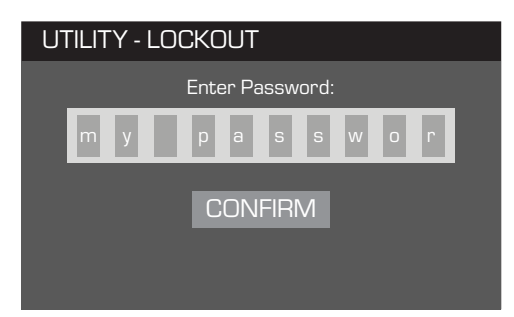

Une fois « Enter Password: » sélectionné, appuyer sur <sub>(Enter</sub>

Tourner jusqu'au caractère souhaité  $\left(\!\!\left(\!\!\left(\rule{0pt}{10pt}\right)\!\!\right)^\mathrm{dppuyet}\!\!\right)_{\mathbf{S}\sqcup\mathbf{r}}$ 

Une fois la position de première lettre  $\bigcirc$  appuyer sélectionnée

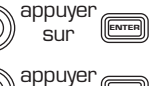

sur

CONFIRM est automatiquement sélectionné, dès que le mot de passe correct est entré.

Pour verrouiller et déverrouiller l'amplificateur, appuyer sur <sub>(</sub>

# Branchements GPIO

Étape 2 — Brancher les connecteurs de style européen à 2 et 3 broches sur le panneau arrière de l'amplificateur

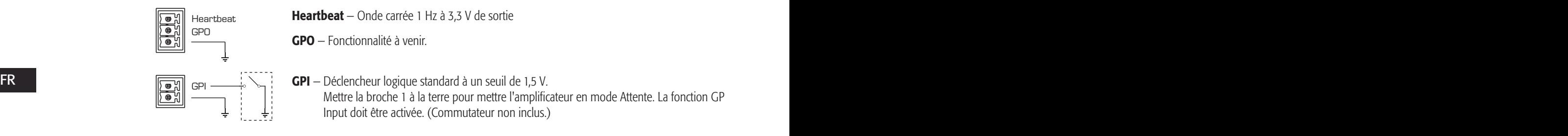

*HOME > UTILITIES > GPIO > ENTER*

Étape 3 — Activation ou désactivation de la fonction GP Input

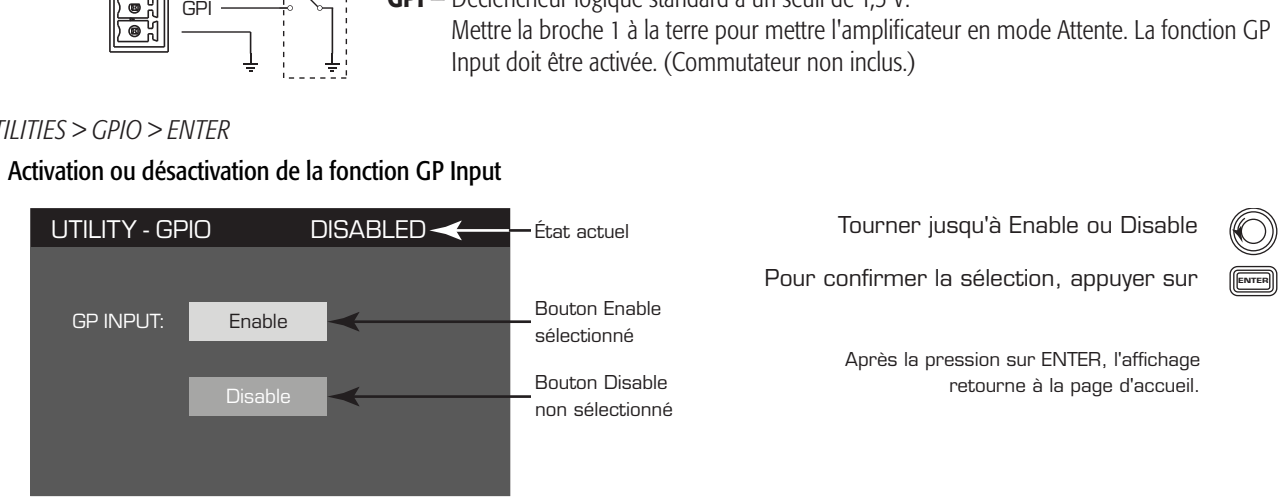

# Supported Loudspeakers

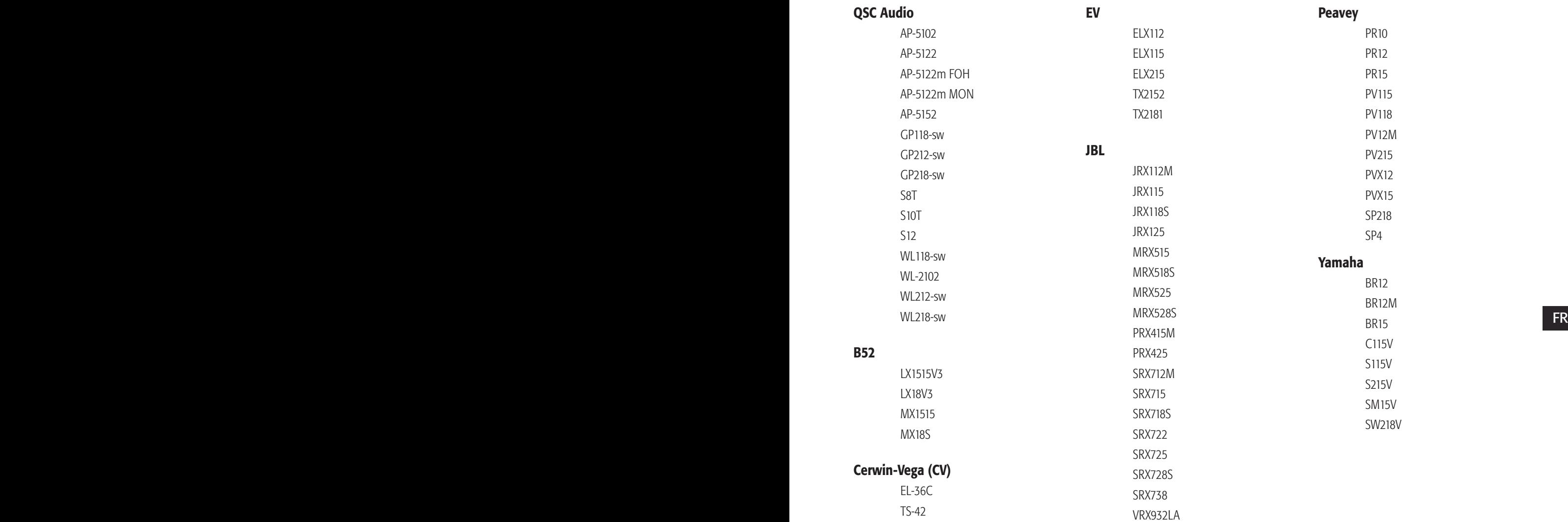

# Caractéristiques techniques

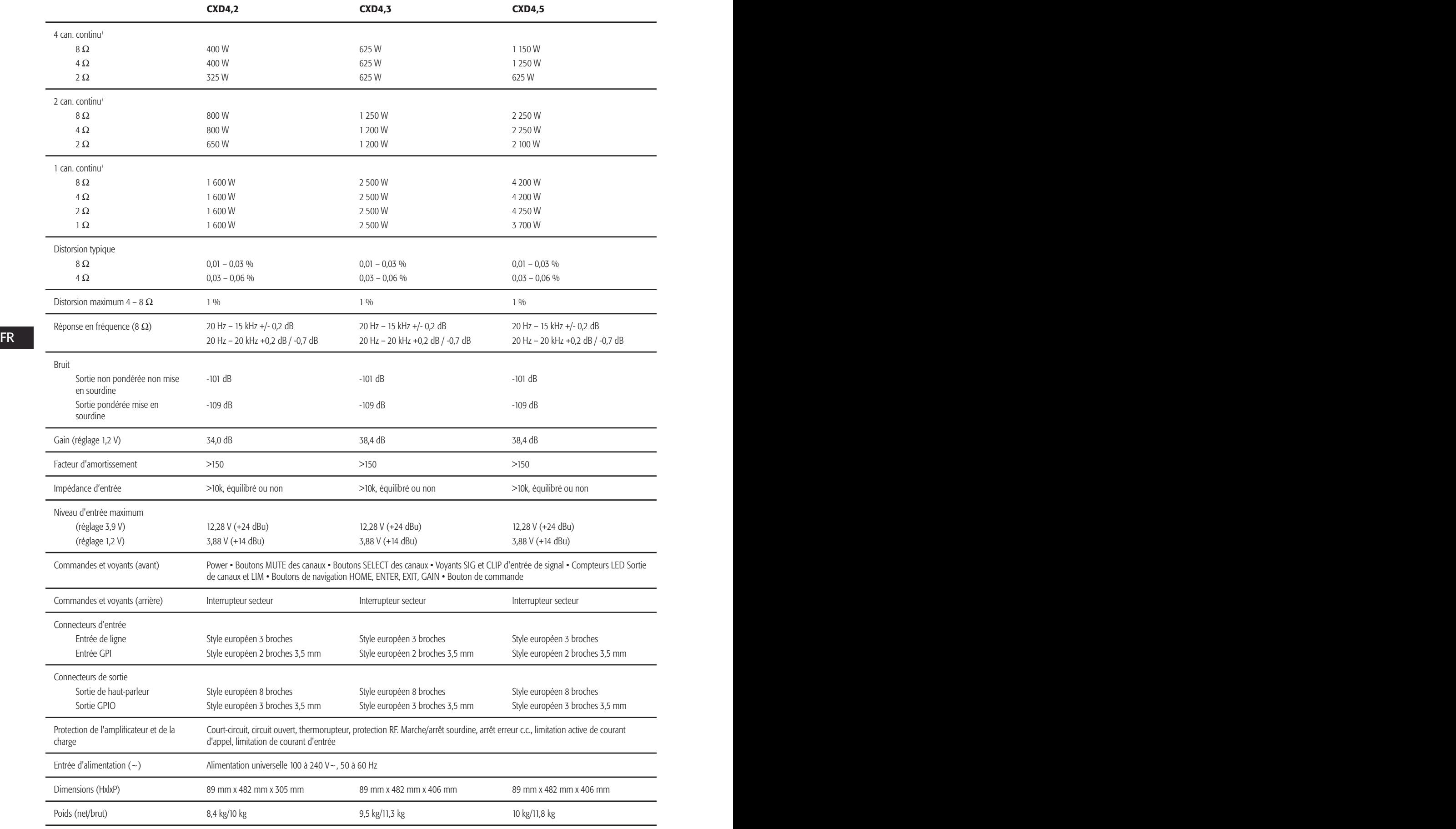

Onde sinusoïdale 1 – 1,0 kHz, THD 1 %, 1 canal piloté

# Tableaux des déperditions thermiques

Les déperditions thermiques sont les émissions thermiques d'un haut-parleur en cours de fonctionnement. Elles résultent de la puissance gaspillée dissipée-autrement dit, alimentation secteur réelle en entrée moins puissance en sortie audio. Les mesures sont fournies pour différentes charges à l'état inactif, au 1/8 de la pleine puissance moyenne, au 1/3 de la pleine puissance moyenne et à pleine puissance, avec tous les canaux pilotés simultanément. Pour une utilisation typique, utiliser les valeurs pour Inactif et 1/8 de puissance. Les données sont mesurées à partir d'échantillons représentatifs ; étant donné les tolérances de production, les émissions thermiques réelles risquent de varier légèrement d'un appareil à l'autre. Mono ponté en 8 ohms équivaut à 4 ohms par canal ; en 4 ohms équivaut à 2 ohms par canal.

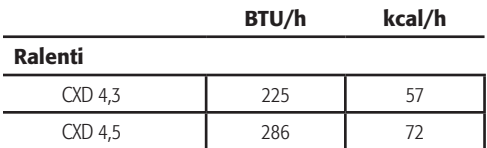

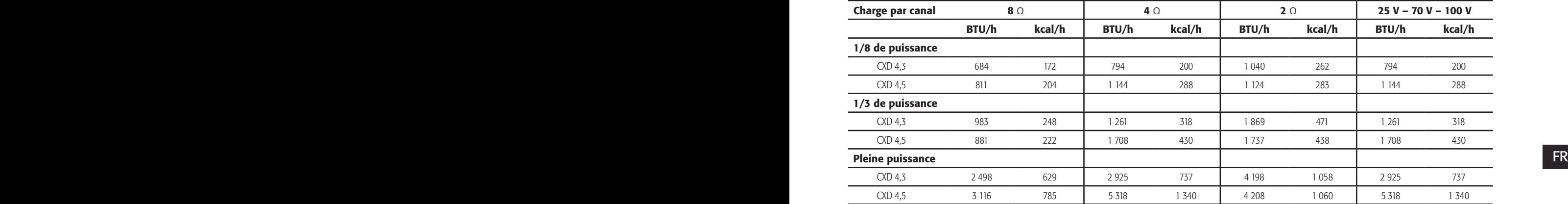

### Ralenti

Déperdition thermique à l'état inactif ou à très faible niveau de signal.

### 1/8 de puissance

La déperdition thermique à 1/8 de la pleine puissance est mesuré avec le bruit rose. Elle correspond approximativement à une utilisation avec de la musique ou une voix avec léger écrêtage et représente le niveau maximum « propre » typique de l'amplificateur, sans écrêtage audible. Utiliser ces valeurs pour une utilisation au niveau maximum typique.

### 1/3 de puissance

La déperdition thermique à 1/3 de la pleine puissance est mesuré avec le bruit rose. Elle correspond approximativement à une utilisation avec de la musique ou une voix avec écrêtage très prononcé et une plage dynamique très compressée.

### Pleine puissance

La déperdition thermique à pleine puissance est mesurée avec une onde sinusoïdale de 1 kHz. Toutefois, elle ne représente pas une condition d'utilisation dans le monde réel.

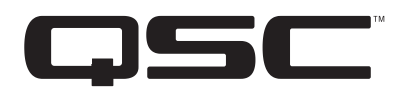

#### Adresse :

QSC Audio Products, LLC

1675 MacArthur Boulevard

Costa Mesa, CA 92626-1468 États-Unis

Téléphone :

Standard : (714) 754-6175

Ventes & Marketing : (714) 957-7100 ou numéro vert (États-Unis seulement) (800) 854-4079

Service clientèle : (714) 957-7150 ou numéro vert (États-Unis seulement) (800) 772-2834

Télécopieur :

Fax Ventes & Marketing : (714) 754-6174

Fax Service clientèle : (714) 754-6173

Site Web :

www.qsc.com

E-mail : info@qscaudio.com

service@qscaudio.com

*© 2013 QSC Audio Products, LLC. Tous droits réservés. QSC et le logo QSC sont des marques de QSC Audio Products, LLC déposées auprès de l'U.S. Patent and Trademark Office et dans d'autres pays.* 

*Toutes les autres marques de commerce appartiennent à leur propriétaire respectif.* 

*http://patents.qsc.com.*

# **CXD-Verstärker**

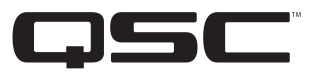

# Benutzerhandbuch

- CXD4.2 4-Kanal-, 1.600-W-Verstärker
- CXD4.3 4-Kanal-, 2.500-W-Verstärker
- CXD4.5 4-Kanal-, 5.000-W-Verstärker

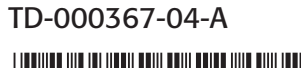

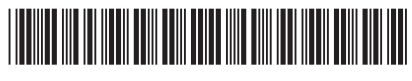

# ERLÄUTERUNG DER SYMBOLE

Der Begriff ACHTUNG! kennzeichnet Anweisungen, die die persönliche Sicherheit betreffen. Werden die Anweisungen nicht befolgt, können Körperverletzungen oder tödliche Verletzungen die Folge sein.

Der Begriff VORSICHT! kennzeichnet Anweisungen, die mögliche Geräteschäden betreffen. Werden diese Anweisungen nicht befolgt, können Geräteschäden verursacht werden, die eventuell nicht von der Garantie gedeckt sind.

Der Begriff WICHTIG! kennzeichnet Anweisungen oder Informationen, die zur erfolgreichen Durchführung des Verfahrens unerlässlich sind.

Der Begriff HINWEIS verweist auf weitere nützliche Informationen.

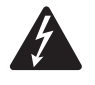

Das aus einem Blitz mit einer Pfeilspitze bestehende Symbol in einem Dreieck soll den Benutzer auf das Vorhandensein nicht isolierter, gefährlicher Spannungen innerhalb des Gehäuses aufmerksam machen, die stark genug sein können, um einen elektrischen Schlag zu verursachen.

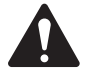

Das Ausrufezeichen in einem Dreieck soll den Benutzer auf das Vorhandensein wichtiger Sicherheits-, Betriebs- und Wartungsanleitungen in diesem Handbuch aufmerksam machen.

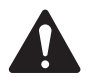

# WICHTIGE SICHERHEITSHINWEISE

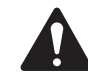

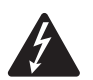

 ACHTUNG! Zur Vermeidung von Bränden und Stromschlägen darf diese Ausrüstung weder Regen noch Feuchtigkeit ausgesetzt werden.

- **DE** Provide a Diese Anleitung gut aufbewahren. Diese Anleitung gut aufbewahren.
	- Alle Warnhinweise beachten.
	- Alle Anweisungen befolgen.
	- • Dieses Gerät nicht in Wassernähe verwenden.
	- Nur mit einem trockenen Tuch reinigen.
	- Keine Lüftungsöffnungen blockieren. Zur Installation die Anleitung des Herstellers beachten.
	- • Nicht in der Nähe von Wärmequellen wie Heizkörpern, Warmluftschiebern, Öfen oder anderen Geräten (einschließlich Verstärkern) aufstellen, die Wärme abstrahlen.
	- Die Sicherheitsfunktion des Schutzkontaktsteckers nicht außer Kraft setzen. Ein Stecker mit Verpolschutz verfügt über zwei Stifte, von denen einer breiter ist als der andere (nur für USA/Kanada). Ein Schutzkontaktstecker besitzt zwei Stifte und einen Erdungspol (nur für USA/Kanada). Der breite Stift bzw. der dritte Pol ist zu Ihrer Sicherheit vorgesehen. Wenn der im Lieferumfang enthaltene Stecker nicht in Ihre Steckdose passt, ist diese veraltet und muss von einem Elektriker ersetzt werden.
	- • Das Netzkabel so verlegen, dass niemand darauf treten oder es eingeklemmt werden kann. Dies gilt insbesondere für Stecker, Steckdosen und die Stelle, an der das Kabel aus dem Gerät austritt.
	- • Nur vom Hersteller spezifiziertes Zubehör verwenden.
	- Das Netzkabel dieses Geräts während Gewittern, oder wenn es längere Zeit nicht benutzt wird, von der Steckdose abziehen.
	- • Wartungsarbeiten nur von qualifiziertem Instandhaltungspersonal ausführen lassen. Das Gerät muss immer dann gewartet werden, wenn es auf irgendeine Weise beschädigt wurde, z. B. wenn das Netzkabel oder der Netzstecker beschädigt ist, Flüssigkeiten auf dem Gerät verschüttet wurden oder Gegenstände in das Gerät gefallen sind, das Gerät Regen oder Feuchtigkeit ausgesetzt wurde, es nicht normal funktioniert oder fallen gelassen wurde.
	- Der Gerätekoppler bzw. der Netzstecker fungiert als Netzstrom-Trennvorrichtung und muss nach der Installation jederzeit betriebsfähig sein.
	- Alle anwendbaren örtlichen Vorschriften beachten.
	- In Zweifelsfällen oder bei Fragen zur Installation eines Geräts sollten Sie einen qualifizierten Techniker hinzuziehen.

# FCC-Erklärung

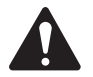

HINWEIS: Dieses Gerät wurde getestet und gemäß Teil 15 der FCC-Regeln als in Übereinstimmung mit den Grenzwerten für ein digitales Gerät der Klasse A befindlich befunden. Diese Grenzwerte sollen einen angemessenen Schutz vor schädlichen Empfangsstörungen bei einer Installation des Geräts in Gewerbegebieten bieten. Dieses Gerät erzeugt und nutzt Hochfrequenzenergie und kann diese ausstrahlen. Wenn es nicht in Übereinstimmung mit der Gebrauchsanleitung installiert und benutzt wird, kann es Störungen der Funkkommunikation verursachen. Der Betrieb dieses Geräts in Wohnbereichen hat wahrscheinlich Störstrahlungen zur Folge. In diesem Fall muss der Benutzer die Störungen auf eigene Kosten beseitigen.

# RoHS-HINWEIS

Die QSC-Verstärker CXD4.2, CXD4.3 und CXD4.5 erfüllen die Bestimmungen der EG-Richtlinie 2002/95/EG – Beschränkung der Verwendung bestimmter gefährlicher Stoffe in Elektro- und Elektronikgeräten (RoHS).

Die QSC-Verstärker CXD4.2, CXD4.3 und CXD4.5 erfüllen die chinesischen RoHS-Richtlinien. Die folgende Tabelle ist zur Nutzung der Produkte in China und seinen Hoheitsgebieten vorgesehen:

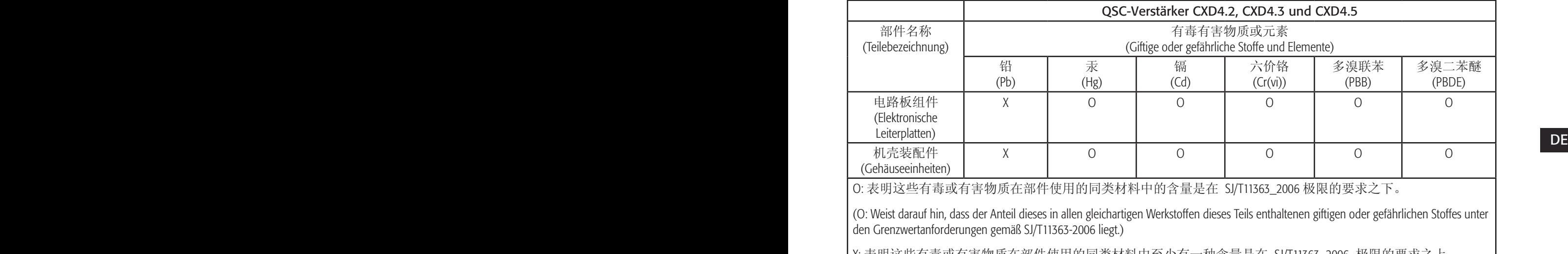

X: 表明这些有毒或有害物质在部件使用的同类材料中至少有一种含量是在 SJ/T11363\_2006 极限的要求之上。 (X: Weist darauf hin, dass der Anteil dieses in mindestens einem gleichartigen Werkstoff dieses Teils enthaltenen giftigen oder gefährlichen Stoffes über den Grenzwertanforderungen gemäß SJ/T11363\_2006 liegt.)

# Garantie (nur für die USA; wenden Sie sich zwecks Garantieinformationen für andere Länder an Ihren Händler oder Vertriebshändler)

# Beschränkte Dreijahresgarantie durch QSC Audio Products

QSC Audio Products, LLC ("QSC") gewährleistet, dass seine Produkte keine Material- und/oder Ausführungsfehler aufweisen, und QSC verpflichtet sich zum Ersatz defekter Teile und zur Reparatur funktionsgestörter Produkte gemäß dieser Garantie, wenn dieser Fehler bei einer normalen Installation und unter normalen Gebrauchsbedingungen auftritt – vorausgesetzt, dass das Gerät unter Vorauszahlung der Transportkosten und zusammen mit einer Kopie des Kaufnachweises (z. B. der Kaufquittung) an unser Werk zurückgeschickt oder an eine unserer autorisierten Kundendienststellen eingeschickt wird. Diese Garantie setzt voraus, dass die Prüfung des zurückgeschickten Produkts in unserem Ermessen einen Herstellungsdefekt zu erkennen gibt. Diese Garantie erstreckt sich auf keine Produkte, die einer unsachgemäßen oder fahrlässigen Behandlung, Unfällen oder einer unvorschriftsmäßigen Installation unterlagen, oder deren Datumscode entfernt oder unkenntlich gemacht wurde. QSC ist für keine Neben- und/oder Folgeschäden haftbar. Diese Garantie gewährt Ihnen bestimmte Rechte. Diese beschränkte Garantie ist während der Garantiezeit frei übertragbar. Die Garantie für QSC-Produkte ist NICHT GÜLTIG, wenn die Produkte von einem nicht autorisierten Händler/Online-Händler erworben wurden oder die werkseitig angebrachte Originalseriennummer auf irgendeine Weise entfernt, unkenntlich gemacht oder ersetzt wurde. Beschädigungen an oder Verlust von Software oder Daten, die auf dem Produkt gespeichert sind, sind nicht durch die Garantie abgedeckt. Bei Reparatur- oder Auswechselarbeiten wird sich QSC angemessen bemühen, die Originalsoftwarekonfiguration des Geräts und darauf folgende Update-Versionen wiederherzustellen, wird die auf dem reparierten Gerät enthaltenen Daten, die nicht ursprünglich im Produkt enthalten waren, aber nicht wiederherstellen oder übertragen.

Manche Kunden können je nach Rechtsprechung zusätzliche und andere Rechte besitzen. Erlischt eine Klausel dieser beschränkten Garantie oder wird sie durch die örtliche Rechtslage verboten oder außer Kraft gesetzt, bleiben die restlichen Klauseln in Kraft.

Die beschränkte Garantie von QSC gilt in den USA und vielen (aber nicht allen) anderen Ländern für einen Zeitraum von drei (3) Jahren ab dem Kaufdatum.

DE QSC-Garantieinformationen für andere Länder als die USA erhalten Sie von Ihrem autorisierten QSC-Händler oder Distributor. Eine Liste der internationalen QSC-Händler und Distributoren finden Sie unter www.qsc.com.

Um Ihr QSC-Produkt online zu registrieren, besuchen Sie www.qsc.com und wählen Sie "Product Registration" (Produktregistrierung). Andere Fragen zu dieser Garantie können per Telefon, E-Mail oder von Ihrem autorisierten QSC-Händler beantwortet werden.

Tel.: 1-800-854-4079 (innerhalb der USA und Kanadas), +1-714-754-6175 (international), E-Mail: warranty@qscaudio.com, Website: www.qsc.com.

# Einführung

Die für Systemintegratoren entwickelte Verstärkerserie CXD bietet eine Mehrkanalverstärkung mit eingebautem DSP und einer ausreichenden Leistung, um viele verschiedene Lautsprechersysteme mit optimaler Energieeffizienz anzusteuern. Die CXD-Serie besteht aus drei leichten Vierkanalverstärkern (2 RU) mit integriertem DSP und flexiblen Kanalkombinationen sowie einem 70-V- und einem 100-V-Direct Drive. Diese Verstärker stellen nicht nur das Leistungsvermögen und die Signalverarbeitung für eine bessere Systemleistung bereit, sondern bestechen auch durch eine hervorragende Effizienz, womit minimale Energiekosten über die gesamte Lebensdauer der installierten Geräte hinweg gewährleistet werden.

CXD-Verstärker basieren auf der Flexible Amplifier Summing Technology (FAST). Je nach dem jeweiligen Modell kann eine Gesamtleistung von 1.600, 2.500 oder 5.000 W auf einen bis vier Ausgänge verteilt werden. Außerdem können der CXD4.3 und der CXD4.5 70-V- oder 100-V-Lautsprecherleitungen direkt von einem oder allen der vier Ausgänge ansteuern. Dank dieser Flexibilität können die Verstärker der Serie CXD (z. B.) zwei oberflächenmontierte Vollbereichslautsprecher sowie einen Subwoofer und eine verteilte 100-V-Lautsprecherleitung ODER einen Hochleistungs-Subwoofer und einen Vollbereichslautsprecher mit zwei Verstärkern ODER drei verteilte 70-V-Lautsprecherleitungen und einen Subwoofer ODER einen einzigen Kanal mit sehr hoher Leistung für die Ansteuerung von Monster-Subwoofern ansteuern.

Die Verstärker der Serie CXD beruhen auf dem Klasse-D-Leistungsverstärkerdesign der dritten Generation von QSC in Verbindung mit einer benutzerspezifischen Leistungsstufe unter Verwendung eines neuen Ausgabegeräts. Darüber hinaus verwenden CXD-Verstärker das bewährte PowerLight-Netzteil gemeinsam mit der Power Factor Correction (PFC), die die aktuelle Welle mit der Netzspannungswelle ausrichtet. PFC ersetzt die Verstärker der Serie CXD, um den Strom aus der Steckdose auf effizientere und kontrolliertere Weise aufzunehmen, was dazu führt, dass ein einziger AC-Standardtrennschalter eine sehr hohe Leistung bereitstellt. Außerdem bieten die Verstärker der Serie CXD mehrstufige Ruhemodi, die bei jeder sich bietenden Möglichkeit Energie sparen, ohne dass die Leistung herabgesetzt wird. Dies hat eine außergewöhnlich leistungsfähige und flexible Plattform zur Folge, die sich durch geringes Gewicht und hohe Effizienz auszeichnet.

Mit vier Verstärkungskanälen plus Signalverarbeitung in nur 2 RU ersetzt die Serie CXD ein Gerät, das bis zum Dreifachen dieses Platzes im Rack für sich beanspruchte.

Verstärkung bedeutet, dass das DSP genau weiß, was der Verstärker tut, was eine weitaus genauere und effektivere Dynamikverarbeitung ermöglicht. DE Ein einziger Verstärker der Serie CXD ist ein leistungsstarker und komplexer Lautsprecherprozessor. Die Integration von Signalverarbeitung und Bei dieser Technologie kommen sowohl RMS als auch Spitzenbegrenzer zum Einsatz, sodass Verstärker und Lautsprecher mehr Leistung erzeugen können, ohne dass es zu Verzerrungen oder Beschädigungen kommt.

> Das integrierte DSP bietet vier Crossover-Filter-Kanäle, parametrisches Equalizer/Low-Shelf/High-Shelf, Anpassungs-Delay und Dynamikverarbeitung – alles, was für die Optimierung eines Lautsprechersystems benötigt wird. Und wenn QSC-Lautsprecher verwendet werden, bieten -Verstärker Intrinsic Correction™, eine Kombination aus Filterung, Begrenzungsfunktion und Lautsprecher-Knowhow, die erstmals für die WideLine Line-Array-Lautsprecher von QSC entwickelt wurde. Intrinsic Correction kompensiert die Nichtlinearität in Array- und Horndesigns, um eine außergewöhnliche Leistung zu erzielen.

> Der CXD beinhaltet auch die vom Hersteller empfohlenen Tunings für die beliebtesten passiven Lautsprecher. Ein System-Setup-Assistent hilft bei der Wahl der richtigen Voreinstellung. Sie können aber auch eine der 20 Konfigurationsvorlagen auswählen und Ihre eigenen Tunings erstellen, die Sie dann in der Bibliothek der Benutzervoreinstellungen speichern können.

> Mit einer eigenen Frontplatten-Benutzeroberfläche mit LED-Messanzeigen und anderen Anzeigen, einem 400x240-TFT-Farbdisplay, einem Dreh-Encoder und Navigationstasten ermöglicht der CXD eine intuitive Bedienung des Systems.

# Auspacken

Für das Auspacken muss keine besondere Anleitung beachtet werden. Es empfiehlt sich, die Versandmaterialien für den unwahrscheinlichen Fall aufzubewahren, dass der Verstärker zur Reparatur zurückgeschickt werden muss.

# Lieferumfang

- 1. Schnellstartanleitung TD-000350-00
- 2. Info-Blatt mit Warnhinweisen TD-000420-00
- 3. CXD-Verstärker
- 4. IEC-Netzkabel
- 5. Dreipoliger Euro-Stecker (4)
- 6. Achtpoliger Euro-Stecker (1)
- 7. Zweipoliger Euro-Stecker, 3,5 mm (1)
- 8. Dreipoliger Euro-Stecker, 3,5 mm (1)
- 9. USB-Kabel (1)

# Funktionsmerkmale

# Verstärker-Frontplatte

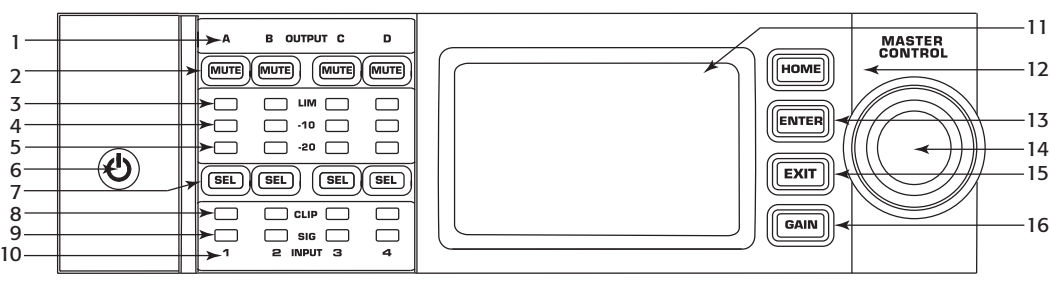

- Abbildung 1 —
- 1. Ausgangskanäle sind mit A, B, C und D gekennzeichnet
- 2. Ausgangskanal-Stummschalttasten und LEDs (rot)
- 3. Ausgangskanalbegrenzer-LEDs (rot)
- 4. Ausgangskanal -10 dB Unter-Begrenzeraktivierungs-LEDs (blau)
- 5. Ausgangskanal -20 dB Unter-Clip-LEDs (blau)
- 6. Ein/Aus-Soft-Taste (blau/rot)
- DE <sup>7.</sup> Kanalwahltasten und LEDs (gelb für Eingang, blau für Ausgang) 15. Beenden-Taste (EXIT)
	- 8. Eingangskanal-CLIP-LEDs (rot)
- 9. Eingangskanal-Signal-vorhanden-LEDs (blau)
- 10. Eingangskanäle sind mit 1, 2, 3 und 4 gekennzeichnet
- 11. LCD-Grafikdisplay
- 12. HOME-Taste
- 13. Eingabetaste (ENTER)
- 14. Hauptknopfregler (MASTER CONTROL)
- 15. Beenden-Taste (EXIT)
- 16. Verstärkungstaste (GAIN)

# Verstärker-Rückplatte

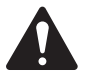

HINWEIS: Die Modelle CXD4.3 und CXD4.5 haben eine andere Rückplattenkonfiguration als das Modell CXD4.2. Der Unterschied liegt darin, dass die Position des Lüfters und des achtpoligen Euro-Steckers und die zugehörigen Informationen vertauscht wurden.

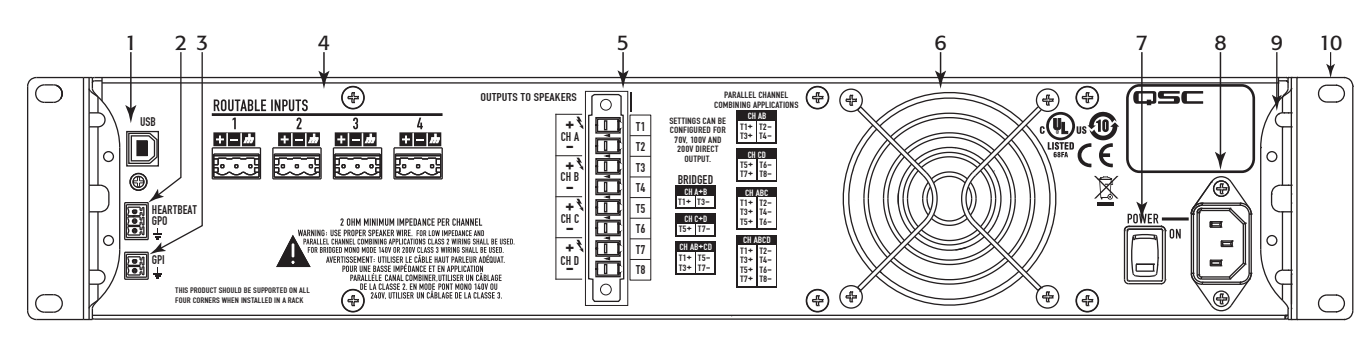

— Abbildung 2 —

- 1. USB, Typ 4, vierpolig
- 2. GPO/Heartbeat (Ausgangs)-Euro-Stecker, 3-polig
- 3. GPI (Eingangs)-Euro-Stecker, 2-polig
- 4. Vier dreipolige Euro-Stecker
- 5. Ein achtpoliger Euro-Lautsprecherstecker
- 6. Lüfter
- 7. Netzschalter
- 8. Verriegelnde IEC-Netzverbindung
- 9. Hintere Rackmontagehalterung (CXD4.3 und CXD4.5)
- 10. Vordere Rackmontagehalterungen

# Verstärkerbedienung

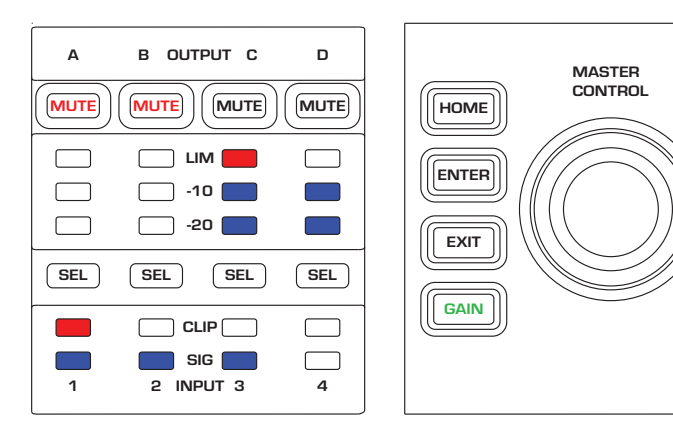

— Abbildung 3 —

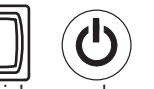

### Aus-Modus

- Hinterer Netzschalter ist aus Verstärker kann nicht betrieben werden. Der Netzschalter fungiert als Netzstrom-Trennvorrichtung.
- Die Ein/Aus-Taste ist nicht beleuchtet.
- Den Netzschalter einschalten. Der Verstärker schaltet in den Modus, in dem er sich beim Ausschalten befunden hatte. Die Beleuchtung der Ein/Aus-Taste hängt vom jeweiligen Modus ab.
- Wenn der GPI aktiviert ist, ist die Taste für den Aus-Modus deaktiviert.

# Betriebsmodus

- Im Standby- oder Alle-Stummschalten-Modus die Ein/Aus-Taste an der Frontplatte drücken und gedrückt halten.
- Die Ein/Aus-Taste leuchtet blau.
- Der Verstärker ist uneingeschränkt funktionsfähig; Audiosignale werden weitergeleitet.
- Wenn der GPI aktiviert ist, ist die Taste für den Betriebsmodus deaktiviert.

# Standby-Modus

- Im Alle-Stummschalten- oder Betriebsmodus die Ein/Aus-Taste auf der Frontplatte drücken und 2–3 Sekunden gedrückt halten.
- Die Ein/Aus-Taste leuchtet durchgehend rot.
- Das Frontplatten-LCD-Display ist aus.
- • Der Verstärker ist nicht betriebsfähig; Audiosignale werden nicht weitergeleitet.
- Wenn der GPI aktiviert ist, ist die Taste für den Standby-Modus deaktiviert.

# Alle-Stummschalten-Modus

- 
- Im Betriebsmodus die Ein/Aus-Taste kurz drücken und wieder loslassen. • Die Ein/Aus-Taste blinkt rot.
- Die Ausgänge sind stumm- und die Verstärker ausgeschaltet.
- Frontplatte und DSP sind uneingeschränkt betriebsfähig. Alle vorgenommenen Änderungen werden gespeichert und im Betriebsmodus wirksam.
- Wenn der GPI aktiviert ist, ist die Taste für den Alle-Stummschalten-Modus deaktiviert.

# Hauptknopfregler

- 
- Durch Abrollen der Anzeige nach oben/unten und nach links/rechts werden Menüobjekte und Parameter ausgewählt.
- Ermöglicht das Einstellen einzelner Parameter.

# Eingabetaste (ENTER)

- Navigiert in die Menüstruktur
- Ruft den Bearbeitungsmodus auf, in dem Parameter eingestellt werden können
- • Bestätigt die vorgenommenen Änderungen und beendet den Bearbeitungsmodus.

# Beenden-Taste (EXIT)

- Navigiert aus der Menüstruktur und Parameterauswahl heraus
- Durch Drücken von EXIT im Bearbeitungsmodus werden der vorherige Wert wieder hergestellt und der Bearbeitungsmodus beendet.

# HOME-Taste

- Durch Drücken von HOME bei gleichzeitiger Anzeige des Home-Bildschirms wird der alternative Home-Bildschirm aufgerufen. Durch erneutes Drücken auf HOME wird wieder der Haupt-Home-Bildschirm angezeigt.
- Durch Drücken von HOME bei gleichzeitiger Anzeige eines Navigationsbildschirms wird wieder der Home-Bildschirm aufgerufen.
- Durch Drücken von HOME bei gleichzeitiger Anzeige eines Bearbeitungsbildschirms wird jeder gerade bearbeitete Wert bestätigt und der HOME-Bildschirm aufgerufen.

# Verstärkungstaste (GAIN)

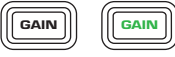

- Betriebsmodus **DE** DE (CD) der Ausgangsverstärkungsbildschirm für den zuletzt aufgerufenen DE • Durch Drücken der GAIN-Taste auf einem beliebigen Bildschirm wird Ausgangskanal aufgerufen.
	- Durch erneutes Drücken von GAIN wird die Verstärkungsänderung bestätigt und wieder der Bildschirm aufgerufen, der beim Drücken von GAIN angezeigt wurde.
	- Die Verstärkungstaste leuchtet bei Betätigung grün.

# Auswahltasten (SEL)

- Mit diesen Tasten wird zwischen Ein- und Ausgangskanälen navigiert. Beispiel: Beim Einstellen der Ausgangsverstärkung auf Kanal A wird durch Drücken der SEL-Taste für Kanal B die Verstärkungseinstellung für Kanal B aufgerufen.
- Die SEL-Tasten sind nur aktiv, wenn auf dem LCD-Display ein Eingangs- oder Ausgangsparameter-Einstellbildschirm angezeigt wird.
- Die SEL-Tasten leuchten blau für Ausgangskanäle und gelb für Eingangskanäle.

### LIM-LEDs

• Leuchtet rot, wenn der Begrenzer (Limiter) aktiviert ist.

### -10- und -20-LEDs

• Gibt den Ausgangspegel des betreffenden Kanals an.

### CLIP-LEDs

• Leuchtet rot, wenn das Eingangssignal geclipt wird.

### SIG-LEDs

• Leuchtet blau, wenn ein Signal vorhanden ist.

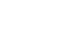

**EXIT** 

**HOME** 

**ENTER** 

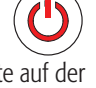

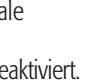

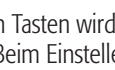

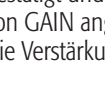

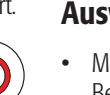

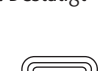

 $\left[\begin{array}{c} \begin{bmatrix} \text{SEL} \end{bmatrix} \end{array}\right]$ 

LIM<sup>[</sup>

 $-10 & 8 - 20$ 

CLIP

SIG<sub>I</sub>

# CXD Verstärkersignalfluss

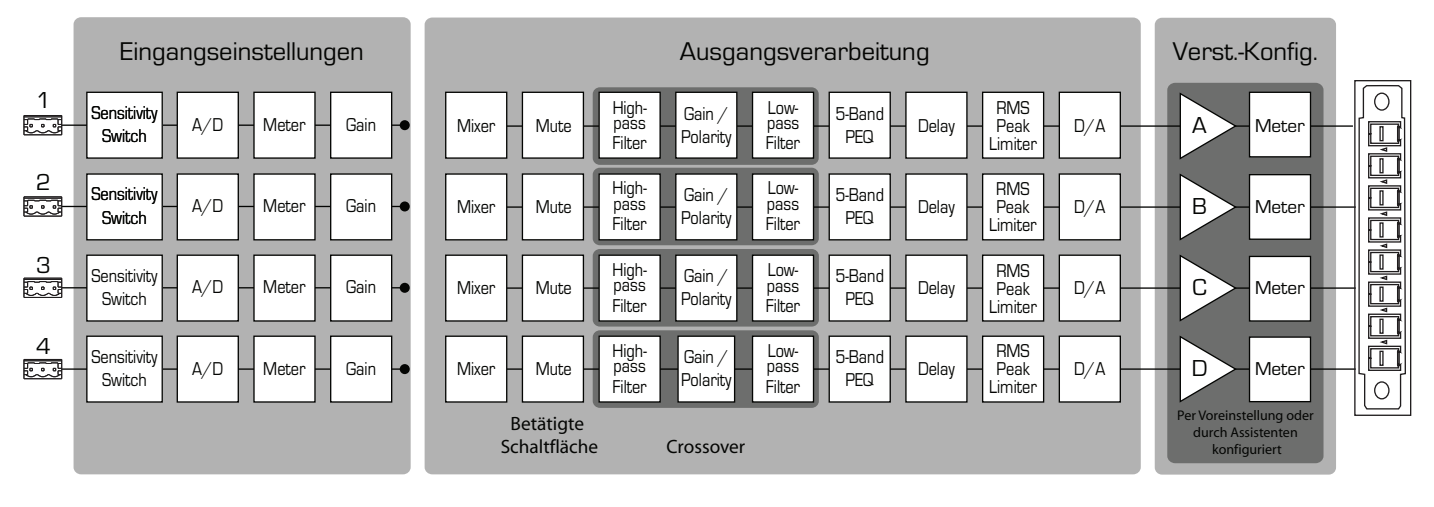

— Abbildung 4 —

# Bildschirmarten

# Informativ

Informationsbildschirme wie der HOME-Bildschirm stellen eine Menge nützlicher Informationen auf einen Blick zur Verfügung.

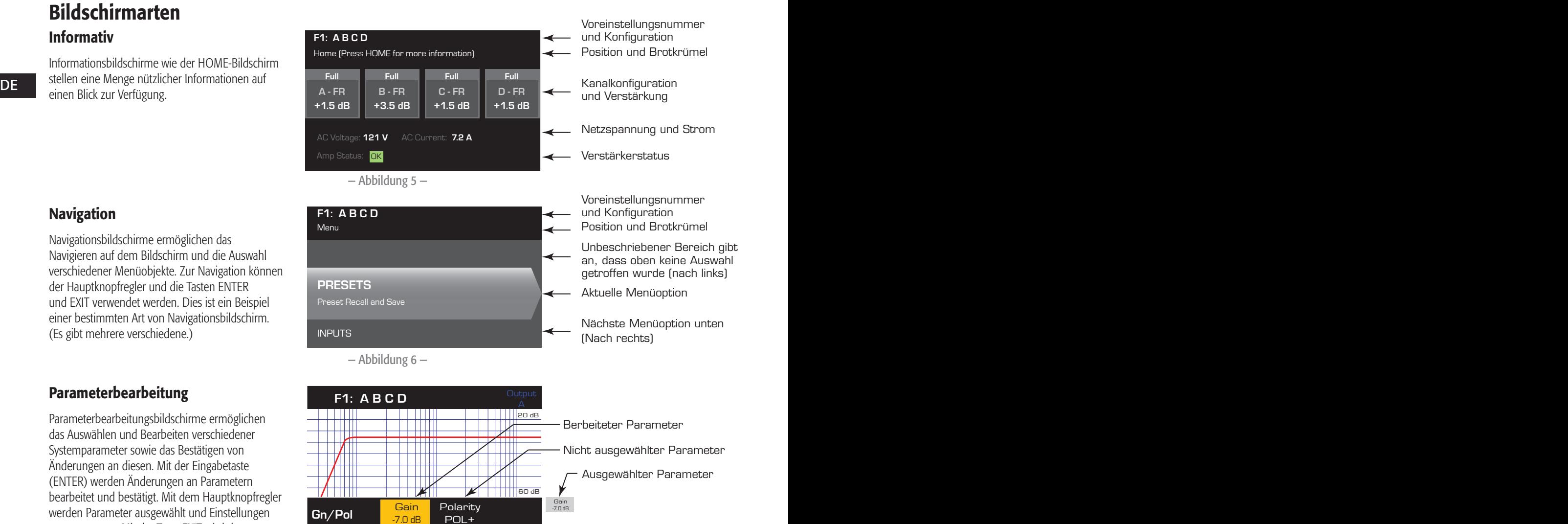

# Navigation

Navigationsbildschirme ermöglichen das Navigieren auf dem Bildschirm und die Auswahl verschiedener Menüobjekte. Zur Navigation können der Hauptknopfregler und die Tasten ENTER und EXIT verwendet werden. Dies ist ein Beispiel einer bestimmten Art von Navigationsbildschirm. (Es gibt mehrere verschiedene.)

# Parameterbearbeitung

Parameterbearbeitungsbildschirme ermöglichen das Auswählen und Bearbeiten verschiedener Systemparameter sowie das Bestätigen von Änderungen an diesen. Mit der Eingabetaste (ENTER) werden Änderungen an Parametern bearbeitet und bestätigt. Mit dem Hauptknopfregler werden Parameter ausgewählt und Einstellungen vorgenommen. Mit der Taste EXIT wird der Bearbeitungsmodus beendet, ohne dass evtl. Änderungen gespeichert werden.

— Abbildung 7 —

# Menüstruktur

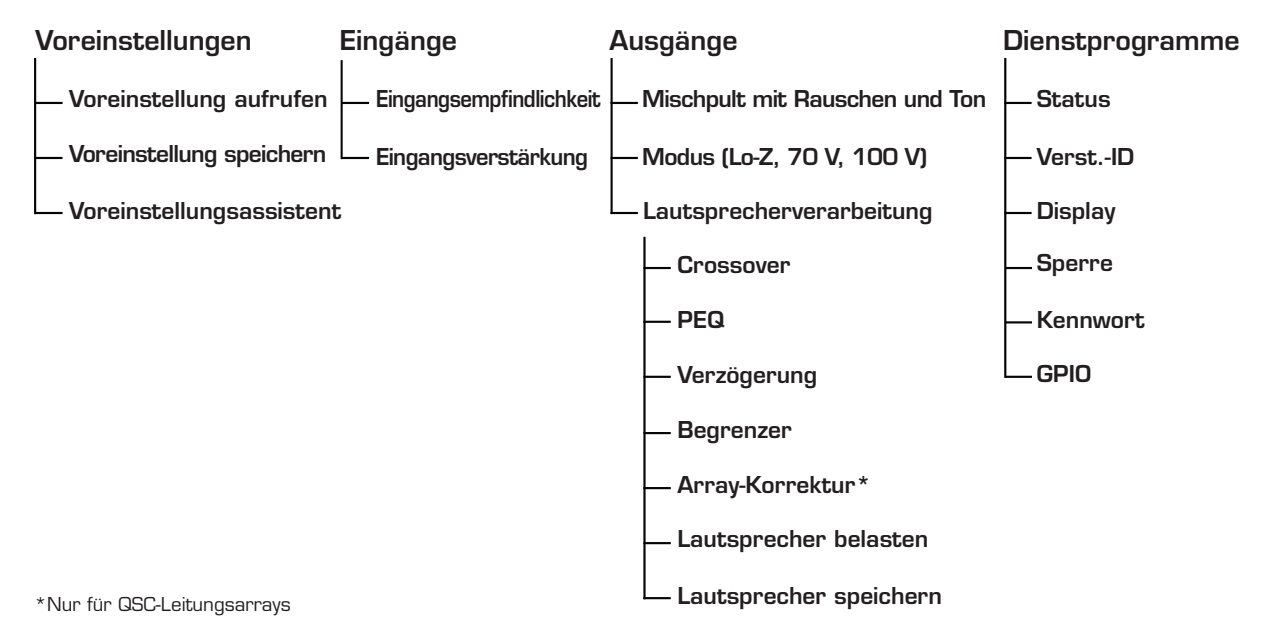

# Voreinstellungen

DE CAD-Verstärker werden von Voreinstellungen gesteden. Om die Verstärker opumar nach zu kommen, mussen sie das Finzip mitter den **DE**<br>Voreinstellungen verstehen. Im Zusammenhang mit den CXD-Verstärkern ist eine Voreinstel Die CXD-Verstärker werden von Voreinstellungen gesteuert. Um die Verstärker optimal nutzen zu können, müssen Sie das Prinzip hinter den (Ein- und Ausgänge), DSP- und Lautsprecherzuweisungen. Wenn eine Voreinstellung aufgerufen wird, kann dies die Ausgangsführung und -verdrahtung und/oder beliebige DSP-Einstellungen ändern.

> Die CXD-Verstärker sind ab Werk mit 20 nicht veränderbaren Voreinstellungen konfiguriert; außerdem sind 50 benutzerdefinierte Voreinstellungen möglich. Die Werksvoreinstellungen sind als Ausgangspunkte für das Definieren der Voreinstellungen gedacht, die Sie für Ihre jeweilige Installation brauchen. Für die Werksvoreinstellungen F1: bis F9: gelten keine DSP- oder Lautsprecherzuweisungen, sondern nur Ausgangskonfigurationen. Die Werksvoreinstellungen F10: bis F20: beinhalten grundlegende Einstellungen sowie die Ausgangskonfigurationen.

# Erstellen benutzerdefinierter Voreinstellungen

Für das Erstellen einer Voreinstellung gibt es zwei Möglichkeiten: Zum einen kann eine vorhandene Voreinstellung modifiziert und dann als neue Voreinstellung gespeichert werden. Zum anderen kann mithilfe des Voreinstellungsassistenten eine Voreinstellung von Null erstellt werden.

# Als neue Voreinstellung speichern

Navigieren Sie nach Auswahl einer Ausgangsvoreinstellung durch die Ein- und Ausgangsmenüs, um die für Ihr System benötigten Parameter auszuwählen und zu modifizieren. Kehren Sie nach dem Modifizieren der Parameter für jeden Kanal zum Voreinstellungsmenü zurück und speichern Sie Ihre Arbeit. Wenn Sie mit einer benutzerdefinierten Voreinstellung begonnen haben, können Sie die eingangs benutzte Voreinstellung mit der Funktion SAVE (SPEICHERN) aktualisieren oder die Funktion SAVE AS (SPEICHERN UNTER) verwenden.

# Voreinstellungsassistent

Der Voreinstellungsassistent vereinfacht das Erstellen von Voreinstellungen und ermöglicht es, diese von Null zu erstellen. Der Voreinstellungsassistent bietet einen Mechanismus, mit dem Sie die gewünschte Leistung und Last auswählen können. Auf der Basis der hier getroffenen Auswahl wird die optimale Verstärkerkonfiguration ausgewählt. Anschließend dürfen Sie Lautsprecher auswählen und jedem Ausgang zuordnen.

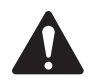

HINWEIS: Standardmäßig sind alle 50 benutzerdefinierten Voreinstellungen wie die Werksvoreinstellung F1 konfiguriert. Mit beiden oben beschriebenen Methoden werden vorhandene Voreinstellungen überschrieben. Der Hauptunterschied besteht darin, dass die Funktion SAVE nur die eingangs verwendete Voreinstellungsnummer überschreibt, während Sie die Voreinstellung mit der Funktion SAVE AS unter einer anderen, vom Benutzer gewählten Nummer und mit einem anderen Namen speichern können.

# Installation

Die folgenden Schritte spiegeln die empfohlene Installationsreihenfolge wider.

# Montieren des CXD Verstärkers

Die Verstärker der Serie CXD sind für die Befestigung in einer standardmäßigen Rack-Montageeinheit vorgesehen. Die Verstärker sind zwei Rack-Einheiten (2RU) hoch. Der CXD4.3 und CXD4.5 sind 381 mm tief, der CXD4.2 ist 229 mm tief.

Je nach der Tiefe des Racks ist für die Rackmontage eventuell das Rackeinbau-Montagewinkel-Kit (FG-000031-00) erforderlich. Für Details siehe http://qsc.com/products/ unter "Zubehör".

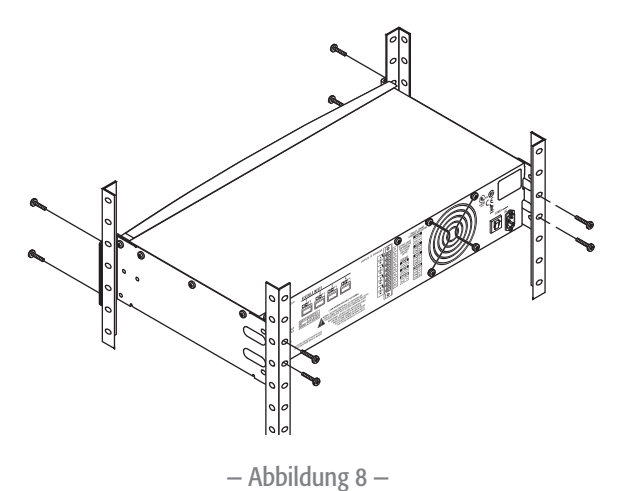

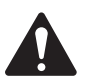

 VORSICHT!: Achten Sie darauf, dass die vorderen und hinteren Lüftungsschlitze nicht blockiert werden und dass auf jeder Seite ein Freiraum von mindestens 2 cm vorgesehen ist.

1. Zum Befestigen des Verstärkers im Rack die richtigen Befestigungsteile (nicht im Lieferumfang enthalten) verwenden. Der CXD4.3 und der CXD4.5 haben vier vordere und vier hintere Montagelaschen. Der CXD4.2 hat vier vordere Montagelaschen.

# **Netzanschluss**

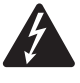

 $\mathsf{DE}$   $\mathsf{D}\mathsf{E}$  denotes the property of the contract of the contract of the contract of the contract of the contract of the contract of  $\mathcal{C}$ ACHTUNG!: Wenn die Netzversorgung eingeschaltet ist, kann es an den Ausgangsklemmen auf der Rückseite des Verstärkers zu gefährlichen Spannungen kommen. Ein Berühren dieser Kontakte vermeiden. Vor dem Herstellen jeglicher Verbindungen den Netzstrom-Trennschalter ausschalten.

Die CXD-Verstärker besitzen ein Universalnetzteil (100–240 V AC, 50–60 Hz) mit einem verriegelbaren IEC-Anschluss.

1. Das IEC-Netzkabel zwischen dem hinteren Netzanschluss des Verstärkers und der Netzquelle anschließen.

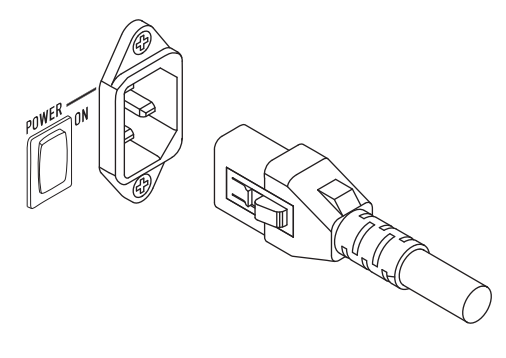

— Abbildung 9 —

### Netzstrom

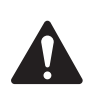

#### HINWEIS:

Wenn der Verstärker 15 Minuten lang kein Audiosignal empfängt, beendet er das Umschalten. Der Verstärker schaltet in dem Augenblick, in dem wieder ein Audiosignal vorliegt, in den Betriebsmodus um.

Wenn der Verstärker aus- und dann wieder eingeschaltet wird, kehrt der Verstärker zu seinem letzten Zustand zurück.

# Eingänge

# Anschließen der Audioeingänge

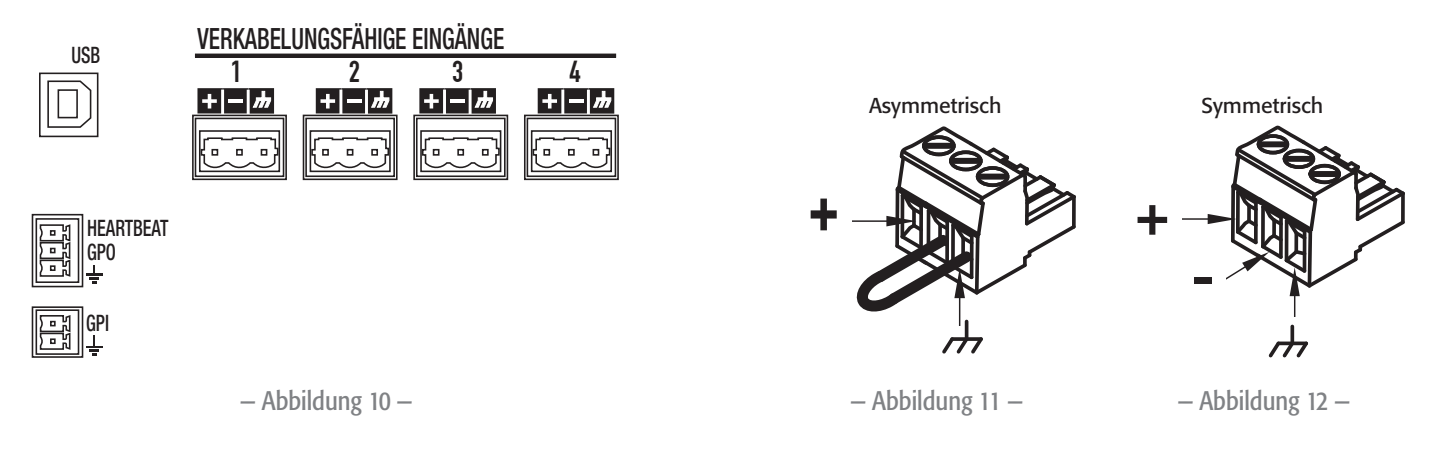

Vier dreipolige Euro-Stecker, die mit 1 bis 4 gekennzeichnet sind, stellen die Audioeingänge an den CXD-Verstärkern bereit. Ein einzelner Eingang kann mit einem oder einer Kombination von Ausgängen verbunden werden. Sie können einen bis alle vier Eingänge verwenden. Es handelt sich um symmetrische oder asymmetrische 10-kΩ-Eingänge mit einer Empfindlichkeit von +4 oder +14 dBu.

- 1. Darauf achten, dass die Audio-Quellgeräte ausgeschaltet sind.
- $\left($  Abbildung 11 und Abbildung 12) 2. Die Eingangsquellenleiter wie gezeigt an den Euro-Steckern anschließen. (Abbildung 11 und Abbildung 12)
	- 3. Die CXD-Serie kann die Eingänge zu verschiedenen Ausgängen führen. Stellen Sie sicher, dass die hier hergestellten Verbindungen mit der Konfiguration des Verstärkers übereinstimmen.
	- 4. Die Euro-Audiostecker an den zugehörigen Eingängen auf der Rückseite des Verstärkers anschließen.

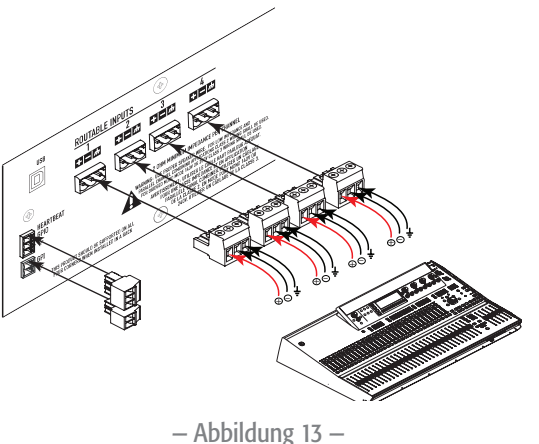

# USB (optional)

Das (im Lieferumfang enthaltene) USB-Kabel wird zum Gebrauch mit der Amplifier Navigator-Software mit einem Mac oder PC verbunden. Sie können die Verstärker-Firmware aktualisieren, Konfigurationsdateien speichern und implementieren, und mehr. Details sind der Online-Hilfe zum Amplifier Navigator zu entnehmen.

# GPIO/Heartbeat

Auf der Rückseite des Verstärkers sind zwei 3,5-mm-Euro-Stecker vorgesehen.

- • Heartbeat Der Heartbeat-Ausgang liefert ein Rechtecksignal von 1 Hz bei 3,3 V. Dieses Signal kann an einem Life-Safety-System angeschlossen werden, um den Zustand des Verstärkers (innerhalb/außerhalb der Spezifikationen) zu überwachen. Der Verstärker muss völlig außerstande sein, eine Ausgabe zu erzeugen, damit das Heartbeat-Signal aufhört. Ein fehlendes Heartbeat-Signal macht das Life-Safety-System auf den Ausfall aufmerksam. Ein von einem Benutzer verursachter Zustand wie das Stummschalten der Ausgänge, das Versetzen des Verstärkers in den Standby-Modus oder in den Alle-Stummschalten-Modus bewirkt keine Unterbrechung des Heartbeat-Signals.
- • GPO Über die Funktion dieses Mehrzweck-Ausgangspols war zum Zeitpunkt der Veröffentlichung dieses Dokuments noch nicht entschieden.
- • GPI Dieser Eingang wird verwendet, um den Verstärker von einer entfernten Bedienstation aus in den Standby-Modus zu versetzen. Wenn der GPI im Menü "Utilities" (Dienstprogramme) aktiviert und dann mit der Masse kurzgeschlossen wird, schaltet der Verstärker in den Standby-Modus um. Wenn der GPI aktiviert ist, ist die Frontplatten-Ein/Aus-Taste deaktiviert.

# Ausgänge

Die CXD-Verstärker haben vier konfigurierbare Ausgänge. Sie können die Leistung festlegen, Ausgänge (überbrückt und parallel) kombinieren und das DSP für jeden Ausgang einstellen. Wenn die Ausgangskonfiguration des Verstärkers geändert wird, ändern sich auch die von Relais gesteuerten Ausgangsklemmen entsprechend. Die Diagramme in Abbildung 15 bis einschl. Abbildung 23 veranschaulichen die Verdrahtung der Lautsprecher.

# Auswählen der Ausgangskonfiguration

Der erste Schritt beim Konfigurieren des Verstärkers besteht in der Auswahl einer Voreinstellung auf der Basis der Lautsprecher, die an den Verstärker angeschlossen werden. Sie können eine Werksvoreinstellung verwenden und die Parameter dann nach Bedarf korrigieren. Abschließend können Sie die Konfiguration als eine benutzerdefinierte Voreinstellung speichern. Außerdem können Sie mithilfe der Voreinstellungen von Grund auf erstellen. Wenn die Konfiguration geändert wird, werden alle vier Kanäle automatisch stummgeschaltet.

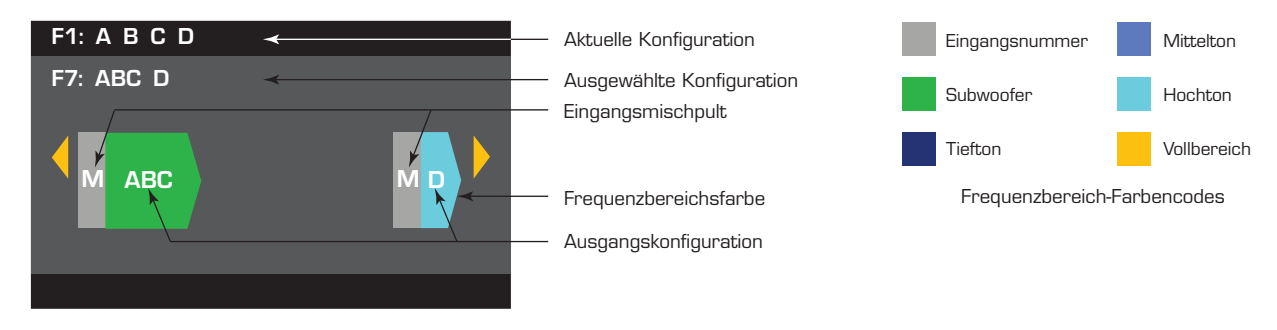

— Abbildung 14 —

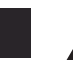

DE DE Zur gefährlichen Spannungen kommen. Ein Berühren dieser Kontakte vermeiden. Vor dem Herstellen jeglicher Verbindungen den zu gefährlichen Spannungen kommen. Ein Berühren dieser Kontakte vermeiden. Vor dem Herstellen ACHTUNG!: Wenn die Netzversorgung eingeschaltet ist, kann es an den Ausgangsklemmen auf der Rückseite des Verstärkers Netzstrom-Trennschalter ausschalten.

 WICHTIG: QSC empfiehlt den Anschluss von Steckbrücken zwischen den Ausgangsklemmen dort, wo die Klemmen sich an den gleichen elektrischen Punkten befinden. Beim Konfigurieren Ihres Verstärkers wird es einige Lautsprecheranschlüsse geben, bei denen darauf hingewiesen wird, dass sie *elektrisch der gleiche Punkt sind.* In Abbildung 15 sind alle vier Kanäle, wie empfohlen, parallel mit den "elektrisch gleichen" Klemmen gebrückt. Außerdem können Sie einen Lautsprecher mit jeder der vier Ausgangskanalklemmen verbinden, sodass die vier Lautsprecher parallel geschaltet sind; in diesem Falle müssten Sie die Klemmen nicht überbrücken. Sie können vier Lautsprecher mit den Ausgangsklemmen (z. B. T1 und T2) eines Kanals verbinden, sodass die vier Lautsprecher parallel geschaltet sind; in diesem Falle sollten Sie die Klemmen überbrücken. In allen folgenden Beispielen sind die "elektrisch gleichen" Klemmen mit aufgesetzten Steckbrücken dargestellt.

- 1. Den Hauptnetzschalter auf der Rückseite des Verstärkers wieder einschalten. Der Verstärker läuft im Betriebsmodus an.
- 2. Die Ein/Aus-Taste auf der Frontplatte drücken und loslassen. Die Taste blinkt rot der Verstärker befindet sich im Alle-Stummschalten-Modus.
- 3. Mit der Voreinstellungs-Aufruffunktion (Preset Recall) oder dem Voreinstellungsassistenten die für die Lautsprecher gewünschte Konfiguration auswählen.

Es folgt eine Liste von Konfigurationen für 1-, 2-, 3- und 4-Kanal-Ausgänge. Dies ist keine vollständige Liste. Sie soll Ihnen lediglich eine Vorstellung davon vermitteln, was verfügbar ist und wie die Ausgänge verdrahtet würden.

### Ein-Kanal-Konfigurationen

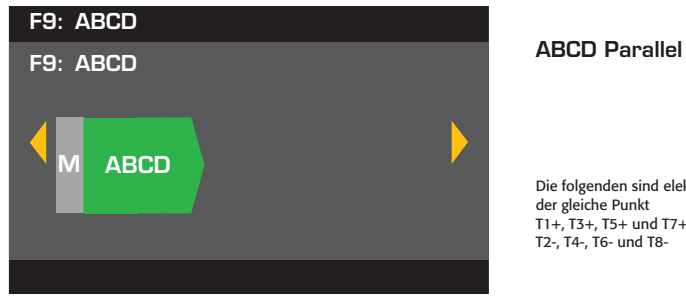

Die folgenden sind elektrisch der gleiche Punkt T1+, T3+, T5+ und T7+ T2-, T4-, T6-, and T8- T2-, T4-, T6- und T8-

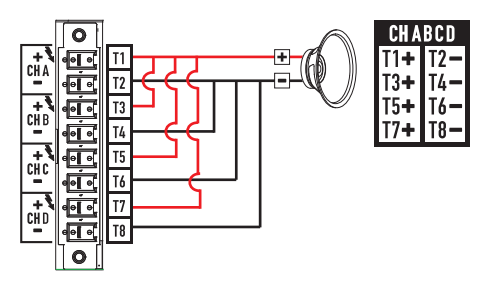

— Abbildung 15 —

12

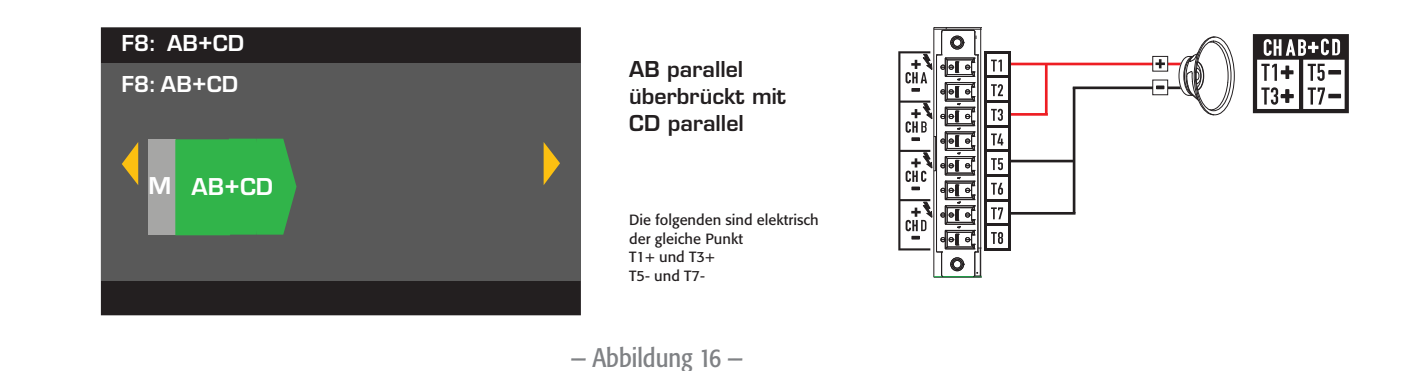

Zwei-Kanal-Konfigurationen

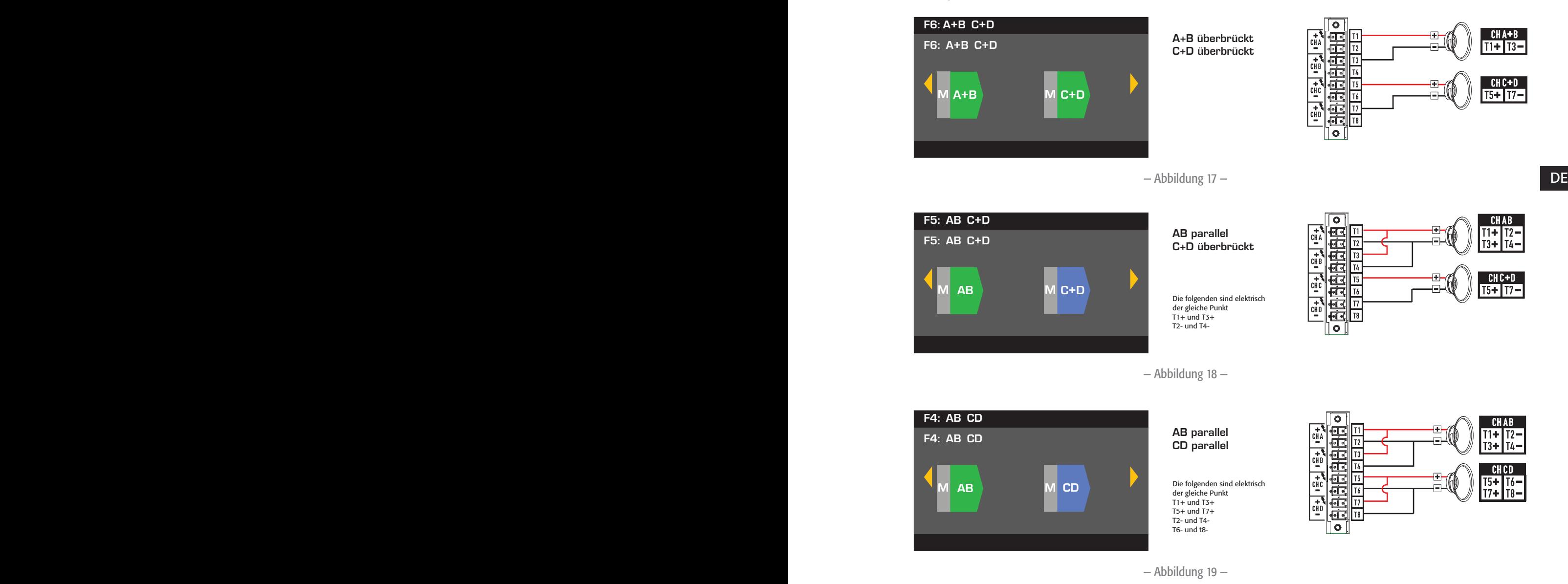

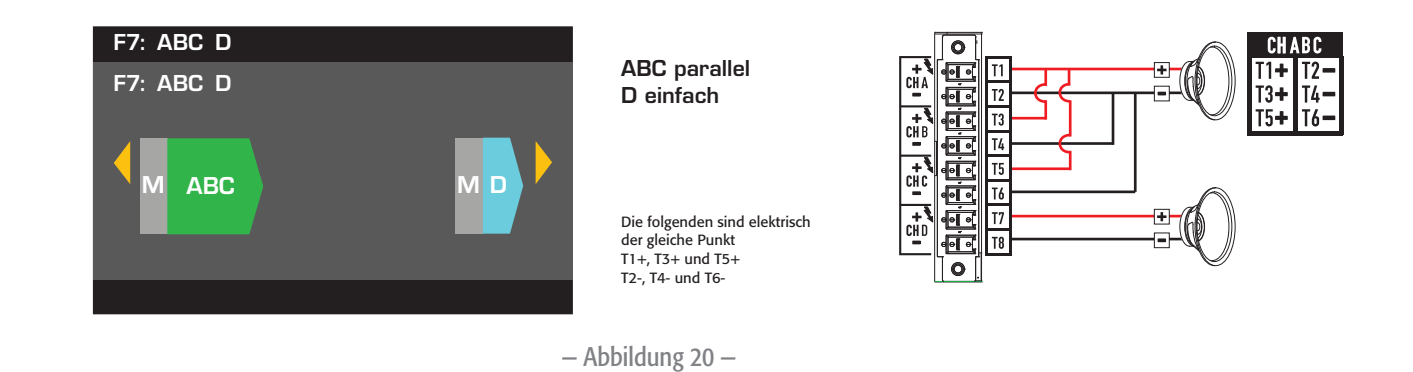

### Drei-Kanal-Konfigurationen

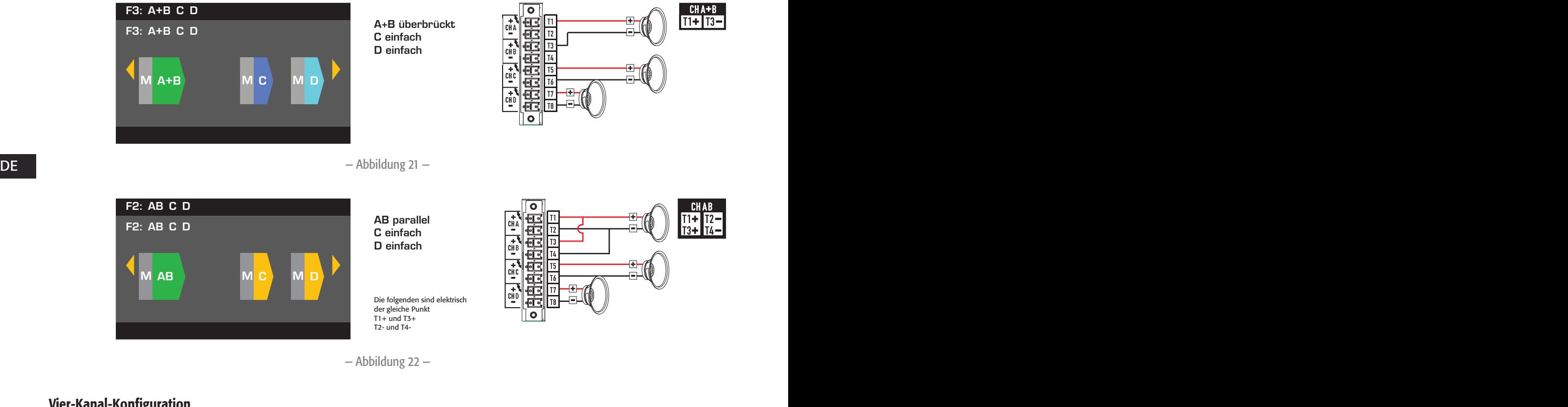

# Vier-Kanal-Konfiguration

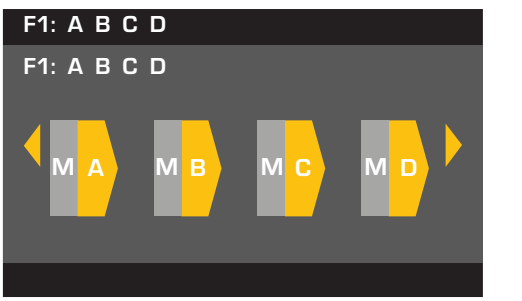

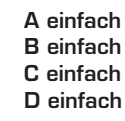

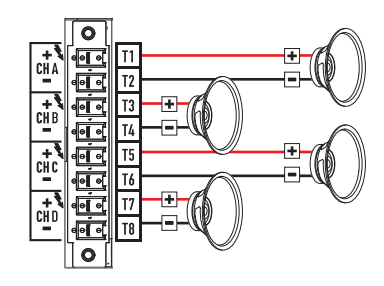

— Abbildung 23 —

# Anschließen der Lautsprecher

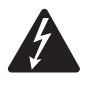

 ACHTUNG!: Wenn die Netzversorgung eingeschaltet ist, kann es an den Ausgangsklemmen auf der Rückseite des Verstärkers zu gefährlichen Spannungen kommen. Ein Berühren dieser Kontakte vermeiden. Vor dem Herstellen jeglicher Verbindungen den Netzstrom-Trennschalter ausschalten.

- 1. Den Hauptnetzschalter auf der Rückseite des Verstärkers ausschalten (OFF).
- 2. Die Lautsprecherkabel am achtpoligen Euro-Stecker anschließen. Siehe Abbildung 15 bis einschl. Abbildung 23. Wenn Kanäle kombiniert werden, empfiehlt QSC, zwischen den elektrisch gleichen Ausgangsklemmen Steckbrücken anzuschließen. Siehe Abbildung 15 und die WARNUNG über der Abbildung.
- 3. Den Euro-Stecker, wie in Abbildung 24 dargestellt, an der Rückseite des Verstärkers befestigen.
- 4. Den Stecker mit einem Kreuzschlitzschraubenzieher sichern.

# Netzstrom ein

Nach dem Verbinden der Ausgänge mit den Lautsprechern können Sie den Lautsprecher einschalten.

- 1. Sicherstellen, dass die Ausgangsverstärkungseinstellungen für alle Audioquellgeräte (CD Player, Mischpulte, Instrumente usw.) auf die niedrigste Leistung (max. Dämpfung) eingestellt sind.
- 2. Alle Audioquellen einschalten.
- 3. Den Hauptnetzschalter auf der Rückseite des Verstärkers wieder einschalten (EIN). Der Verstärker läuft in dem Zustand an, in dem er sich beim Ausschalten befunden hatte.
- 4. Jetzt können die Ausgänge der Audioquellen hochgedreht werden.

# DE DE Stromverteilungstabellen

Die folgenden Tabellen zeigen die maximale Leistung jedes Kanals in jeder Konfiguration und bei verschiedenen Lasten.

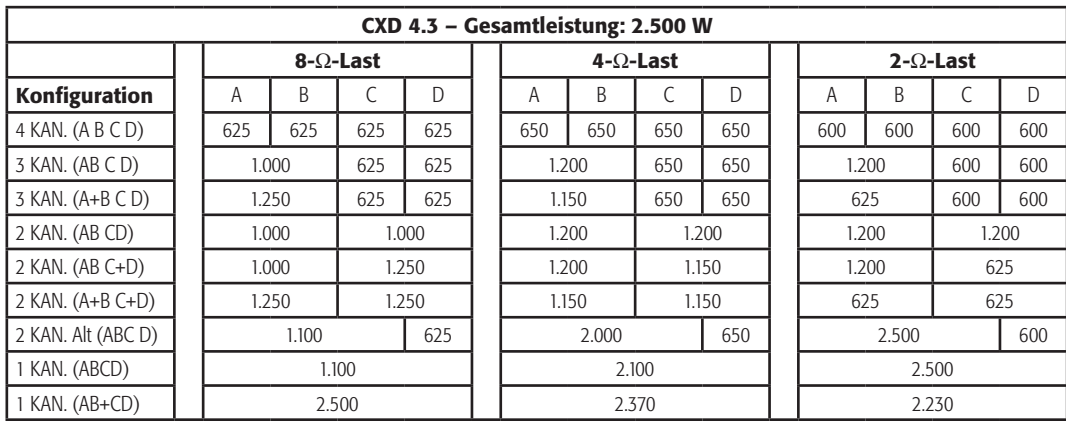

— Tabelle 1 —

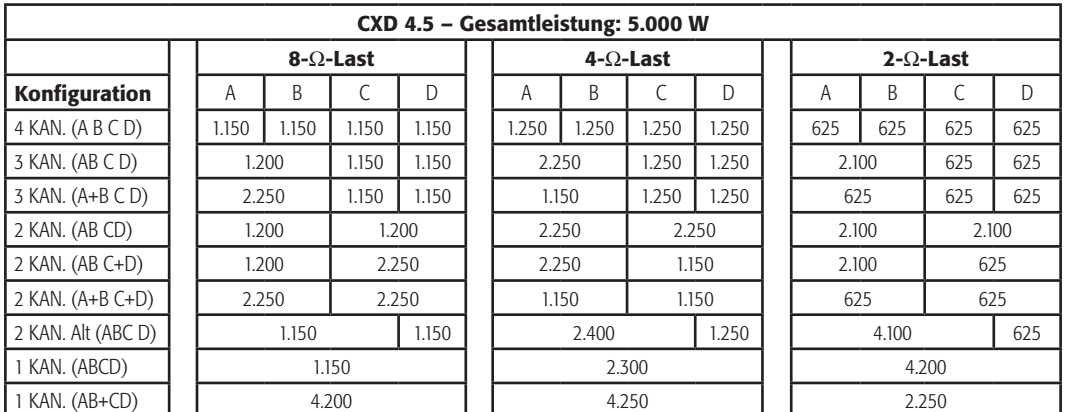

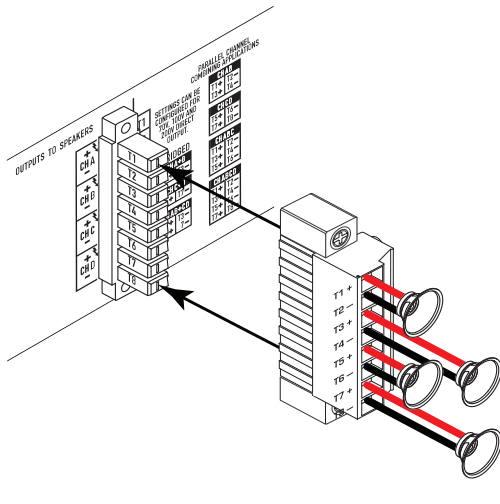

— Abbildung 24 —

15

# Voreinstellungsassistent

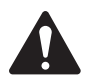

HINWEIS: Die in diesem Verfahren dargestellten Strompegel stammen, wenn nichts anderes angegeben ist, vom CXD4.3. Beim CXD4.2 ist der Strompegel geringer, beim CXD4.5 größer. Vollständige Details finden Sie unter "Technische Daten" auf Seite 28.

#### *HOME > PRESETS (VOREINSTELLUNGEN) > PRESET WIZARD (VOREINSTELLUNGSASSISTENT) > ENTER (EINGEBEN)*

#### Schritt 1 - Impedanz und Leistung einstellen

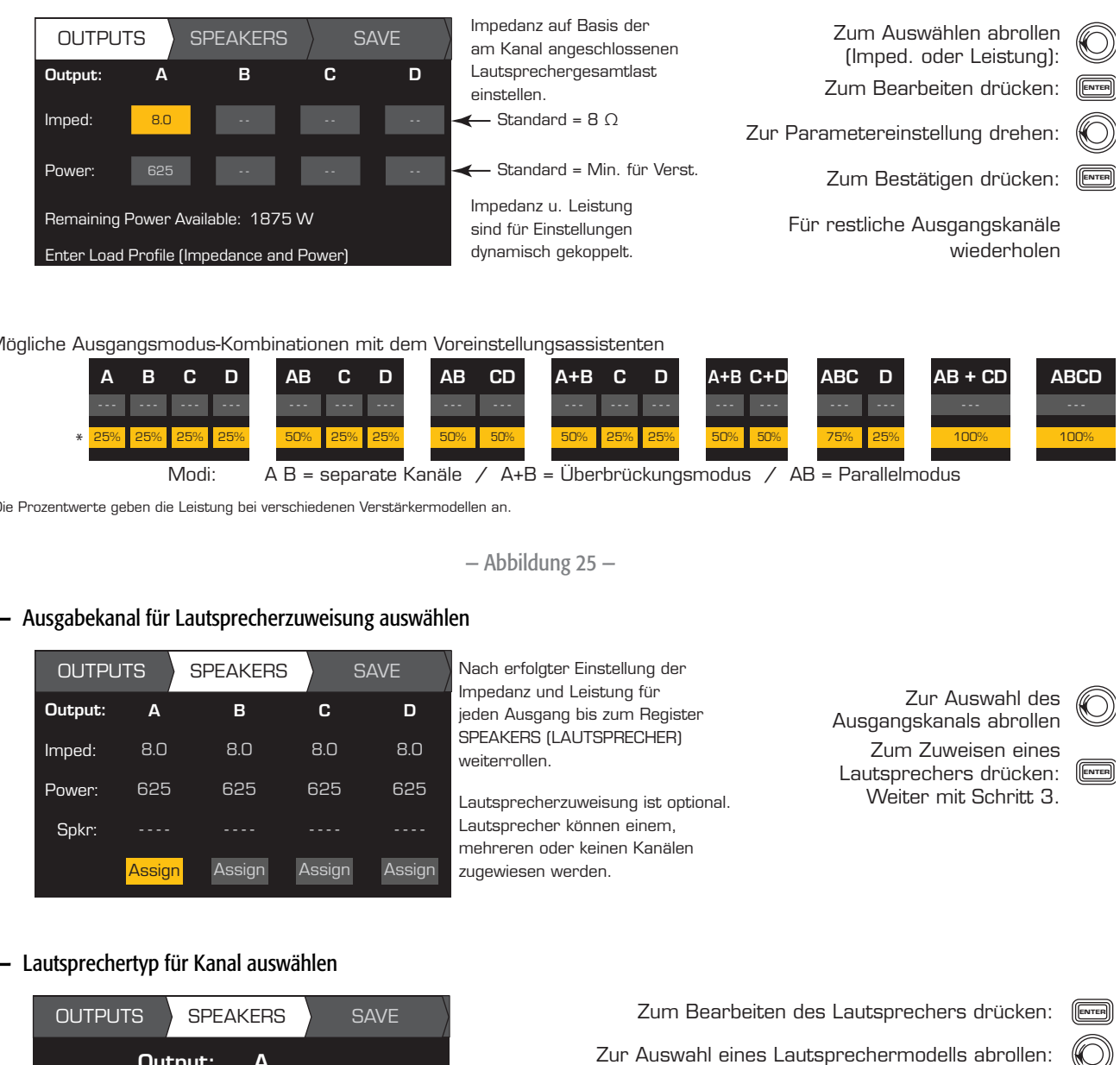

Mögliche Ausgangsmodus-Kombinationen mit dem Voreinstellungsassistenten

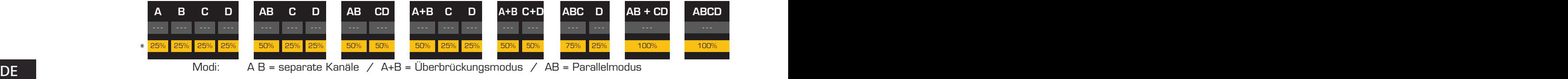

\* Die Prozentwerte geben die Leistung bei verschiedenen Verstärkermodellen an.

— Abbildung 25 —

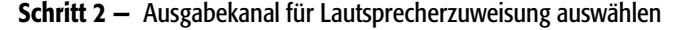

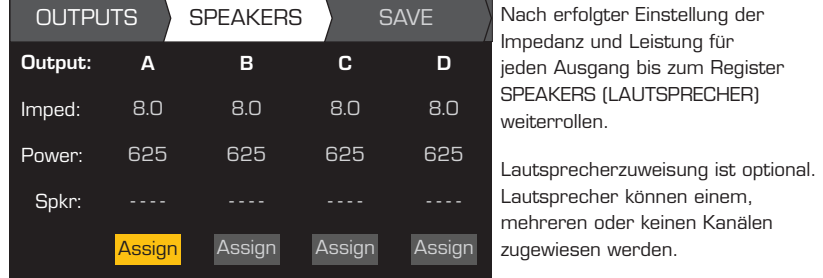

Nach erfolgter Einstellung der Impedanz und Leistung für jeden Ausgang bis zum Register SPEAKERS (LAUTSPRECHER) weiterrollen.

Lautsprecher können einem, mehreren oder keinen Kanälen zugewiesen werden.

zur Auswahl des Ausgangskanals abrollen

Lautsprechers drücken: Weiter mit Schritt 3. Zum Zuweisen eines

# ENTER

#### Schritt 3 - Lautsprechertyp für Kanal auswählen

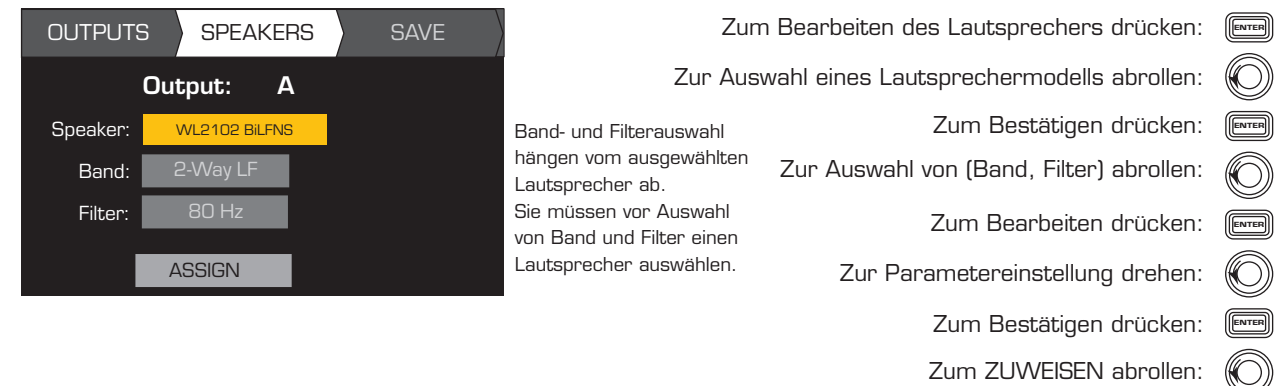

Zum Zuweisen des Lautsprechers zum Ausgangskanal drücken: <sup>(Enter</sup>

### Schritt 4 — Assistenten-Voreinstellung speichern

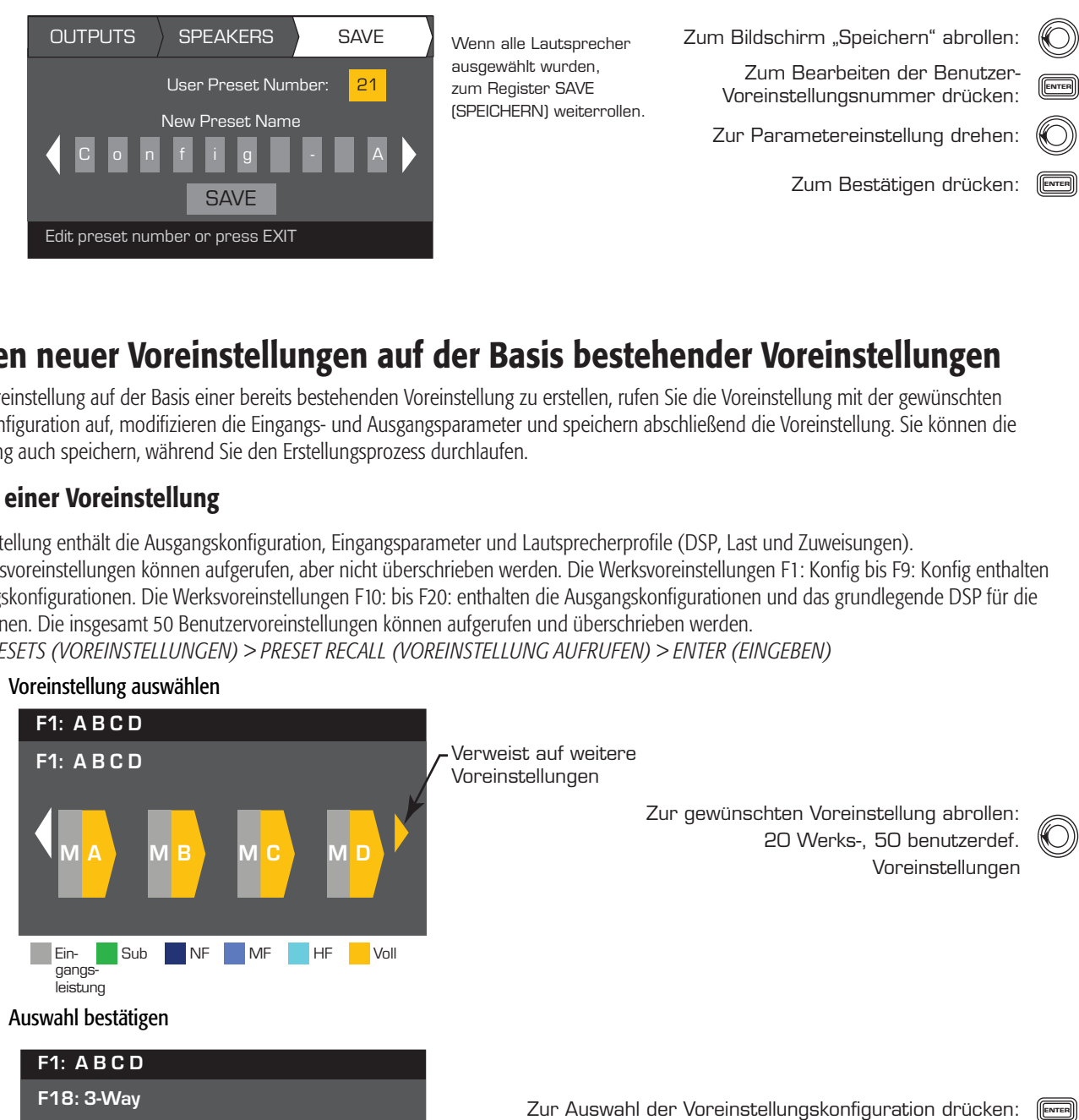

# Erstellen neuer Voreinstellungen auf der Basis bestehender Voreinstellungen

Um eine Voreinstellung auf der Basis einer bereits bestehenden Voreinstellung zu erstellen, rufen Sie die Voreinstellung mit der gewünschten Ausgangskonfiguration auf, modifizieren die Eingangs- und Ausgangsparameter und speichern abschließend die Voreinstellung. Sie können die Voreinstellung auch speichern, während Sie den Erstellungsprozess durchlaufen.

### Aufrufen einer Voreinstellung

Eine Voreinstellung enthält die Ausgangskonfiguration, Eingangsparameter und Lautsprecherprofile (DSP, Last und Zuweisungen). Die 20 Werksvoreinstellungen können aufgerufen, aber nicht überschrieben werden. Die Werksvoreinstellungen F1: Konfig bis F9: Konfig enthalten nur Ausgangskonfigurationen. Die Werksvoreinstellungen F10: bis F20: enthalten die Ausgangskonfigurationen und das grundlegende DSP für die Konfigurationen. Die insgesamt 50 Benutzervoreinstellungen können aufgerufen und überschrieben werden. *HOME > PRESETS (VOREINSTELLUNGEN) > PRESET RECALL (VOREINSTELLUNG AUFRUFEN) > ENTER (EINGEBEN)*

#### **Schrift 1** — Vereinstellung auswählen Schritt 1 - Voreinstellung auswählen

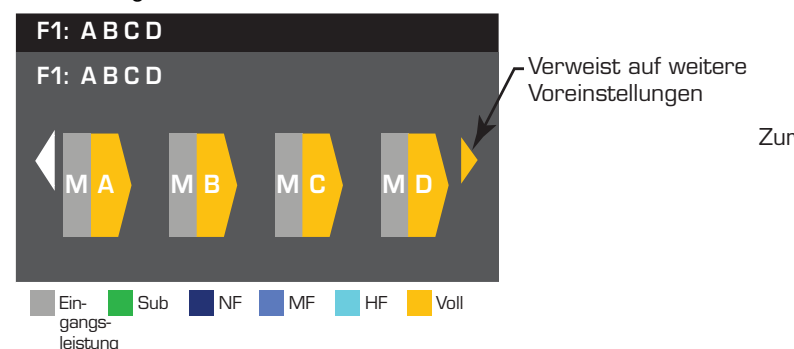

Schritt 2 — Auswahl bestätigen

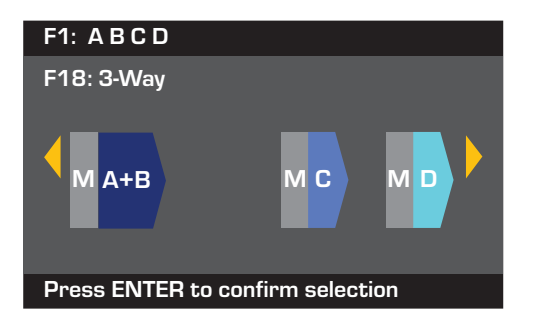

Voreinstellungen

Zur gewünschten Voreinstellung abrollen:<br>———————————————————— 20 Werks-, 50 benutzerdef. Voreinstellungen

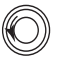

Zur Auswahl der Voreinstellungskonfiguration drücken: [ENTER]

Zum Bestätigen der Auswahl drücken: (

"Voreinstellung wird jetzt aufgerufen..." e<br>Evtl. hören Sie das Klicken der Relais. Die Meldung am unteren Rand wird geändert zu:

# Einrichten der Eingänge

HINWEIS: An den Eingangspegeln vorgenommene Änderungen werden in Echtzeit implementiert.

### *HOME > INPUTS (EINGÄNGE) > INPUT SENS (EINGANGSEMPF.) > ENTER (EINGEBEN)*

#### Schritt 1 - Eingangsempfindlichkeit auswählen

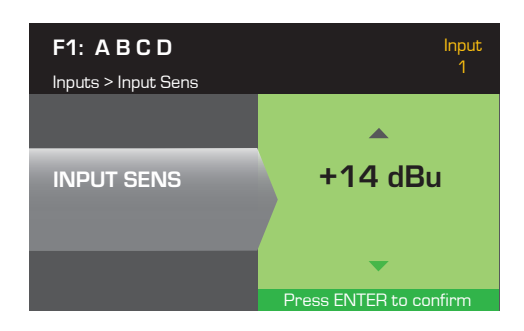

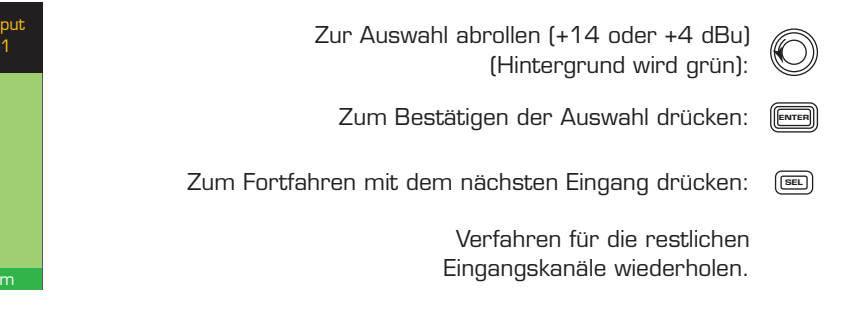

### *HOME > INPUTS (EINGÄNGE) > INPUT GAIN (EINGANGSVERSTÄRKUNG) > ENTER (EINGEBEN)*

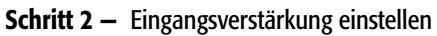

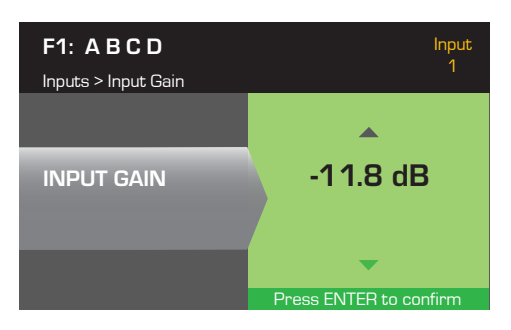

DE INPUT GAIN **1996 - 11.8 dB** put (-100 bis 20 dB) Aus Auswahl abrollen (-100 bis 20 dB) (in Schritten von O, 1 dB): Zum Bestätigen der Auswahl drücken: (ENTER Zum Fortfahren mit dem nächsten Eingang drücken: 〔ब्ब

> Verfahren für die restlichen Eingangskanäle wiederholen.

# Einrichten der Ausgänge

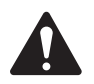

HINWEIS: An den Ausgängen vorgenommene Änderungen werden in Echtzeit implementiert.

### Mischpult

Die CXD-Verstärker sind mit einem internen Mischpult ausgestattet, damit Sie die Signale von jedem Eingang an jeden der vier Ausgänge einstellen können. Abbildung 26 zeigt ein Diagramm des Mischpults für Ausgangskanal A.

- Die Standardeinstellung der Eingangsverstärkung ist 0,0 dB; diese Einstellung wird im Abschnitt INPUTS (EINGÄNGE) vorgenommen.
- Jeder Ausgangskanal hat vier von einer Mischpultverstärkung gesteuerte Eingänge.
- Eingangsverstärkung und Mischpultverstärkung sind kumulativ. Beispiel: Wenn Sie die Eingangsverstärkung auf +2,0 dB und die Mischpultverstärkung auf -5,0 dB einstellen, ist die resultierende Ausgabe -3,0 dB.

Standardmäßig wird ein Kanal für jeden Ausgang gemischt: 1 – A, 2 – B, 3 – C, 4 – D. Alle anderen Eingangskanäle sind auf -100 gesetzt. Durch die Anpassung einer Eingangsverstärkung wird der Eingang des betreffenden Kanals zu den Mischpulten aller Kanäle geändert. Veränderungen an einer Mischpultverstärkung wirken sich nur auf diesen Eingang für den ausgewählten Ausgangskanal aus.

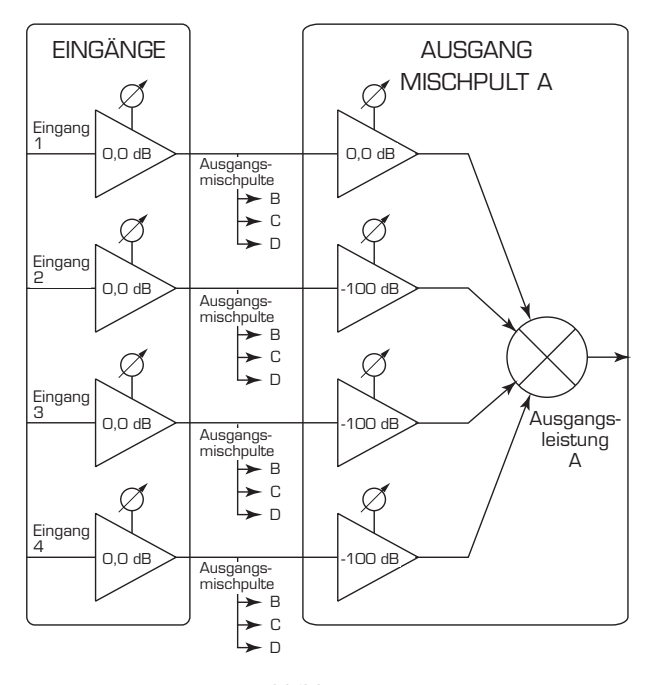

— Abbildung 26 —
# *HOME > OUTPUTS (AUSGÄNGE) > MIXER (MISCHPULT) > ENTER (EINGEBEN)*

### Schritt 1 — Mischpultverstärkungen festlegen

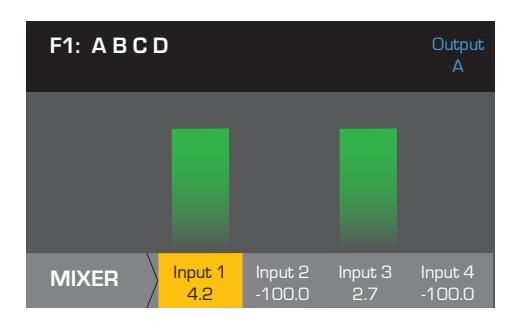

Mischpultverstärkung dem ausgewählten Eingang anpassen: Nach Bestätigen aller Einstellungen drücken: ( Zum Bestätigen drücken: <u>(Enter</u> Zu restlichen Eingängen weiterrollen und wiederholen: -100.0 To move to the next output, press SEL Zum Fortfahren mit dem nächsten Ausgang drücken:

### Modusauswahl

*HOME > OUTPUTS (AUSGÄNGE) > MODE (MODUS) > ENTER (EINGEBEN)*

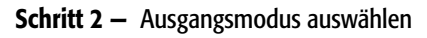

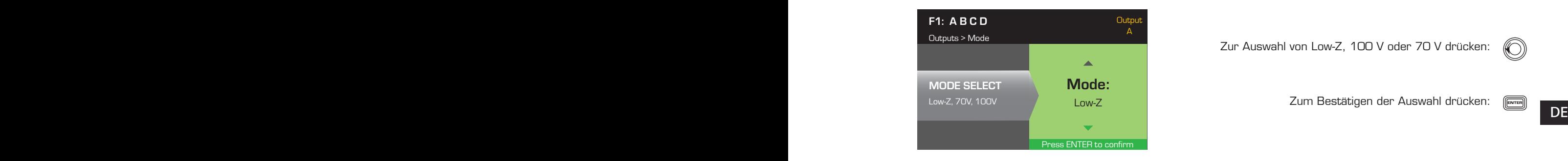

Zur Auswahl von Low-Z, 100 V oder 70 V drücken:

Zum Bestätigen der Auswahl drücken: <sub>(E</sub>wrer

# Lautsprecherverarbeitung

Im Lautsprecherverarbeitungsabschnitt können Sie Einstellungen an Details bzgl. Crossover, Equalizer, Verzögerung, Begrenzer und QSC-Array für jeden Ausgangskanal vornehmen. Außerdem können Sie einen vordefinierten Lautsprecher laden, alle erforderlichen Einstellungen vornehmen und die Änderungen als benutzerdefinierten Lautsprecher speichern. Je nach der Lautsprecherwahl stehen verschiedene Parameter nicht zum Einstellen zur Verfügung. Wenn Sie Einstellungen vornehmen, tun Sie das in Echtzeit. Wenn Audiosignale weitergeleitet werden, während Sie Ihre Änderungen vornehmen, ist die Audioqualität von diesen Änderungen unmittelbar betroffen.

Die folgenden – allesamt optionalen – Anweisungen entsprechen nicht alle der Menüreihenfolge. Wiederholen Sie das folgende Verfahren nach Bedarf für jeden Ausgangskanal.

### Laden des Lautsprecherprofils

Lautsprecherprofile enthalten alle im Abschnitt SPKR PROC verfügbaren DSP- und Lautsprechereigenschaften. Wenn Sie einen Lautsprecher LADEN, laden Sie auch alle DSP und Eigenschaften des betreffenden Lautsprechers. Sie können zunächst einen Lautsprecher laden, dann Modifizierungen vornehmen und Ihr neues Profil speichern, oder Sie können das Profil erstellen, ohne einen Lautsprecher zu laden, und es dann als neues Profil speichern. Wenn Sie einen QSC-Lautsprecher laden, wird der Verstärker für diesen Lautsprecher konfiguriert. Einige Parameter können gesperrt sein, weil sie vom Intrinsic Correction Calculator bereits auf ihren optimalen Wert eingestellt wurden und nicht weiter angepasst werden sollten. Der CXD unterstützt eine Reihe von Lautsprechern anderer Hersteller. Beachten Sie die Liste unter "Unterstützte Lautsprecher" auf Seite 27. In der Zukunft können dieser Liste weitere Profile hinzugefügt werden, die mit Firmware-Aktualisierungen geladen werden können.

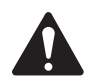

HINWEIS: Wenn Sie Änderungen an Lautsprecherverarbeitungsparametern vornehmen und dann ein Lautsprecherprofil LADEN, werden alle von Ihnen durchgeführten Änderungen überschrieben.

### *HOME > OUTPUTS (AUSGÄNGE) > SPKR PROC (LAUTSPR.-VERARB.) > LOAD SPKR (LAUTSPR. LADEN) > ENTER (EINGEBEN)*

### Schritt 1 - Einen vorhandenen Lautsprecher für den ausgewählten Ausgang laden

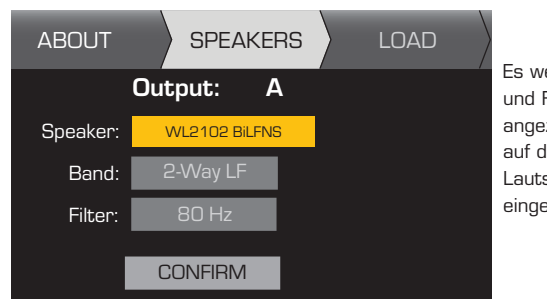

Es werden Bandund Filteroptionen angezeigt und auf der Basis des Lautsprechers eingeschränkt.

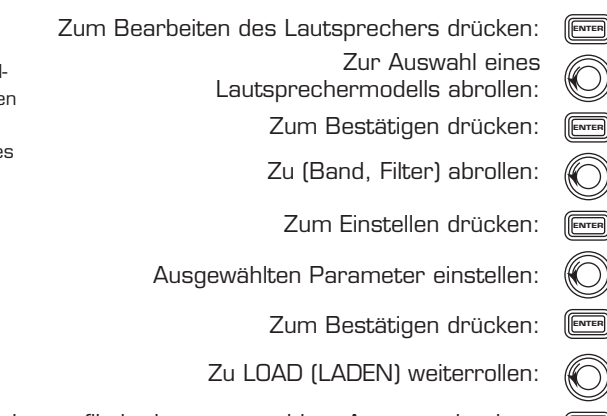

Zum Laden des Lautsprecherprofils in den ausgewählten Ausgang drücken: <sub>(E</sub>wrer

#### Crossover

*HOME > OUTPUTS (AUSGÄNGE) > SPKR PROC (LAUTSPR.-VERARB.) > CROSSOVER > HIGH-PASS (HOCHPASS) (oder LOW-PASS (TIEFPASS)) > ENTER (EINGEBEN)*

### Schritt 1 - Die Crossover-Hochpass- und/oder Tiefpassfilter einstellen

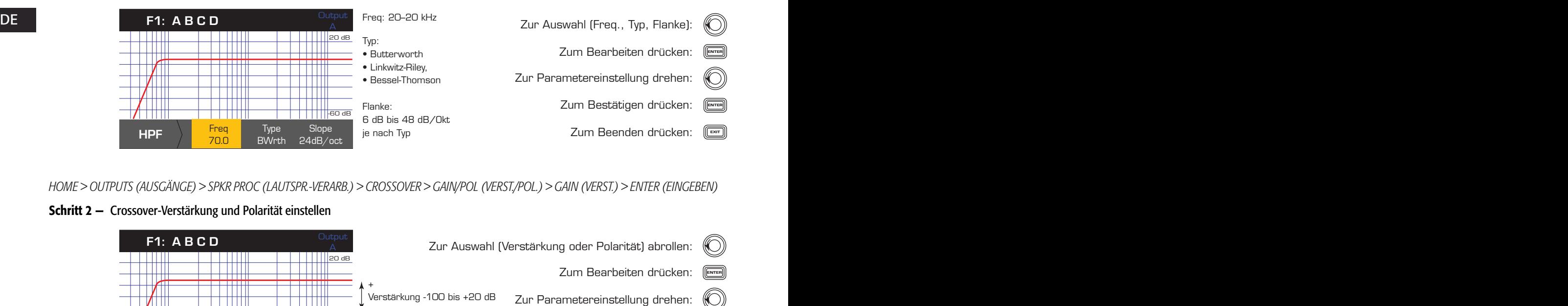

*HOME > OUTPUTS (AUSGÄNGE) > SPKR PROC (LAUTSPR.-VERARB.) > CROSSOVER > GAIN/POL (VERST./POL.) > GAIN (VERST.) > ENTER (EINGEBEN)*

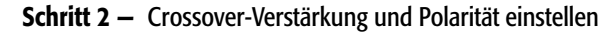

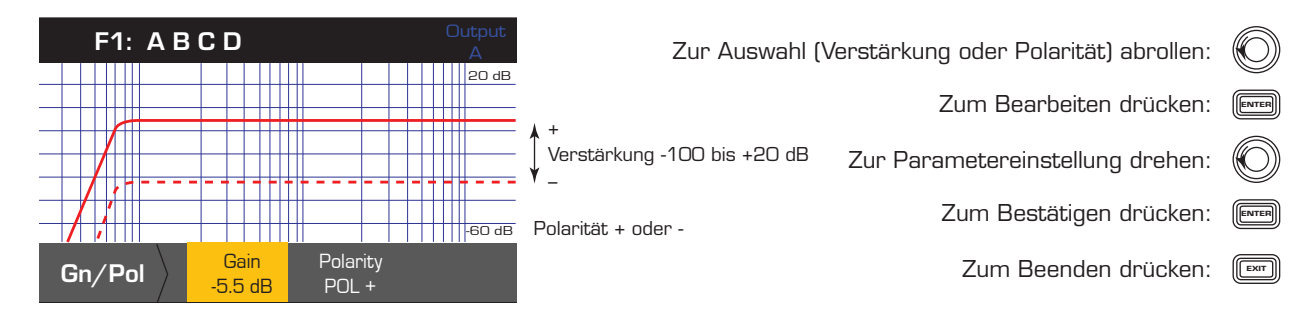

# EQ

# *HOME > OUTPUTS (AUSGÄNGE) > SPKR PROC (LAUTSPR.-VERARB.) > PEQ > BAND 1, 2, 3, 4 oder 5 > ENTER (EINGEBEN)*

Die Grafik ist ein Kompositum aller fünf Bänder. Jedes Band hat einen Vollbereich von 20 Hz bis 20 kHz.

### Schritt 1 — Equalizer einstellen

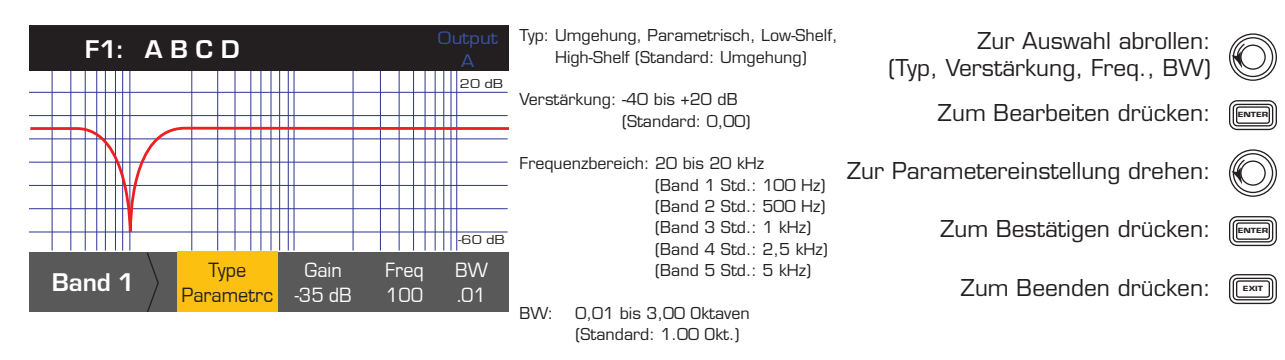

### Verzögerung

*HOME > OUTPUTS (AUSGÄNGE) > SPKR PROC (LAUTSPR.-VERARB.) > DELAY (VERZÖGERUNG) > ENTER (EINGEBEN)*

### Schritt 1 - Ausgangsverzögerungszeit einstellen

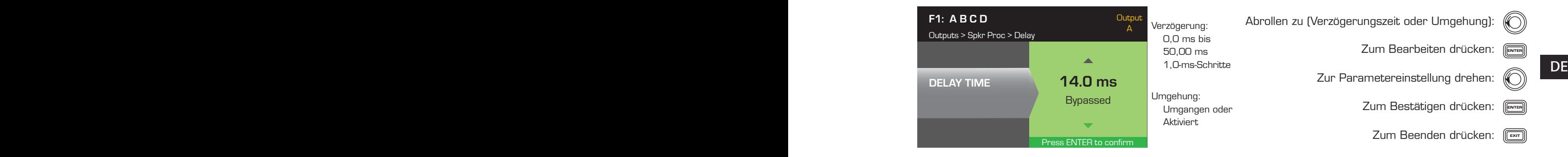

### Begrenzer

*HOME > OUTPUTS (AUSGÄNGE) > SPKR PROC (LAUTSPR.-VERARB.) > LIMITER (BEGRENZER) > ENTER (EINGEBEN) > ENTER (EINGEBEN)* 

### Schritt 1 — Begrenzermodus einstellen

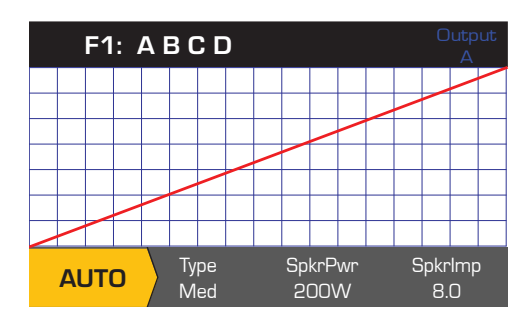

Zur Auswahl des Begrenzermodus drehen: To confirm setting, press Type ENTER Zum Bestätigen der Einstellung drücken: AUTO ADV AUS Zum Bearbeiten des Begrenzermodus drücken: (

### *HOME > OUTPUTS (AUSGÄNGE) > SPKR PROC (LAUTSPR.-VERARB.) > LIMITER (BEGRENZER) > AUTO (AUTOMATISCH)*

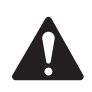

 HINWEIS: Die maximale Lautsprecherleistung (SpkrPwr) hängt vom Verstärker und der ausgewählten Ausgangskonfiguration ab. Die maximale Leistung für jeden separaten Kanal beträgt 1.250 W. Ein einzelner kombinierter Kanal (ABCD oder AB+CD) kann je nach Verstärker eine Leistung bis 5.000 W erzeugen.

### Schritt 2 — Parameter für AUTO-Modus einstellen

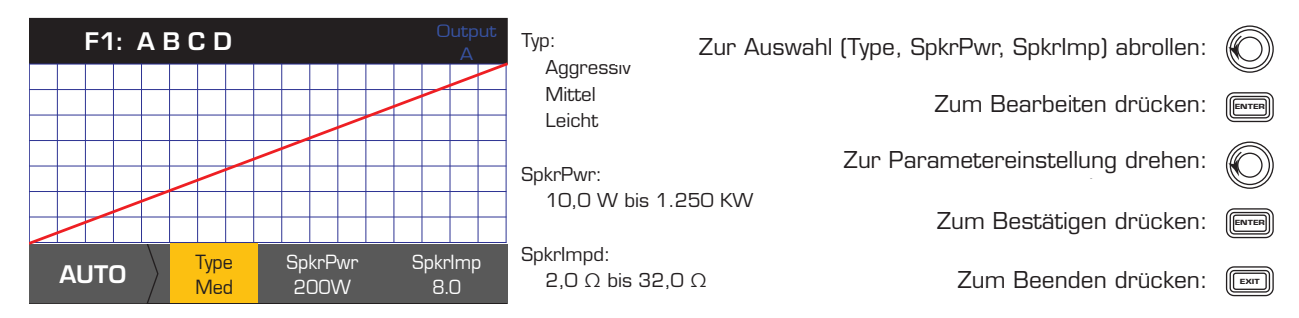

Type (Typ) – Der Typ "Autom Begrenzer" ist ein Schutzgrad (Leicht, Mittel oder Aggressiv) Dieser Typ-Parameter steuert zusammen mit der Nennleistung und der Impedanz einen Algorithmus an, der die Leistung der Lautsprecher maximieren soll. Diese Parameter definieren den Eff. und Spitzenschwellenwert wie auch ihre Einregelzeit (Attack)- und Ausregelzeit (Release)-Einstellung.

SpkrPwr (Lautsprecherleistung) – Wenn ein einzelner Lautsprecher angesteuert wird, sollte "SpkrPwr" die Dauernennleistung des betreffenden Lautsprechers sein. Wenn mehrere Lautsprecher angesteuert werden, sollte dieser Wert die kombinierte Nennleistung für die Last sein.

DE Lautsprechers sein. Wenn mehrere Lautsprecher angesteuert werden, sollte dieser Wert die kombinierte Impedanz für die Last sein. Spkrlmp (Lautsprecherimpedanz) – Wenn ein einzelner Lautsprecher angesteuert wird, sollte "Spkrlmp" die Nennimpedanz des betreffenden

*HOME > OUTPUTS (AUSGÄNGE) > SPKR PROC (LAUTSPR.-VERARB.) > LIMITER (BEGRENZER) > ADV*

#### Schritt 3 — Parameter für ADV-Modus einstellen

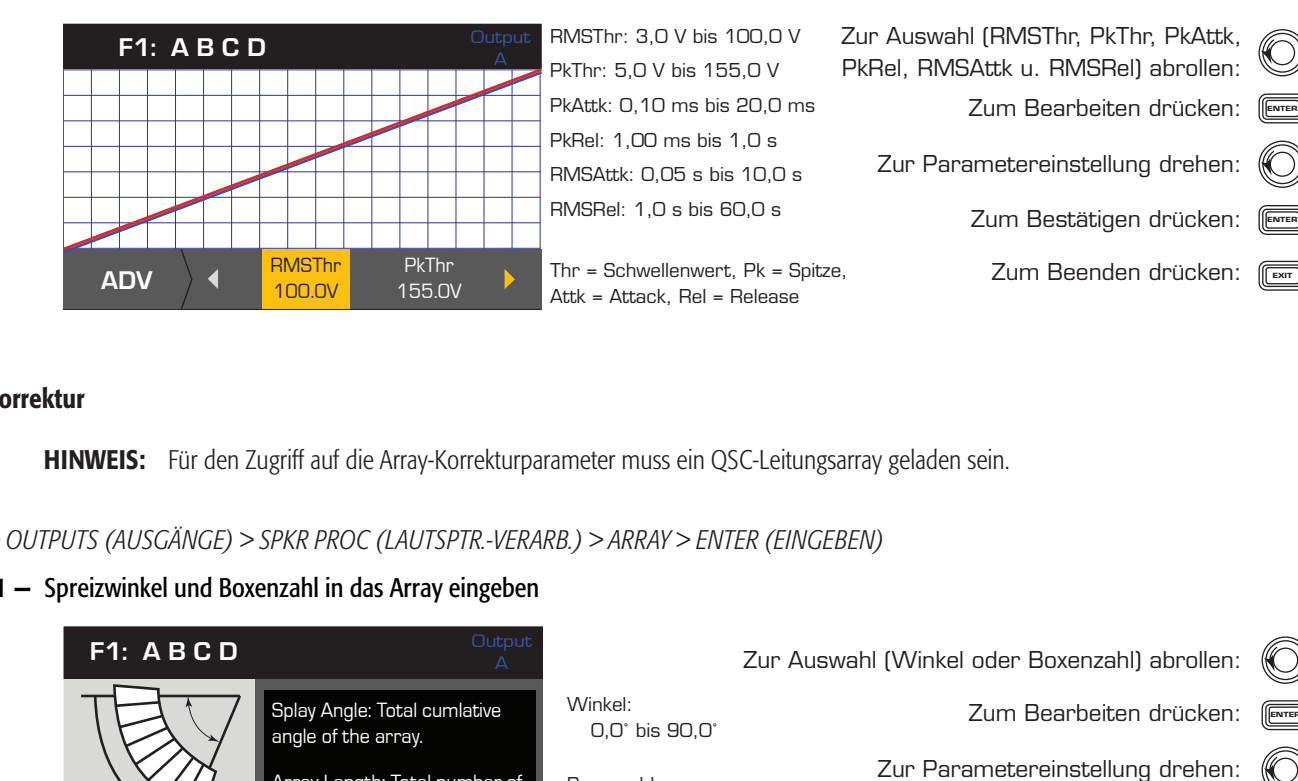

#### Array-Korrektur

HINWEIS: Für den Zugriff auf die Array-Korrekturparameter muss ein QSC-Leitungsarray geladen sein.

#### *HOME > OUTPUTS (AUSGÄNGE) > SPKR PROC (LAUTSPTR.-VERARB.) > ARRAY > ENTER (EINGEBEN)*

#### Schritt 1 — Spreizwinkel und Boxenzahl in das Array eingeben

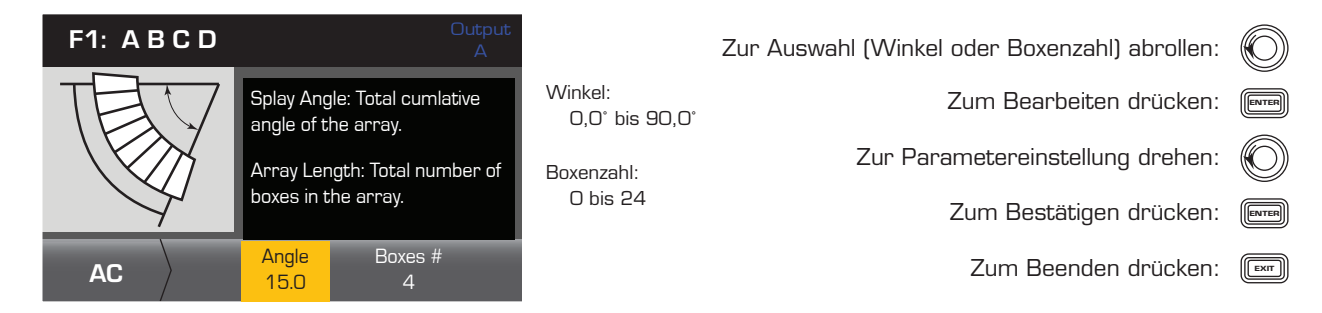

*HOME > OUTPUTS (AUSGÄNGE) > SPKR PROC (LAUTSPR.-VERARB.) > SAVE SPKR (LAUTSPR. SPEICHERN) > ENTER (EINGEBEN)* 

Wenn Sie ein Lautsprecherprofil speichern, speichern Sie alle derzeit für den Kanal aktiven Ausgangseinstellungen. Das neue Profil, das Sie speichern, muss nicht geladen werden, weil es bereits aktiv ist.

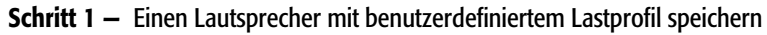

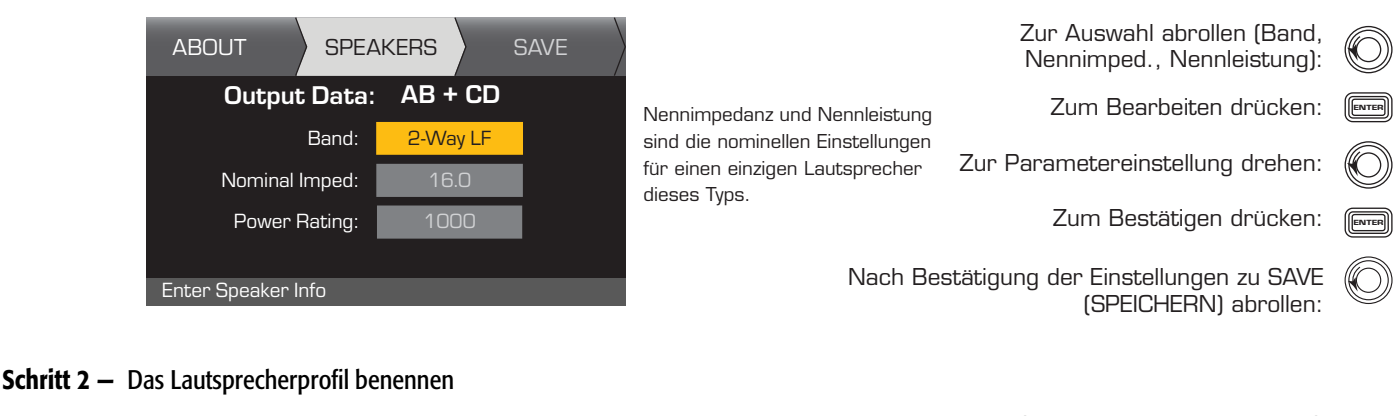

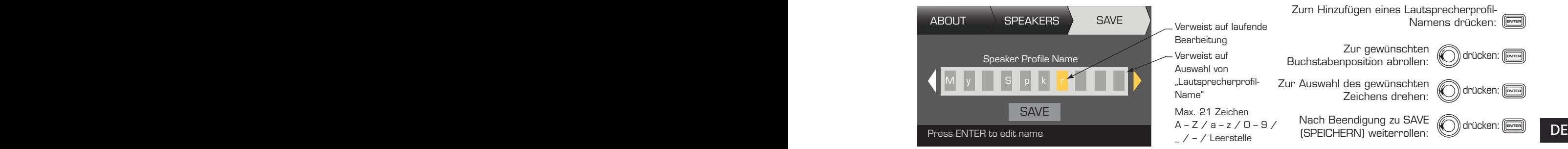

# Speichern der Voreinstellung

Speichern Sie nach dem Modifizieren der Eingänge und Ausgänge für alle Kanäle die aktuellen Einstellungen als eine der 50 benutzerdefinierten Voreinstellungen (U1: bis U50:). Jede der Benutzervoreinstellungen ist vorgabemäßig die gleiche wie die Werksvoreinstellung F1: A B C D. Wenn Sie die Voreinstellung speichern, überschreiben Sie also die aktuelle Voreinstellung mit dieser Nummer. Wenn Sie den Vorgang mit dem Aufrufen einer Werksvoreinstellung begonnen haben, müssen Sie die Funktion SAVE AS (SPEICHERN UNTER) verwenden. Wenn Sie ihn mit einer benutzerdefinierten Voreinstellung begonnen haben, können Sie diese mit der Funktion SAVE (SPEICHERN) überschreiben, oder Sie können mit der Funktion SAVE AS (SPEICHERN UNTER) eine andere Benutzervoreinstellung überschreiben.

*HOME > PRESETS (VOREINSTELLUNGEN) > PRESET SAVE (VOREINSTELLUNG SPEICHERN) > SAVE AS (SPEICHERN UNTER) > ENTER (EINGEBEN)*

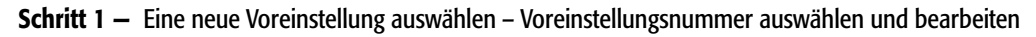

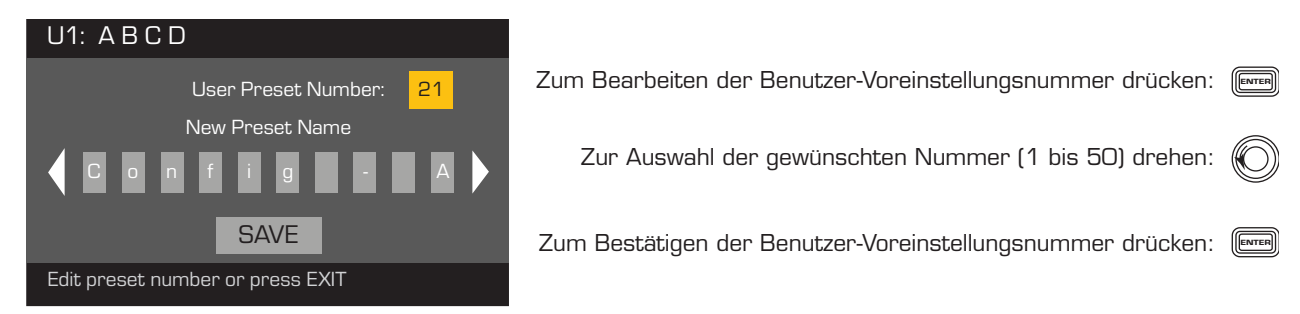

### Schritt 2 — Die Voreinstellung benennen

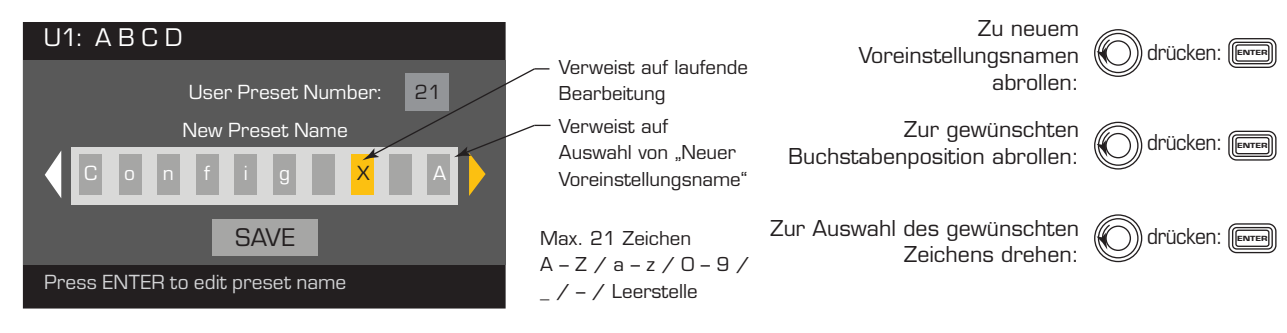

### Schritt 3 — Voreinstellung speichern

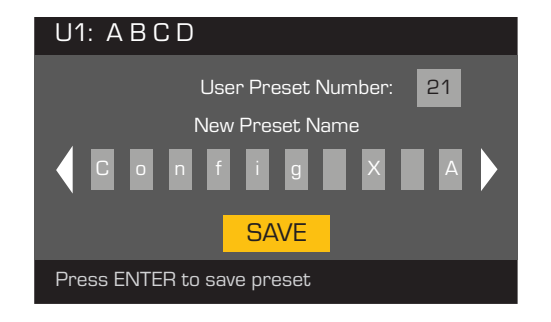

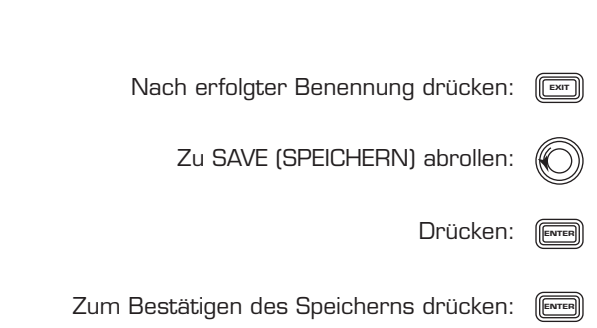

# DE DE *HOME > PRESETS (VOREINSTELLUNGEN) > PRESET SAVE (VOREINSTELLUNG SPEICHERN) > SAVE (SPEICHERN) > ENTER (EINGEBEN)*

Verwenden Sie dieses Verfahren, wenn Sie die Voreinstellung durch Überschreiben der aktuell aktiven Benutzervoreinstellung speichern. Nachdem Sie die Voreinstellung, an der Sie gerade arbeiten, mit der Funktion SAVE AS (SPEICHERN UNTER) gespeichert haben, wird diese zur aktuell aktiven Voreinstellung; dann können Sie mit der Funktion SAVE (SPEICHERN) Ihre Arbeit an der Voreinstellung nach Bedarf speichern.

### Schritt 1 - Voreinstellung überschreiben

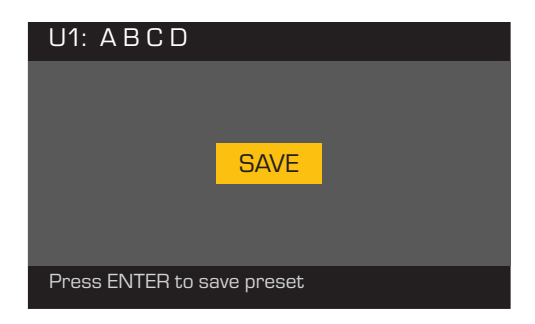

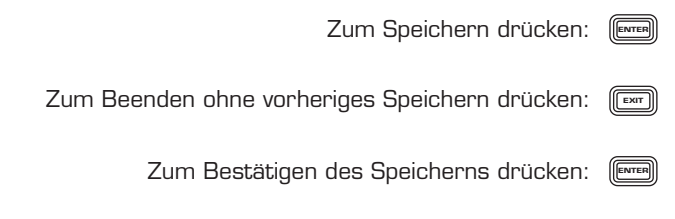

# Dienstprogramme

Der Dienstprogrammabschnitt enthält die folgenden Verstärkerinformationen und -funktionen:

*HOME > UTILITIES (DIENSTPROGRAMME) > STATUS > ENTER (EINGEBEN)*

### Zustand des Verstärkers prüfen

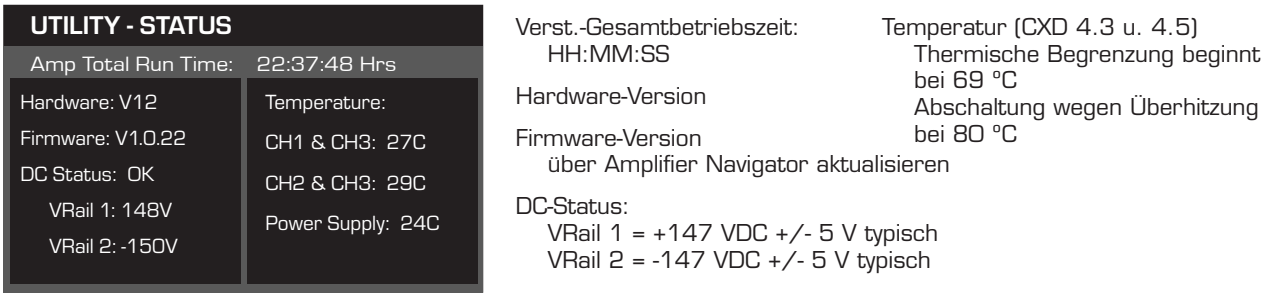

### *HOME > UTILITIES (DIENSTPROGRAMME) > AMP ID (VERST.-ID) > ENTER (EINGEBEN)*

### Den Verstärker benennen

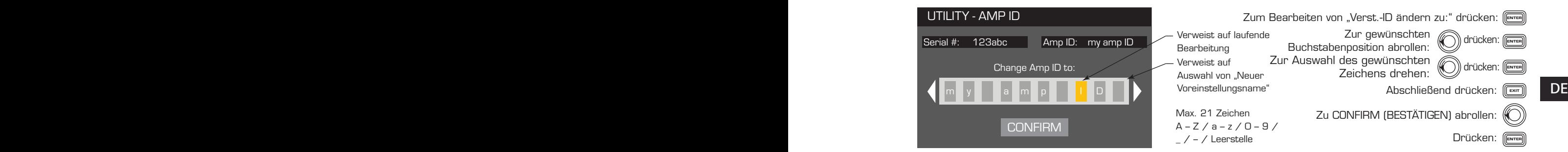

*HOME > UTILITIES (DIENSTPROGRAMME) > PASSWORD (KENNWORT) > ENTER (EINGEBEN)*

#### Kennwort hinzufügen oder ändern

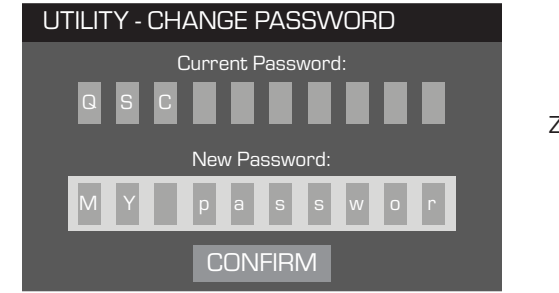

Zu CONFIRM (BESTÄTIGEN) abrollen: Zur Eingabe des "aktuellen Kennworts" drücken: ( Nach Auswahl der ersten Buchstabenposition drücken: **ENTER** Zur Auswahl des gewünschten Zeichens drehen:  $\left(\!\!\left(\bigcirc\right)\!\!\right)$ drücken: $\left[\!\!\left(\mathop{\stackrel{\;\mathrm{Error}}{}}\right.\right]$ Nach erfolgter Festlegung des aktuellen Kennworts wird "Neues Kennwort:" automatisch gewählt Das Verfahren für "Neues Kennwort:" wiederholen

Das Standardkennwort für alle Verstärker lautet QSC (nur Großbuchstaben). Das Kennwort kann aus max. 10 Zeichen bestehen und Folgendes enthalten:  $A - Z$   $a - z$   $0 - 9$   $-$  Leertaste

Drücken: (

### *HOME > UTILITIES (DIENSTPROGRAMME) > LOCKOUT (SPERRE) > ENTER (EINGEBEN)*

Alle Bedienelemente sind gesperrt, mit Ausnahme der Stummschalttasten, der Ein/Aus-Tasten auf der Front- und Rückplatte, der Eingabetaste und des Hauptknopfreglers, womit der Verstärker entsperrt wird.

#### Zum Sperren oder Entsperren Kennwort eingeben

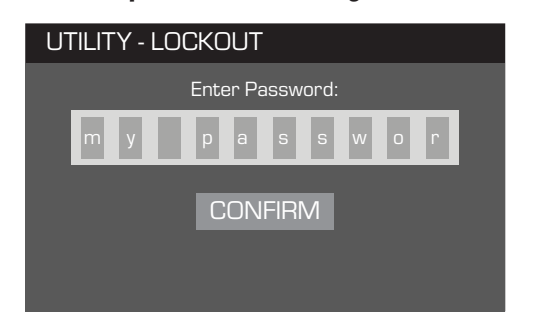

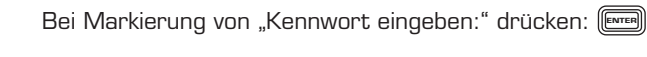

With the first letter position selected press ENTER Nach Auswahl der ersten Buchstabenposition drücken:

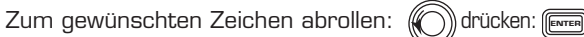

Nach richtiger Eingabe des Kennworts wird automatisch CONFIRM (BESTÄTIGEN) ausgewählt.

Zum Sperren bzw. Entsperren des Verstärkers drücken: (ENTER

# GPIO-Verbindungen

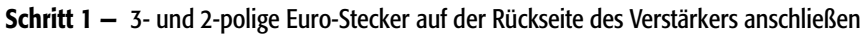

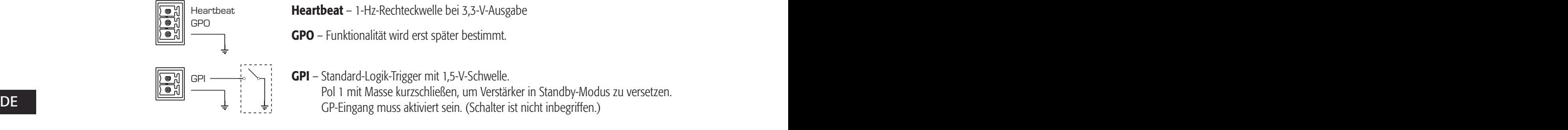

### *HOME > UTILITIES (DIENSTPROGRAMME) > GPIO > ENTER (EINGEBEN)*

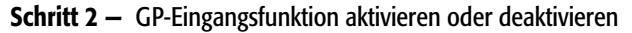

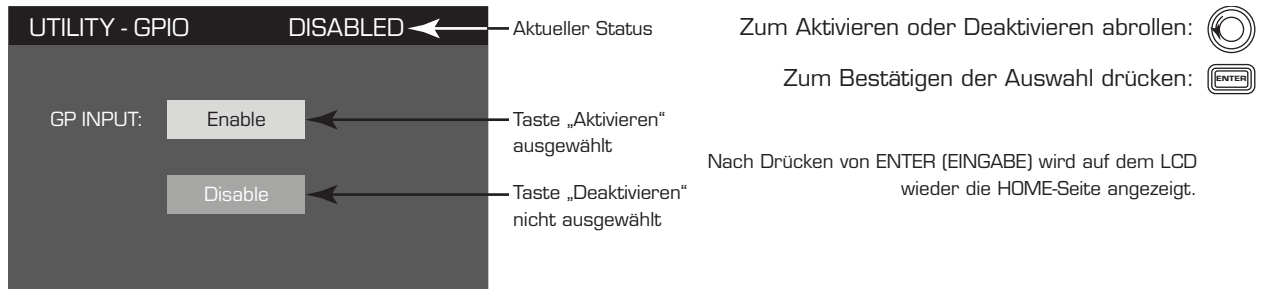

# Unterstützte Lautsprecher

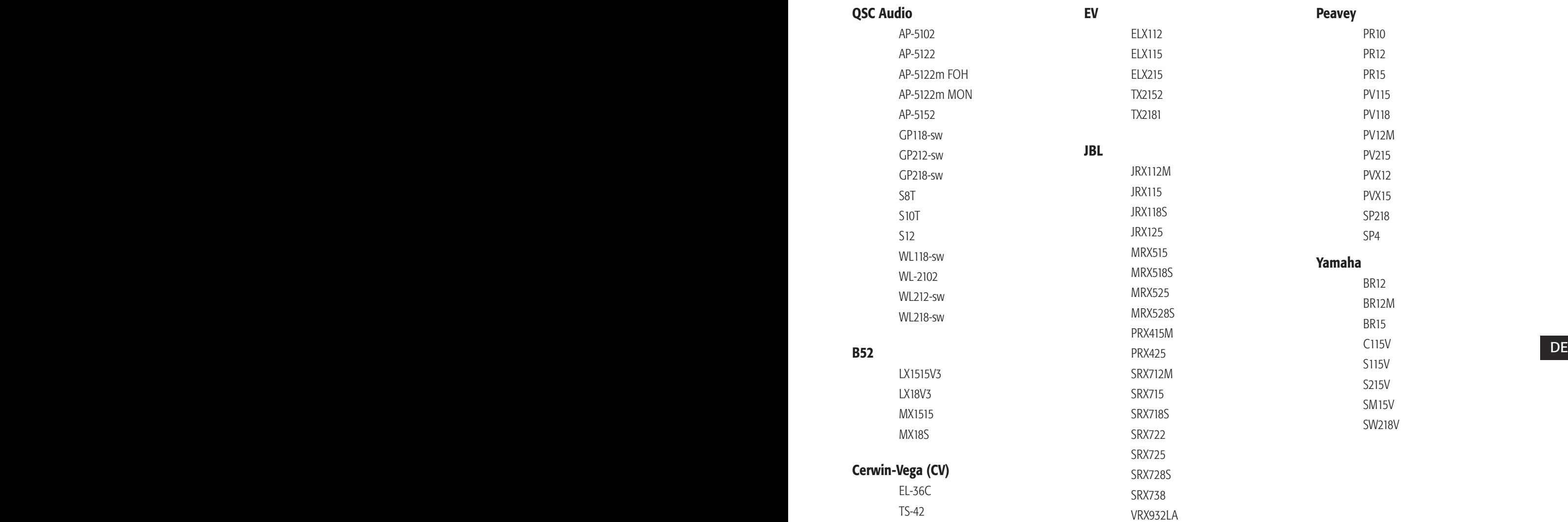

# Technische Daten

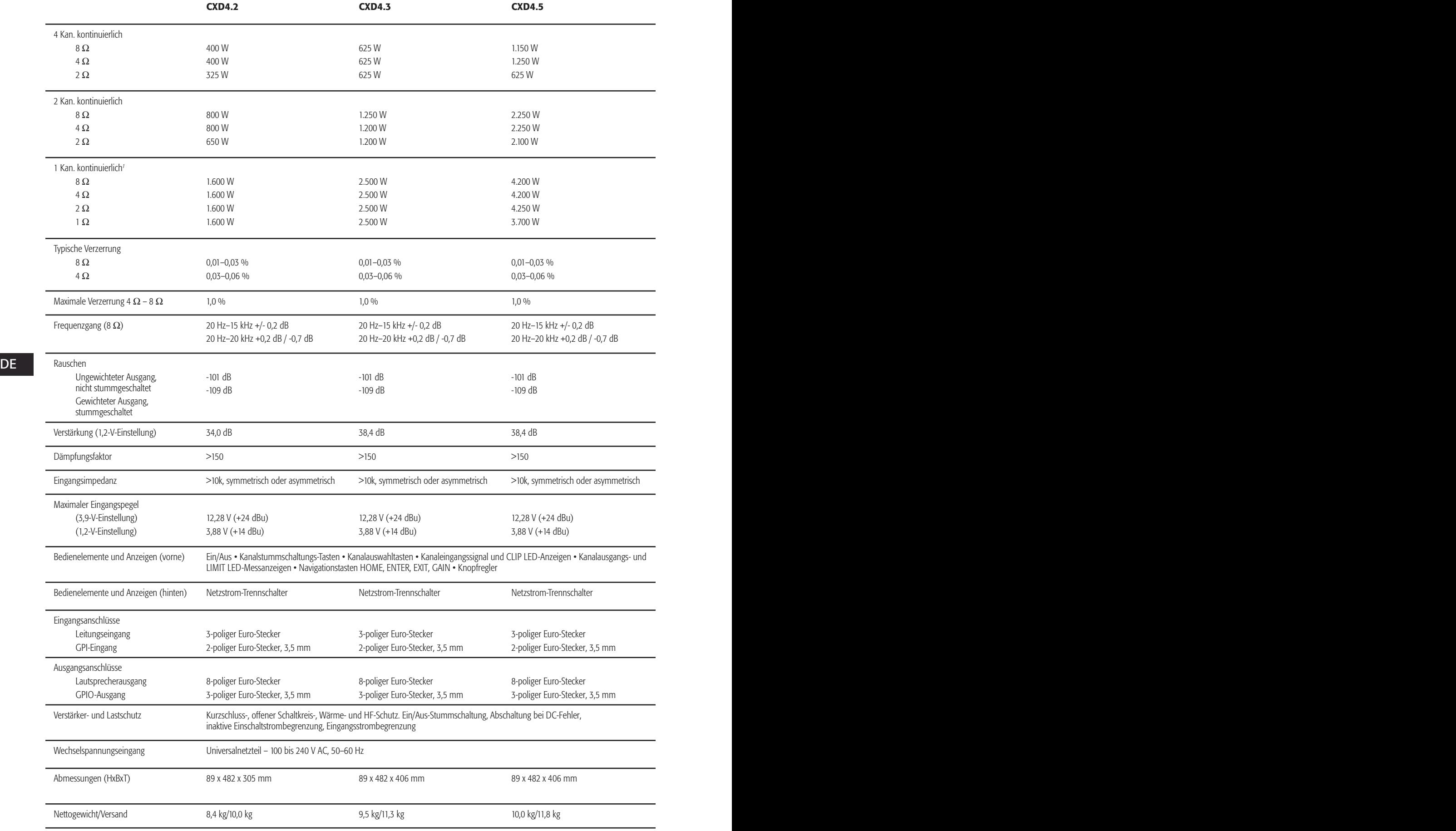

1 – 1,0 kHz Sinuswelle, 1 % THD, 1 kanalgesteuert

# Wärmeverlusttabellen

Wärmeverluste sind die während des Betriebs von einem Verstärker abgegebenen thermischen Emissionen. Sie sind auf abgeleitete Abfallenergie zurückzuführen – d. h. echte eingehende Netzleistung minus abgehende Audioleistung. Es sind verschiedene Messdaten für verschiedene Lasten im Ruhezustand, bei 1/8 der vollen Durchschnittsleistung, bei 1/3 der vollen Durchschnittsleistung und bei voller Leistung angegeben, wobei alle Kanäle angesteuert werden. Verwenden Sie für einen typischen Gebrauch die Werte für Ruhezustand und 1/8 Leistung. Diese Daten werden anhand repräsentativer Muster gemessen; aufgrund von Produktionstoleranzen können die tatsächlichen thermischen Emissionen von einem Gerät zum anderen geringfügig abweichen. Mono-Brücke zu 8 Ohm entspricht 4 Ohm pro Kanal; Brücke zu 4 Ohm entspricht 2 Ohm pro Kanal.

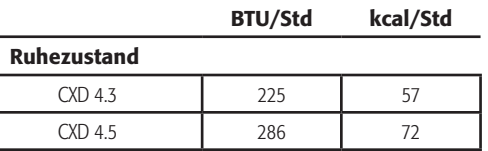

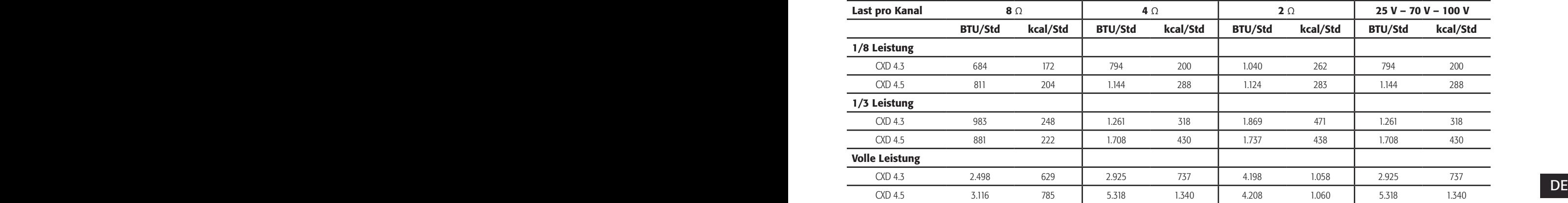

# Ruhezustand

Wärmeverlust im Ruhezustand oder bei sehr niedrigem Signalpegel.

### 1/8 Leistung

Wärmeverlust bei 1/8 der vollen Leistung wird anhand von Rosa-Rauschen gemessen. Er entspricht in etwa dem Betrieb mit Musik oder Stimme bei leichtem Clipping und stellt den typischen, "sauberen", maximalen Pegel des Verstärkers ohne hörbares Clipping dar. Verwenden Sie diese Werte für den typischen Betrieb bei maximalem Pegel.

### 1/3 Leistung

Wärmeverlust bei 1/3 der vollen Leistung wird anhand von Rosa-Rauschen gemessen. Er entspricht in etwa dem Betrieb mit Musik oder Stimme bei sehr starkem Clipping und einem sehr komprimierten dynamischen Bereich.

### Volle Leistung

Wärmeverlust bei voller Leistung wird mit einer 1-kHz-Sinuswelle gemessen. Dies entspricht jedoch keinen realistischen Betriebsbedingungen.

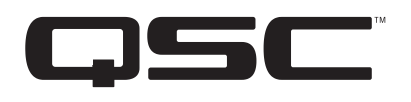

#### Adresse:

QSC Audio Products, LLC 1675 MacArthur Boulevard Costa Mesa, CA 92626-1468 USA

Telefonnummern:

Zentrale: +1 (714) 754-6175 Verkauf und Marketing: +1 (714) 957-7100 oder gebührenfrei (nur in den USA) +1 (800) 854-4079 Kundendienst: +1 (714) 957-7150 oder gebührenfrei (nur in den USA) +1 (800) 772-2834

Fax-Nummern: Verkauf und Marketing: +1 (714) 754-6174 Kundendienst – Fax: +1 (714) 754-6173

Internet: www.qsc.com

E-Mail: info@qscaudio.com service@qscaudio.com

*© 2013 QSC Audio Products, LLC. Alle Rechte vorbehalten. QSC und das QSC-Logo sind eingetragene Marken von QSC Audio Products, LLC, und beim Patent- und Markenamt der USA und anderer Länder angemeldet.* 

*Alle anderen Marken sind Eigentum ihrer jeweiligen Inhaber.* 

*http://patents.qsc.com.*

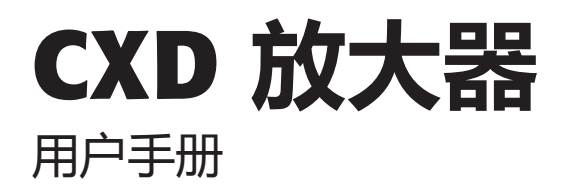

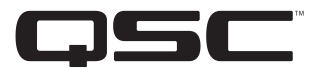

- CXD4.2 四通道,1600W 放大器
- CXD4.3 四通道,2500W 放大器
- CXD4.5 四通道,5000W 放大器

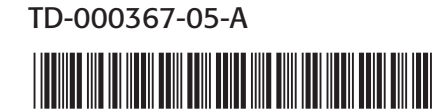

# **符号说明**

**"警告!"**一词 指示有关人身安全的说明。如果不遵照这些说明,可能会导致人身伤亡。

**"小心!"**一词 指示有关可能造成物理设备损坏的说明。如果不遵照这些说明操作,可能会导致设备损坏,而且这种 损坏不在质保范围内。

**"重要信息!"**一词 指示对于成功完成某一过程至关重要的说明或信息。

**"注意"**一词用于指示其他有用信息。

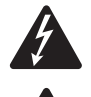

三角中的闪电箭头符号是为了警告用户:在产品外壳中存在未绝缘的"危险"电压,在其达到足够电压时有 可能会造成人体触电。

等边三角形内部的惊叹号用于提醒用户注意本手册中重要的安全、操作和维护说明。

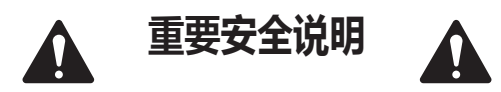

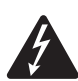

 **警告!: 为了防止火灾或电击,请勿将此设备暴露在雨中或潮湿环境中。**

- • 请保存好这些说明。
- • 请谨记所有警告。
- • 请遵守所有说明。
- • 请不要在靠近水的地方使用本设备。
- **CH 「**用户以由的六比用工作除力」。<br>CH 「用户以由的六比用工作除力」。 • 清洁设备时只能用干布擦拭。
	- 不要堵塞任何通风口。根据制造商的说明进行安装。
	- 不要将本产品安装在会产生热量的热源, 如散热器、热调节装置、炉子或其他设备(包括放大器)附近。
	- 请勿使极化或接地插头的安全性失效。极化插头有两个叶片,一个较宽,另一个较窄。接地插头有两个叶片,还有第 三个接地插脚。较宽的叶片或第三个插脚用于安全目的。如果所提供的插头不适合于您的插座,请向电工咨询以更换 过时的插座。
	- • 保护电源线不被踩踏或挤压,特别是在插头、电源插座处,以及从设备上的引出点处。
	- • 只能使用制造商指定的附件/配件。
	- 在雷暴天气下或长时间不用时,请断开本设备的电源连接。
	- • 应由合格人员进行维护。如果本设备损坏,必须进行维修,比如电源线或插头损坏、液体溅到或物体落入设备中、 设备遭受雨淋或受潮,不能正常工作或跌落等情况。
	- 电器耦合器或交流电源并是断开交流电的装置,需要在安装完成后保持随时可用的状态。
	- • 严格遵守所有适用的当地法规。
	- 如有任何关于物理设备安装的疑问或问题,请咨询持有执照的专业工程师。

# FCC **声明**

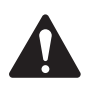

**注意:** 本设备经测试符合 FCC 准则第 15 部分中关于 A 类数字设备的限制。上述限制用于在商业环境安装中合 理防止有害干扰。该设备产生、使用并会辐射射频能量,如果未按照指导说明进行安装和使用,可能对无线 电通讯造成有害干扰。在住宅区操作本设备可能会造成有害干扰,修复干扰所造成的费用需要用户自己承担。

# RoHS **声明**

QSC CXD4.2、CXD4.3 和 CXD4.5 放大器都符合欧盟电子电气设备有害物质限用指令 (RoHS)。

QSC CXD4.2、CXD4.3 和 CXD4.5 放大器均符合"中国 RoHS"。以下图表适用于在中国及其各地区中使用的产品:

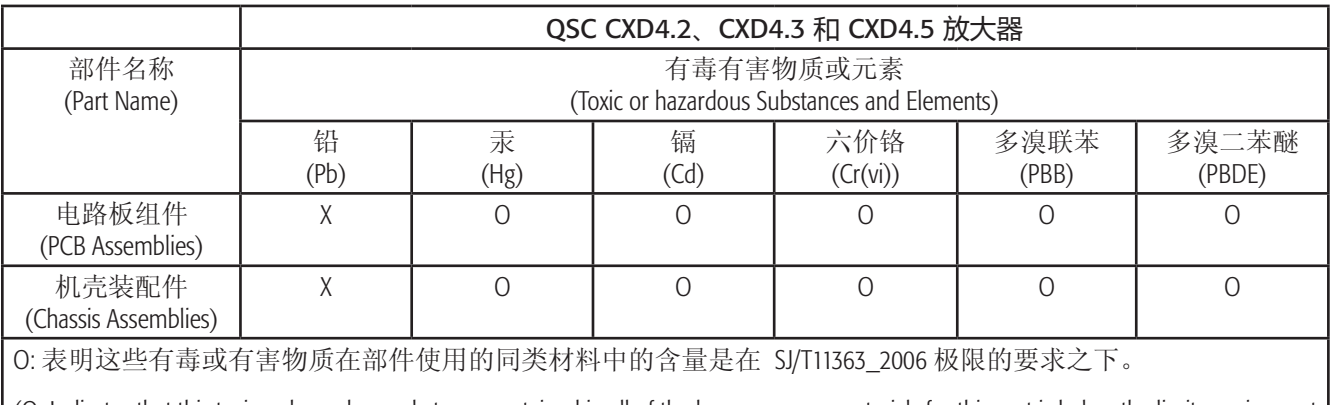

(O: Indicates that this toxic or hazardous substance contained in all of the homogeneous materials for this part is below the limit requirement in SJ/T11363\_2006.)

 $\alpha$ . The contains that this toxic or hazardous substance contained in at least one of the homogeneous materials used for this part is above the X: 表明这些有毒或有害物质在部件使用的同类材料中至少有一种含量是在 SJ/T11363\_2006 极限的要求之上。 limit requirement in SJ/T11363\_2006.)

# **质保(仅限美国;其它国家**/**地区,请联系您的经销商或分销商)**

# QSC Audio Products 3 **年有限质保**

QSC Audio Products, LLC ("QSC") 担保其产品不会出现材料和/或制造工艺缺陷; 若在正常安装和使用条件下出现质量问题,QSC 将按照本质保协议更换有缺陷的零件并维修故障产品,但前提是,您需要预付运费将产品送回我们的工厂、任一授权维 修站或授权的 QSC 国际分销商,并附带购买证明(即销售收据)复印件。此质保协议规定,退回的产品必须经我们检查 断定是否存在制造缺陷。本质保不适用于任何因误用、疏忽、意外或不正确安装导致损坏的产品或日期编码被去掉或破 损的产品。QSC 不对意外和/或间接发生的损坏承担责任。此质保赋予您特定的法律权利。此有限质保在质保期内可自由 转让。如果产品购自未经授权的零售商/网上零售商,或者以任何方式去掉、破坏或覆盖了原始出厂序列号,则此 QSC 产品质保无效。对于此产品中软件或数据的损坏或丢失,不属于质保范围。在进行维修或更换服务时,QSC 将只承担重 新安装此产品原始配置软件及后续更新版本等合理范围内的工作,对于所维修设备上非此产品原始附带的软件或数据, 不进行任何恢复或传输操作。

客户可能享有更多权利,具体取决于所在的国家/地区或州/省/自治区。如果本有限质保的某一条款被当地法律视为无效、 禁止或被取代,则其余条款仍然有效。

### **在美国和许多(但不是全部)其他国家**/**地区,**QSC **有限质保期限为三** (3) **年,从购买之日算起。**

要了解美国之外其他国家/地区的 QSC 质保信息,请联系相应的 QSC 授权国际分销商。可在 www.qsc.com 中找到 QSC 国际 分销商列表。

若要在线注册您的 QSC 产品, 请转至 www.qsc.com 并选择 "Product Registration" (产品注册)。对于此质保协议的其他问题, 可以通过电话、电子邮件寻求答复,或者联系授权的 QSC 分销商。

**电话:**1-800-854-4079(美国和加拿大),+1-714-754-6175(国际),**电子邮件:**warranty@qscaudio.com,**网址:**www.qsc.com。

# **前言**

CXD 系列放大器专为系统集成商设计,内建的 DSP 多通道放大器和足够的功率能够以最高的能量效率驱动多种扬声器系 统。CXD 系列包含三个轻量级、2RU、四通道放大器,并配有机载 DSP 和灵活的通道合成,以及 70V 和 100V 的直接传动。 这些放大器提供的功率和进程不仅让您的系统运行处于更佳状态,而且这种高效率能让安装周期的能源消耗维持在最低 水平。

CXD 放大器采用了 Flexible Amplifier Summing Technology(FAST) 技术 根据不同的型号, 总功率为 1600W、2500W 或 5000W 可通过 一到四个输出进行分配。此外,CXD4.3 和 CXD4.5 能直接通过任一或所有四个输出驱动 70V 或 100V 扬声器电缆。这种灵活 性让 CXD 系列放大器能够同时驱动 (例如) 两个全频吸顶扬声器、一个亚低音扬声器和一根 100V 的分布式扬声器电缆, 或一个大功率亚低音扬声器、双功放全频扬声器;三根 70V 分布式扬声器电缆和一个亚低音扬声器, 或用一个单独的大 功率通道驱动怪兽亚低音扬声器。

CXD 系列放大器采用 QSC 第三代 D 级功率放大器设计,并使用了可自定义功率级别的全新输出设备。此外,CXD 放大器 采用了可靠的 PowerLight 供电和功率因数校正(PFC),能够根据交流电压波形调整电流波形。PFC 让 CXD 系列放大器能够以 更高效和可控的方式从墙壁牵引电流,使单个标准电流断路器承载很高的功率。此外,CXD 系列放大器还可在不牺牲性 能的前提下提供节省能量的多级睡眠模式。这是一个极其强大灵活,且轻量高效的平台。

拥有四通道放大器和 2RUs 信号处理的 CXD 系列,机架空间仅为同功率设备的三分之一。

单独的 CXD 系列放大器是一个性能卓越且复杂的扬声器处理器。集成处理和放大功能表明了 DSP 对放大器的深刻理解, 这意味着放大器的动态过程可以变得更加准确、高效。这个方法采用了 RMS 和峰值限制器, 让放大器和扬声器能够在 不被挤压变形或损坏的情况下产生更多输出。

机载的 DSP 拥有四通道的交叉过滤器、参量均衡器/低限频率/上限频率、校正延时和动态过程 - 所有能够优化扬声器 系统的配置。此外,使用 QSC 扬声器时,CXD 放大器拥有由 QSC 最初为 WideLine 线阵列扬声器开发的本征校正技术™, 集过滤、限制和扬声器专门技术于一身。本征校正技术弥补了阵列和喇叭设计中的非线性缺点,表现十分出众。

CXD 也包括厂商为最流行的被动扬声器所推荐的调音。系统设置向导能引导您选择正确的预配置,您也可以利用二十种 配置模板创建并保存至用户预置库中的调音。

CXD 放大器拥有专用的前面板用户界面、LED 仪表和指示灯、400 x 240 TFT 彩色显示器、旋转编码器和导航按钮,可以直(CH 观地控制系统。

# **拆包**

没有有关拆包的特别指南。您可能要保留运输包装,以防出现放大器损坏需要返厂的情况。

# **包装清单**

- 1. 快速入门指南 TD-000350-00
- 2. 警告信息表 TD-000420-00
- 3. CXD 放大器
- 4. IEC 交流电源线
- 6. 8 引脚"欧式"连接器插头 (1)
- 7. 2 引脚"欧式"连接器插头 (1) 3.5 mm
- 8. 3 引脚"欧式"连接器插头 (1) 3.5 mm
- 9. USB 连接线 (1)

5. 3 引脚"欧式"连接器插头 (4)

# **功能 放大器前面板**

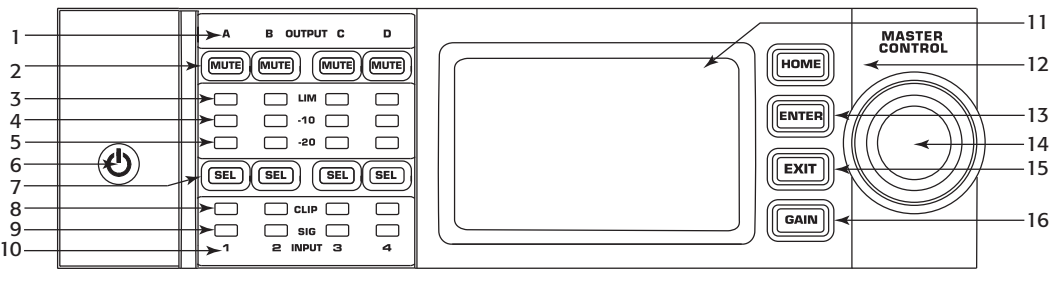

 $-81-$ 

- 1. 标签为 A、B、C、D 的输出通道
- 2. 输出通道静音按钮和 LED(红)
- 3. 输出通道限制器 LED(红)
- 4. 输出通道 10 dB 以下激活限制器 LED(红)
- 5. 输出通道 20 dB 以下削波 LED(蓝)
- 6. 传感电源按钮(蓝/红)
- 7. 通道选择按钮和 LED (黄色用于输入,蓝色用于输出)
- CH CH 8. 输入通道削波 LED(红)
- 9. 输入通道信号 LED (蓝)
- 10. 标签为 1、2、3、4 的输入通道
- 11. LCD 图形显示
- 12. HOME 按钮
- 13. ENTER 按钮
- 14. MASTER CONTROL 旋钮
- 15. EXIT 按钮
	- 16. GAIN 按钮

# **放大器后面板**

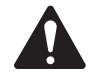

 **注意:** 型号 CXD4.3、CXD4.5 的后面板配置与型号 CXD4.2 不同。区别在于风扇和 8 引脚"欧式"连接器的 位置,以及相关信息的内容。

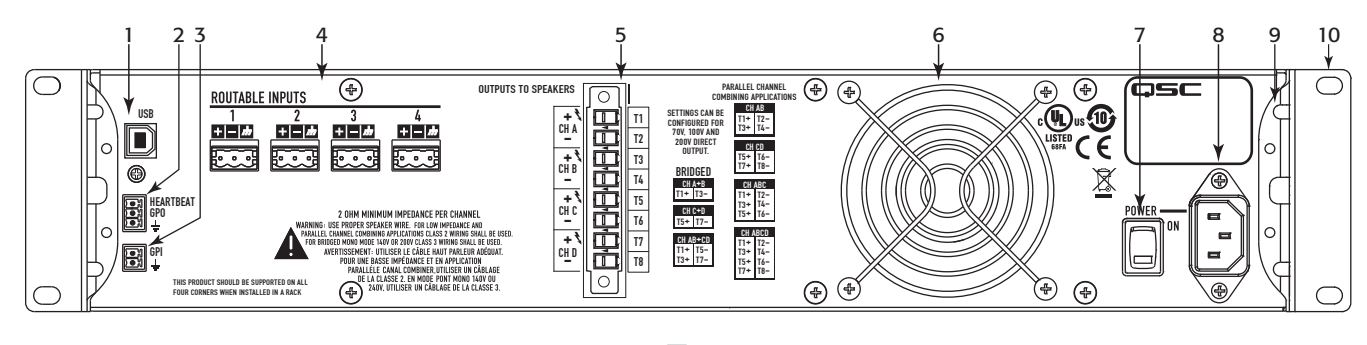

 $-82-$ 

- 1. 4 引脚 USB 类型 B
- 2. 3 引脚 GPO/Heartbeat(输出)"欧式"连接器
- 3. 2 引脚 GPI(输入)"欧式"连接器
- 4. 四个 3 引脚"欧式"连接器
- 5. 一个 8 引脚"欧式"扬声器连接器
- 6. 冷却风扇
- 7. 交流电源开关
- 8. 紧锁式 IEC 电源接头
- 9. 后机架支架(CXD4.3 和 CXD4.5)
- 10. 前机架支架

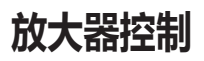

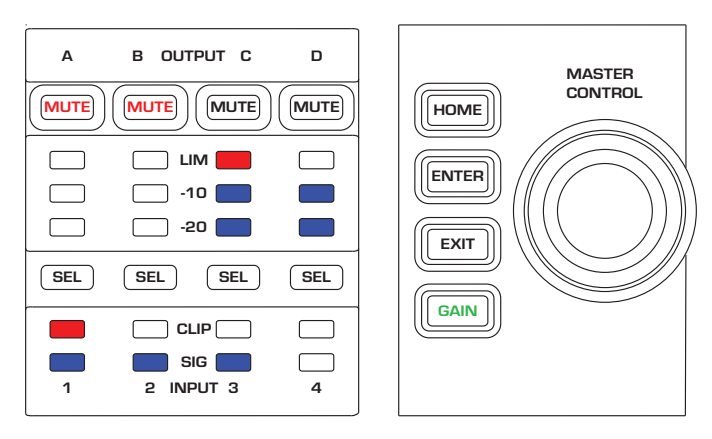

 $-$ 图3-

# **"关闭"模式**

- 前电源开关关闭,放大器停止工作。电源开关与交流电 源断开。
- • 电源按钮未亮起。
- • 开启电源开关。放大器进入上一次电源被关闭时所处的 模式。根据进入的模式,电源按钮呈不同颜色亮起。
- 若启用 GPI, 则关闭模式按钮不可用。

# **"运行"模式**

- 在"待机"或"全部静音"模式中,按一下前面板的电 源按钮后松开。
- • 电源按钮呈蓝色亮起。
- 放大器开始工作;音频可以通过。
- 若启用 GPI, 则"运行"模式按钮不可用。

# **"待机"模式**

- 在"全部静音"或"运行"模式中,按住前面板的电源 按钮两至三秒。
- • 电源按钮呈纯红色亮起。
- 前面板的 LCD 关闭。
- 放大器停止工作;音频将不能通过。
- 若启用 GPI, 则"待机"模式按钮不可用。

# **"全部静音"模式**

- • 在"运行"模式中,快速按一下电源按钮后松开。
- • 电源按钮闪烁红光。
- \*输出已被静音,放大器关闭。
- 前面板和 DSP 功能完全可用。您所做的一切更改将会 在"运行"模式中保存并生效。
- 若启用 GPI﹐则"全部静音"模式按钮不可用。

# Master Control **旋钮**

- • 通过上/下和左/右滚动选择菜单项和参数。
- • 调整参数

# ENTER **按钮**

- • 导航至菜单结构
- • 进入"编辑"模式以调整参数
- 确认您所做的变动并退出"编辑"模式。

# EXIT **按钮**

- • 导航跳出菜单结构和参数选择。
- 在"编辑"模式中, 按 EXIT 可将数值还原为以 前的状态,然后退出"编辑"模式。

### HOME **按钮**

- 若您位于主屏幕,按 HOME 按钮显示备用主屏幕。 再按一次 HOME 按钮返回至原来的主屏幕。
- 若您位于导航屏幕,按 HOME 按钮跳转至主屏幕。
- 若您位于编辑屏幕,按 HOME 按钮将会确认所有正在 编辑的值并跳转至主屏幕。

# GAIN **按钮**

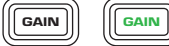

- 在任意屏幕按 GAIN 按钮可跳转至输出增益屏幕,查看 近期使用的输出通道。
- 再按一下 GAIN 按钮确认增益变动并返回至您上一次按 GAIN 按钮的屏幕。
- GAIN 按钮在选中时呈绿色亮起。

# SEL **按钮**

- CH CH • 使用这些按钮在输入通道或输出通道之间导航。例如, 若您正在通道 A 调整输出增益,按通道 B 的 SEL 按钮 能跳转至通道 B 的增益调整屏幕。
	- SEL 按钮仅在 LCD 屏幕位于输入或输出参数调整屏幕时 可用。
	- SEL 按钮在输出通道呈红色,在输入通道呈黄色。

### LIM LED

• 在限制器忙碌时呈红色。

### -10 **和** -20 LED

• 指示通道的输出电平。

#### **削波** LED

• 输入信号被削波时呈红色亮起。

### SIG LED

• 在有信号时呈蓝色亮起。

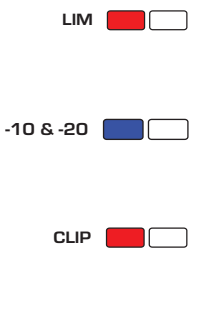

SIG<sup>[</sup>

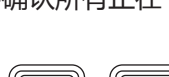

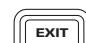

 $H$ OME

ENTER

 $\boxed{\text{SEL}}$ 

# CXD **放大器信号流**

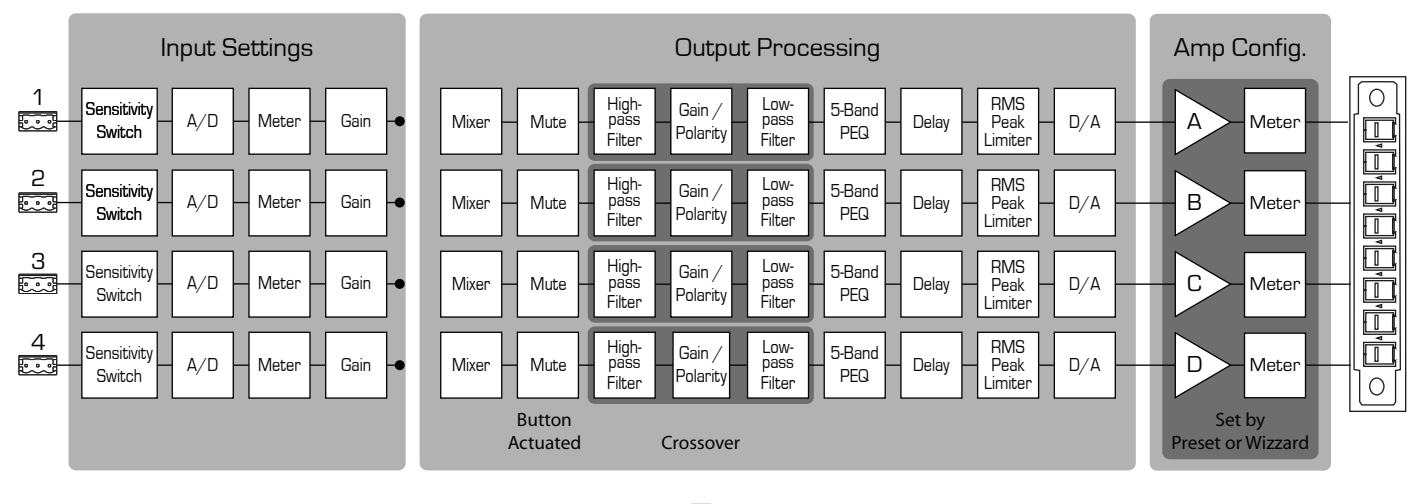

 $-84-$ 

# **屏幕类型**

**信息型**

信息型屏幕(例如主屏幕)让大量的有用 信息一目了然。

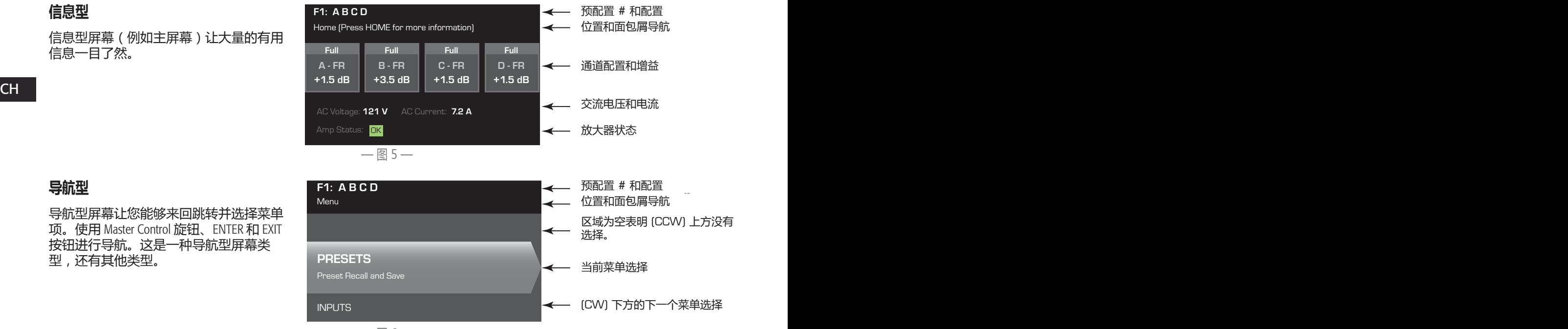

# **导航型**

导航型屏幕让您能够来回跳转并选择菜单 项。使用 Master Control 旋钮、ENTER 和 EXIT 按钮进行导航。这是一种导航型屏幕类 型,还有其他类型。

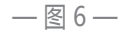

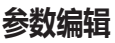

在参数编辑屏幕中可编辑并确认各种系统 参数的变动。使用 ENTER 按钮编辑和确认 参数的变动。使用 Master Control 旋钮选择参 数,并做相应调整。使用 EXIT 按钮退出 "编辑"模式并保存任何变动。

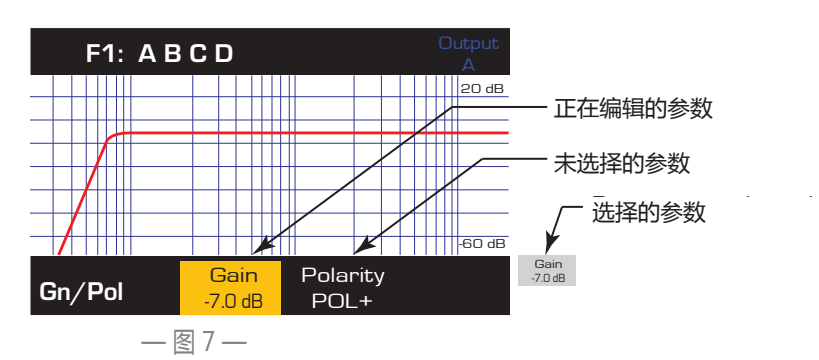

# **菜单树**

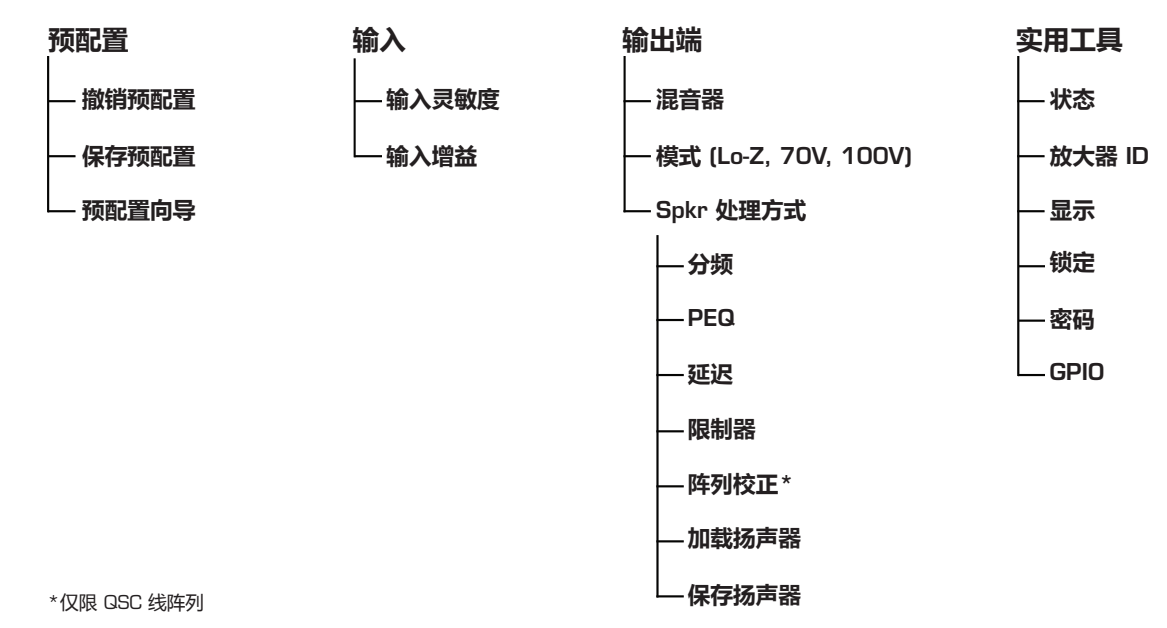

# **关于预配置**

CXD 放大器由预配置驱动。若要充分发挥放大器的功能,了解预配置如何工作是必要的。CXD 放大器的预配置包含了放 大器配置(输入和输出)、DSP 和扬声器分配。撤销预配置时,输出布线、线缆连接以及任何 DSP 设定随之变动。

模板。出厂预配置 F1 至 F9:仅包括输出配置, 不包括 DSP 或扬声器分配。出厂预配置 F10 至 F20:包括基本设置和输出 CXD 放大器自带二十种固定的出厂预配置和五十种用户定义的预配置。出厂预配置可以在特殊安装时为您提供预配置的 配置。

### **创建用户定义预配置**

可通过两种方式创建预配置, 第一种是修改现有的预配置, 然后保存为新的预配置。第二种是使用"预配置向导", 创建全新预配置。

### **另存为新的预配置**

选择开始预配置后,浏览"输入和输出"菜单选择并修改您系统所需的参数。修改每个通道的参数后,返回"预配置" 菜单并保存您的工作。若使用用户定义预配置,您可以使用"保存"或"另存为"功能更新预配置。

### **预配置向导**

"预配置向导"简化了预配置的创建过程,让您能够从头开始创建预配置。"预配置向导"提供了选择所需功率和负载 的机制。有了这些选择,您可以创建出最佳的放大器配置,并且您能够选择扬声器并分配到任意输出。

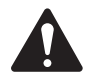

 **注意:** 默认情况下,所有五十种用户定义的预配置都与出厂预配置 F1 相同。上述提到"覆盖"现有预配置的 两种方法。主要区别在于"保存"功能只覆盖您当前所编辑的预配置编号,而"另存为"功能则可以覆盖其 他的用户预配置编号,并更改其名称。

**安装**

以下是推荐的安装顺序。

# **安装** CXD **放大器**

CXD 系列放大器需安装在标准的机架单元上。放大器高 2RU, CXD4.3 和 4.5 深 381 mm (15 in), CXD4.2 深 229 mm (9 in)。

根据机架的深度,在安装机架时可能会需要机架尾部耳子支撑装置 (FG-000031-00)。请参阅 http://gsc.com/products/ 了解"配件"的详细信息。

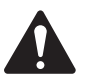

 **小心!:** 请确保前后通风口无异物阻塞,并且每一边至少 留出两厘米的空隙。

1. 使用合适的紧固件(包装内不包含)将放大器固定在机 架上。CXD4.3 和 CXD4.5 拥有四个前端安装卡销和四个 后端安装卡销。CXD4.2 拥有四个前端安装卡销。

# **交流电源**

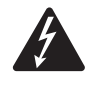

 **警告!: 当交流电源开启时,放大器后端的输出终端处可能会产生 危险电压。务必保持警惕,请勿触碰这些接触器。连接放大器之 前请确保交流电源关闭。**

CXD 放大器拥有 100 - 240 VAC, 50 - 60 Hz 的通用电源和紧锁式 IEC 接头。

1. 使用 IEC 交流电源线连接放大器后端的交流电力插头和交流电源。

# **交流电源**

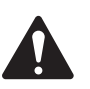

 **注意:** 超过十五分钟没有声音通过放大器,则放大器停止转换。当声音 通过时,放大器返回"运行"模式。

当您切断放大器的电源,再接通时放大器会保持切断电源时的状态。

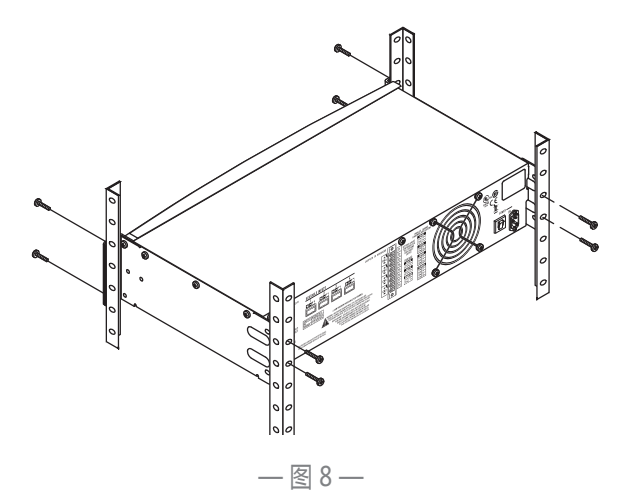

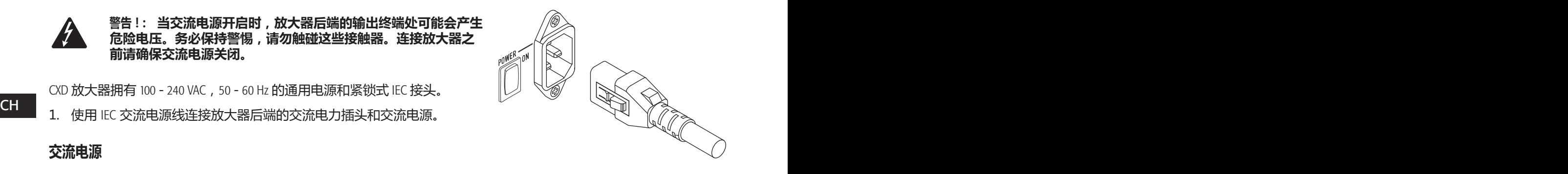

— 图 9 —

# **输入**

# **连接音频输入**

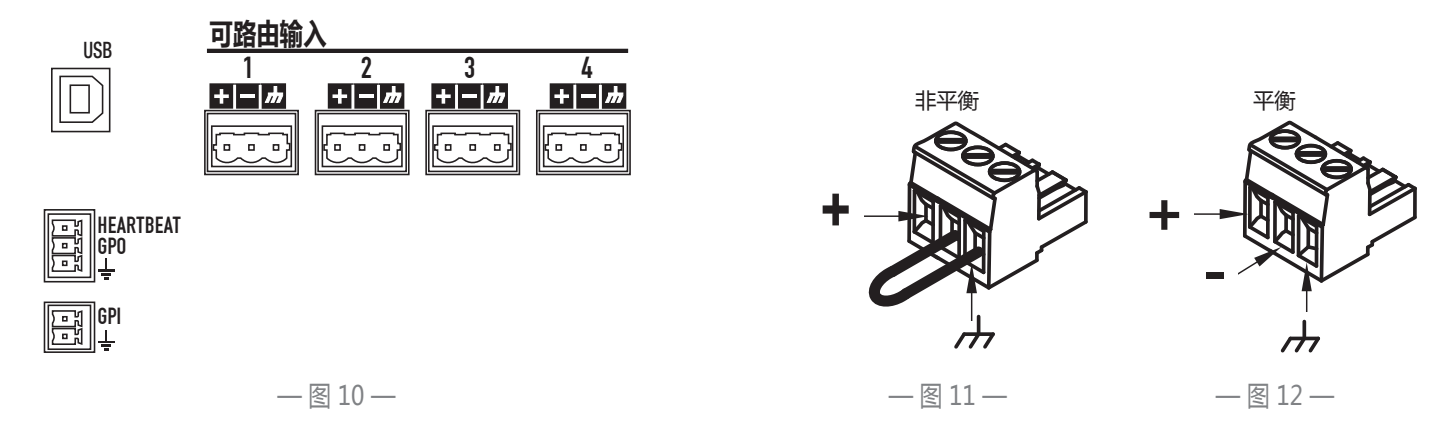

四个标签 1 至 4 的 3 引脚"欧式"连接器为 CXD 放大器提供音频输入。单个输入能够混合至一路或输出合成。您可以使用 一至四路的输入。输入为 10 kΩ 平衡或失衡,可选灵敏度为 +4 或 +14 dBu。

- 1. 确保您的音源设备已关闭。
- 2. 按照图中所示,将输入源接线连接至"欧式"连接器。 (图 11 **和** 图 12)
- 3. CXD 系列能够将输入路由至不同的输出。确保您此处的连接符合放 大器的配置。
- 

# USB **(可选)**

使用放大器导航软件时,可将 USB 连接线 (包装中提供)连接至 Mac 或 PC。 您可以更新放大器的固件、保存并配置文件等。要了解详细信息,请参 阅放大器导航在线帮助。

### GPIO/Heartbeat

在放大器后端有两个 3.5 mm 的欧式连接器。

- Heartbeat 心跳输出提供了 1 Hz @ 3.3 V 的方波信号。这种信号能够连接至诊断系统,以监控放大器运行/停止时的状 态。当心跳信号停止时,放大器必然无法产生输出。心跳信号停止可让诊断系统得知放大器处于关闭状态。用户启动 状态(例如静音输出、将放大器设为"待机"模式或"全部静音"模式)不会停止心跳信号。
- • GPO 这种通用输出引脚的功能尚未决定在此文档中发布。
- GPI 此输入可远程控制放大器进入"待机"模式。当 GPI 在"实用工具"菜单中启用并接地时,放大器进入 "待机"模式。若启用 GPI, 前面板电源按钮不可用。

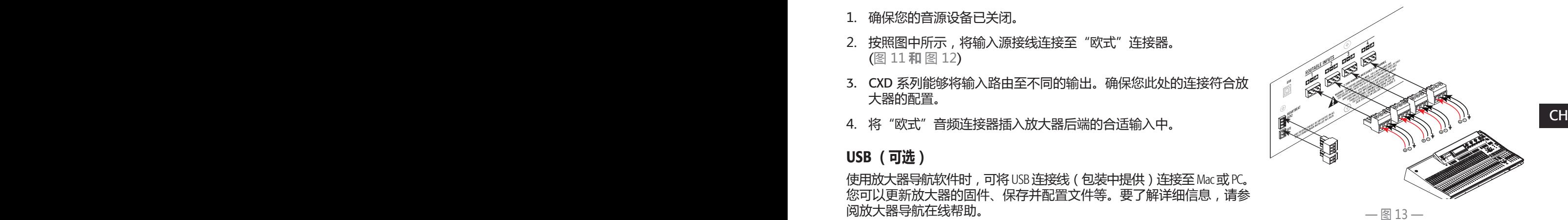

# **输出**

CXD 放大器拥有四路可配置的输出。您能够设定功率、合成输出(桥接和并联),并为每个输出调整 DSP。若放大器的 输出配置改变,由继电器控制的输出终端也会改变。图 15到图 23中的图表可为扬声器的线缆连接提供参考。

# **选择输出配置**

要配置放大器,首先根据连接放大器的扬声器选择预配置。您可以先使用出厂预配置,再按需调整参数,然后将配置保存 为用户定义预配置。此外,您还能使用十六页上的"预配置向导"重新创建预配置。配置更改时,四个通道会自动静音。

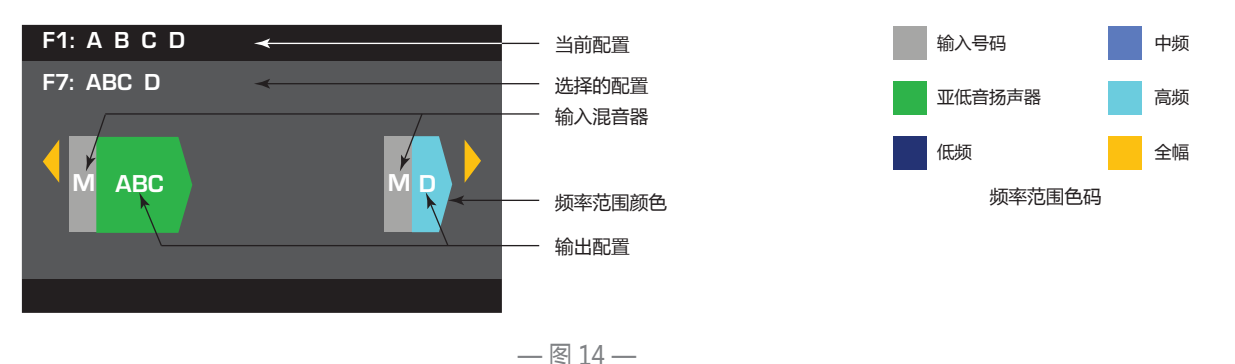

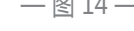

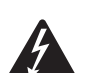

### **警告!: 当交流电源开启时,放大器后端的输出终端处可能会产生危险电压。务必保持警惕,请勿触碰这些 接触器。连接放大器之前请确保交流电源关闭。**

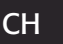

CH CH 正处於"相同的电力点"。在图 15中,并联的四个通道均处于"相同的电力点",推荐在此处终端连接  **重要信息:** QSC 推荐您在输出终端的相同电力点位连接跳线。配置放大器时,一些扬声器连接可能会标记为 跳线。此外,您也可以将一个扬声器连接至四个输出通道终端之一,让四个扬声器并联;这样就无需在终端 处连接跳线。您可以将四个扬声器连接至一个通道的输出终端(例如 T1 和 T2), 让四个扬声器并联;这样 就无需在终端处连接跳线。在以下所有例子中,"相同的电力点"的终端处均安装了跳线。

- 1. 将放大器背面的电源开关调至 ON。放大器在"运行"模式启动。
- 2. 按一下前面板的电源按钮后松开。按钮呈红色闪烁,放大器进入"全部静音"模式。
- 3. 选择适合您扬声器的配置,使用"撤销预配置"或"预配置向导"。

以下是 1-、2-、3-、4-通道输出的配置清单。虽然本清单并不详细,但能为您提供一些可用的方法以及如何进行输出线缆 连接。

### 1-**通道配置**

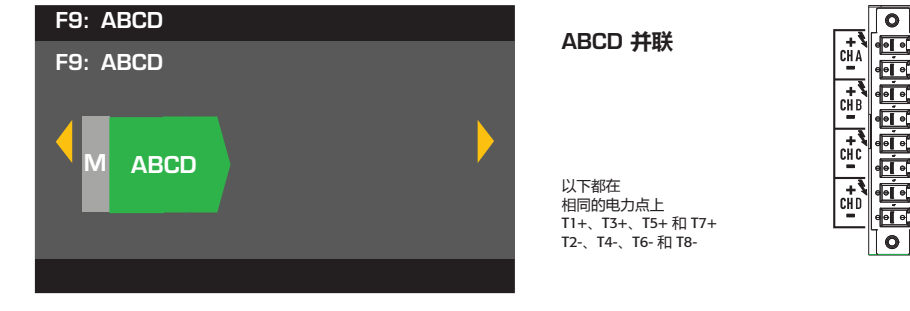

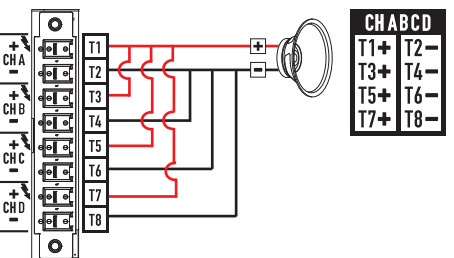

 $-$ 图 15 $-$ 

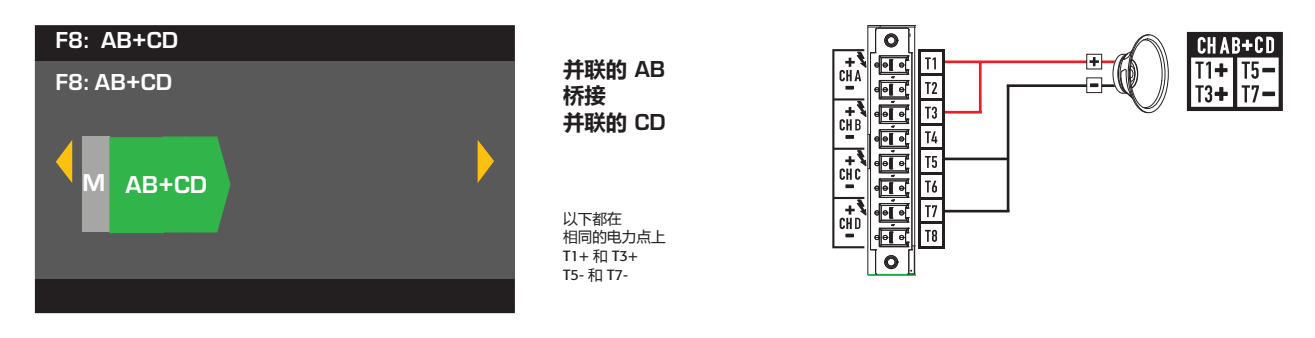

 $-$ 图 16-

### 2-**通道配置**

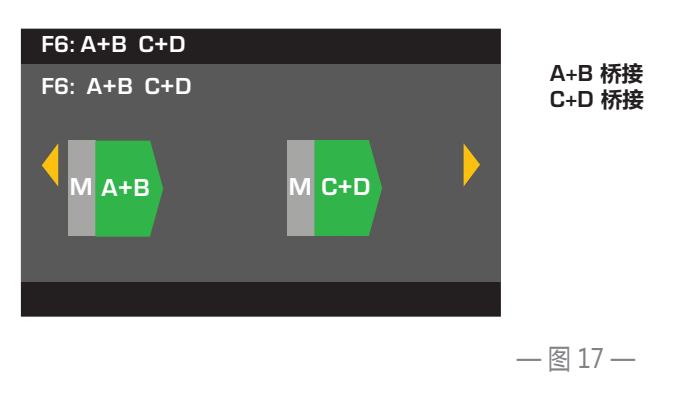

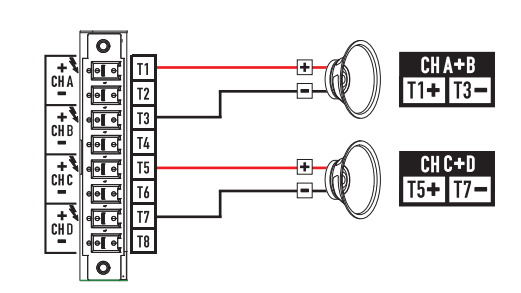

F5: AB C+D  $F5: AB C+D$ M AB M C+D

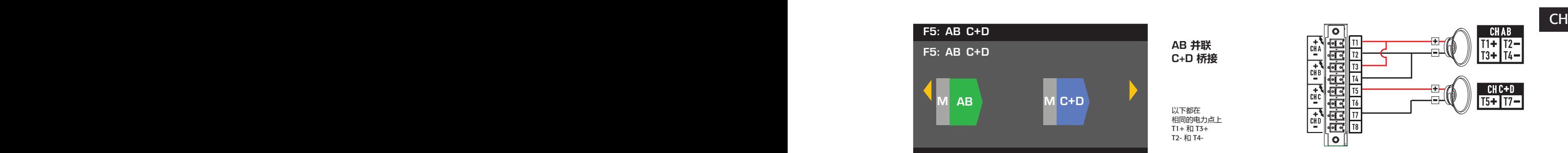

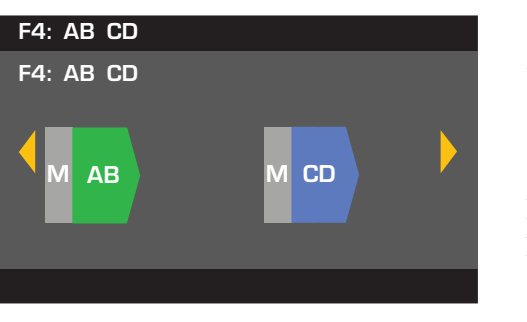

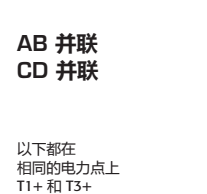

— 图 18 —

T1+ 和 T3+ T2- 和 T4-

C+D 桥接

AB **并联**

以下都在<br>相同的电力点上

T1+ 和 T3+<br>T5+ 和 T7+ T2- 和 T4-T6- 和 t8-

— 图 19 —

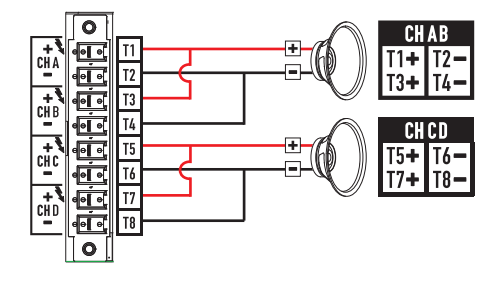

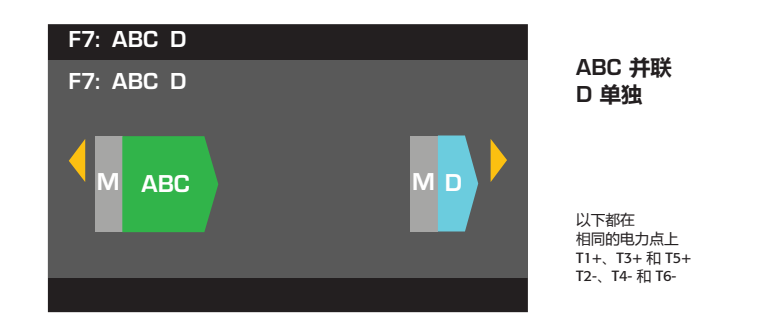

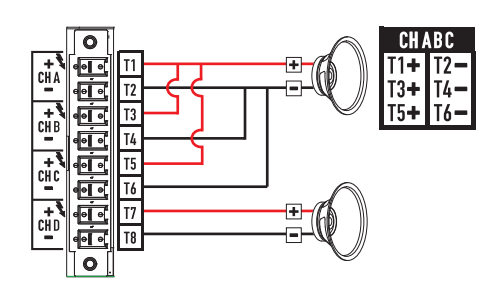

— 图 20 —

C 单独 D 单独

A+B **桥接**

# 3-**通道配置**

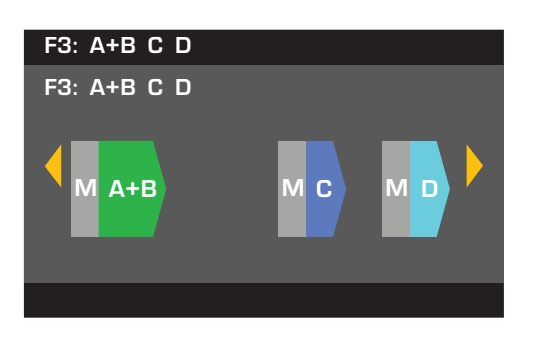

M AB M <mark>M C M D</mark>

F2: AB C D  $F2: AB C D$ 

 $CHA+B$ ा०  $\begin{array}{c}\n\stackrel{\text{H}}{\longrightarrow}\n\\[-1.5ex] \text{C}^{\text{H}}\n\\[-1.5ex] \end{array}$ Đ æ.  $\begin{bmatrix} 1 \\ 1 \\ 2 \\ 3 \end{bmatrix}$  $\begin{bmatrix} 1 \\ 1 \\ 2 \\ 3 \end{bmatrix}$  $\mathbb{H}$  $\begin{bmatrix} 1 \\ 1 \\ 2 \end{bmatrix}$  $\exists\emptyset$  $\overline{\bullet}$ 

 $-$ 图 21 $-$ 

C 单独 D 单独

AB **并联**

以下都在 相同的电力点上<br>T1+ 和 T3+ T2- 和 T4-

— 图 22 —

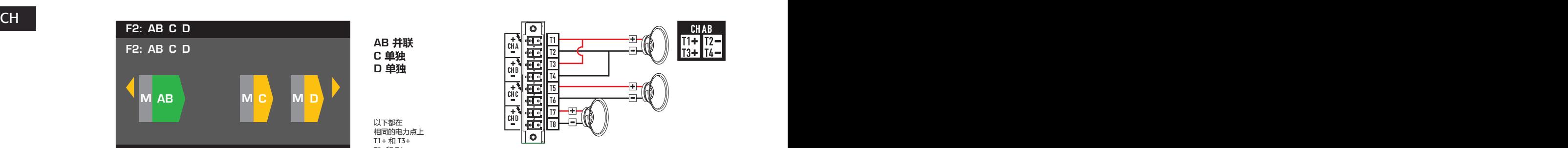

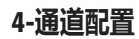

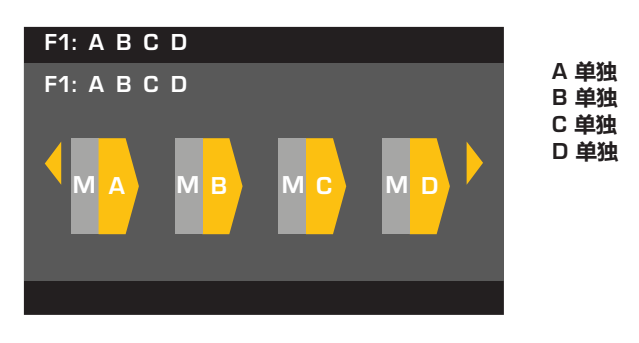

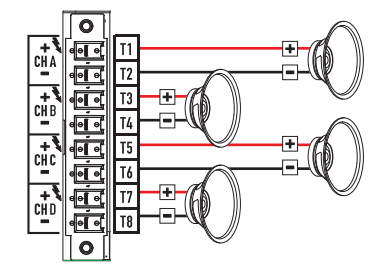

 $-$ 图 23-

# **连接扬声器**

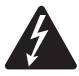

 **警告!: 当交流电源开启时,放大器后端的输出终端处可能会产** 生危险电压。务必保持警惕,请勿触碰这些接触器。连接放大 **器之前请确保交流电源关闭。**

- 1. 将放大器背面的电源开关调到 OFF。
- 2. 将 8 引脚"欧式"连接器的配线连接至扬声器。请参阅图 15至 图 23。合成通道时,QSC 推荐您在电力输出终端的相同点位连 接跳线。请参阅图 15和图表上方的"警告"。
- 3. 根据图 24所示,在放大器后端安装"欧式"连接器。
- 4. 使用 Phillips 螺丝刀固定连接器。

# **交流电源开**

输出连接至扬声器后,您可以打开放大器。

- 1. 确保所有音源设备 ( CD 播放器、混音器、乐器等 ) 的输出增益设定为 最低输出(最大衰减)。
- 2. 打开所有音源。
- 3. 将放大器背面的电源开关调至 ON。放大器进入上一次电源被关闭时所处的模式。
- 4. 现在您可以启动音源输出。

# **功率分布图**

下列图表表明在每种配置下以及不同负载下,每个通道的最大功率输出。

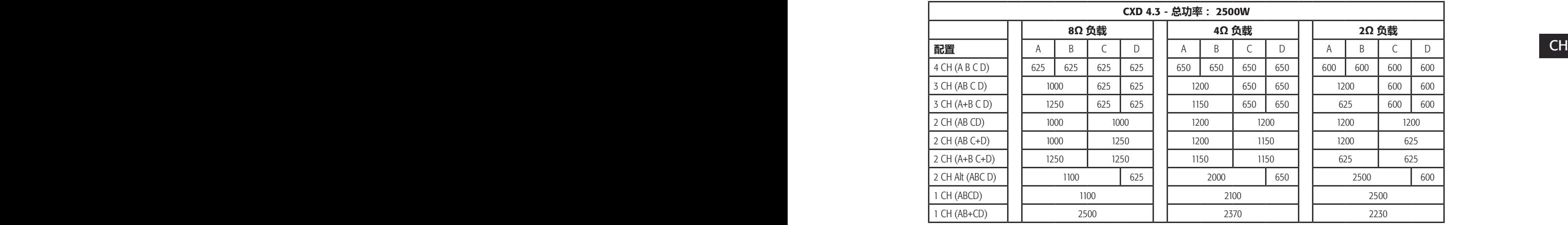

#### $-$  表  $1-$

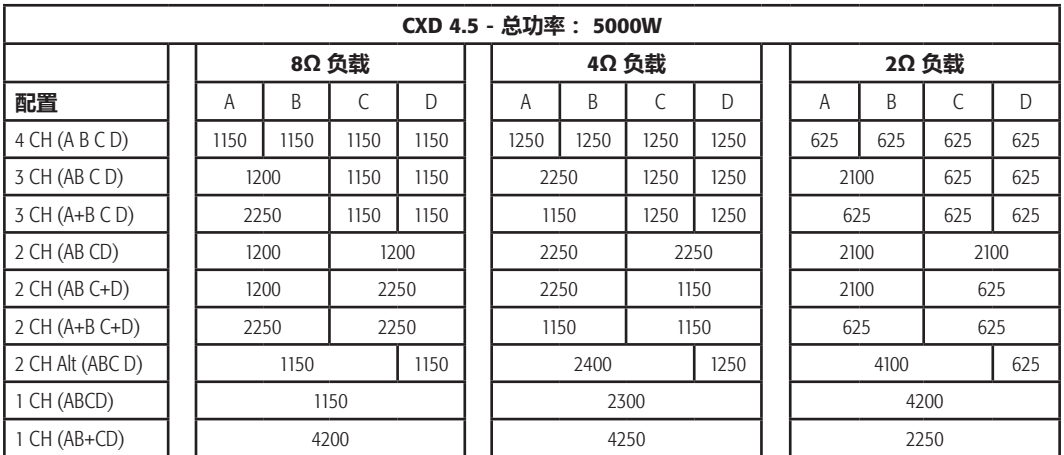

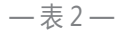

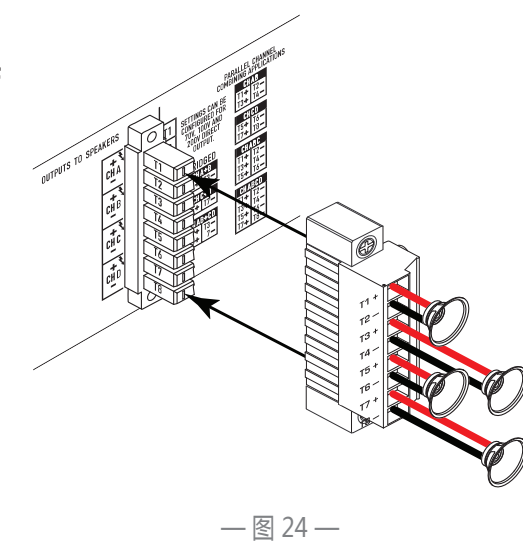

# **预配置向导**

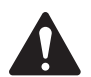

 **注意:** 除非特别声明,在此流程中的功率级别数据来自于 CXD4.3。CXD4.2 功率稍弱,而 CXD4.5 功率更 强。请参阅 二十八页上的"输入阻抗"了解详细信息。

主屏幕 > 预配置 > 预配置向导 > 输入

### **步骤 1 — 调整阻抗和功率**

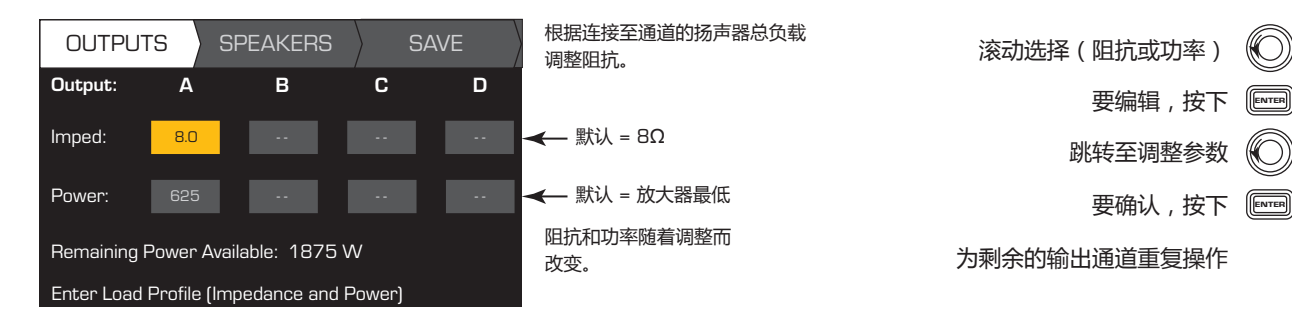

#### 使用"预配置向导"设置可能的输出模式合成

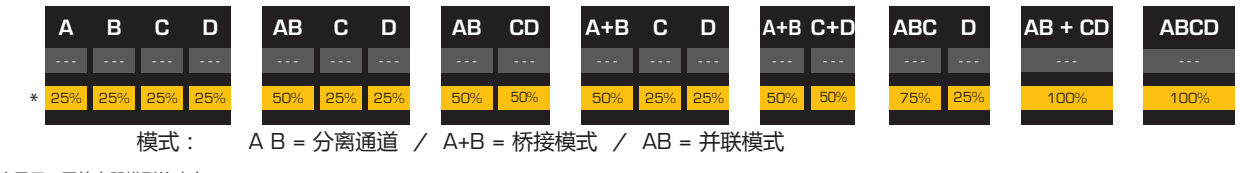

\* 使用百分比显示不同放大器模型的功率。

— 图 25 —

# **步骤 2 — 为扬声器分配选择输出通道**

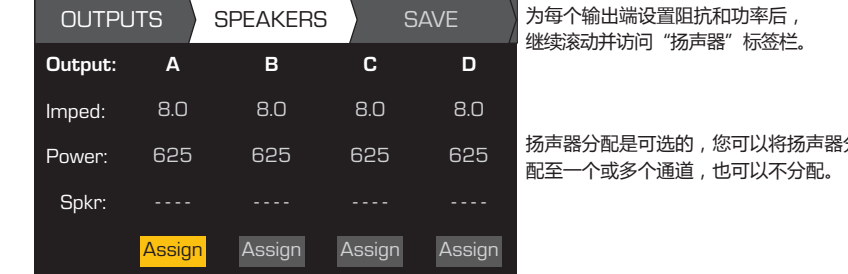

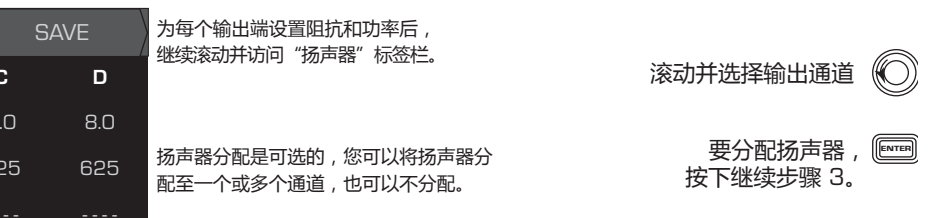

### **步骤 3 — 为通道选择扬声器类型**

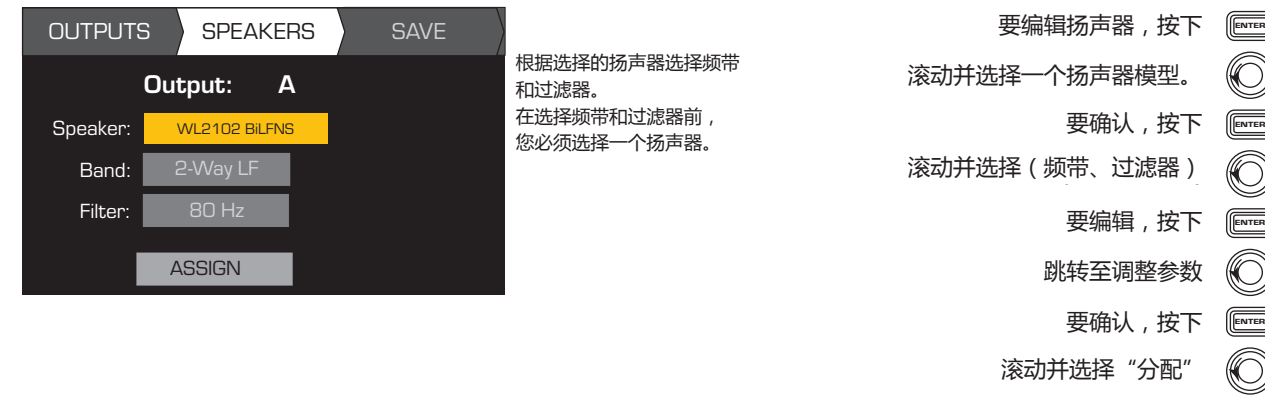

### **步骤 4 — 保存向导预配置**

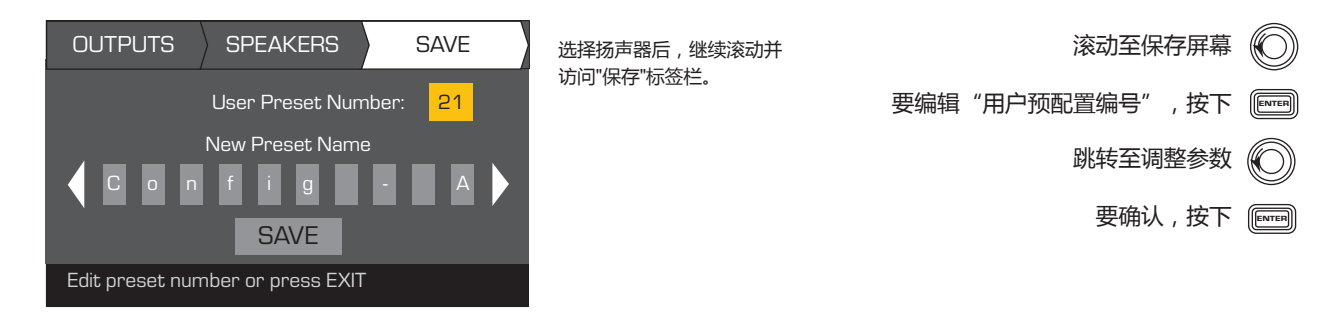

# **从现有的预配置中创建新的预配置**

从现有的预配置中创建预配置,撤销所需输出配置的预配置,修改输入参数、输出参数,然后保存预配置。此外,在创 建过程中您也能够保存预配置。

### **撤销预配置**

预配置包含输出配置、输入参数和扬声器配置文件(DSP、负载和分配) 二十种出厂预配置可被撤销,但不可被覆盖。 出厂预配置 F1 配置至 F9 配置:仅包括输出配置。出厂预配置 F10 至 F20:包括基本 DSP 配置和输出配置。五十种用户定 义预配置可被撤销且覆盖。

主屏幕 > 预配置 > 撤销预配置 > 输入

**步骤 1 — 选择"预配置"**

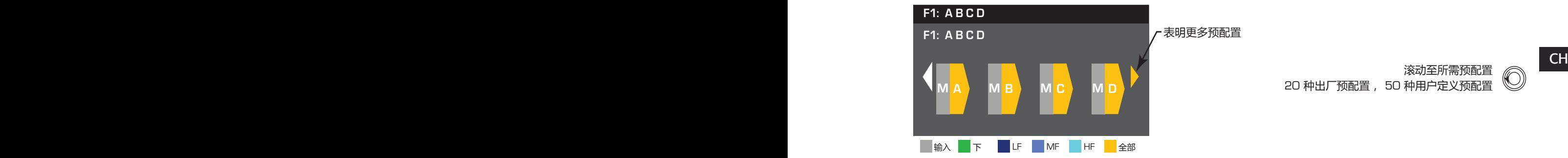

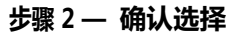

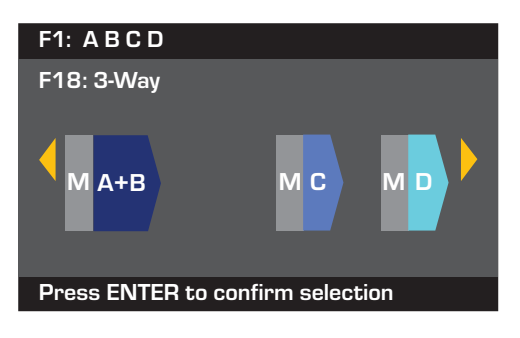

选择预配置设置,按下 〔

滚动至所需预配置

要确认选择,按下 〖<mark></mark>

底部的信息变为:"正在撤销预设值..." 您可以听见继电器发出的滴答声

# **设定输入**

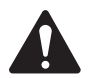

**注意:** 输入电平的更改结果会立即生效。

主屏幕 > 输入 > 输入灵敏度 > 输入

**步骤 1 — 选择"输入灵敏度"**

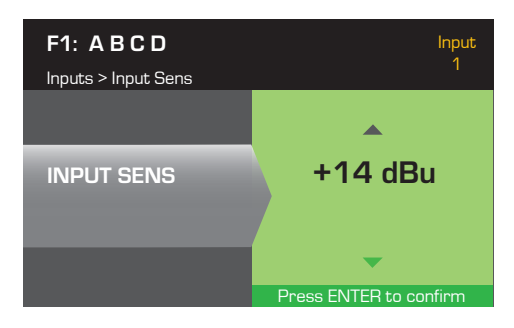

主屏幕 > 输入 > 输入增益 > 输入

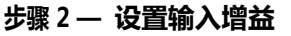

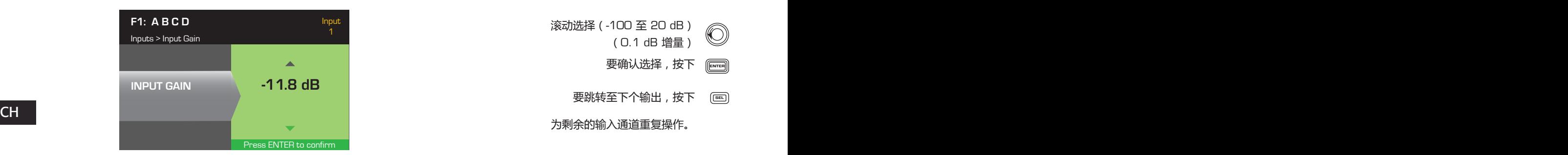

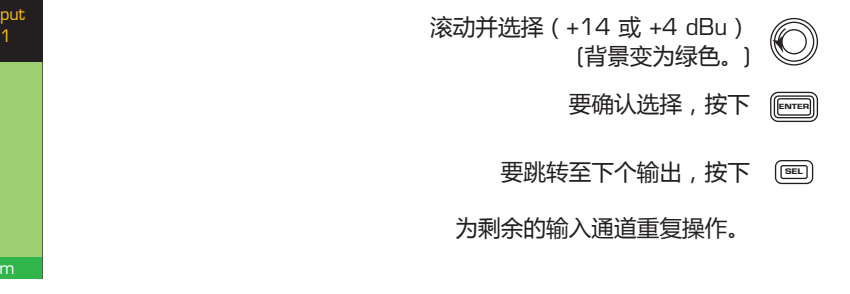

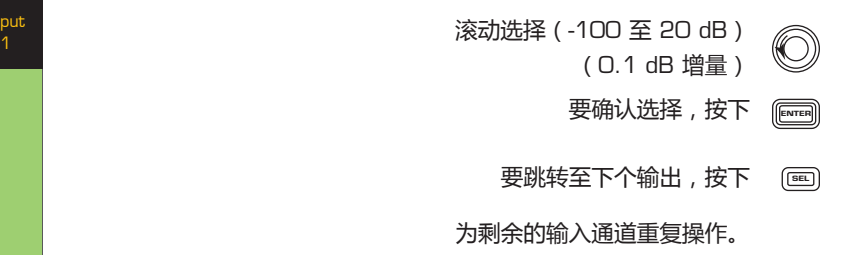

# **设置输出**

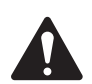

**注意:** 输出的更改结果会立即生效。

# **混音器**

CXD 放大器配有内部混音器, 能让您调整每个输入至四个输出的 信号。图 26是输出通道 A 的混音器图表。

- 默认的输入增益设置为 0.0 dB,可在"输入"部分进行设置。
- • 每个输出通道有四个输入,均由混音器增益控制。
- • 输入增益和混音器增益可累加。例如,若输入增益设置 为 +2.0 dB, 混音器增益设置为 -5.0 dB, 则最终输出为 -3.0 dB。

默认情况下, 通道混合至每个输出: 1 - A、2 - B、3 - C、4 - D, 其他所有输入通道设置为 -100。针对通道输入至所有通道的混 音器,调整输入增益变化。更改混音器增益只会影响所选输出 通道的输入。

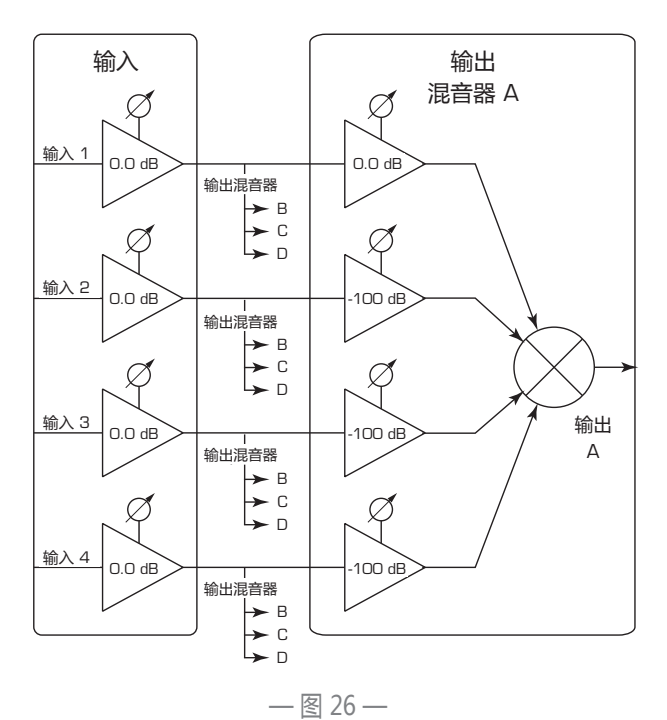

TD-000367-05-A

### 主屏幕 > 输出 > 混音器 > 输入

### **步骤 1 — 设定混音器增益**

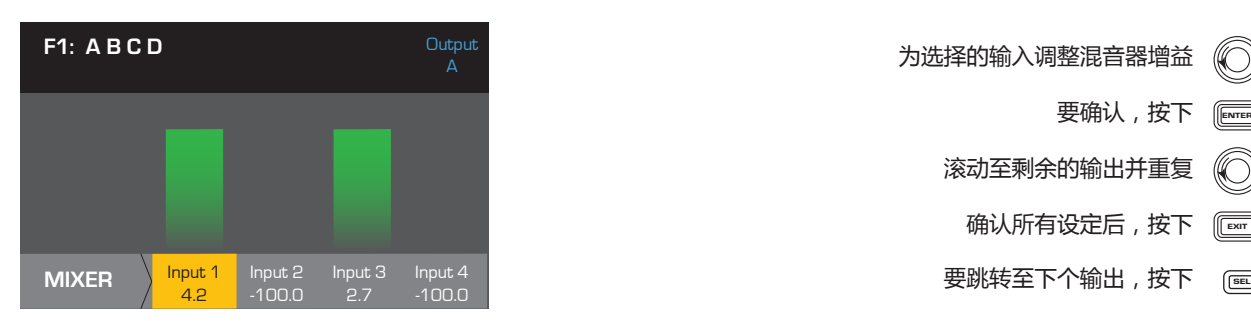

# **模式选择**

主屏幕 > 输出 > 模式 > 输入

### **步骤 2 — 选择输出模式**

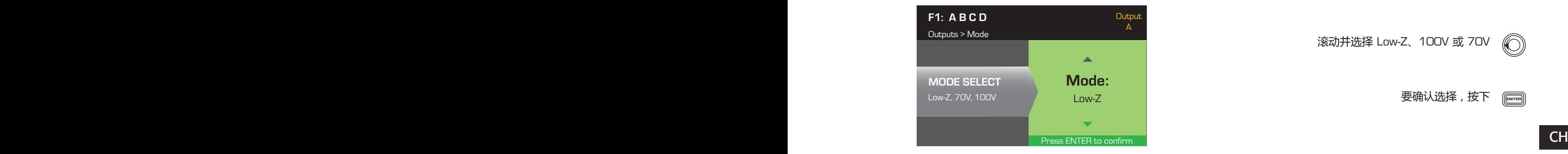

为选择的输入调整混音器增益

After confirming all settings, press EXIT 确认所有设定后,按下

滚动至剩余的输出并重复

To confirm, press ENTER 要确认,按下

### **扬声器处理**

"扬声器处理"部分让您能够为每个输出通道调整分频、均衡器、延迟、限制和 QSC 阵列的详细信息。此外, 您也能加载 预定义扬声器并根据需要进行调整,然后将更改保存为用户定义扬声器。根据扬声器的选择,在调整时很多参数不可用。 您调整的结果会立即生效。若音频在调整时通过,音频会根据调整而改变。

下列说明未完全按照菜单顺序排列,所有的说明都是可选的。如有必要,为每个输出通道重复下列流程。

#### **加载扬声器配置文件**

扬声器配置文件包括所有的 DSP 以及在"扬声器处理"部分中介绍的扬声器特性。当您加载扬声器时,您正在加载该扬 声器所有的 DSP 和特性。您可以在加载扬声器的情况下对其配置文件进行修改并保存,或在不加载扬声器的情况建立配 置文件,然后保存为一个新的配置文件。若您加载了 QSC 扬声器,本征校正计算器会提前设定该指定扬声器的放大器并 锁定其参数,因为本征校正计算器将设置最优值且无法调整。CXD 支持其他厂商的多种扬声器。请参阅十六页上的"支持 的扬声器"下方的列表。根据固件的更新,未来此列表的内容会不断增加。

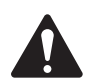

 **注意:** 若您在修改任意扬声器处理参数后加载了扬声器配置文件,您所做的所有修改都被覆盖。

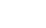

主屏幕 > 输出 > 扬声器处理 > 加载扬声器 > 输入

### **步骤 1 — 为选择的输出加载现有的扬声器**

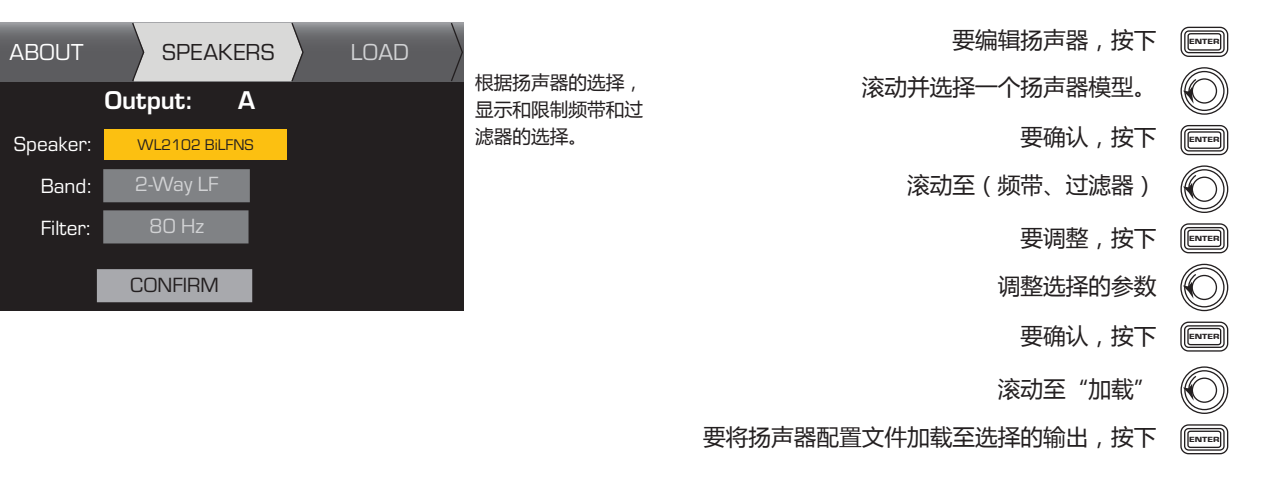

#### **分频**

主屏幕 > 输出 > 扬声器处理 > 分频 > 高通 (或低通) > 输入

### **步骤 1 — 设置分频高通滤波器或低通滤波器**

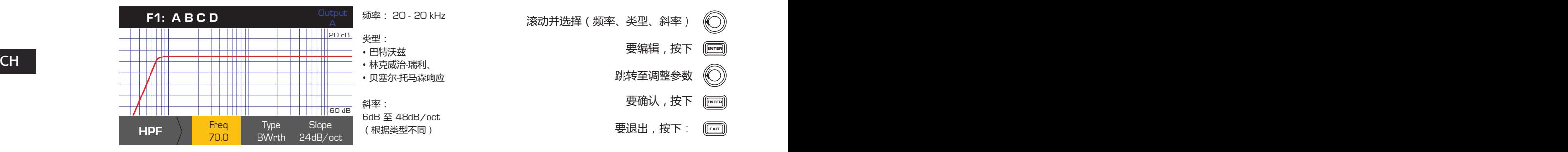

主屏幕 > 输出 > 扬声器处理 > 分频 > 增益/极性 > 增益 > 输入

### **步骤 2 — 设置分频增益和极性**

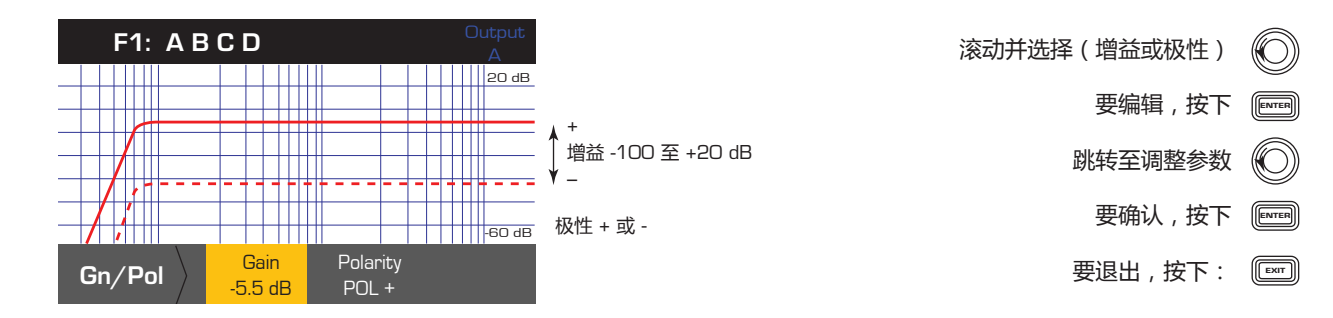

### **参量均衡器**

主屏幕 > 输出 > 扬声器处理 > 参量均衡器 > 频带 1、2、3、4、5 > 输入

此图表综合了所有五个频带。每个频带的范围是 20 Hz 至 20 kHz。

### **步骤 1 — 设置参量均衡器**

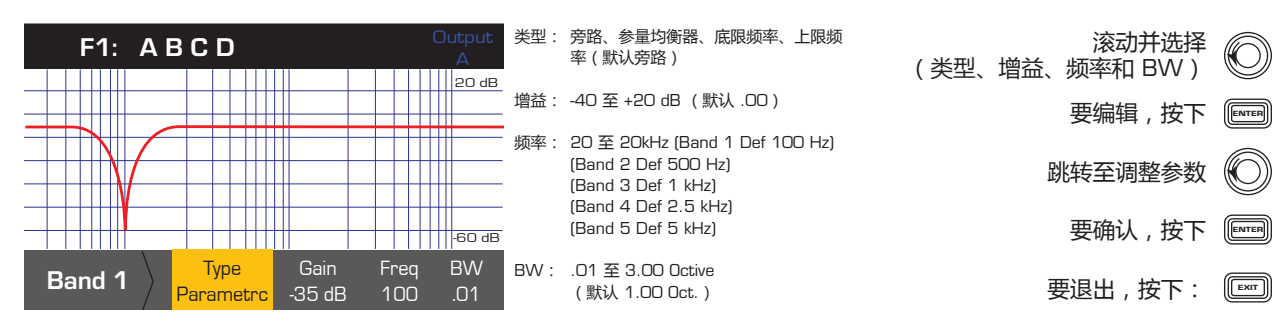

### **延迟**

主屏幕 > 输出 > 扬声器处理 > 延迟 > 输入

# **步骤 1 — 设置输出延迟时间**

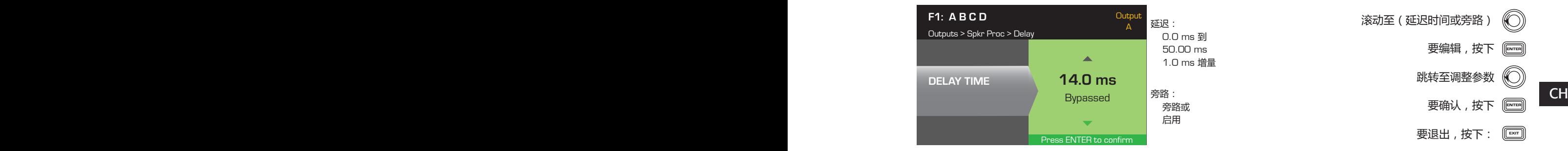

### **限制器**

主屏幕 > 输出 > 扬声器处理 > 限制器 > 输入 > 输入

### **步骤 1 — 设置限制器模式**

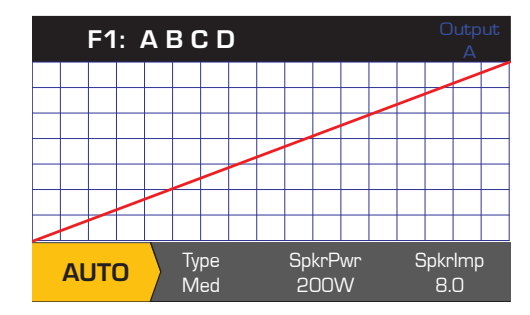

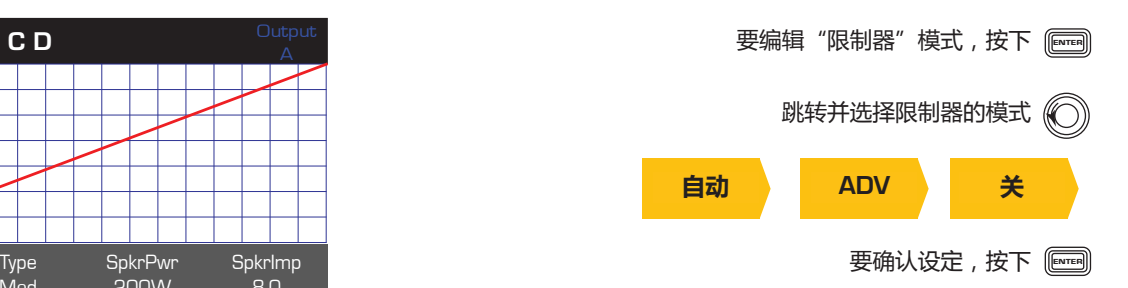

#### 主屏幕 > 输出 > 扬声器处理 > 限幅器 > 自动

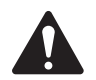

注意: 放大器和您选择的输出配置决定 SpkrPwr 最大输出。分开的通道最大输出为 1250 W,而合成通道 (ABCD 或 AB+CD)能根据放大器的型号最高到 5000 W。

#### **步骤 2 — 设置自动模式参数**

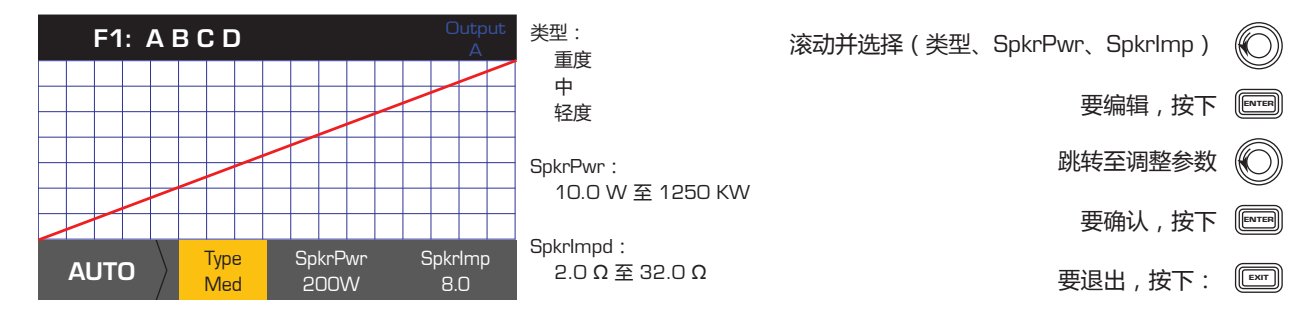

类型 - 自动限幅器类型是一种保护级别,数值分为:轻度、中度和重度。此类型的参数、标称功率和阻抗都采用了能让 扬声器发挥最大功效的算法设计。通过不断地启动和释放设定了 RMS 和峰阈值。

SpkrPwr - 若单个的扬声器正在工作,则 SpkrPwr 指的是该扬声器的持续标称功率。若多个扬声器正在工作,则 SpkrPwr 的值 是负载的合成标称功率。

SpkrImp - 若单个扬声器正在工作, SpkrImp 指的是该扬声器的标称阻抗。若多个扬声器正在工作, 则 SpkrImp 的值是负载的 合成阻抗。

主屏幕 > 输出 > 扬声器处理 > 限幅器 > ADV

#### **步骤 3 — 设置 ADV 模式参数**

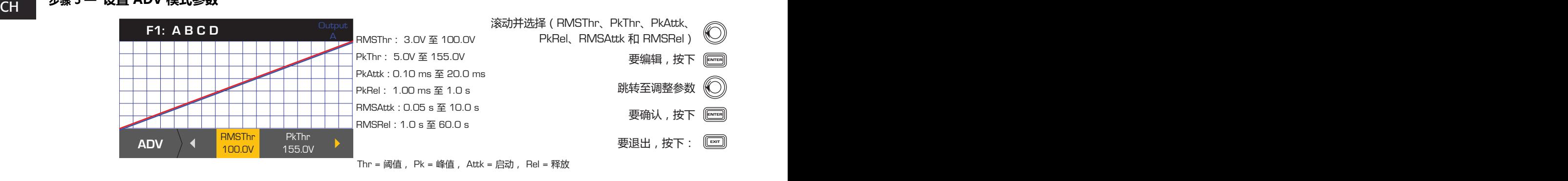

#### **阵列校正**

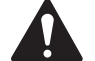

**注意:** 要想访问阵列校正参数,您必须加载一个 QSC 线阵列。

主屏幕 > 输出 > 扬声器处理 > 阵列 > 输入

### **步骤 1 — 在阵列中设置展开角度与方格数量**

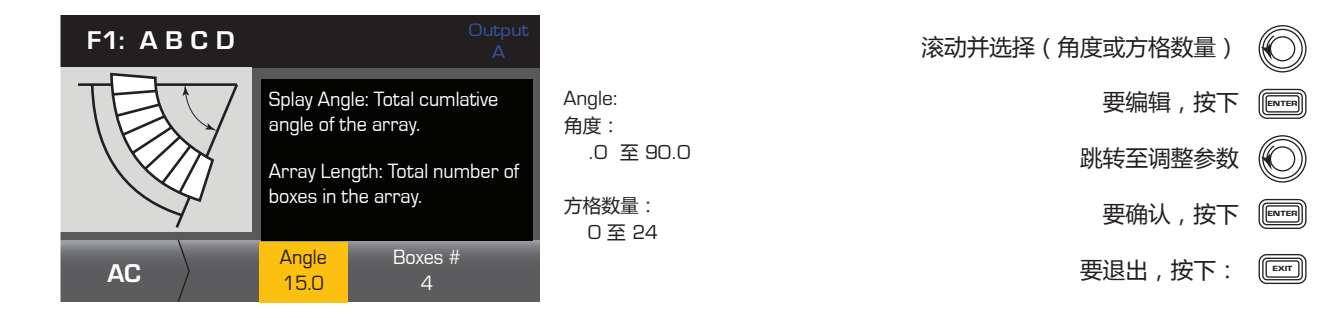

主屏幕 > 输出 > 扬声器处理 > 保存扬声器 > 输入

保存扬声器配置文件时,同时也保存了通道所用的当前所有输出配置。保存的新配置文件无需加载,已处于激活状态。

### **步骤 1 — 使用自定义加载配置文件保存一个扬声器**

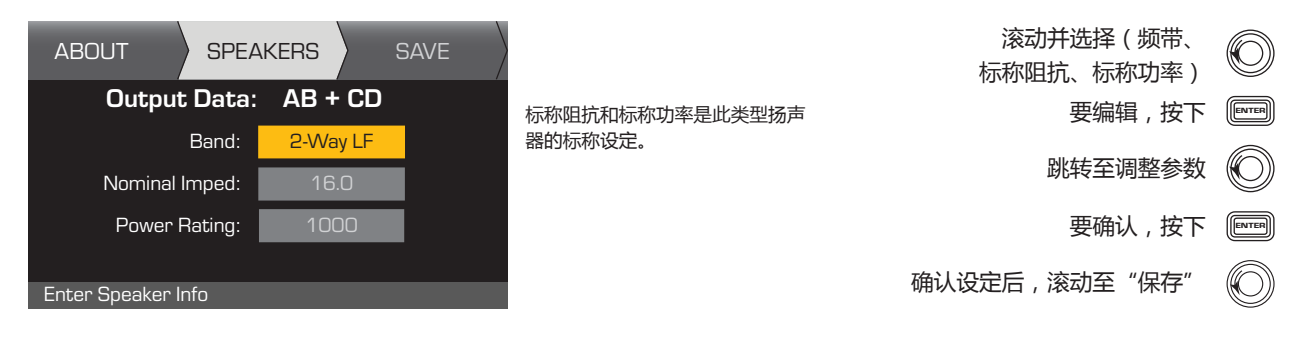

# **步骤 2 — 为扬声器配置文件命名**

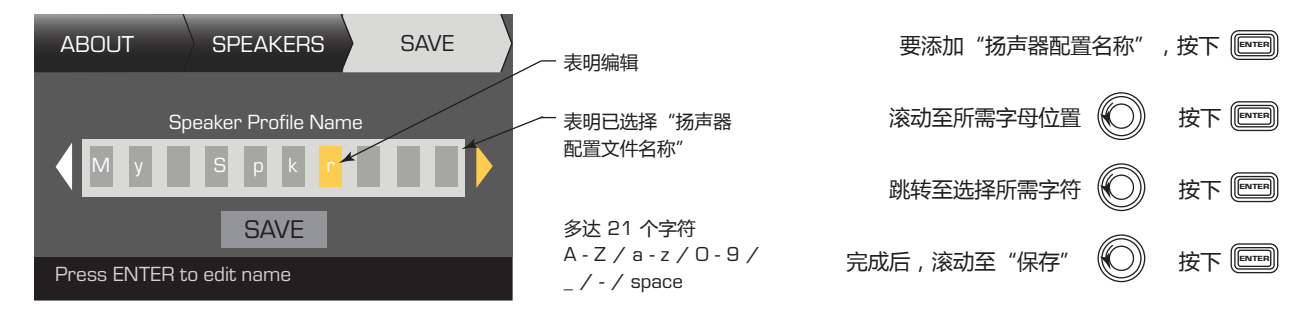

# **保存预配置**

在修改所有通道的输入和输出后,将当前设置保存为五十种用户定义预配置中的一种。(U1:至 U50:)。默认情况 下,每种用户预配置与出厂预配置 F1 相同: A B C D, 因此当保存预配置时, 同时也"覆盖"了当前编号位置的预配置。 若使用撤销出厂预配置,您必须使用"另存为"功能。若使用用户定义预配置,您能够使用"保存"或"另存为"功能 覆盖其他用户预配置。

主屏幕 > 预配置 > 预配置 > 保存 > 另存为 > 输入

### **步骤 1 — 保存为新的预配置 - 选择并编辑预配置编号**

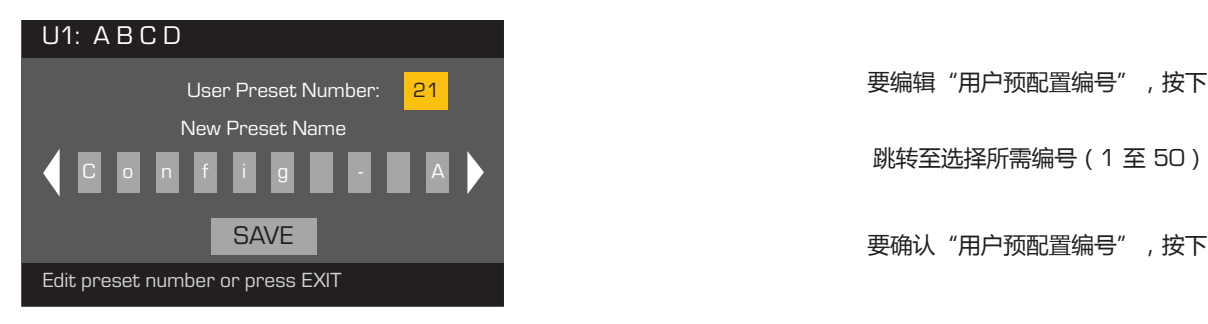

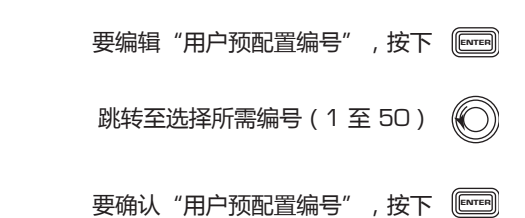

# **步骤 2 — 为预配置命名**

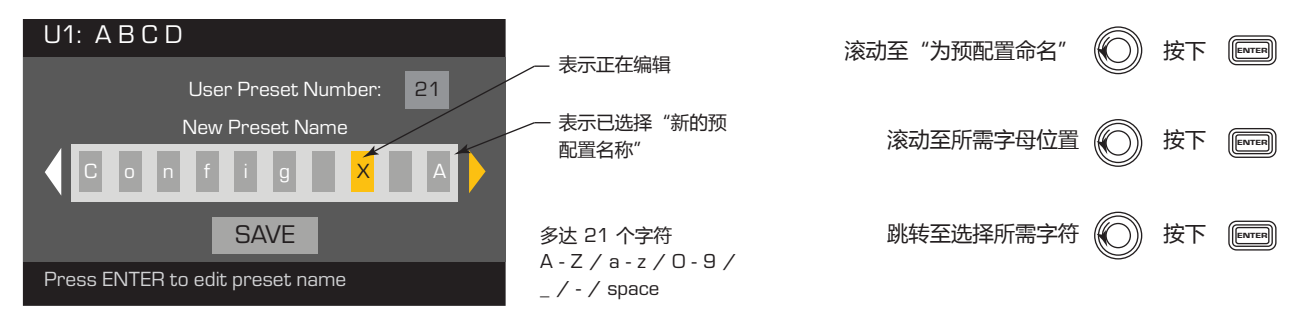

### **步骤 3 — 保存预配置**

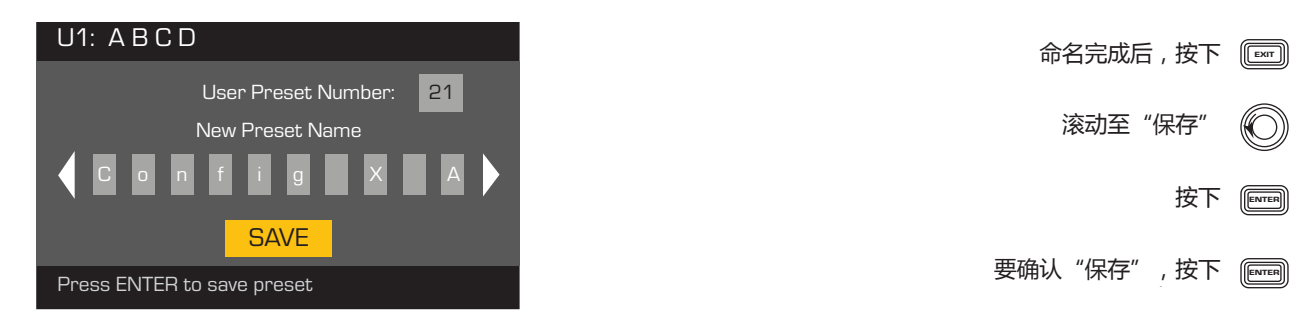

主屏幕 > 预配置 > 保存预配置 > 保存 > 输入

CH 前激活的预配置。在此预配置上,你可以定期使用"保存"功能。<br>CH 前激活的预配置。在此预配置上,你可以定期使用"保存"功能。 当保存预配置会覆盖当前激活的用户预配置时,参阅此流程。在使用"另存为"功能后,您正在使用的预配置会成为当

### **步骤 1 — 覆盖预配置**

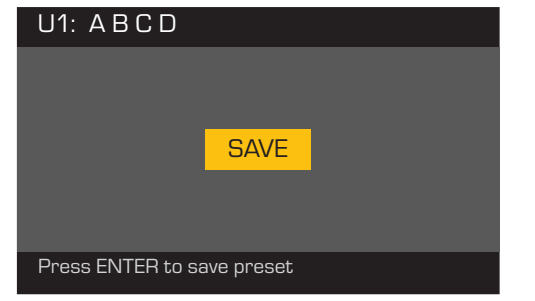

要保存,按下〔 要退出并不保存更改,按下 〔 要确认保存,按下 〔
# **实用工具**

实用工具部分为您提供一下放大器的信息和功能:

主屏幕 > 实用工具 > 状态 > 输入

### **检查放大器的使用情况**

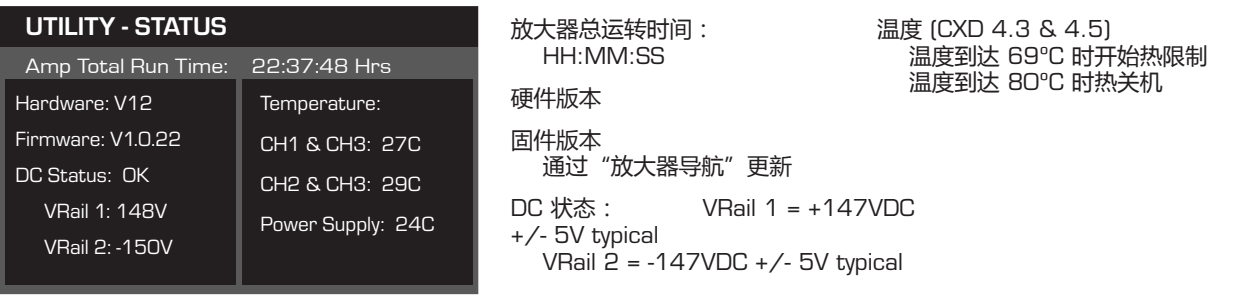

主屏幕 > 实用工具 > 放大器 ID > 输入

### **为放大器命名**

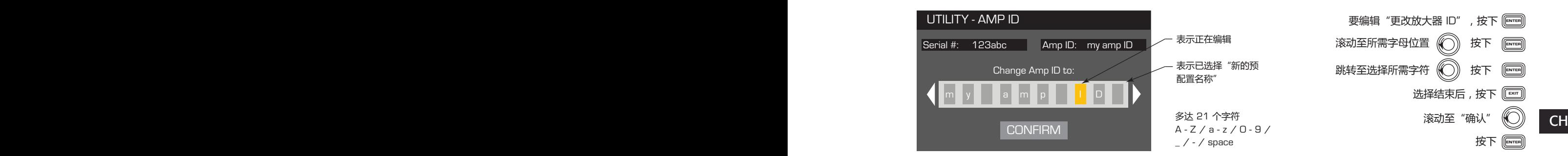

### 主屏幕 > 实用工具 > 密码 > 输入

### **添加或更改密码**

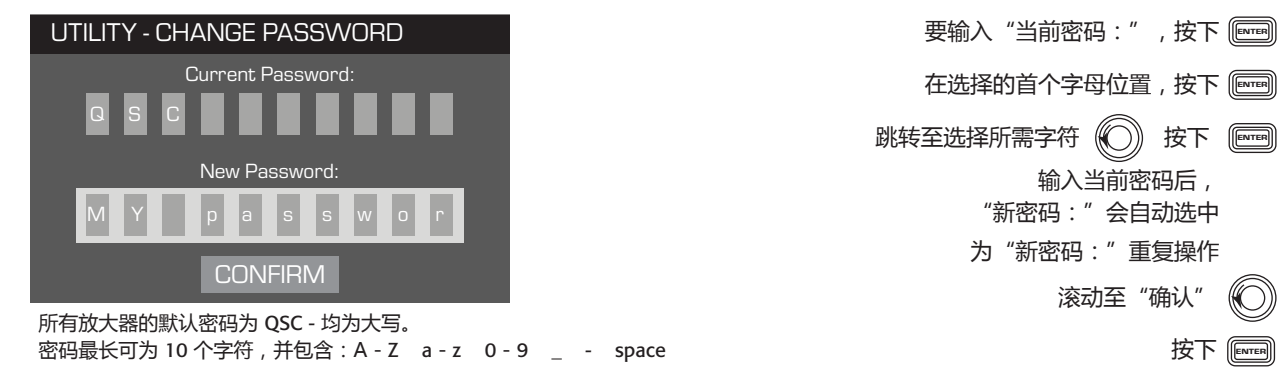

### 主屏幕 > 实用工具 > 锁定 > 输入

除了 Mute 按钮、前后面板电源按钮、Enter 按钮和Master Control 旋钮可解锁放大器,而其他控件均被锁定。

### **输入密码以锁定**/**解锁**

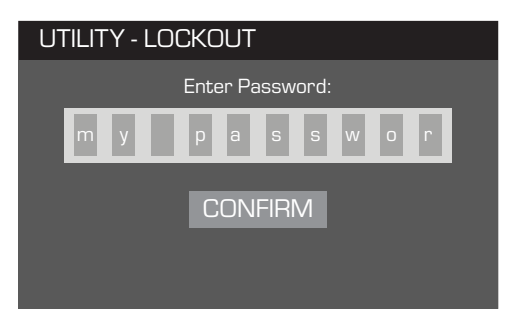

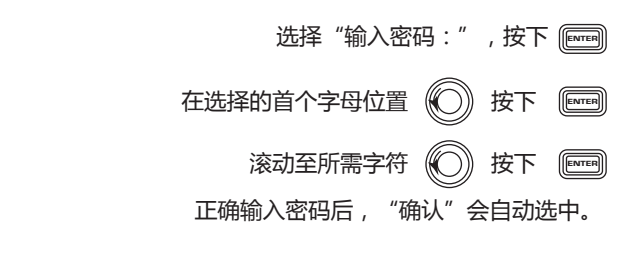

要锁定或解锁放大器,按下 $[{\color{red}\mathbb{C}}^{\mathbb{C}}$ 

# GPIO **连接**

### 步骤 1 - 在放大器的后面板连接 3 引脚和 2 引脚的"欧式"连接器

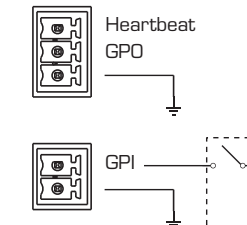

GPO - 要添加的功能。 GPI - 阈值 1.5 V 的标准逻辑触发器。

Heartbeat - 1 Hz 方波 @ 3.3 V 输出

短引脚 1 接地,放大器进入"待机"模式。必须启用 GP 输入。 (不包括开关。)

#### $\begin{array}{ccc}\n\text{CH} & \xrightarrow{\text{Lift}} & \xrightarrow{\text{Lift}} & \xrightarrow{\text{$ 主屏幕 > 实用工具 > GPIO > 输入 **步骤 2 — 启用或禁用 GP 输入功能**

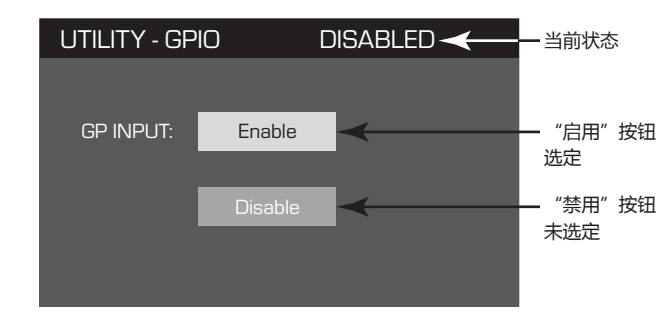

**ENTER 要确认选择,按下** <mark>(</mark> 当前状态 滚动至"启用"或"禁用"

> 按"输入"后 , LCD 跳转至主屏幕页面。

# **支持的扬声器**

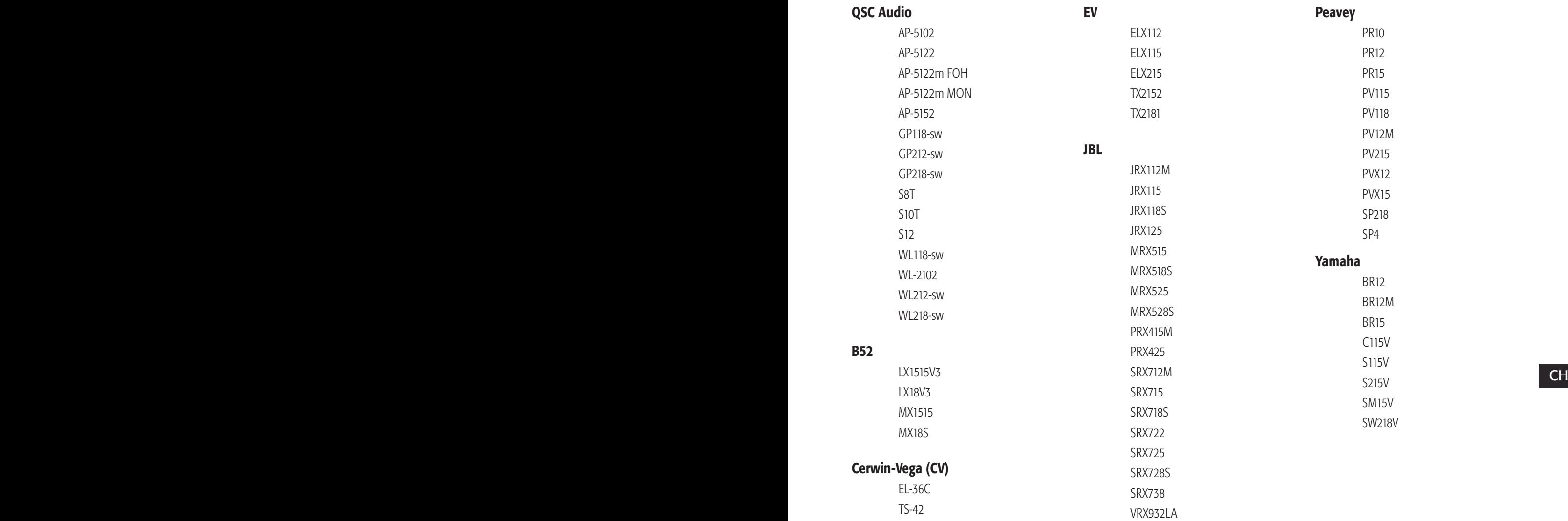

# **规格**

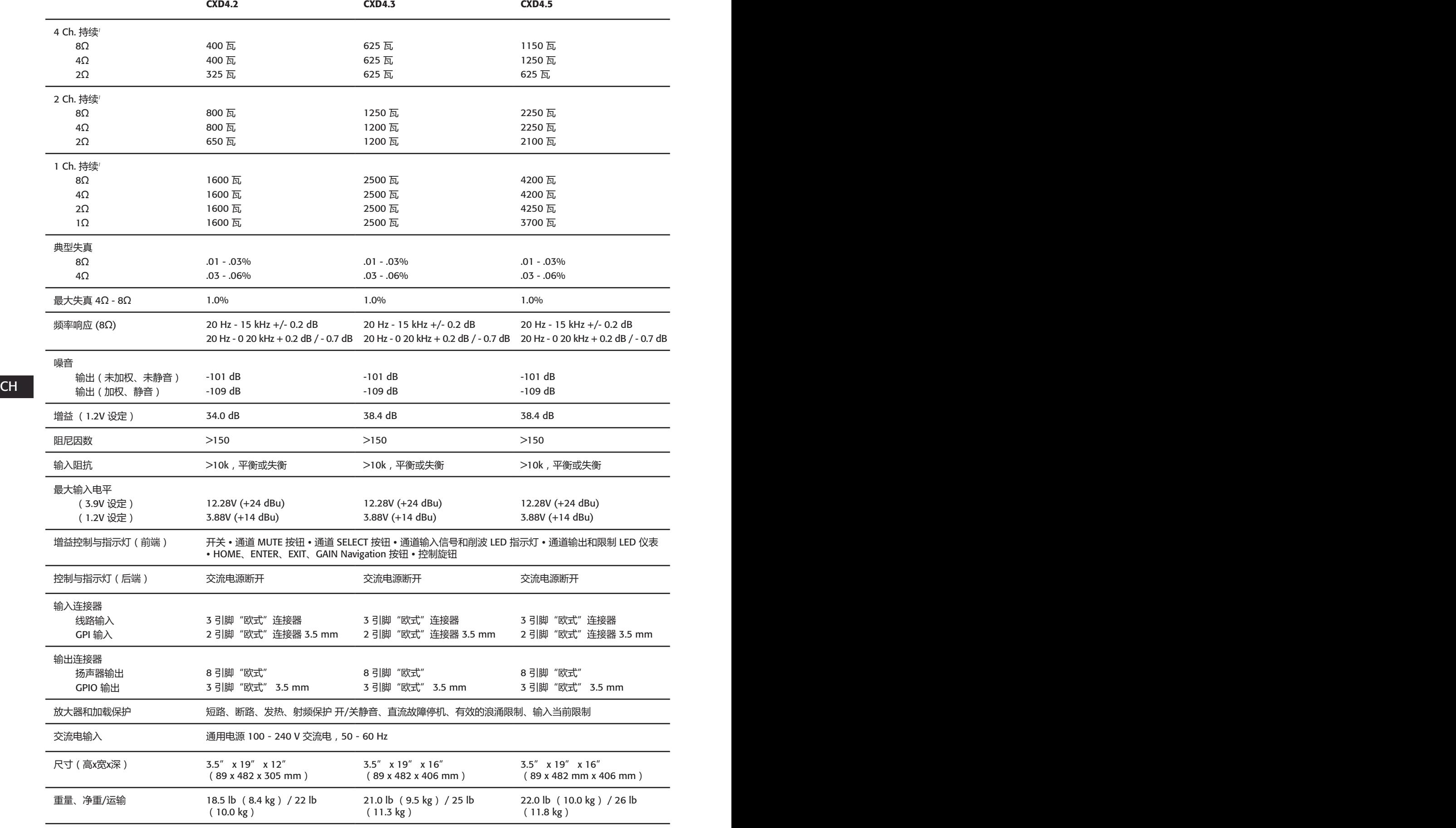

1 - 1.0 kHz 正弦波、1% THD、单通道驱动

## **热消耗图表**

热消耗是指放大器工作期间排放的热量。这个词来自于耗散功率––例如,实际输入的交流功率减去输出的音频功率。 在空闲时间、平均总功率的 1/8、1/3 和全功率的情况下,同时驱动所有通道所得出的测量数据。对于一般使用,则采用 空闲和总功率 1/8 情况下的数据。这个数据是由具代表性的样本测试得出;由于功率公差,各单位的实际热消耗存在细 微差别。单桥接至 8 ohms 相当于 4 ohms 每通道;单桥接至 4 ohms 相当于 2 ohms 每通道。

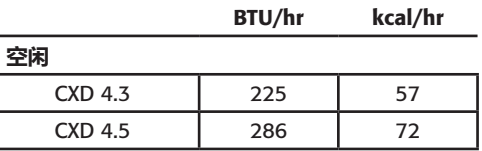

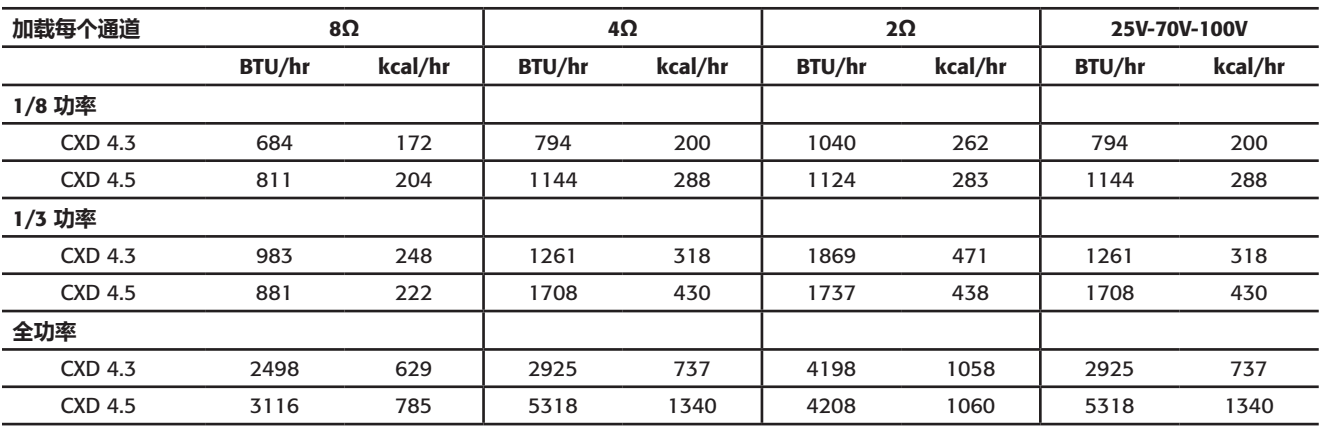

#### **空闲**

 $\leftarrow$  CH  $\sim$  CH  $\sim$  CH  $\sim$ 空闲或信号非常微弱时的热消耗。

### 1/8 **功率**

在使用粉红噪音测量时,热消耗为全功率的1/8。这个数据与使用稍经剪辑的音乐或声音进行测试的结果相近,表明了放 大器在未经声音剪辑下所能达到的一般"清洁"最大级别。将这些数据用于一般的大级别操作。

### 1/3 **功率**

在使用粉红噪音测量时,热消耗为全功率的 1/3。本数据与在压缩动态范围下经过大程度剪辑的音乐或声音操作结果相近。

### **全功率**

在使用 1 kHz 正弦波测量的情况下,热消耗为全功率。然而,这不能代表所有实际操作的情况。

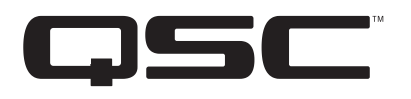

### 通信地址:

QSC Audio Products, LLC

1675 MacArthur Boulevard

Costa Mesa, CA 92626-1468 USA

#### 电话:

总机:(714) 754-6175 销售和市场部门:(714) 957-7100 或(仅限美国)免费电话 (800) 854-4079 客服部门:(714) 957-7150 或(仅限美国)免费电话 (800) 772-2834

传真: 销售和市场部门传真:(714) 754-6174 客服部门传真:(714) 754-6173

网址:

www.qsc.com

电子邮件: info@qscaudio.com service@qscaudio.com

*© 2013 QSC Audio Products, LLC.* 版权所有。*QSC* 和 *QSC* 徽标是 *QSC Audio Products, LLC* 在美国专利和商标管理局以及其他国家*/*地区的注册商标。

所有其他商标是其各自所有者的财产。

*http://patents.qsc.com.*